# **Instituto Tecnológico de Costa Rica**

**Escuela de Ingeniería Electrónica** 

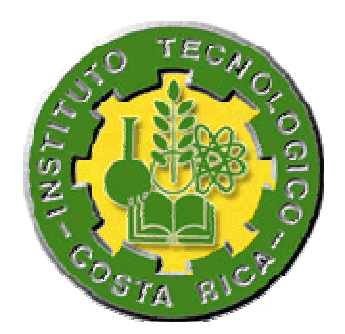

**Evaluación técnica de la tecnología PLC de Toyocom para la prestación de servicios de Internet a través de las redes eléctricas de JASEC.**

**Informe de Proyecto de Graduación para optar por el título de Ingeniero en Electrónica con el grado académico de Licenciatura** 

> **Pedro Arce Villalobos Esteban González Guillen**

**Cartago, Junio del 2006** 

# **INSTITUTO TECNOLOGICO DE COSTA RICA ESCUELA DE INGENIERIA ELECTRONICA**

#### PROYECTO DE GRADUACIÓN

#### **TRIBUNAL EVALUADOR**

Proyecto de Graduación defendido ante el presente Tribunal Evaluador como requisito para optar por el título de Ingeniero en Electrónica con el grado académico de Licenciatura, del Instituto Tecnológico de Costa Rica.

Miembros del Tribunal

Firma Ing. Roberto Pereira A.

Profesor lector

Firma Ing. Juan C. Jiménez

**D** 

Profesor lector

Firma Ing. Iliam Marin M.

Profesor asesor

Los miembros de este Tribunal dan fe de que el presente trabajo de graduación ha sido aprobado y cumple con las normas establecidas por la Escuela de Ingeniería Electrónica

Cartago, viernes, 23 de junio de 2006

Declaro que el presente Proyecto de Graduación ha sido realizado enteramente por nuestra persona, utilizando y aplicando literatura referente al tema e introduciendo conocimientos propios.

En los casos en que hemos utilizado bibliografía, hemos procedido a indicar las fuentes mediante las respectivas citas bibliográficas.

En consecuencia, asumimos la responsabilidad total por el trabajo de graduación realizado y por el contenido del correspondiente informe final.

Cartago, 16 de junio 2006

Pedro Arce Villalobos

Cédula: *5-321-778*

Esteban González Guillen

Cédula: 2-561-782

#### **Resumen**

Hoy en día las telecomunicaciones han alcanzado un nivel importante en las diferentes labores de las personas, incorporando poco a poco más cantidad de usuarios con mayores exigencias de servicios. La conexión a Internet es uno de los servicios que ha incrementado su evolución en las comunicaciones, lo que obliga a los proveedores a brindar mejores servicios.

La empresa JASEC en conjunto con RACSA y PLC de Costa Rica pone en marcha un plan piloto, el cuál consiste en brindar internet a los usuarios a través de la red eléctrica de Cartago. Actualmente están trabajando en el desarrollo de un despliegue de pruebas, que van a evaluar la operación y características de la tecnología Power Line Comunications (PLC) para las transmisiones de datos en banda ancha a través de la red.

Se plantea una segunda etapa en la cual se requiere de una investigación exhaustiva, pruebas de campo, valoración del servicio y otros detalles de la tecnología mencionada, con el fin de obtener y demostrar la factibilidad y operabilidad técnica para la instalación del servicio en la red eléctrica.

Por tanto se deben realizar las primeras pruebas técnicas de esta tecnología en la ciudad de Cartago, para evaluarla y obtener los criterios necesarios de implementación y hacer recomendaciones, definiendo si la tecnología es técnicamente viable.

La solución de este problema es de suma importancia para las empresas PLC de Costa Rica y JASEC así como para la sociedad costarricense, pues al tener resultados satisfactorios en la solución se contaría con una tecnología más para el servicio de Internet, además de tener otras posibles ventajas relevantes en los servicios de infocomunicaciones (voz, datos, video, etc) a altas velocidades y preferiblemente a un costo razonable.

Palabras claves: PLC, telecomunicaciones, JASEC, redes, internet, infocumunicaciones.

#### **Abstract**

Nowadays the telecommunications have reached an important level in the different labors of the people, incorporating little by little higher quantity of users with major requirements of services. The connection to the internet is one of the services with major evolution in the communications, which forces the suppliers to offer better services

The company JASEC as a whole with RACSA and PLC de Costa Rica starts a proof, which consists of offering Internet to the users across the electrical net of Cartago. Nowadays they are working at the development of an unfolding proof, which there is going to evaluate the operation and characteristics of the technology Power Line Communications (PLC) for the transmissions of information in broad band across the net.

There is a second stage in which it is needed an exhaustive investigation, field test, valuation of the service and others details of the technology in order to obtain and to demonstrate the operability and technical feasibility for the installation of the service in the electrical net.

Therefore there must be realized the first technical proofs of this technology in the city of Cartago, to be evaluate and obtain the necessary criteria to do recommendations, defining if the technology is technically viable.

The solution of this problem performs supreme importance for the companies PLC of Costa Rica and JASEC as well as for the Costa Rican society, then on having had satisfactory results in the solution it could be a new technology for the internet service, beside having other possible relevant advantages in the services of infocommunications (voice, information, video, etc) to high speeds and preferably to a reasonable cost.

Keywords: PLC, telecommunications, communications, internet service, JASEC

# **ÍNDICE GENERAL**

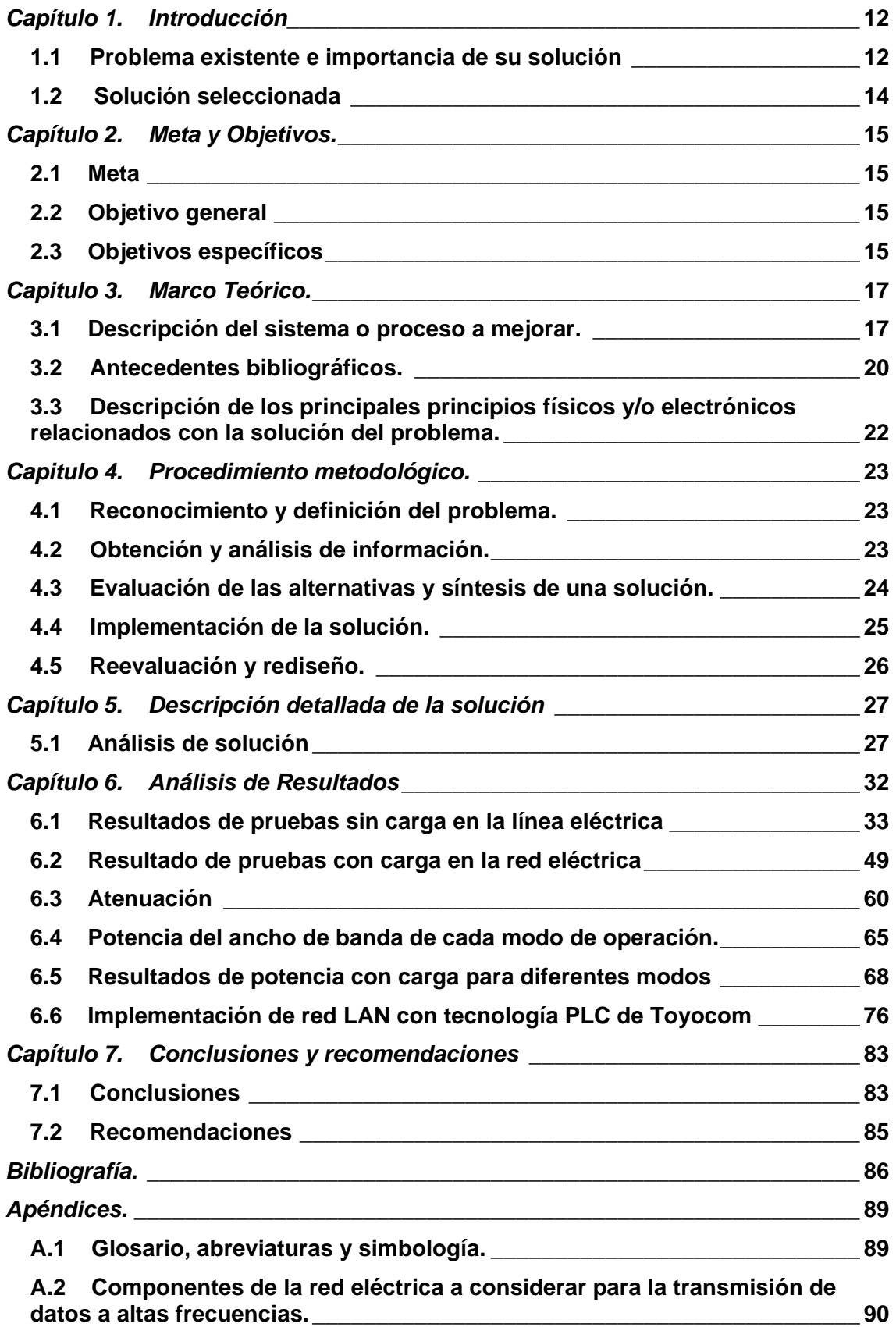

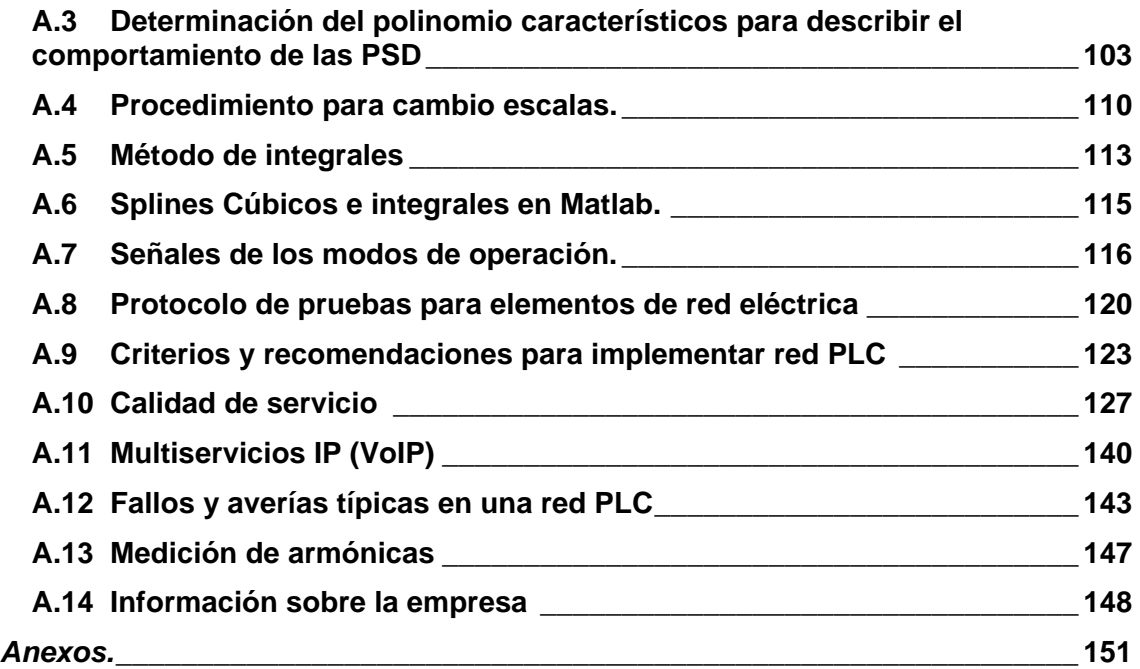

# **ÍNDICE DE FIGURAS**

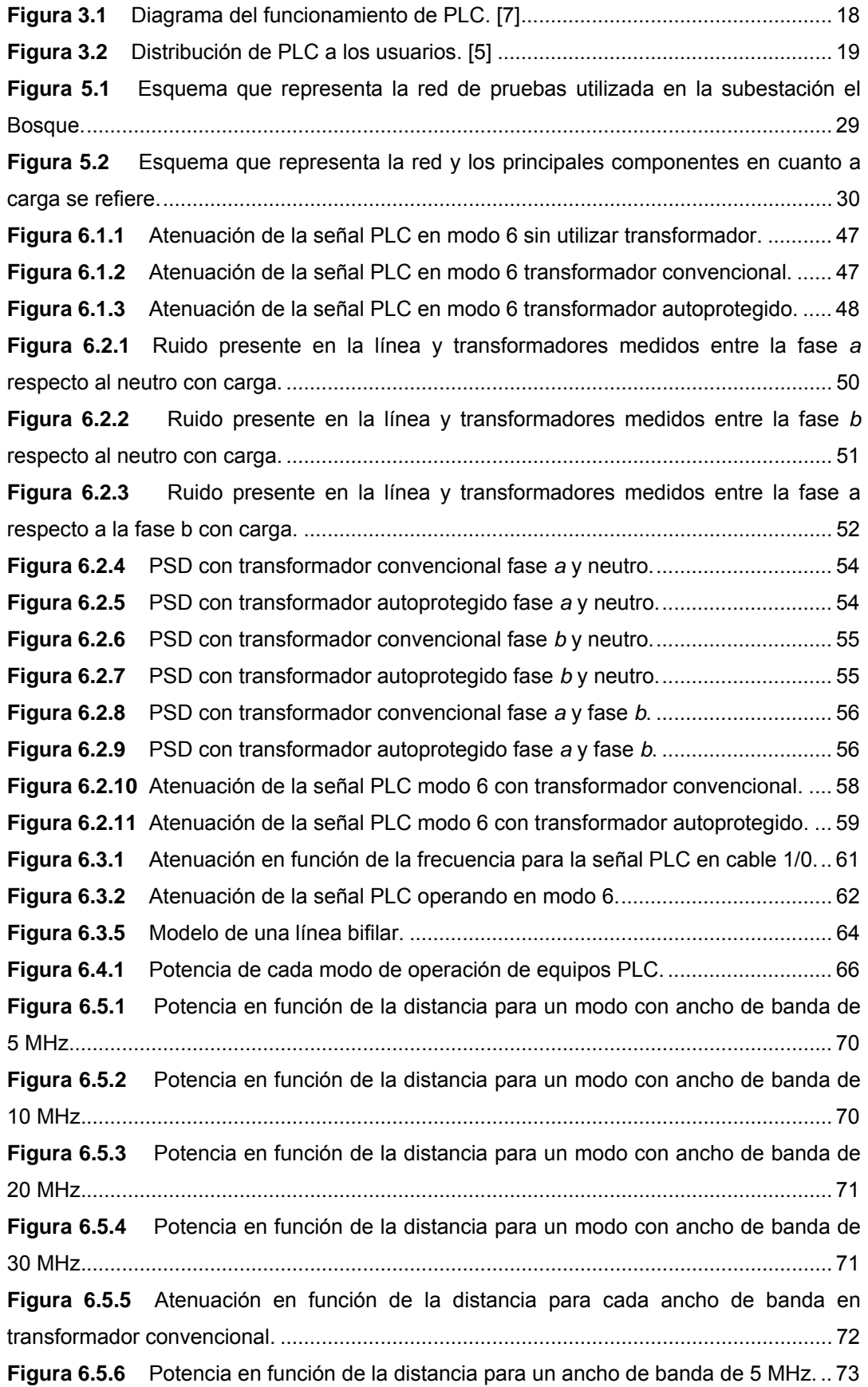

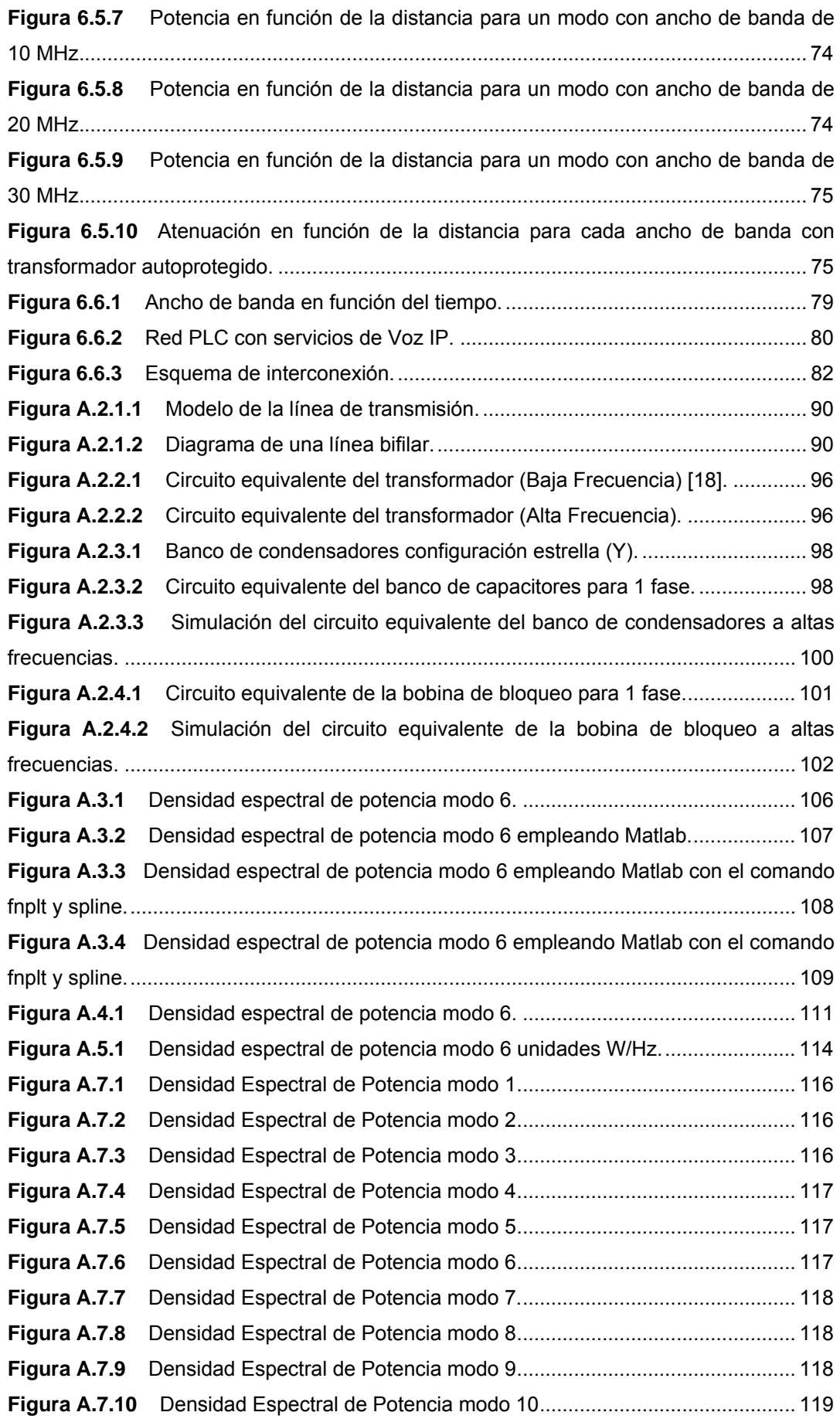

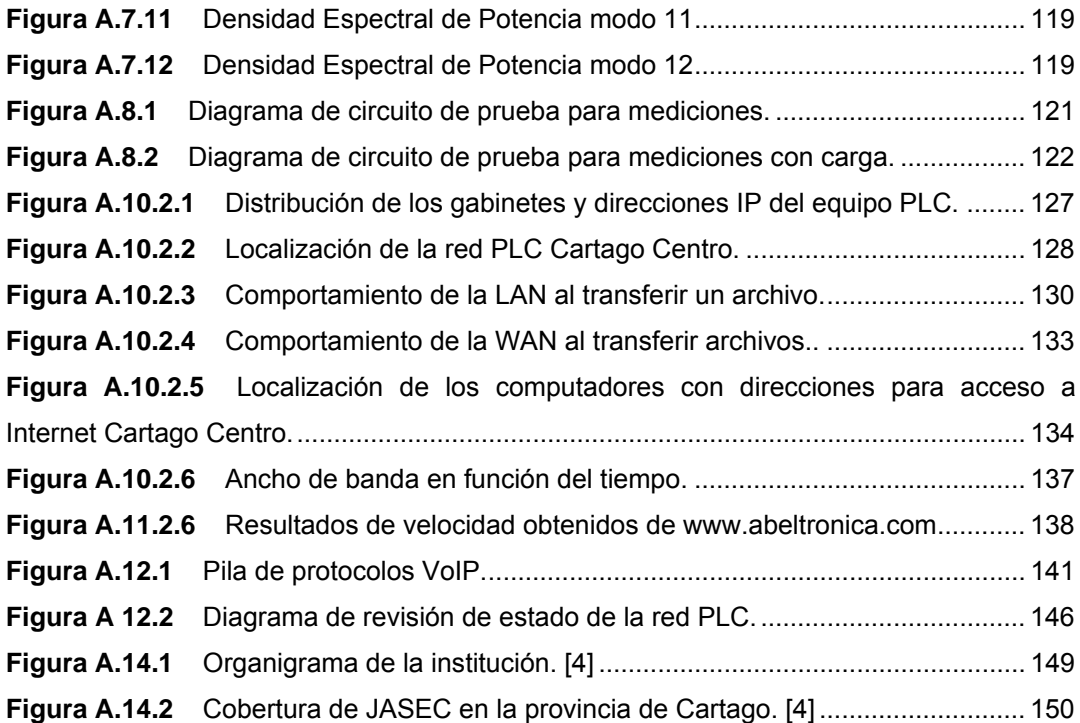

# **ÍNDICE DE TABLAS**

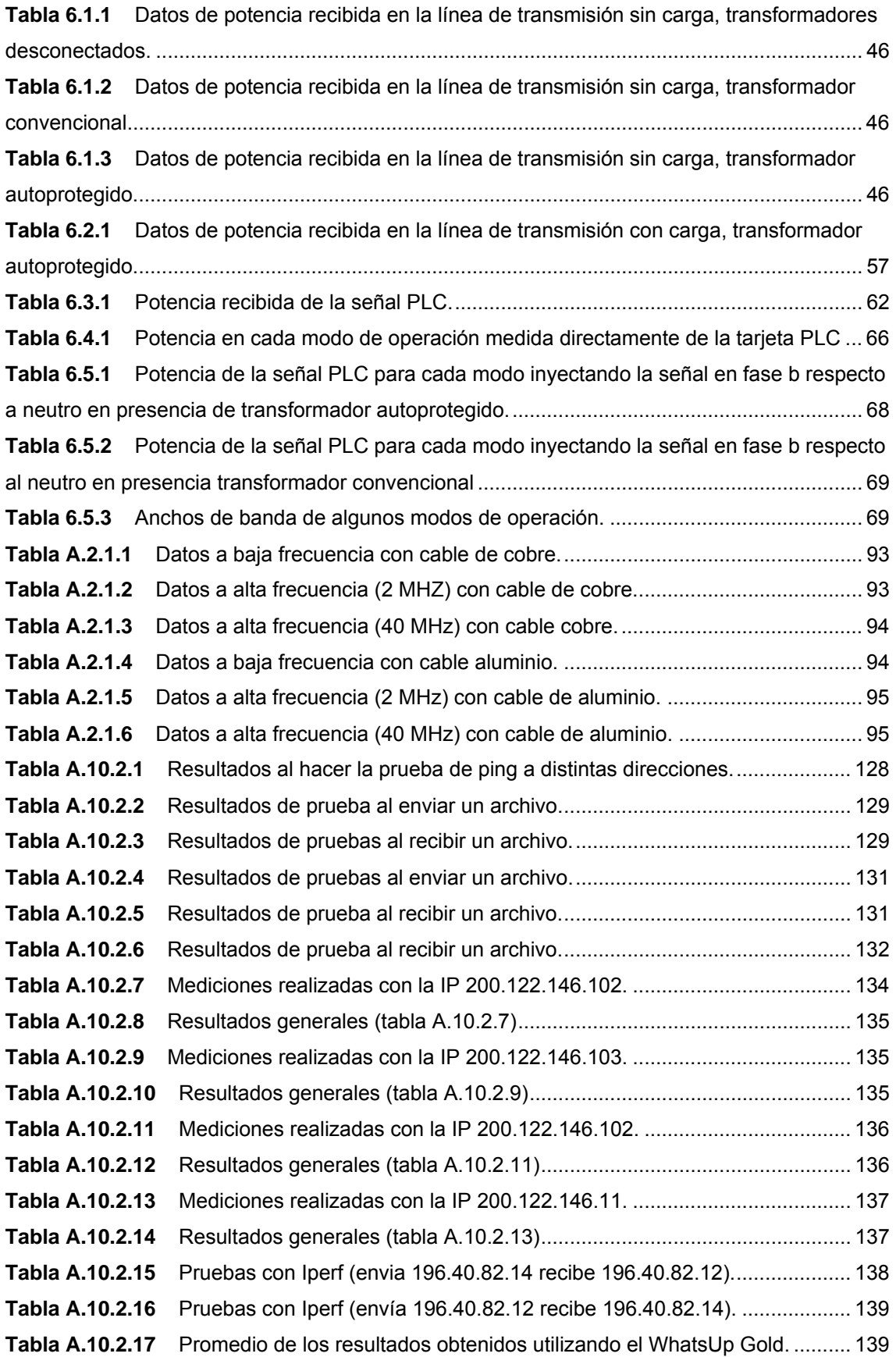

#### <span id="page-11-0"></span>**Capítulo 1. Introducción**

#### **1.1 Problema existente e importancia de su solución**

Actualmente se vive en un mundo donde las telecomunicaciones son sumamente importantes para realizar labores cotidianas a través de los diferentes medios de comunicación con los que se cuenta hoy en día. Uno de los principales proveedores de estos servicios en nuestro país es el Instituto costarricense de electricidad (I.C.E.) el cual ofrece una cantidad de servicios como la telefonía, electricidad, acceso a Internet, entre otras. También se cuenta con Radiográfica Costarricense S.A. (RACSA) la cual brinda accesos a Internet, pero no así el medio.

Estas tecnologías han venido en crecimiento debido a la alta demanda que producen los consumidores, lo que lleva a las diferentes entidades a mejorar y aumentar la cantidad de sus servicios para dar al usuario un servicio competitivo y de alta calidad.

El servicio que tiene más demanda por parte de los usuarios actuales es el acceso a Internet, el cual se emplea para negocios, entretenimiento u ocio, donde también se facilitan trámites bancarios, pago de cuentas, compra y venta de productos, etc. Es por esto que este servicio debe crecer en gran medida y ofrecer diferentes tecnologías, para satisfacer la demanda donde se requieren altas velocidades a precios razonables que son las necesidades básicas de los clientes.

Los principales problemas del I.C.E en diferentes tecnologías vienen referidos al ancho de banda que se le puede brindar al usuario y el poco alcance que tienen algunas tecnologías a partir del punto de acceso. Por lo cual se encuentran muchos usuarios a los que no se les puede dar servicio telefónico o servicios de xDSL<sup>[1](#page-11-1)</sup>. La evolución de las telecomunicaciones ha logrado que las conexiones a Internet de los usuarios que se lograban con módem no satisfagan sus necesidades, principalmente las referentes a velocidad de transmisión de datos, lo que ha obligado a buscar una serie de alternativas de mayor ancho de banda, que les permita acceder a múltiples servicios.

 $\overline{a}$ 

<span id="page-11-1"></span><sup>1</sup> Apéndice A.1 Glosario, abreviaturas y simbología.

Dentro de esta gama de soluciones encontramos los servicios xDSL sobre la red telefónica, los servicios WiMAX de tipo inalámbrico, red digital de servicios integrados (ISDN) y cable módem, los cuales no son accesibles a todos los usuarios, es por esto que se necesita buscar otras alternativas más viables, las cuales empleen cableados existentes (como por ejemplo, el cableado eléctrico), para llevar estos servicios a usuarios que de otra manera no se les puede brindar el servicio, haciendo estudios de las características de estos tendidos eléctricos actuales, evaluando la factibilidad y viabilidad del servicio, y así ofrecer las recomendaciones que se deben seguir para llevar a cabo la implementación de nuevas tecnologías.

El problema existente entonces, es la necesidad de brindar a los usuarios otra forma de acceder a la red de Internet, alcanzando la madurez que tienen los otros tipos de conexión logrando mayores ventajas en la transmisión de datos, voz y video.

La empresa JASEC en conjunto con Power Line Communication de Costa Rica S.A. y RACSA estudian una alternativa de solución la cual involucra tecnologías PLC para el acceso a Internet, utilizando el cableado eléctrico como medio de transmisión.

Entre las ventajas que ofrece la tecnología PLC se pueden destacar:

- Economía en la inversión al no tener que construir una red superpuesta.
- Proceso de instalación más sencillo y rápido que si hubiese que construir la red.
- No hay necesidad de obras ni cableado adicional.
- Transmisión simultánea de voz y datos.
- Conexión de datos permanente (activa las 24 horas del día)
- Se emplea la infraestructura existente, con lo cual los servicios ofertados son competitivos en calidad y en precio, siendo esta tecnología una alternativa válida ante las conexiones de Internet por ADSL y por CATV, con las cuales tendrá que competir.
- En la instalación de la tecnología se puede realizar un despliegue masivo en tiempos cortos, ya que la red eléctrica ya está construida.

#### **1.2 Solución seleccionada**

<span id="page-13-0"></span>En este proyecto se busca realizar una investigación para evaluar la tecnología PLC para la prestación de servicios de Internet a través de las redes eléctricas de JASEC. Se cuenta con equipos de tecnología PLC de Toyocom, con los cuáles se harán una serie de procedimientos para determinar el funcionamiento y las características que tiene esta tecnología en las redes eléctricas de Cartago.

Se presenta a manera de resumen el procedimiento seguido para realizar el proyecto:

- 1. Investigación de los elementos presentes en las redes eléctricas.
- 2. Análisis de elementos en las redes eléctricas con características de transmisiones a frecuencias superiores a 1 MHz.
- 3. Formulación de un modelo del canal de transmisión.
- 4. Estudio del modelo y del comportamiento del canal de transmisión.
- 5. Dar recomendaciones para transmitir a altas frecuencias sobre la red eléctrica según resultados obtenido del modelo de canal de transmisión.
- 6. Se realizan diseños de arquitecturas de red para diferentes escenarios típicos de red eléctrica, y se implementa uno de manera planificada.
- 7. Se ponen en práctica con la implementación de la red todos los criterios y recomendaciones obtenidas tanto de la tecnología como del canal de transmisión, entre otros.
- 8. Se somete a pruebas de calidad de servicio y de voz IP a la red implantada.
- 9. Se dan recomendaciones para la puesta en marcha de una red PLC.

## <span id="page-14-0"></span>**Capítulo 2. Meta y Objetivos.**

#### **2.1 Meta**

Implantar la tecnología PLC de Toyocom en Cartago con la máxima factibilidad posible, minimizando todos los posibles efectos que puedan alterar la transmisión de datos a altas frecuencias con dicha tecnología.

## **2.2 Objetivo general**

Realizar un documento con todas las recomendaciones imprescindibles y criterios de factibilidad que sean utilizados como directrices para determinar la manera efectiva de implantar la tecnología PLC de Toyocom en Costa Rica usando como base las instalaciones de JASEC.

## **2.3 Objetivos específicos**

- 1. Realizar una base de datos de los diferentes elementos que existen en las redes eléctricas de mediana y baja tensión de JASEC con características de transmisiones a altas frecuencias.
- 2. Formular un modelo del canal de transmisión que representa la red eléctrica desde la perspectiva de las transmisiones en radio frecuencia.
- 3. Generar un listado de recomendaciones y modificaciones que permitan optimizar las transmisiones en radio frecuencia sobre la red eléctrica.
- 4. Generar un protocolo de pasos ordenados que faciliten las características técnicas necesarias para la instalación de servicios PLC en la red eléctrica.
- 5. Definir los mecanismos de capas superiores del modelo de red que permitan construir una red PLC que ofrezca servicios confiables, con calidad hacia el usuario (QOS) y con conexiones seguras y autentificadas.
- 6. Definir las posibilidades de las redes PLC para el soporte de multiservicios IP como voz, video y otros.
- 7. Planificar, diseñar e implantar una red local PLC sobre la red de JASEC para el desarrollo de pruebas.
- 8. Generar un documento de recomendaciones paso por paso para la puesta en marcha de la red PLC, incluyendo un reporte de las fallas y averías que comúnmente se puedan presentar en la red PLC, así como los pasos ordenados para solucionarlos.

#### <span id="page-16-0"></span>**Capitulo 3. Marco Teórico.**

#### **3.1 Descripción del sistema o proceso a mejorar.**

Actualmente los usuarios cuentan con acceso a servicios de infocomunicaciones principalmente por módem (para las zonas más alejadas), las cuales se realizan por medio del tendido telefónico a velocidades muy bajas, en promedio a 33 Kbps, en la actualidad no son muy utilizadas debido a la baja velocidad de transmisión. Se cuenta con servicios de ADSL para usuarios en zonas de alta concentración de población las cuales cuentan también con servicios de televisión por cable que a su vez llevan acceso a Internet a los usuarios por este medio, dicha tecnología no es accesible a todo aquel que lo requiera puesto que las distancias para dicha tecnología son relativamente cortas en comparación al acceso por módem.

Los servicios y enlaces mas rápidos no son accesibles para cualquier usuario ya que los costos son elevados y lo que se desea son velocidades de transmisión de 128 Kbps o superior, ya que estos servicios y las tecnologías que emplean tienen costos elevados por los equipos que requieren.

Es por esto que se desea investigar de nuevas tecnologías que ofrezcan servicios de infocomunicaciones a velocidades altas y precios accesibles, empleando medios de transmisión existentes (en este caso la red eléctrica) para abaratar los costos y que el usuario no sea el que cargue con estos costos a la hora de optar por este servicio.

La forma en que opera esta tecnología se ilustra en la figura 3.1 y posteriormente se describen cada uno de los elementos involucrados.

<span id="page-17-0"></span>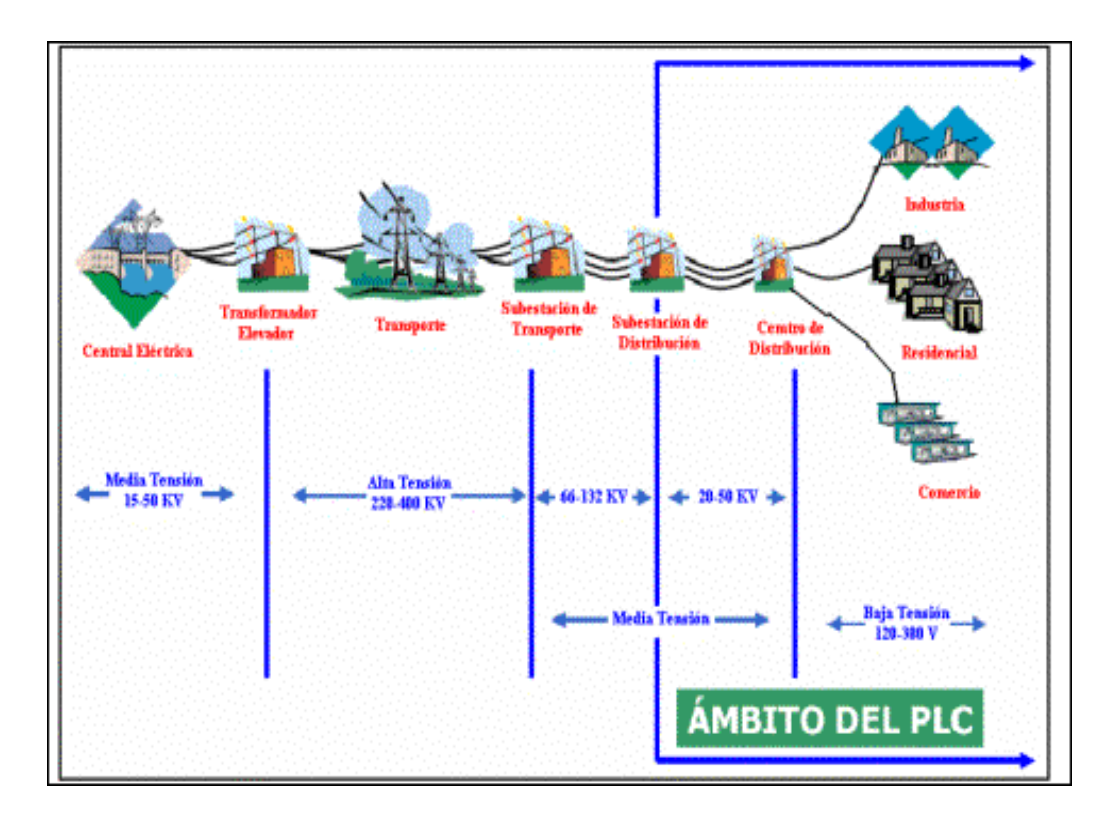

Figura 3.1 Diagrama del funcionamiento de PLC. [7]

**Central Eléctrica:** En la central eléctrica se lleva a cabo el proceso de generación eléctrica.

**Red de alta tensión:** La electricidad se transporta a través de una red de alta tensión hasta los centros de transformación.

**Centro de transformación:** En los centros de transformación se realiza el cambio de alta a baja tensión y se instala un enrutador y un módem que permiten transmitir voz y datos a través de la red eléctrica.

**Red de baja tensión:** Voz y datos son transmitidos a través de la red eléctrica de baja tensión hasta los cuartos de control.

**Viviendas, edificios públicos, zonas rurales, empresas:** Con un módem PLC pueden navegar en Internet, enviar y recibir datos.

Las líneas de distribución eléctrica que parten desde las centrales eléctricas y llegan a cada hogar están conformadas por diferentes tramos. Dichos tramos son diferenciables en alta, media y baja tensión.

El tramo que abarca desde la central eléctrica hasta un transformador amplificador. Dicho tramo posee una tensión media de entre 15 y 50 Kv.

El tramo comprendido entre el primer transformador amplificador y la primera subestación de transporte tiene una tensión alta de entre 220 y 400 Kv.

<span id="page-18-0"></span>El tramo de tensión media parte de las subestaciones de transporte hasta las subestaciones de distribución que son las encargadas de repartir la electricidad a todos los centros de distribución. La tensión transportada oscila entre 66 y 132 Kv en el primer tramo y 20 y 50 Kv en el segundo tramo.

Desde los centros de distribución hasta cada abonado se distribuye la energía eléctrica como corriente alterna de baja frecuencia (60 Hz) llevando una baja tensión de entre 120 y 240 V.

La tecnología PLC usa esa baja tensión pero a una alta frecuencia (que va desde los 1,6 MHz hasta los 30 MHz.) para hacer posible la transmisión de todo tipo de información. Para la transmisión de datos existen tres redes involucradas que son la Red IP o de transporte, la Red de Distribución o Media Tensión y la Red de Acceso o Baja Tensión que es el sustituto del bucle del abonado.

A nivel de usuario, este se conecta a través de un módem a la red eléctrica el cual se sincroniza con esta para poder tener acceso a Internet. En la [Figura 3.2](#page-18-1) se muestra como cada usuario de diferentes tecnologías puede acceder a Internet empleando diferentes métodos como lo son ADSL, inalámbrico, y esta nueva tecnología que es el PLC.

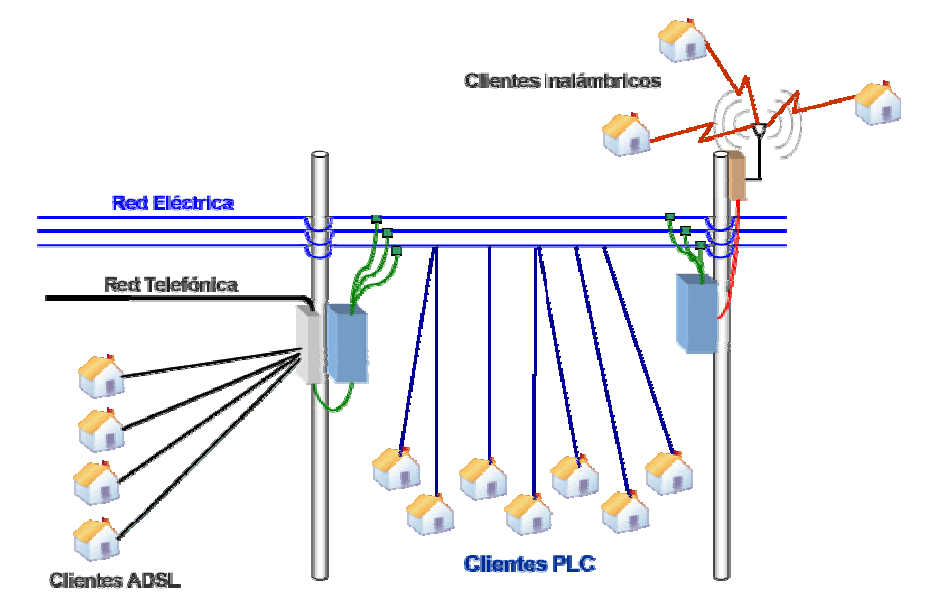

<span id="page-18-1"></span>Figura 3.2 Distribución de PLC a los usuarios. [5]

# **3.2 Antecedentes bibliográficos.**

# <span id="page-19-0"></span>**PLC** [6]

*(Power Line Comunications)*, también denominada BPL *(Broadband over* **P**ower Lines) es una tecnología basada en la transmisión de datos utilizando como infraestructura la [red eléctrica](http://es.wikipedia.org/wiki/Sistema_de_suministro_eléctrico). Esto implica la capacidad de ofrecer, mediante este medio, cualquier servicio basado en IP, como podría ser [telefonía IP,](http://es.wikipedia.org/wiki/Voz_sobre_IP) [Internet](http://es.wikipedia.org/wiki/Internet) , [videoconferencia,](http://es.wikipedia.org/wiki/Videoconferencia) datos a alta velocidad, etc.

Hay dos tipos principales de PLC:

- PLOC (Power Line Outdoors Telecoms o comunicaciones extra hogareñas utilizando la red eléctrica). Esto es, la comunicación entre la subestación eléctrica y la red doméstica (electro-módem).

- PLIC (Power Line Indoors Telecoms o comunicaciones intra hogareñas utilizando la red eléctrica). Esto es, utilizando la red eléctrica interior de la casa, para establecer comunicaciones internas. Un ejemplo: PLIC es una de las vías utilizadas en [domótica](http://es.wikipedia.org/wiki/Domótica) (otra que se suele utilizar también es la comunicación vía radio).

## **Características destacadas.**

- Tecnología de [banda ancha.](http://es.wikipedia.org/wiki/Banda_ancha)
- Velocidades de transmisión de hasta 200 [Mbps](http://es.wikipedia.org/wiki/Bps) en el tramo de la Media y Baja Tensión.
- Proceso de instalación sencillo y rápido para el cliente final.
- Enchufe eléctrico (Toma única de alimentación, voz y datos.)
- Sin necesidad de obras ni cableado adicional.
- Equipo de conexión [Módem PLC.](http://es.wikipedia.org/w/index.php?title=M%C3%B3dem_PLC&action=edit)
- Transmisión simultánea de voz y datos.
- Conexión de datos permanente (activa las 24 horas del día).
- Permite seguir prestando el suministro eléctrico sin ningún problema.

### **Ventajas**

- La principal: se emplea la [infraestructura](http://es.wikipedia.org/wiki/Infraestructura) existente.
- Los servicios ofertados son competitivos en calidad y en precio.
- Alternativa válida a las conexiones [ADSL](http://es.wikipedia.org/wiki/ADSL) y [CATV](http://es.wikipedia.org/wiki/CATV).
- Permite un despliegue masivo de la tecnología, ya que la red ya está implantada.
- Se puede integrar una gran variedad de servicios sobre un mismo medio (telefonía IP, mensajería, videoconferencia, etc.).
- No hay que pagar teléfono.

#### **Proveedores**

A continuación se presenta la referencia bibliográfica suministrada por JASEC y PLC de Costa Rica S.A. la cual muestra los proveedores de los dispositivos necesarios para implementar la tecnología PLC para poder realizar las pruebas de campo necesarias y las evaluaciones e investigaciones del proyecto para verificar el comportamiento de la red eléctrica de Cartago.

En lo referente a todos los equipos necesarios serán dados por PLC de Costa Rica, los cuales son traídos del extranjero por TECNOCOM Comunicaciones y Energía. Los equipos brindados son marca Toyocom modelos DSS9001 y DSS9002, así como los módems, acopladores capacitivos y los núcleos de ferrita para acoples inductivos.

DS2 [2] es la casa española de diseño de chipsets para PLC que lidera el mercado, gracias a sus diseños de alta velocidad y a bajo costo para redes eléctricas de media y baja tensión.

Toyocom [10] es una empresa japonesa dedicada a la fabricación de los diferentes chipsets que son diseñados por DS2. Toyocom implementa los diferentes nodos de PLC de acuerdo con las especificaciones de DS2. TECNOCOM es el comprador mayorista de Toyocom.

## **Otros** [7]

En la bibliografía se encuentra una página de un proyecto PLC llevado a cabo en México por parte de la CFE que crearon un departamento de telecomunicaciones llamado COMENERGY que utiliza esta tecnología.

# <span id="page-21-0"></span>**3.3 Descripción de los principales principios físicos y/o electrónicos relacionados con la solución del problema.**

Al ser un proyecto de investigación y evaluación meramente, los principios que abarca van desde la teoría de redes hasta el empleo de matemáticas avanzadas, así como el conocimiento de comunicaciones eléctricas y electrónica de potencia.

Se debe conocer sobre redes para implementar topologías y mediante estudios y evaluaciones de las características de la red eléctrica para tecnologías PLC, recomendar cuales serian los métodos más efectivos a seguir para implementar una topología óptima esperando resultados positivos de la investigación, por el contrario, hacer el respectivo análisis comparativo y dando pautas a seguir para encontrar soluciones a problemas en caso que la investigación y la evaluación de la red eléctrica de Cartago no sea apta para implementar estas tecnologías.

Se debe tener conocimiento matemático avanzado para plantear escenarios y determinar el comportamiento del tendido eléctrico, con principal énfasis a variaciones de frecuencia y fenómenos espectrales como ruido aleatorio, ruido impulsivo, ruido gaussiano y otros; con el fin de imponer un modelado de la red para hacer pruebas a diferentes condiciones y determinar las características que debe tener, como mínimo, la red eléctrica para poder implementar la tecnología PLC.

Además de tener conocimiento en cuanto a componentes electrónicos para determinar los acoples óptimos para brindar el servicio a los usuarios sin ningún problema.

Se deben emplear conocimientos del área de comunicaciones ya que se tiene un sistema de transmisión de datos donde la modulación está presente, además del estudio del espectro radioeléctrico para evitar interferencias entre sistemas que puedan operar bajo la misma frecuencia de PLC.

Conocer de electrónica de potencia ya que se trabaja con la red eléctrica a tensiones de 110 V y 220 V, además que se debe tomar en cuenta los transformadores y ver como afectan estos a la tecnología.

22

# <span id="page-22-0"></span>**Capitulo 4. Procedimiento metodológico.**

# **4.1 Reconocimiento y definición del problema.**

Para la identificación del problema se ha decidido seguir la siguiente secuencia de actividades:

- Reunión con el Ing. Mario Jiménez Brenes, ingeniero en electrónica, asesor del proyecto en JASEC, con el fin de estudiar y analizar el problema con el que se cuenta, y determinar aspectos relevantes para la investigación y evaluación técnica de la tecnología PLC para la prestación de servicios de Internet a través de las redes eléctricas de JASEC.
- Entrevista con el Ing. Luis Carlos Rosales Alpízar, ingeniero en electrónica, quién es el encargado de la supervisión de pruebas de campo y asesor de la empresa PLC de Costa Rica S.A., quien brindará la asesoría correspondiente para el uso de los equipos con los que se trabajara.
- Definir el marco del problema, con el objetivo de limitar los procesos y actividades vinculadas en el mismo.
- Estudiar los manuales de los equipos que conformarán el sistema, con el fin de poder ampliar el criterio en torno a los posibles alcances y limitaciones que se tendrán al finalizar el proyecto.

# **4.2 Obtención y análisis de información.**

- Entrevistas con el Ing. Luis Carlos Rosales Alpízar, para estudiar y analizar el proceso como se llevan a cabo las pruebas y estudiar los alcances que se han logrado a la fecha. Además estudiar con él mismo las operaciones de los equipos y las configuraciones necesarias para cada una de las pruebas.
- Entrevistas con el Ing. Mario Jiménez Brenes, asesor del proyecto en JASEC, Ing. Luis Carlos Rosales Alpízar, asesor de los equipos PLC de Costa Rica S.A, para conocer el equipo y materiales con los que se cuentan para el desarrollo del proyecto.
- Lectura y análisis de los manuales que se tienen para los equipos PLC.
- <span id="page-23-0"></span>• Consultas en Internet a los fabricantes de los equipos necesarios para la tecnología PLC para conocer el funcionamiento de los mismos, así como las limitantes con las que se cuenta.
- Estudiar proyectos semejantes realizados en el extranjero con el fin de analizar costos y equipos utilizados, dicha investigación se realizara por medio de Internet e información suministrada por el Ing. Luis Carlos Rosales.

# **4.3 Evaluación de las alternativas y síntesis de una solución.**

Con el fin de determinar una solución adecuada al problema, se han definido los siguientes pasos para la evaluación de ésta:

- Definir con el Ing. Mario Jiménez, encargado y supervisor del proyecto en JASEC, los requerimientos que se han planteado en la empresa en relación a éste proyecto, además de los criterios e ideas del estudiante en relación al proyecto en cuanto alcances y limitantes para definir de una manera razonable la meta y objetivos del trabajo, para que así se pueda determinar la solución más óptima al mismo.
- Limitar y definir de manera concreta las áreas de la electrónica involucradas en la solución del proyecto.
- Realizar un presupuesto con todos los recursos que se deben de adquirir para la ejecución del proyecto para determinar los costos totales del proyecto.
- Llevar a cabo una planificación de las diferentes etapas del proyecto para estimar el total de tiempo necesario para la elaboración del mismo.
- Analizar y estudiar con el profesor asesor del proyecto la solución planteada con el fin de valorar posibles mejoras en la misma.
- Realizar una presentación a los encargados del proyecto en la empresa para justificar la solución, su debido presupuesto y el tiempo estimado en la realización del mismo.

# <span id="page-24-0"></span>**4.4 Implementación de la solución.**

Se tiene la siguiente estructura de trabajo.

- **1. Etapa 1: Formación y capacitación general.** 
	- a. En esta etapa, se recibirá una formación general sobre PLC a cargo del asesor en la empresa.

# **2. Etapa 2: Investigación y documentación.**

a. En esta etapa, se desarrollarán las investigaciones asignadas utilizando diferentes fuentes de información y recursos.

## **3. Etapa 3: Diseño de arquitectura de red.**

a. En esta etapa se procede a planificar los detalles de la red PLC que será implementada para efecto de pruebas. El diseño deberá ser aprobado por los asesores, así como por profesionales en el campo y un equipo de ingeniería de España especializado en PLC.

## **4. Etapa 4: Diseño de procesos y protocolos de medición.**

a. El protocolo y procesos de medición deberán ser debidamente documentados y no se usarán en campo hasta que sean revisados por los asesores.

# **5. Etapa 5: Desarrollo de la red y ejecución de procesos de medición.**

a. Trabajo de campo asistido por cuadrillas de JASEC, y personeros de RACSA y PLC de Costa Rica.

# **6. Etapa 6: Documentación final**

a. Preparación de los documentos finales que se deberán entregar como resultados del proyecto. Se manejarán copias impresas y digitales.

# **7. Etapa 7: Presentación.**

a. Presentación a los asesores del proyecto los resultados obtenidos en la realización del mismo, con el fin de informar los logros obtenidos para su debido análisis.

#### **4.5 Reevaluación y rediseño.**

<span id="page-25-0"></span>Debido a que el proyecto es una investigación de las características de la red eléctrica de Cartago para implementar tecnologías PLC para la difusión de Internet, los aspectos que vienen luego del proyecto dependen meramente del mismo, dependen de los resultados obtenidos en la ejecución del proyecto. Si el proyecto arroja resultados positivos, la tecnología PLC entraría en una etapa de despliegue masivo coordinada por las empresas de telecomunicaciones y empresas eléctricas que se interesen en darle seguimiento a la tecnología.

Por otra parte, si los resultados de factibilidad son negativos, el efecto que tendrá el proyecto será el de explicar porque la tecnología no es operable para Costa Rica, e iniciar etapas de investigación más profundas que permitan buscar soluciones al problema de proveer servicios de banda ancha y a un costo económico razonable para la población.

En este documento se mostrarán todos los estudios realizados así como los resultados obtenidos de las pruebas aplicadas al diseño de red PLC y pruebas a la red eléctrica. Según los resultados queda a criterio de la empresa sí se realiza un despliegue de la tecnología o si se continúan los estudios.

Se debe realizar un estudio de costos por parte de la empresa ya que los lineamientos y las características de la tecnología PLC para ofrecer servicios en banda ancha sobre las redes eléctricas nacionales están descritas en este documento donde a partir de ellos se elabora dicho estudio.

## <span id="page-26-0"></span>**Capítulo 5: Descripción detallada de la solución**

#### **5.1 Análisis de solución**

El proyecto consiste en una investigación para evaluar la tecnología PLC de Toyocom para la prestación de servicios de Internet a través de las redes eléctricas de JASEC. Por lo que no existe de manera concisa una escogencia particular de una solución sino una serie de procedimientos para determinar el funcionamiento y las características que tiene esta tecnología en las redes de Costa Rica (utilizando las redes eléctricas de JASEC para tal fin).

Se realizó una investigación previa para poder determinar los componentes que están presente en las redes de eléctricas nacionales y ver cuales elementos están involucrados directamente con la tecnología PLC para la transmisión de datos a altas frecuencias. Se procede al estudio de los mismos y la documentación respectiva para tener un enfoque de las características de cada uno de ellos y como afectarían las transmisiones<sup>2</sup>[.](#page-26-1)

Como primera instancia se implementó una red de pruebas ubicada en la subestación de JASEC en el bosque, utilizando el protocolo de pruebas $3$ para verificar el comportamiento de dicha tecnología en redes sin carga (dond[e](#page-26-2)  es un caso hipotético que no se va dar en la realidad ya que las redes eléctricas donde se espera implantar la tecnología presentan cargas). Esto se realizó con el fin de verificar el modelo de la red eléctrica el cual consiste en la líneabifilar<sup>4</sup> y observar la similitud o las diferencias que se presentan, tales como la atenuación en función de la distancia y la atenuación en función de la frecuencia. Para poder verificar la atenuación en la red eléctrica sin carga se procedió a utilizar un modo 6 de operación (ancho de banda de 30 MHz) que opera desde los 4 MHz hasta los 34 MHz, la escogencia de este se debe a que es el modo con más ancho de banda de los equipos y así se puede determinar de manera efectiva la atenuación de la señal en función de la frecuencia ya que el modelo de la línea bifilar explica este comportamiento. Se observará en el capitulo posterior que esto no se pudo determinar de una manera directa puesto que la señal tiene un comportamiento diferente, se procedió entonces a

 $\overline{a}$ 

<span id="page-26-1"></span> $2$  Ver apéndice A.2

<span id="page-26-2"></span> $^3$  Ver apéndices sección A.8<br><sup>4</sup> Ver apéndice A.2

<span id="page-26-3"></span>

buscar una solución apropiada para poder determinar la atenuación, esto se realiza aplicando el método de integrales[.](#page-27-0)<sup>5</sup>

La implementación de esta red de pruebas también tiene como fin poder determinar los niveles de ruido ambientes y los que están presentes en la red eléctrica, así como interferencias que se pueden producir por portadoras en la misma banda de frecuencia con las que trabajen entidades (como radiodifusión o entidades públicas que trabajen en onda corta) e identificar las frecuencias a las cuales estos se encuentren. De esta manera se podrá determinar la posibilidad de interferencias con los equipos PLC en la transmisión de datos a altas frecuencias (en el rango de los 2 MHz hasta los 40 MHz).

Otra característica que cabe destacar también es verificar los efectos de los transformadores en las líneas eléctricas, ya que existen dos tipos utilizados por JASEC en sus instalaciones, estos son el transformador convencional y el autoprotegido; el principio de funcionamiento de ambos es el mismo con la diferencia que el transformador autoprotegido presenta un circuito de protección en el secundario por sobrecarga y cortocircuito controlado térmicamente. Los parámetros de los transformadores se deben considerar en el modelo para la red eléctrica [19] ya que estos actúan como carga a la red eléctrica en la transmisión de datos con tecnologías PLC.

En la figura 5.1 se muestra un esquema que representa la red de pruebas utilizada en JASEC y los equipos que se emplearon, donde se puede observar la ubicación de los transformadores en el tendido, el equipo DSS9002 que son las tarjetas dentro del gabinete empleado para inyectar la señal en el tendido eléctrico, el analizador de espectros para observar las densidades espectrales de potencias (PSD) en diferentes puntos para verificar la potencia en dicho tramo y el computador portátil para tabular datos y configurar el equipo DSS9002.

 $\overline{a}$ 

<span id="page-27-0"></span> $5$  Ver apéndice A.5

<span id="page-28-0"></span>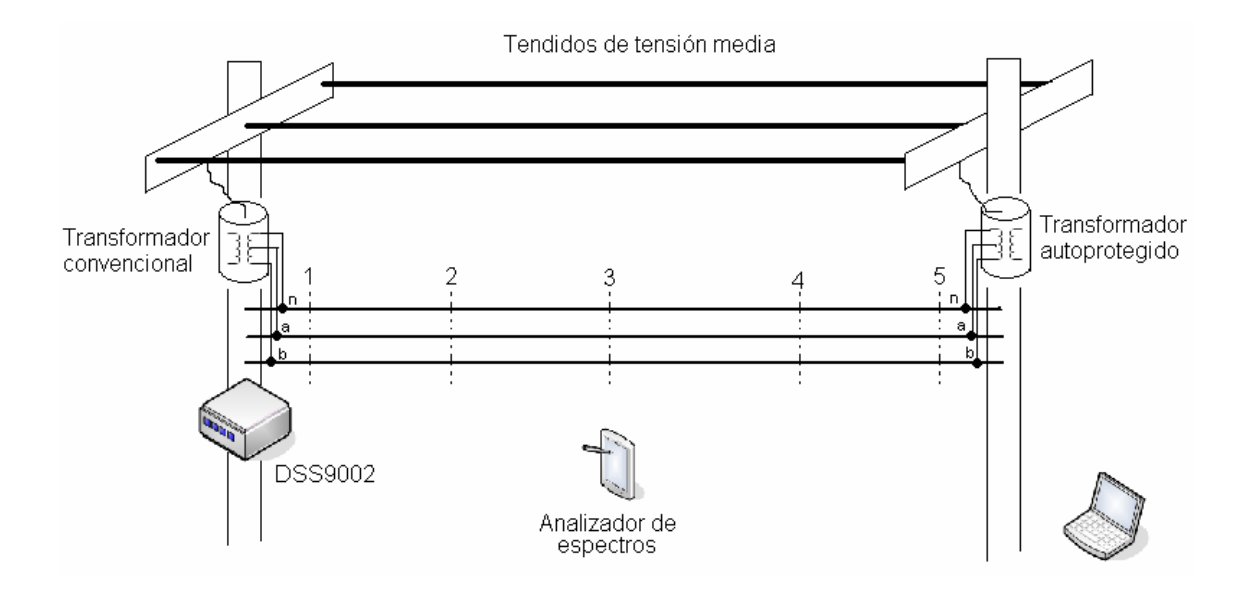

Figura 5.1 Esquema que representa la red de pruebas utilizada en la subestación el Bosque.

Como siguiente paso se realizaron pruebas en la calle con líneas con carga para verificar y estudiar los efectos de las cargas en las transmisiones de datos a altas frecuencias con tecnologías PLC, se procedió a utilizar el protocolo de pruebas. Donde primeramente se busca un tramo donde se encuentre un transformador convencional y se realizan las pruebas para todos los modos de operación de los equipos midiendo su PSD, se documentan los resultados y observan las características que tiene la transmisión de datos sobre las líneas eléctricas que presentan carga, puesto que de esta manera es como trabaja dicha tecnología.

Una vez realizadas las pruebas con carga y transformador convencional, se procede a ubicar un tramo con transformador autoprotegido, con el fin de realizar todas las pruebas y estudiar el comportamiento de PLC en presencia de dicho transformador y las cargas presentes en las líneas. Esto se hace con el fin de determinar las distancias máximas antes de colocar un repetidor o un equipo PLC para la retransmisión de la señal en los tramos donde se pretende implantar esta tecnología, además de verificar las interferencias que pueden existir por parte de entidades que trabajen en onda corta y pueda existir la interferencia entre equipos.

<span id="page-29-0"></span>En la figura 5.2 se muestra un esquema resumido de los componentes presentes en las redes eléctricas donde se pretende implantar la tecnología PLC para la prestación de servicios de Internet sobre el tendido eléctrico.

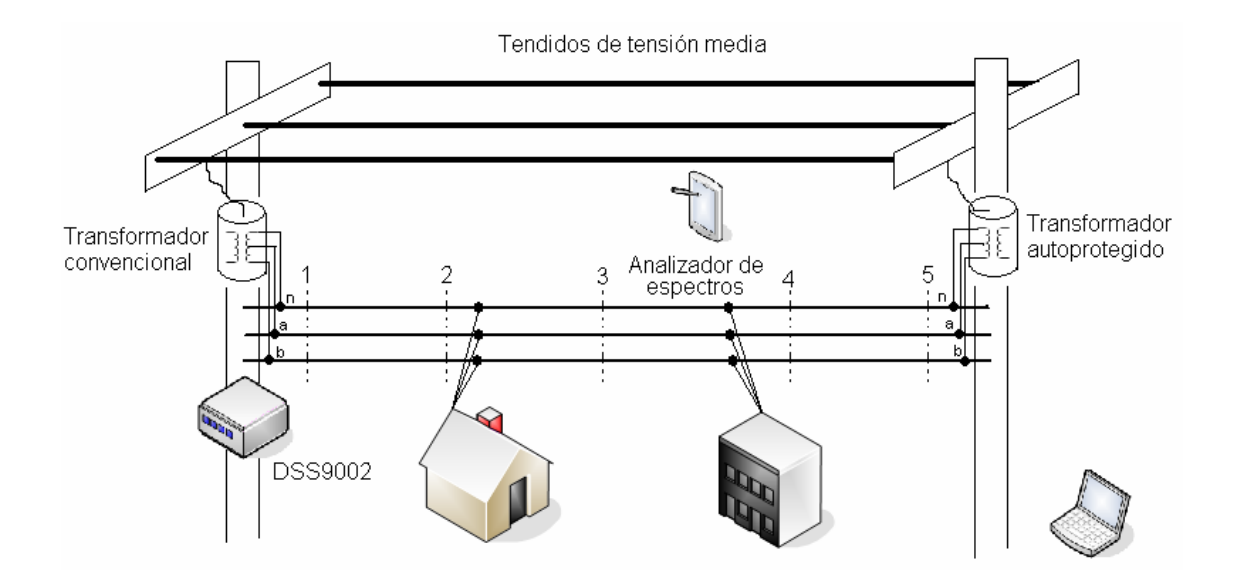

<span id="page-29-1"></span>Figura 5.2 Esquema que representa la red y los principales componentes en cuanto a carga se refiere.

Se puede observar de la [Figura 5.2](#page-29-1) las cargas presentes en las redes eléctricas debido a viviendas, comercios e industrias, además de los 2 tipos de transformadores presentes en las redes eléctricas, se puede observar los equipos utilizados para dichas pruebas como son los equipos PLC, el analizador de espectros y el computador portátil.

Con base a los resultados obtenidos de las pruebas tanto de la red de pruebas de la subestación el bosque y la calle se hacen una serie de recomendaciones y/o modificaciones sobre las redes eléctricas, que son la base para la implementación de una red LAN ubicada en los alrededores de las oficinas centrales de JASEC para la prestación de servicios de Internet y realizar pruebas para determinar calidad de servicios para los usuarios finales. Además, con los elementos eléctricos estudiados, se crean posibles escenarios de red eléctrica que comúnmente se utilizan y se dan las recomendaciones o diseños de red PLC adecuados para cada escenario.

Una vez implementada la red LAN de prueba se procede a verificar los niveles de potencia en tramos críticos para observar la correcta comunicación entre equipos y cualquier inconveniente corregirlo de forma inmediata, se procede a ubicar los módems de usuarios (principalmente en el stand ubicado en las oficinas centrales de JASEC como exhibición) y verificar el acceso a Internet. Luego se realizan pruebas de calidad de servicio utilizando protocolos que se encuentran detalladamente en los apéndices<sup>6</sup>[.](#page-30-0) La implementación de la red PLC es importante en el proyecto ya que con esta se pone en práctica las recomendaciones propuestas así como los diseños para cada escenario.

Con los resultados obtenidos en cuanto a calidad de servicios y anchos de banda que presenta la red se dan las recomendaciones y posibilidades de implementar VoIP sobre esta red, así como la transmisión de video.

Una vez realizadas todas las pruebas anteriores se dan todas las recomendaciones y modificaciones que se deben realizar en la red eléctrica para prestar los servicios de Internet de una manera efectiva y confiable, ofreciendo velocidades de acceso a Internet que compitan con los servicios ya existentes como lo son ADSL y ISDN, además de los protocolos que se deben seguir para implementar paso por paso y configurar una red LAN con tecnología PLC y sus respectivas fallas típicas con las soluciones de las mismas.

 $\overline{a}$ 

<span id="page-30-0"></span> $6$  Ver apéndice A.10

#### <span id="page-31-0"></span>**Capítulo 6. Análisis de Resultados**

Como primer punto se determinan los componentes que están presentes en las redes eléctricas nacionales para realizar un estudio de los mismos con características de transmisiones a altas frecuencias. En la sección de apéndices, específicamente el A.2, se encuentra una descripción detallada de los componentes y el estudio de los que afectan a la tecnología PLC para las transmisiones a altas frecuencias (desde 2 MHz hasta 40 MHz) respectivamente.

Entre los elementos más importantes están la línea eléctrica, el transformador, el banco de capacitores y la bobina de bloqueo. Tanto el banco de capacitores como la bobina de bloqueo funcionan como filtros pasa baja debido a su comportamiento afectando la transmisión de datos por el tendido eléctrico, tanto por atenuación como por desfase.

En la sección A.2 se encuentra un modelo de la red eléctrica como línea bifilar así como el estudio y el comportamiento del transformador a altas frecuencias. Es posible observar en el modelo del transformador para altas frecuencias, la presencia de capacitancias parásitas, las cuales provocan que el transformador funcione como filtro pasa bajas. Se determinó que la señal no puede atravesar el transformador debido a que no existe una conexión física directa entre el bobinado primario y secundario [14] que permita que la señal PLC atraviese al transformador, además que los transformadores operan por inducción debido a los bobinados y estos actúan como bobinas de choque para la señal, estas capacitancias que aparecen a altas frecuencias el efecto que producen a la señal PLC como ya se mencionó es que se comportan como filtros pasa bajas debido a su configuración derivando toda la señal transportada a altas frecuencias a tierra. En la sección de apéndices A.2 se muestra la respuesta en frecuencia (diagramas de Bode) de estos componentes y el por qué se considera el estudio de los mismos cuando se trabaja con tecnologías PLC de Toyocom.

Una vez realizado el estudio de los elementos de la red se procede a estudiar la atenuación de la señal PLC, con el fin de dar criterios y recomendaciones para la implementación de una red de pruebas la cual es sujeta a pruebas de calidad de servicio hacia el usuario.

32

#### *6.1 Resultados de pruebas sin carga en la línea eléctrica*

<span id="page-32-0"></span>Las siguientes mediciones fueron realizadas en las instalaciones del bosque, en una red eléctrica diseñada especialmente para hacer las pruebas correspondientes.

#### *a) Piso de ruido*

Se debe determinar el piso de ruido que está presente siempre en las líneas de transmisión así como el ruido ambiente. Se realizaron varias mediciones a lo largo del tramo de la red de pruebas para obtener un promedio del ruido en la línea tanto entre fase *a* y neutro, entre fase *b* y neutro, y entre fases, esto con el fin de determinar los efectos y el ruido que produce el neutro.

En la [Figura 6.1.1](#page-32-1) se muestra el piso de ruido de la línea y el ruido ambiente obtenidos de la medición entre fase a y neutro.

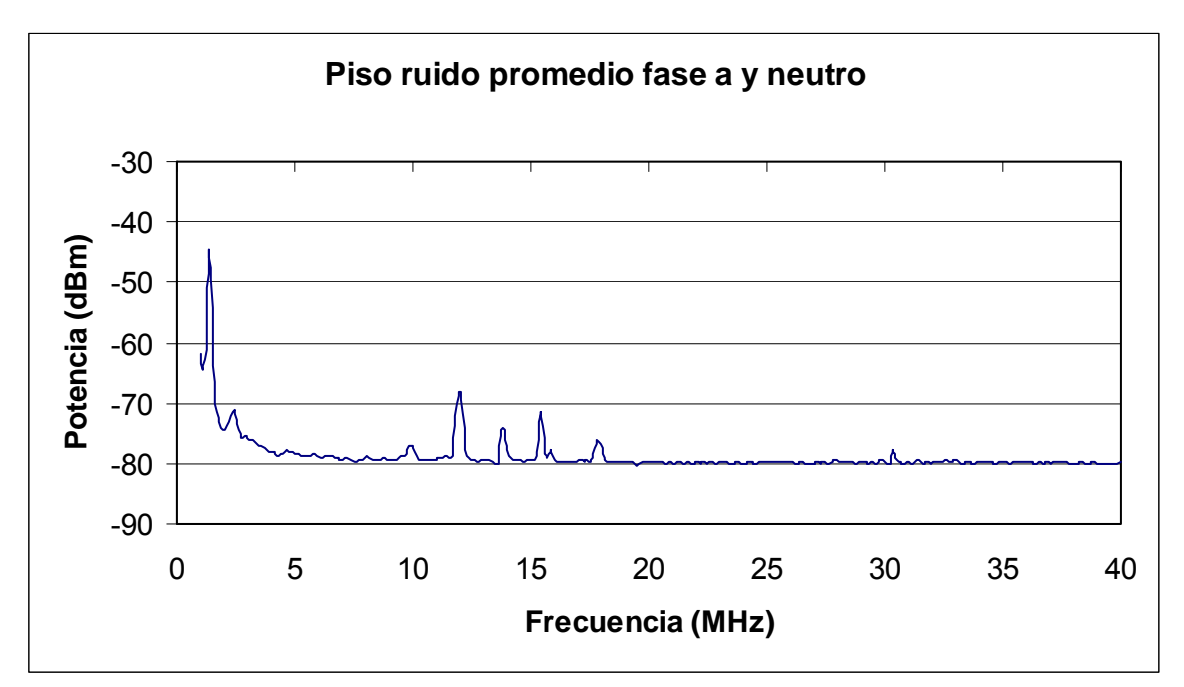

<span id="page-32-1"></span>Figura 6.1.1. Ruido ambiente y ruido de la línea entre fase *a* y neutro.

En la [Figura 6.1.2](#page-33-0) se muestra el ruido presente en entre fase *b* y neutro, donde se realizaron mediciones en todo el tramo de la red de prueba y se promedió el gráfico.

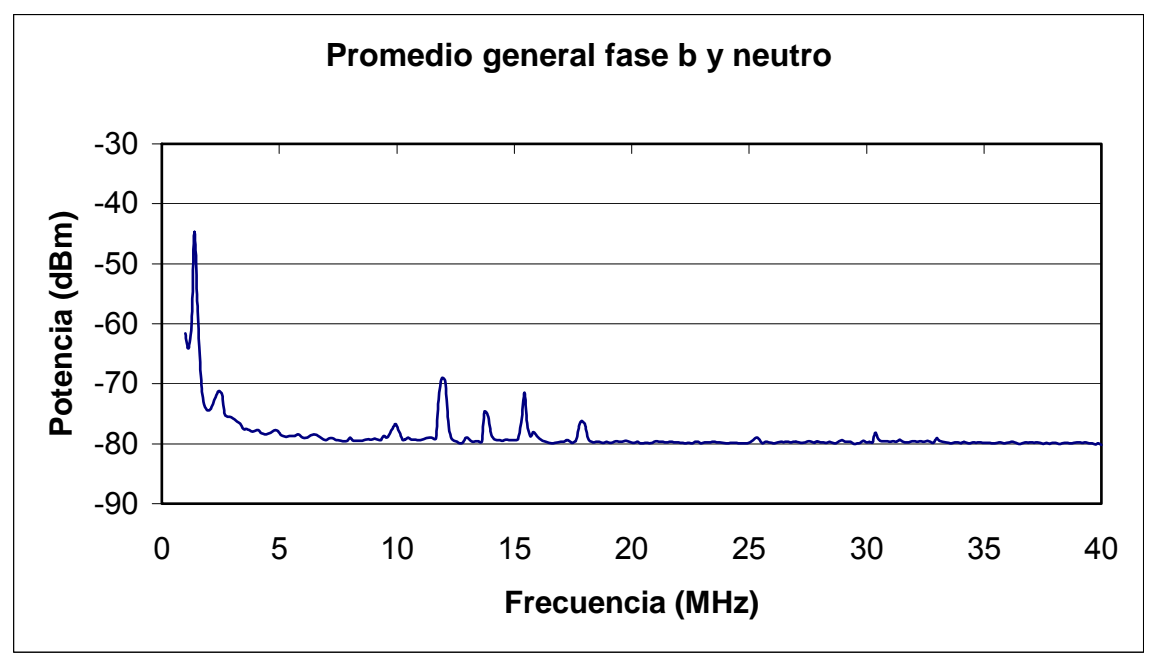

<span id="page-33-0"></span>Figura 6.1.2. Ruido ambiente y ruido de la línea entre fase *b* y neutro.

En la [Figura 6.1.3](#page-33-1) se muestra el ruido promedio de la línea de transmisión realizado entre fase *a* y fase *b*, se siguió el mismo procedimiento que los anteriores para obtener un promedio del mismo.

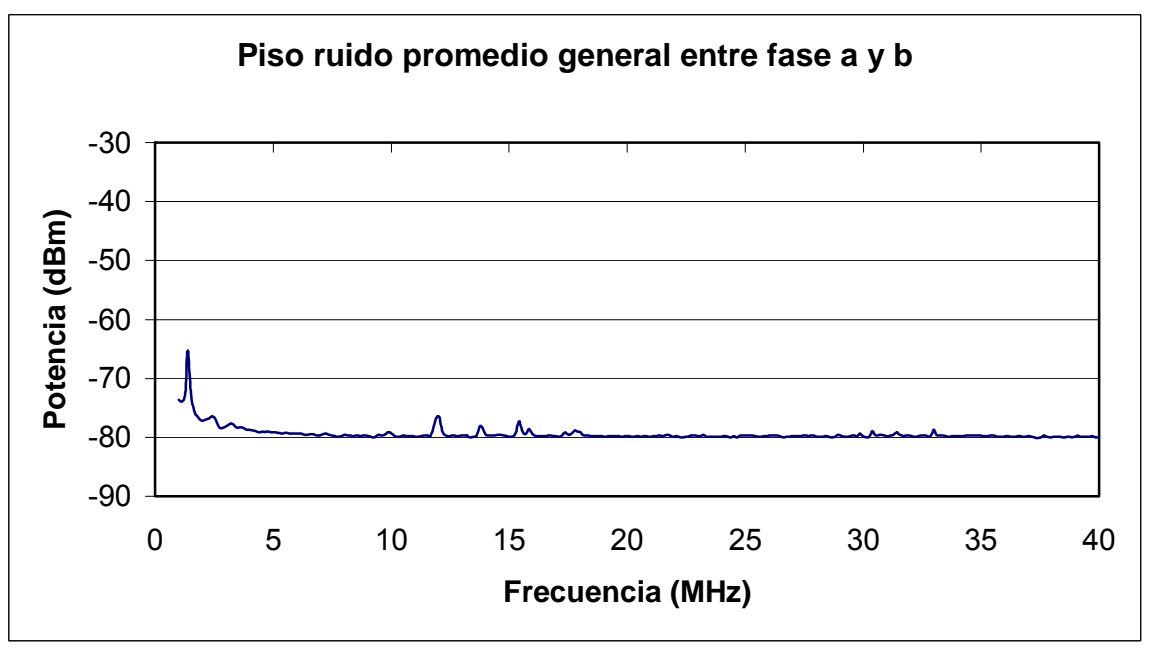

<span id="page-33-1"></span>Figura 6.1.3. Ruido ambiente y ruido de la línea entre fase *a* y fase *b*.

Se puede observar de las figuras anteriores como el neutro de la red eléctrica presenta mucho ruido en comparación con el ruido promedio de la línea entre fases, esto debido a que el neutro es el mismo de la red de distribución el cual presenta variaciones de corriente y carga que presentan efecto s negativos (ruido) para la transmisión de datos a altas frecuencias.

determinará más adelante, estas presentan una baja potencia y no afectan en gran magnitud la señal PLC. Cabe resaltar que a frecuencias altas (aproximadamente mayores a 20 MHz) el ruido promedio en las líneas se mantiene constante sin variaciones bruscas. La espiga que se muestra en las figuras anteriores se encuentra aproximadamente en 1.3 MHz la cual es una radioestación de AM transmitiendo a esta frecuencia (sector Cartago centro), dicha frecuencia no afectará la transmisión de datos con tecnologías PLC puesto que esta trabaja desde 2 MHz hasta 34 MHz. Las espigas que se encuentran aproximadamente en 11,93 MHz son ruido introducido por el neutro de la red como se

## *b) Rui do en transformador convencional y autoprotegido*

En la figura 6.1.4 se muestra el ruido presente en la línea, el transformador convencional y el autoprotegido, medido desde la fase *a* con respecto al neutro, esto con el fin de observar el comportamiento de estos elementos en general. Dichas resultados se obtuvieron de la red de pruebas ubicada en la subestación el Bosque.

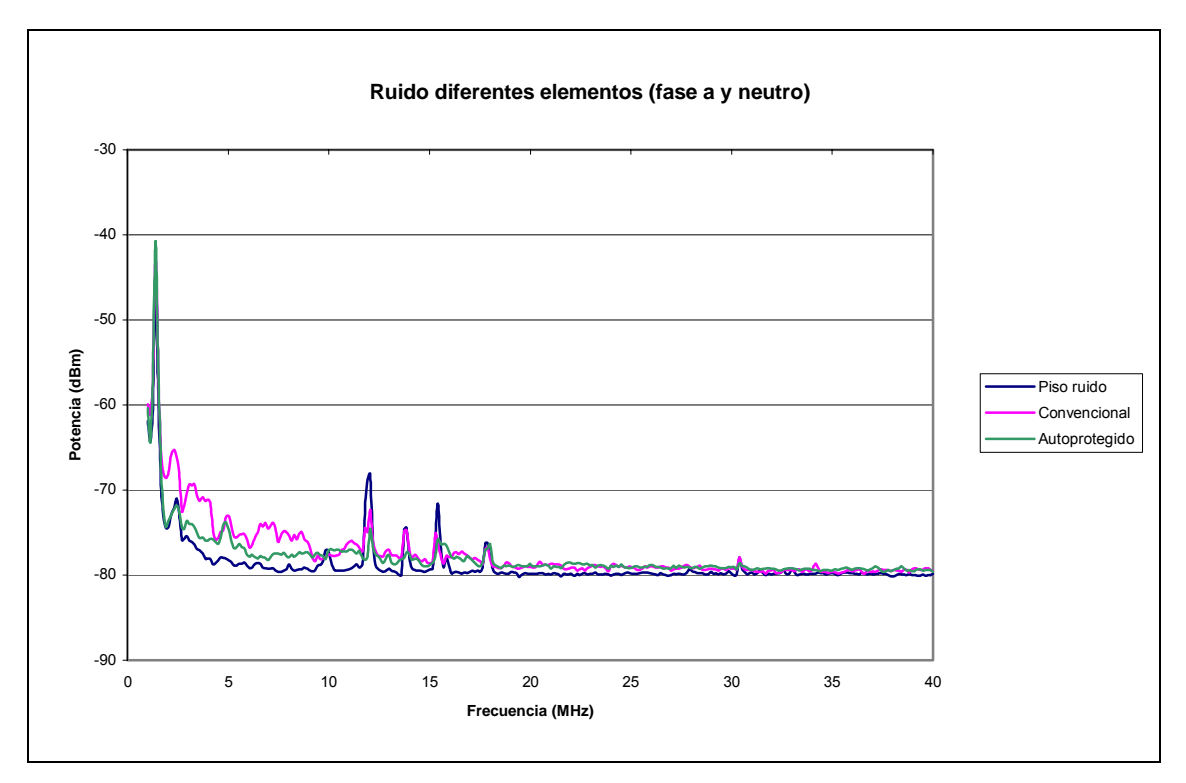

Figura 6.1.4 Ruido presente en la línea y transformadores medidos entre fase *a* con respecto al neutro.

Se puede observar de la figura 6.1.4 el ruido de los diferentes elementos, con el fin de poder comparar los niveles de ruido que introducen ambos transformadores y determinar el que introduce menos ruido en la red de pruebas, cabe considerar que estas mediciones se hicieron en líneas limpias (sin carga).

Se muestra la presencia de la radio estación de AM en 1,3 MHz, como se mencionó anteriormente, esta portadora no afectaría la transmisión de datos ya que la tecnología PLC en sus diferentes modos opera desde 2 MHz hasta 34 MHz, tendrán efecto las portadoras que se observan a frecuencias de 11,93 MHz, 13,87 MHz, 15,43 MHz (son los más considerables), las cuales provocan pérdida de la señal PLC, sin embargo, sus magnitudes no son suficientemente elevadas para provocar pérdida total de la señal PLC. El ruido para frecuencias mayores a los 20 MHz aproximadamente se estabiliza, esto es importante ya que a estas frecuencias se tiene un mejor funcionamiento en la tecnología.
En la [Figura 6.1.5](#page-36-0) se muestra el ruido presente en la línea, el transformador convencional y el autoprotegido, medido desde la fase *b* con respecto al neutro.

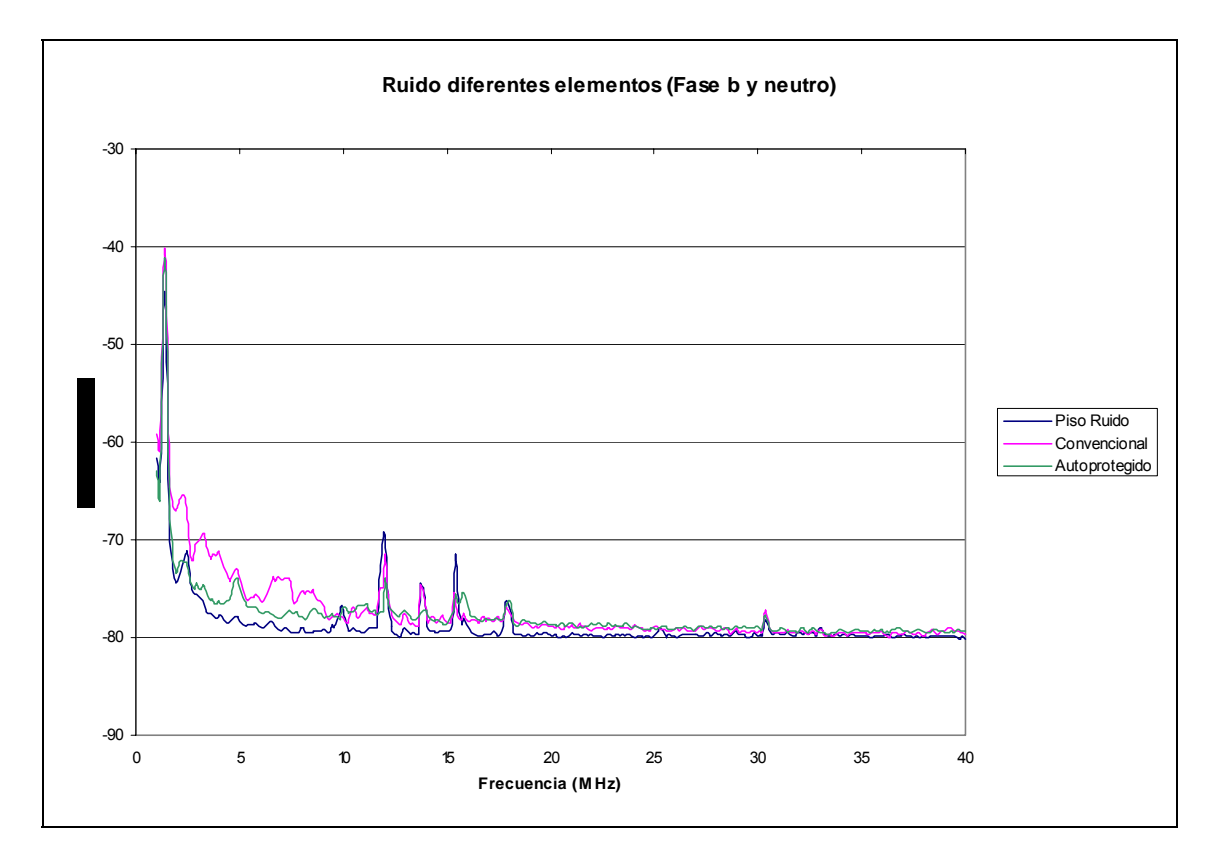

<span id="page-36-0"></span>Figura 6.1.5. Ruido presente en la línea y transformadores medidos entre la fase *b* respecto al neutro.

Al igual que en la

[Figura 6.1.4](#page-35-0), en la [Figura 6.1.5](#page-36-0) se puede observar el ruido introducido por cada uno de los transformadores así como el ruido propio de las líneas. La señal medida en cada fase con respecto al neutro son similares, en ambas se observa como las portadoras presentes en frecuencias entre los 12 MHz y 18 MHz son reducidos al poner en operación al transformador.

En la [Figura 6.1.6](#page-37-0) se muestra el ruido presente en la línea, el transformador convencional y el autoprotegido, medido desde la fase *b* con respecto a la fase *a*.

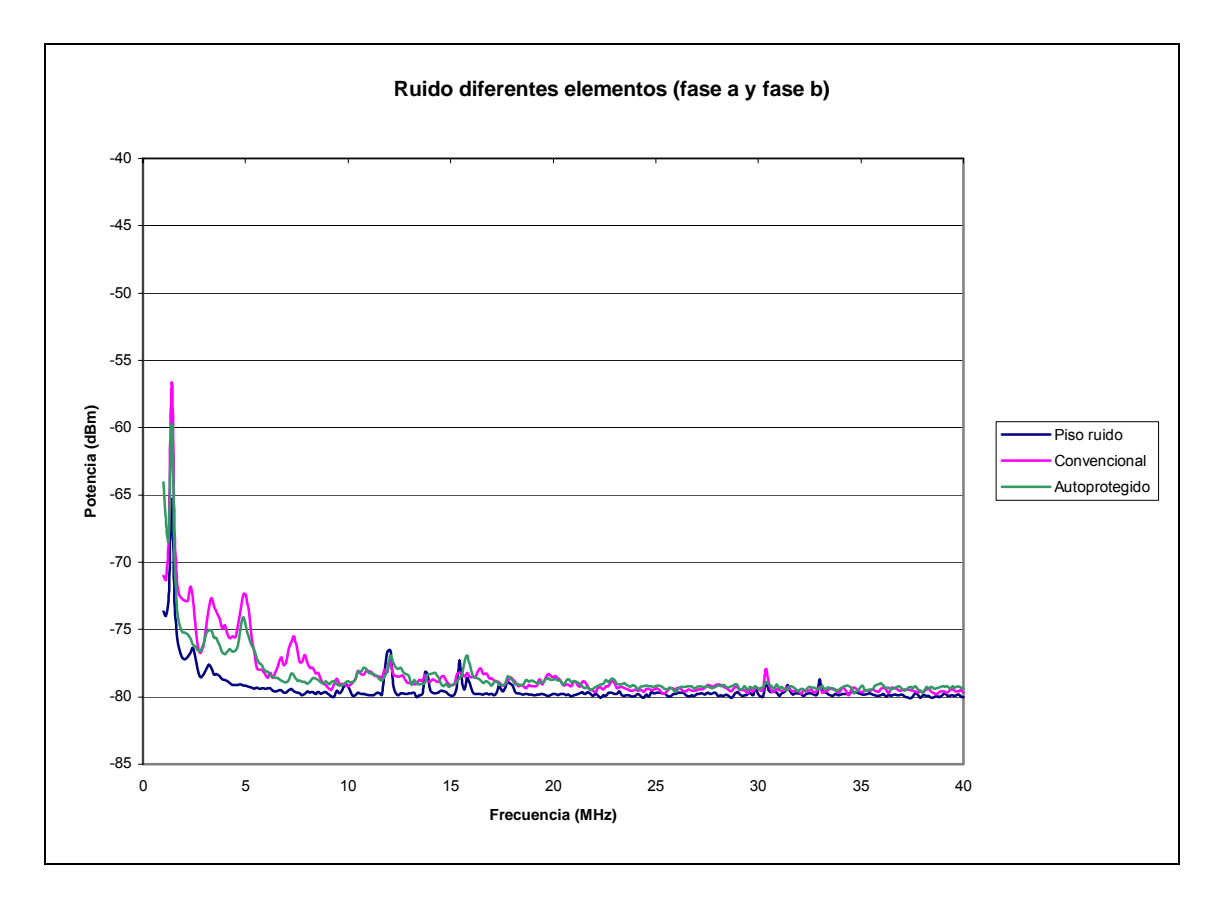

<span id="page-37-0"></span>Figura 6.1.6. Ruido presente en la línea y transformadores medidos entre la fase *a* respecto a la fase *b*.

En la figura 6.1.6 se observa que en la señal de piso de ruido, el pico de potencia que se presentaba en las gráficas anteriores a los 11,93 MHz desaparece o se reduce, por lo que se puede deducir que este pico es provocado por el cable neutro, ya que este es común con el neutro de la red eléctrica externa que alimenta la red de pruebas. Además se demoduló la señal de esta frecuencia con el fin de poder descartar la posibilidad que esta frecuencia fuera utilizada por alguna entidad para transmitir.

### Si se compara esta figura con la

[Figura 6.1.4](#page-35-0) y la [Figura 6.1.5,](#page-36-0) podemos observar que existe menos ruido al medir la señal entre la fase *a* y *b*, esto debido a la ausencia del neutro como referencia además de no existir cargas en la línea. Este dato es de suma importancia, ya que al existir menos ruido entre estas fases se considera la

posibilidad de transmitir la señal con mayor calidad. Además que se debe transmitir a frecuencias mayores a los 20 MHz con el fin de evitar interferencias y ruidos de estos elementos, teniendo como desventaja la atenuación de la señal ya que disminuye a una razón mayor conforme aumenta la frecuencia de operación.

#### *c) Resultados sin carga de la señal PLC*

Las figuras que se muestran a continuación presentan datos de tres señales a diferentes distancias, donde se procedió a tomar cada una de ellas en cada poste de la red de pruebas ubicada en la subestación del Bosque, por ejemplo, una señal an0 indica las fases donde se procedió a medir la señal PLC, el 0 indica el primer poste, an1, representa la señal medida entre fase *a* y neutro medida en el segundo poste, an2, representa la señal medida entre fase a y neutro en el tercer poste.

Las distancias fueron tomadas sobre la línea de transmisión utilizando una cinta métrica y las medidas se muestran a continuación.

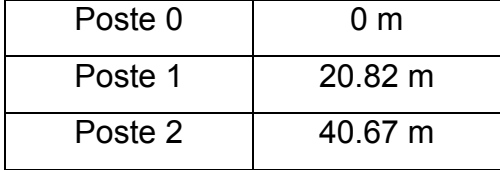

La [Figura 6.1.7](#page-39-0) muestra el diagrama donde fueron tomadas las mediciones. Para cada medición se procedió a mantener un transformador encendido y el otro apagado y viceversa. De esta forma se realizaron mediciones con transformador convencional y autoprotegido.

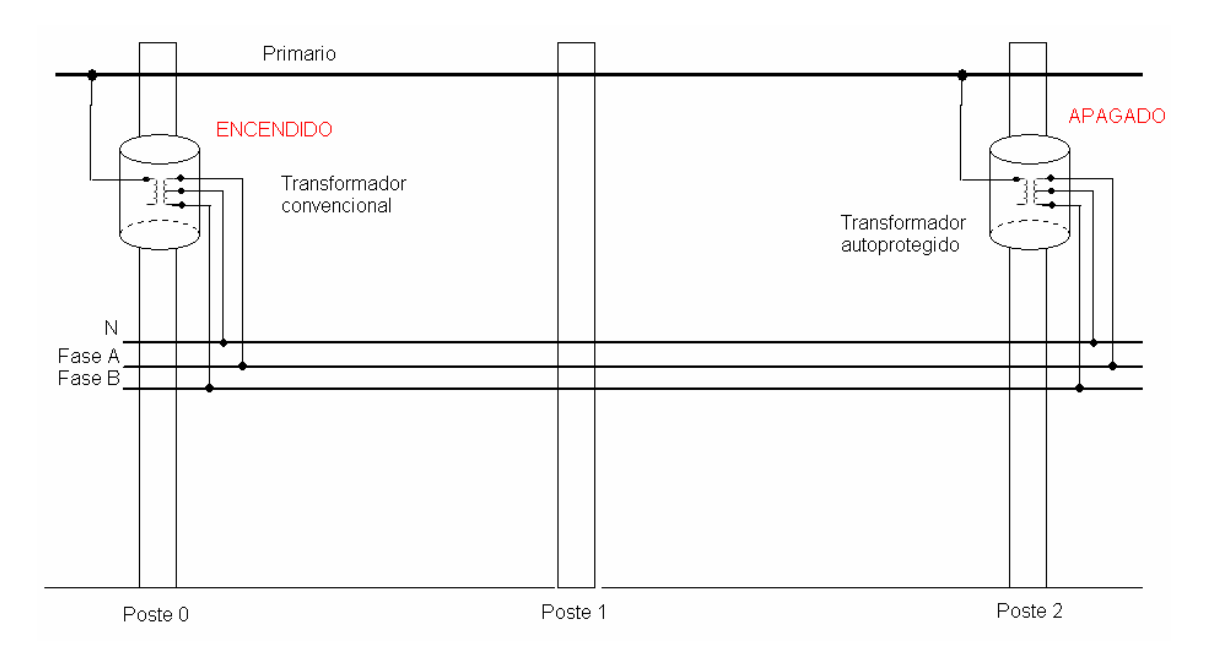

<span id="page-39-0"></span>Figura 6.1.7. Campo de pruebas para mediciones, subestación el Bosque, JASEC.

Se muestran las señales que se obtuvieron en los diferentes tramos con el fin de determinar la atenuación de la señal PLC, se tomaron las densidades espectrales de cada una de las mediciones y se procedieron a graficar. Como se observará en las siguientes figuras no es posible determinar la atenuación en función de la distancia por lo cual se procedió a emplear el método de calculo de integrales para determinar la potencia en cada una de las señales para los diferentes tramos. El método empleado para calcular la función de las gráficas es Splines Cúbicos, hace una traza punto a punto para determinar la curva de mejor ajuste<sup>[7](#page-39-1)</sup>.

Para obtener una curva más precisa es necesario segmentar la gráfica en subdivisiones muy pequeñas y obtener la ecuación para cada tramo. Este método se empleó en Matlab, el cual es capaz de determinar cada una de las ecuaciones para cada gráfica y obtener el resultado de la integral de la misma entre el intervalo de frecuencia deseado dependiendo del modo de operación.

#### **Mediciones para la fase** *a* **y neutro.**

 $\overline{a}$ 

A continuación se presentan las densidades espectrales de potencia (PSD) obtenidas de la señal PLC operando en modo 6 inyectando la señal entre la fase *a* y el neutro, en cada una se presenta la señal a diferentes distancias.

<span id="page-39-1"></span><sup>&</sup>lt;sup>7</sup> Ver apéndice A.5 (método integrales) y A.6 (splines cúbicos)

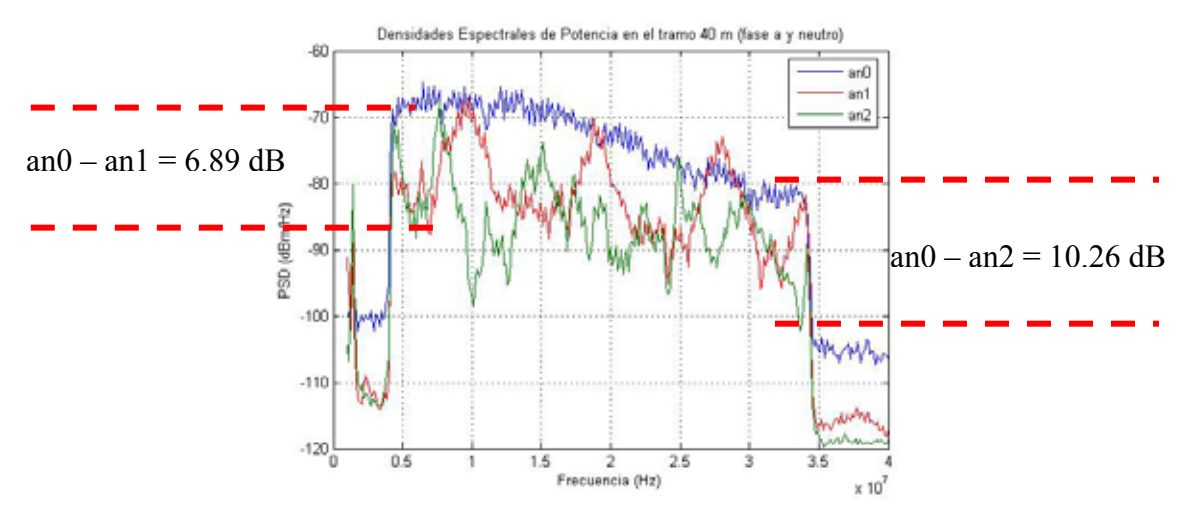

<span id="page-40-0"></span>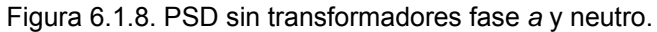

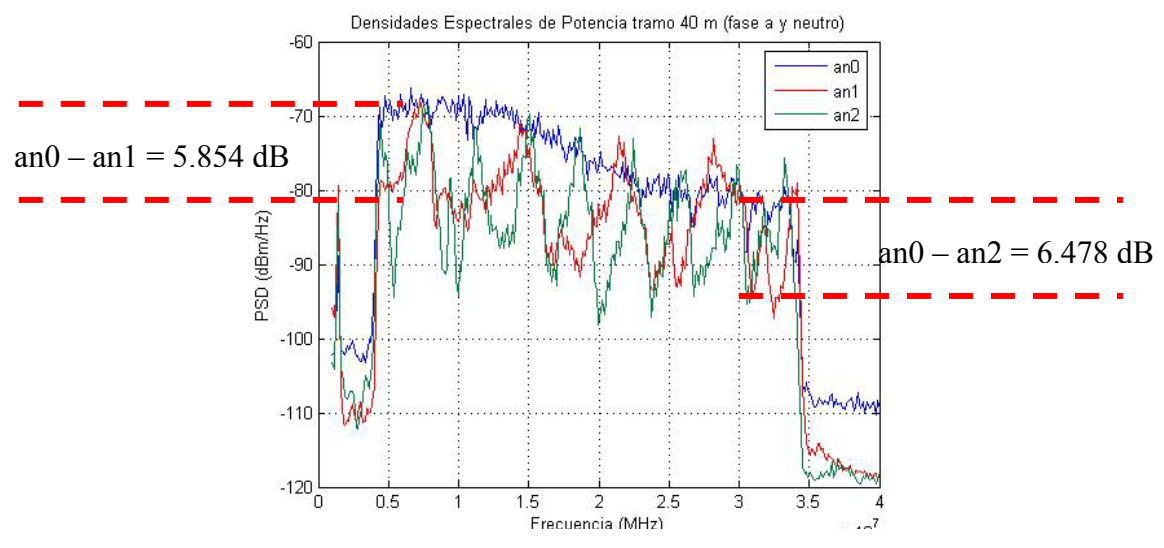

Figura 6.1.9. PSD con transformador convencional fase *a* y neutro.

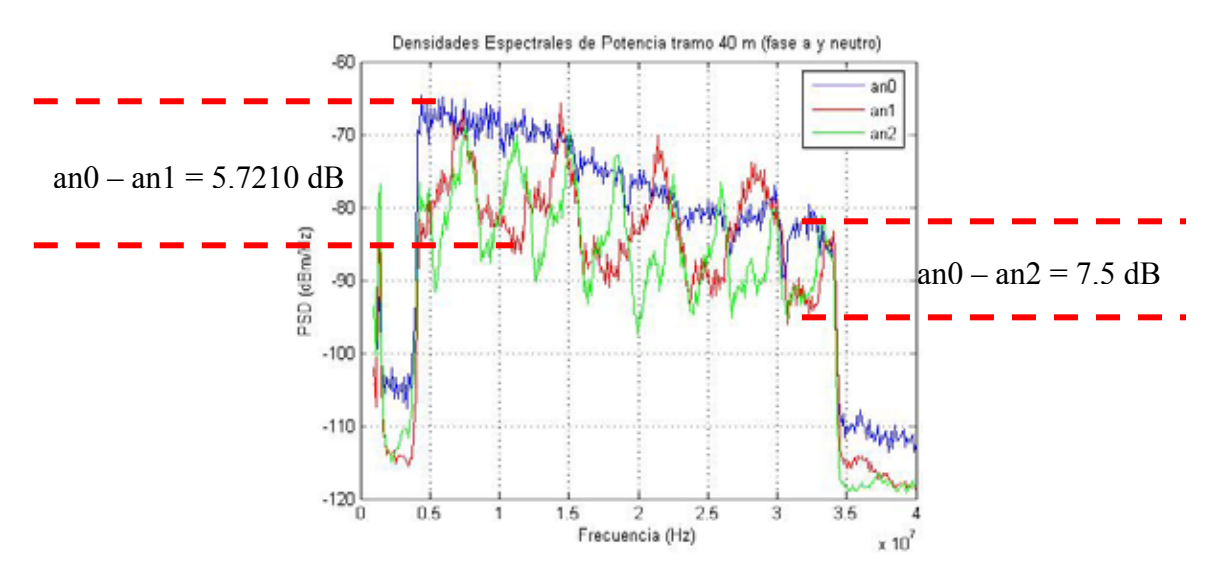

Figura 6.1.10. PSD con transformador autoprotegido fase a y neutro.

# **Mediciones para la fase** *b* **y neutro.**

A continuación se presentan las PSD obtenidas de la señal PLC operando en modo 6 inyectando la señal entre la fase *b* y el neutro, en cada una se presenta la señal a diferentes distancias.

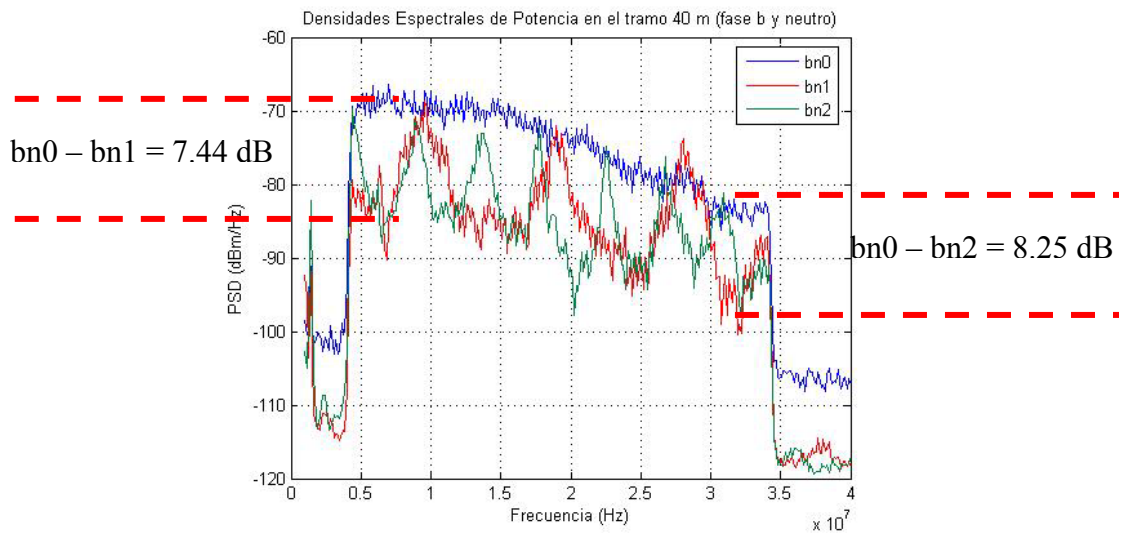

Figura 6.1.11. PSD sin transformador fase b y neutro.

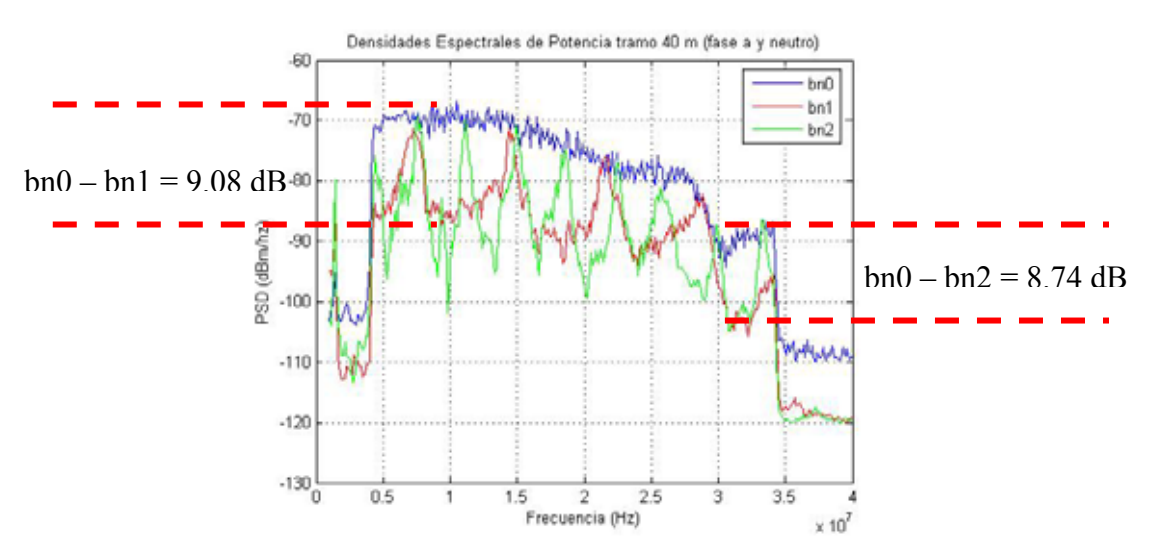

Figura 6.1.12. PSD con transformador convencional fase *b* y neutro.

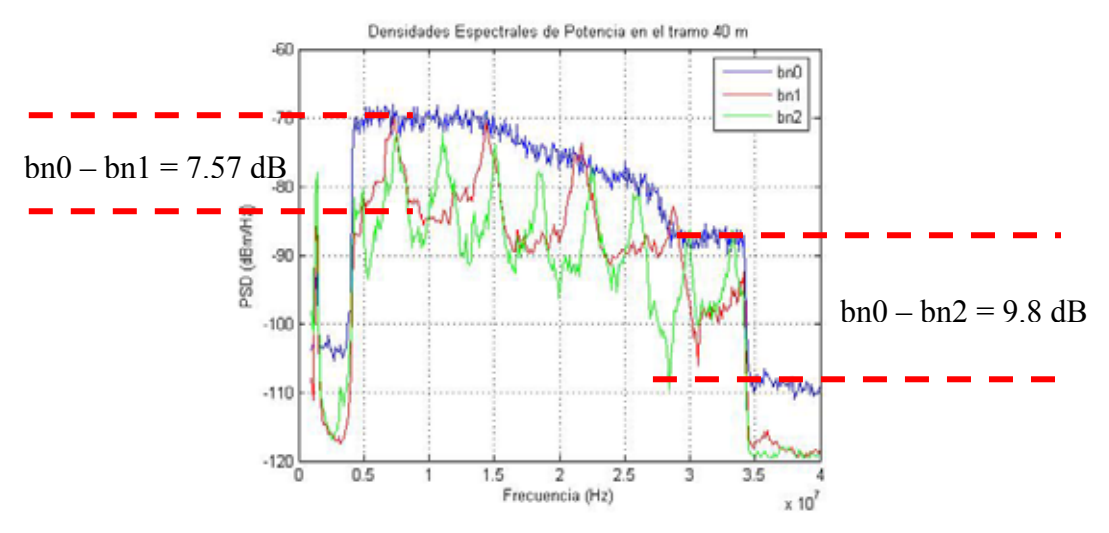

Figura 6.1.13. PSD con transformador autoprotegido fase *b* y neutro.

#### **Mediciones para la fase** *a* **y fase** *b***.**

A continuación se presentan las PSD obtenidas de la señal PLC operando en modo 6 inyectando la señal entre la fase *a* y la fase *b*, en cada una se presenta la señal a diferentes distancias.

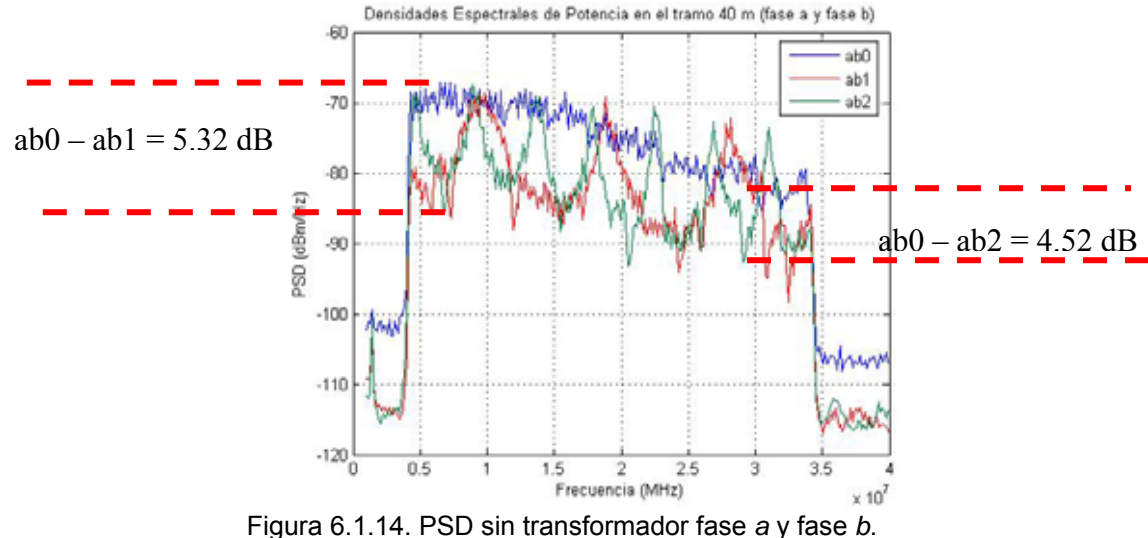

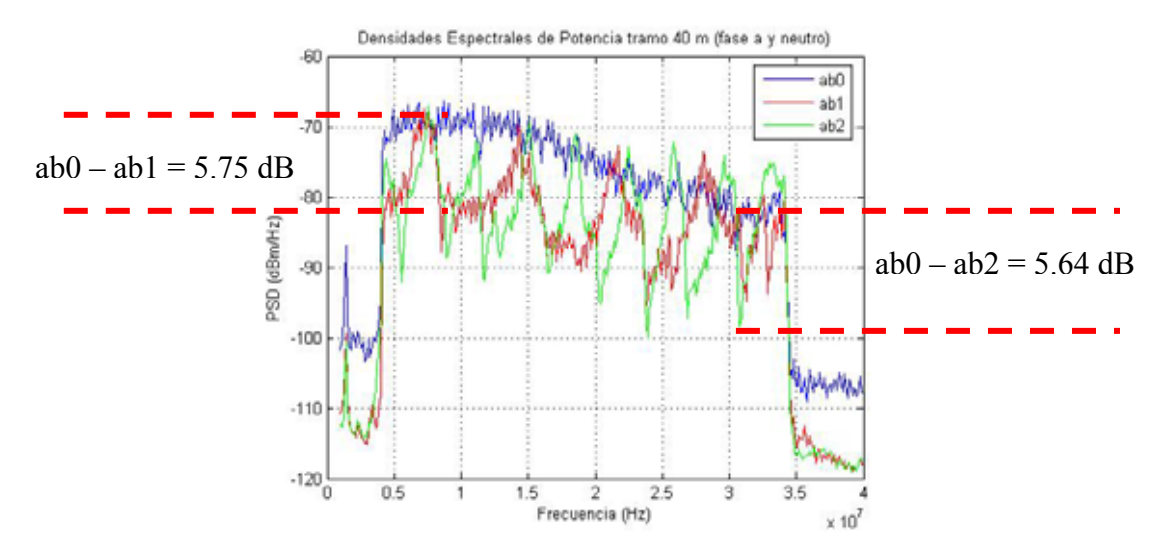

Figura 6.1.15. PSD con transformador convencional fase *a* y fase *b*.

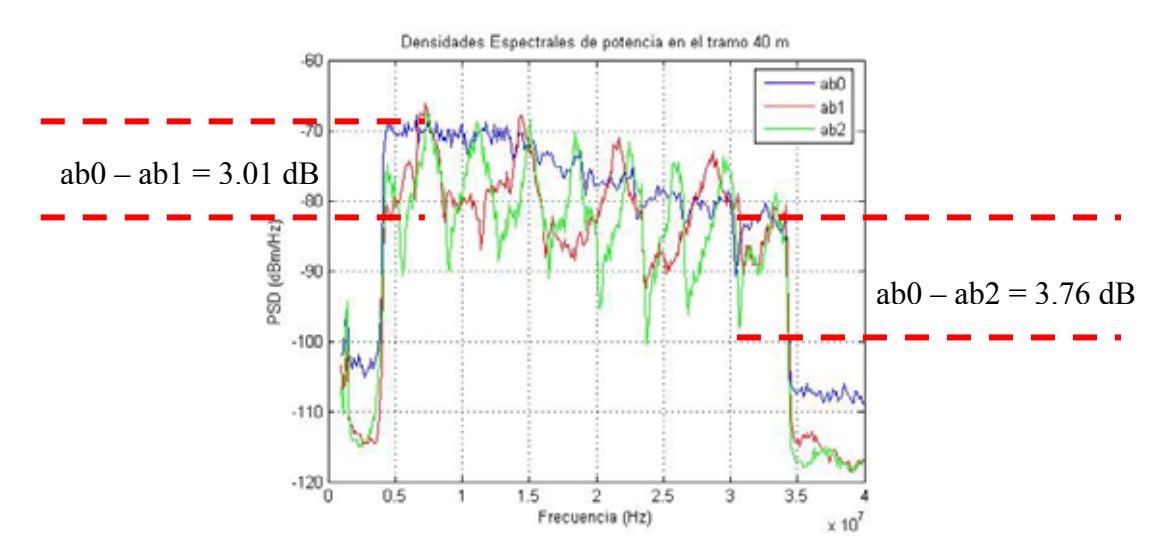

<span id="page-43-0"></span>Figura 6.1.16. PSD con transformador autoprotegido fase *a* y fase *b*.

De las figuras anteriores (se muestran las densidades espectrales de un modo 6 en tramo sin carga tanto en ausencia de transformadores como utilizando los dos tipos), se puede apreciar la atenuación presente en los tramos establecidos anteriormente como la medición en cada poste de la red de pruebas ubicada en la subestación el Bosque. Es posible apreciar la distribución de densidades espectrales inyectando la señal entre fases y fase con neutro. Se aprecia el efecto del empleo de transformador en la red eléctrica, tanto del tipo convencional como el autoprotegido. Se puede observar como la señal se atenúa más cuando se inyecta entre la fase *b* y el neutro (ver mediciones para la fase *b* y neutro).

Para el caso en que no se emplea ningún transformador, la atenuación para el primer tramo (20 m) inyectando en la fase *b* y el neutro es de 7.44 dB mientras que si la señal se inyecta entre la fase *a* y el neutro se tiene una atenuación para el mismo tramo de 6.89 dB y entre fases se obtiene una atenuación de 5.32 dB. Estos resultados implican que la utilización de las fases atenúa menos la señal, y la utilización de la fase *b* respecto al neutro presenta una mayor atenuación.

Otra característica importante que se debe observar de las figuras es la atenuación del transformador autoprotegido, ya que esta es menor que si se empleara el transformador convencional. Para el tramo de mayor distancia de la red de pruebas (40 m), si la señal se inyecta entre fases, a dicha distancia va existir una atenuación de 3.76 dB en el transformador autoprotegido, mientras que si se empleara un transformador convencional, la atenuación a dicha distancia es de 5.64 dB. Lo que implica que en los tramos sin carga la manera más eficiente de transportar la señal por la red eléctrica es empleando transformador autoprotegido y además usar la fase *a* y la fase *b*.

Es importante resaltar que en el funcionamiento real de la tecnología PLC siempre existirá algún tipo de transformador operando y además estará la carga presente en la red. Los resultados de las figuras anteriores tiene la finalidad de observar y verificar el funcionamiento de la tecnología PLC y ver el comportamiento de los elementos de la red eléctrica.

#### **Resultados de potencia**

 $\overline{a}$ 

Para poder determinar la potencia distribuida en cada espectro se debe hacer referencia a los anexos que muestran este procedimiento paso a paso $^8$  $^8$ . Los siguientes son los resultados de integrar los espectros para cada una de las señales PLC mostradas desde la [Figura 6.1.8](#page-40-0) hasta la [Figura 6.1.16.](#page-43-0) 

<span id="page-44-0"></span> $8$  Ver apéndice A.4 para el cambio de escalas, apéndice A.5 y A.6 el método de integrales utilizando Matlab.

Tabla 6.1.1 Datos de potencia recibida en la línea de transmisión sin carga, transformadores desconectados.

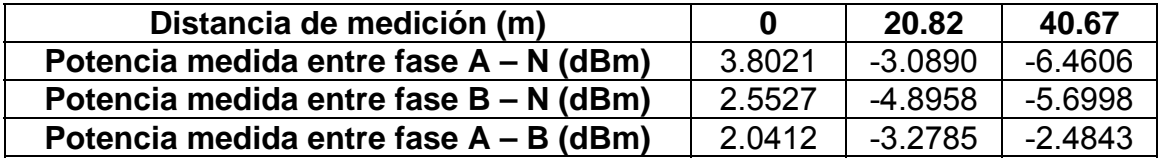

Tabla 6.1.2 Datos de potencia recibida en la línea de transmisión sin carga, transformador convencional.

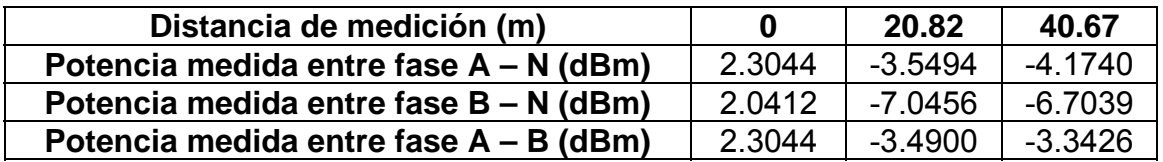

Tabla 6.1.3 Datos de potencia recibida en la línea de transmisión sin carga, transformador autoprotegido.

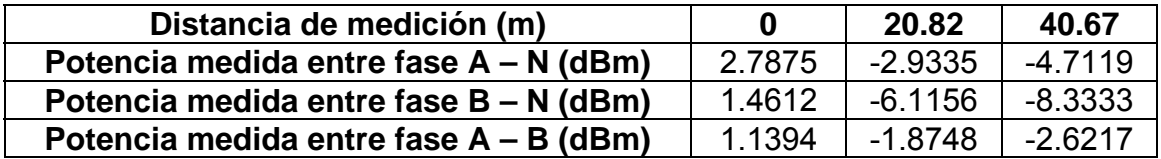

En la figura 6.1.17 se muestra la comparación de la atenuación presente en cada fase respecto al neutro y la atenuación entre fase y fase al no utilizar ningún transformador.

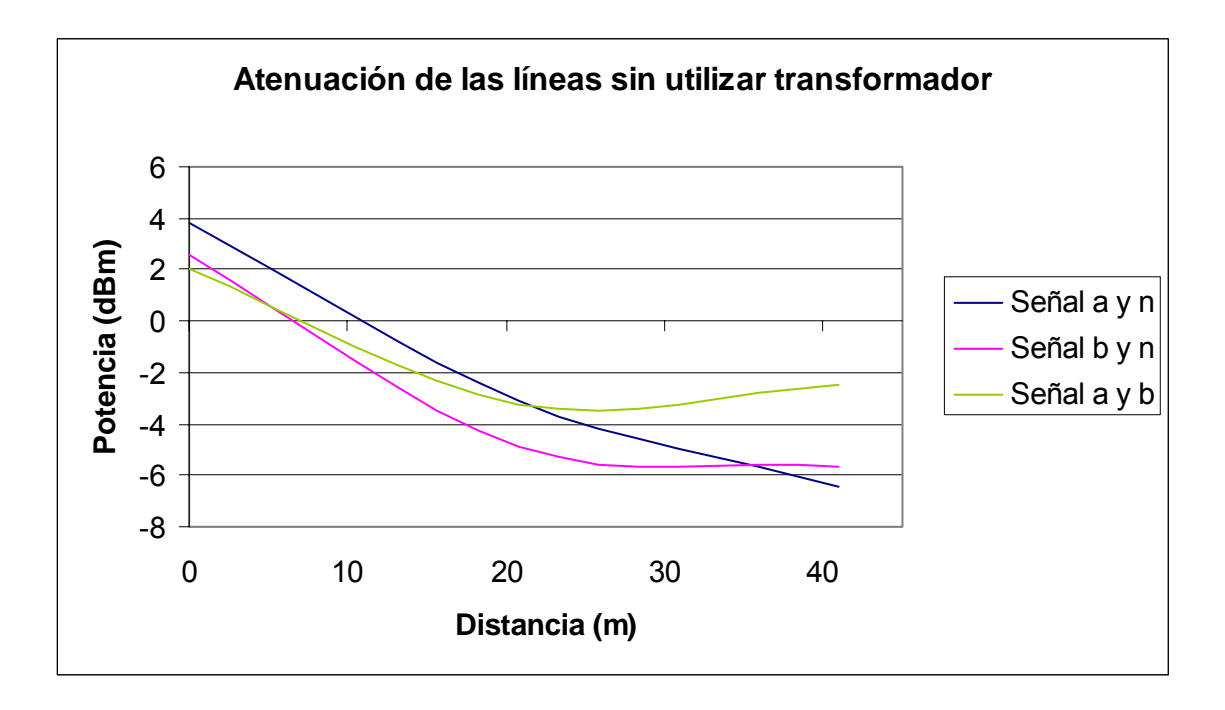

<span id="page-46-0"></span>Figura 6.1.1. Atenuación de la señal PLC en modo 6 sin utilizar transformador.

En la figura 6.1.18 se muestra la comparación de la atenuación presente en cada fase respecto al neutro y la atenuación entre fase y fase al utilizar el transformador convencional.

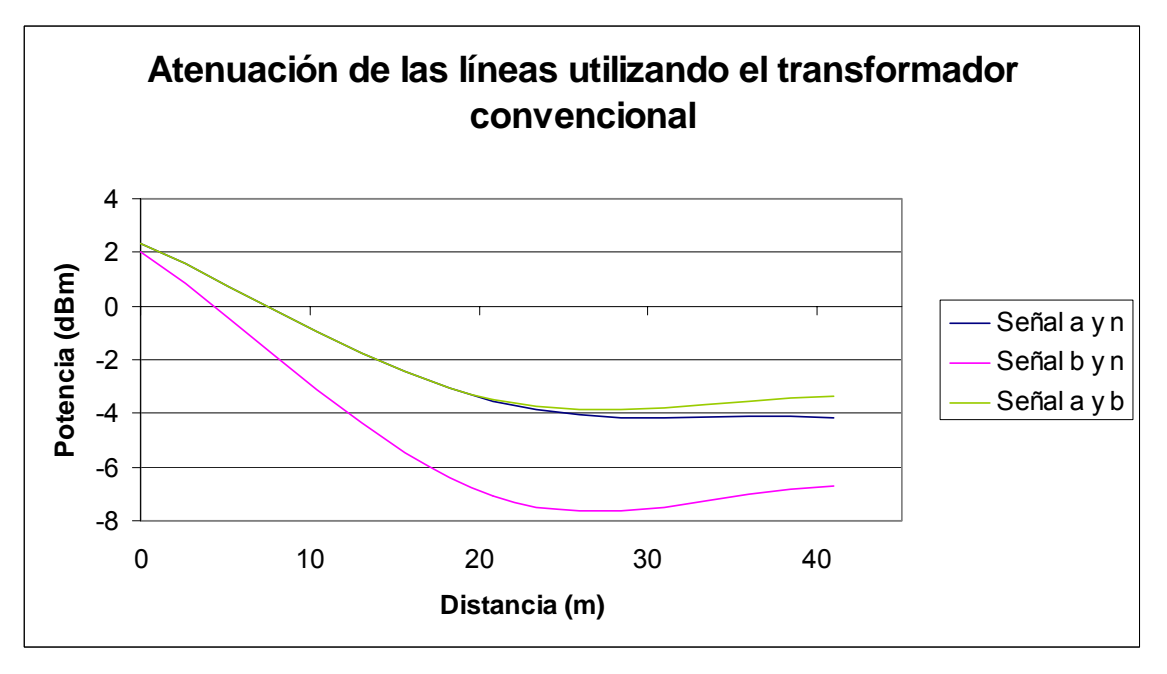

<span id="page-46-1"></span>Figura 6.1.2. Atenuación de la señal PLC en modo 6 con transformador convencional.

En la figura 6.1.19 se muestra la comparación de la atenuación presente en cada fase respecto al neutro y la atenuación entre fase y fase al utilizar el transformador autoprotegido.

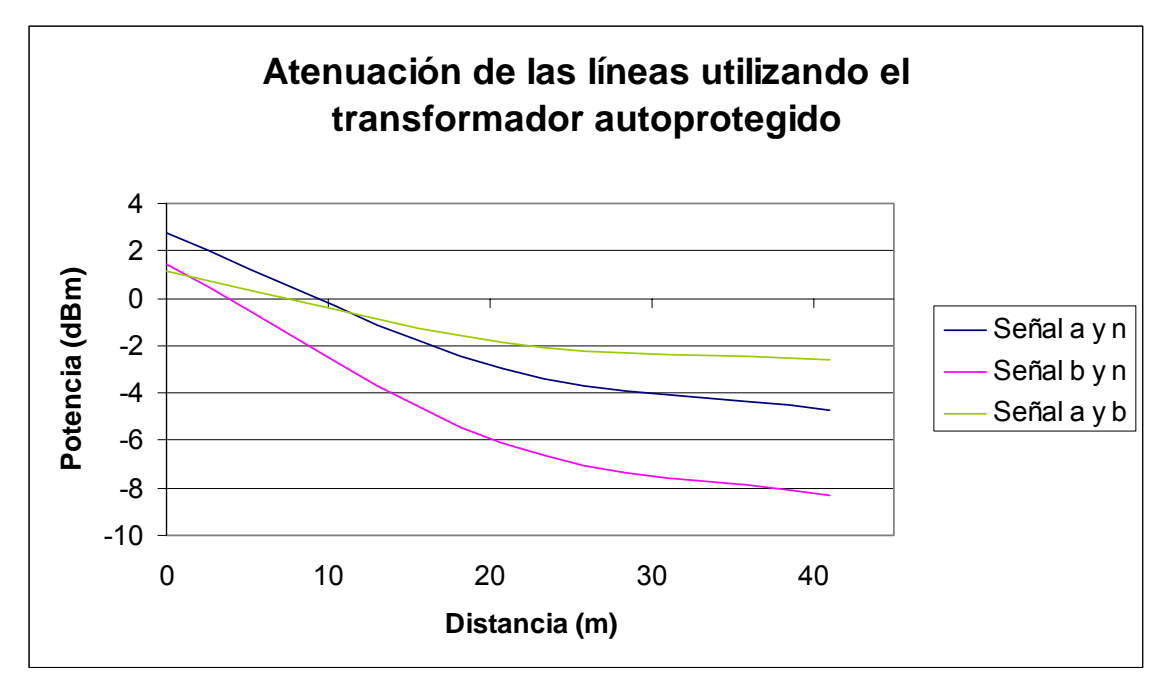

<span id="page-47-0"></span>Figura 6.1.3. Atenuación de la señal PLC en modo 6 con transformador autoprotegido.

De la [Figura 6.1.1,](#page-46-0) [Figura 6.1.2](#page-46-1) y [Figura 6.1.3](#page-47-0) se puede comprobar que la utilización de las fases sigue siendo la mejor opción para utilizar la tecnología PLC en líneas que no presenten carga, ya que como se ha visto anteriormente el neutro es quién provoca mayor ruido, y por ende, como se ve en estas pruebas, provoca una atenuación mayor de la señal.

Al ser las líneas entre fases y las líneas entre fase *a* y neutro un modelo de la línea bifilar para el transporte de datos a altas frecuencias (mayores a 1 MHz), se espera que la atenuación presente entre fases y la atenuación entre la fase *a* y el neutro sea igual. Para el caso del transformador convencional, en la [Figura 6.1.2,](#page-46-1) si se observa este caso, donde ambas señales, tanto entre fases como entre fase *a* y neutro son muy similares, sin embargo, sigue presentando mayor atenuación la utilización del neutro esto debido a que el neutro es común en toda la red eléctrica de JASEC y provoca mayor ruido.

De las mediciones sin carga, se puede concluir que la mejor forma de transmitir la señal PLC es utilizando las fases, seguido de utilizar la fase *a* y el neutro y en último caso la fase *b* y el neutro.

En el transformador autoprotegido la atenuación de la fase *a* respecto al neutro sí difiere de la atenuación entre fase y fase, mientras que en el transformador convencional esta diferencia es mínima. Posiblemente este hecho se deba a que el autoprotegido sea más sensible al ruido del neutro, sin embargo, esta es una investigación aparte que no entra en el marco de este proyecto, debido a que nunca se entregaron los circuitos internos de los transformadores por parte de la empresa. Cabe resaltar que las pruebas realizadas anteriormente el transformador autoprotegido es quién presenta menos ruido.

#### *6.2 Resultado de pruebas con carga en la red eléctrica*

Las siguientes mediciones fueron realizadas en el sector de Cartago, para las mediciones con transformador convencional, estas se realizaron en un sector donde existiera un transformador de este tipo el cual alimentaba a un gran sector de viviendas y urbanización. Las mediciones con el transformador autoprotegido se realizaron en las inmediaciones del estadio Fello Meza. Cabe resaltar que no se procede a las mediciones de piso de ruido puesto que se toman como referencia las obtenidas en el punto 6.1.1.

#### *a) Ruido de transformadores con carga*

Es posible hacer una comparación de los niveles de ruido introducidos por los transformadores para determinar los efectos de cada uno, cual presenta mayor inmunidad al ruido y afectaría menos la transmisión de datos a las frecuencias de trabajo PLC. En la figura 6.2.1 se muestra los ruidos tanto de la línea como los dos tipos de transformadores medidos entre la fase *a* y neutro.

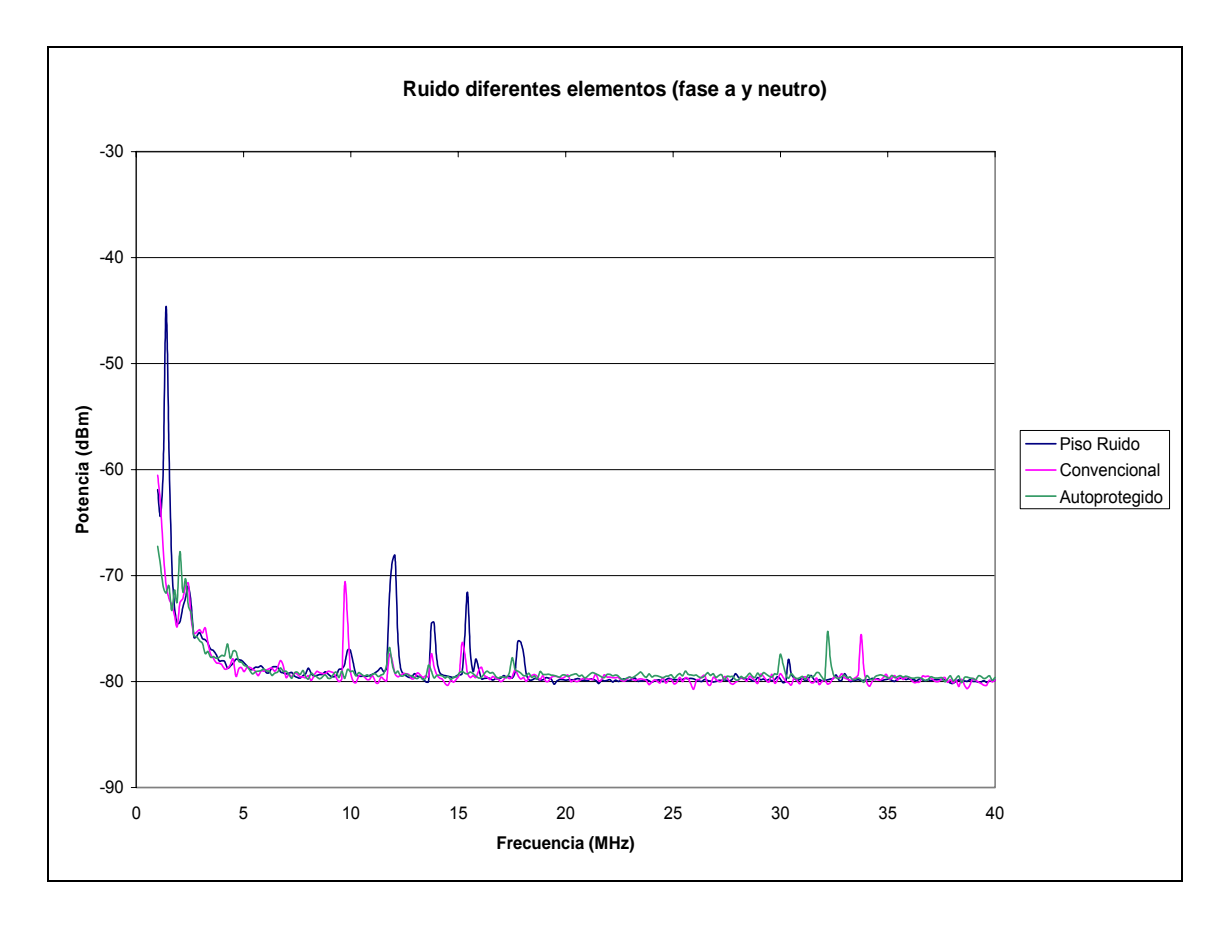

<span id="page-49-0"></span>Figura 6.2.1 Ruido presente en la línea y transformadores medidos entre la fase *a* respecto al neutro con carga.

Es posible observar como el transformador de tipo autoprotegido presenta menor ruido en comparación al ruido de la línea y del transformador convencional, como este transformador suprime las portadoras presentes desde 10 MHz hasta los 20 MHz.

En la [Figura 6.2.2](#page-50-0) se muestra las comparaciones realizadas para los mismos elementos anteriores medidos desde la fase *b* con respecto al neutro.

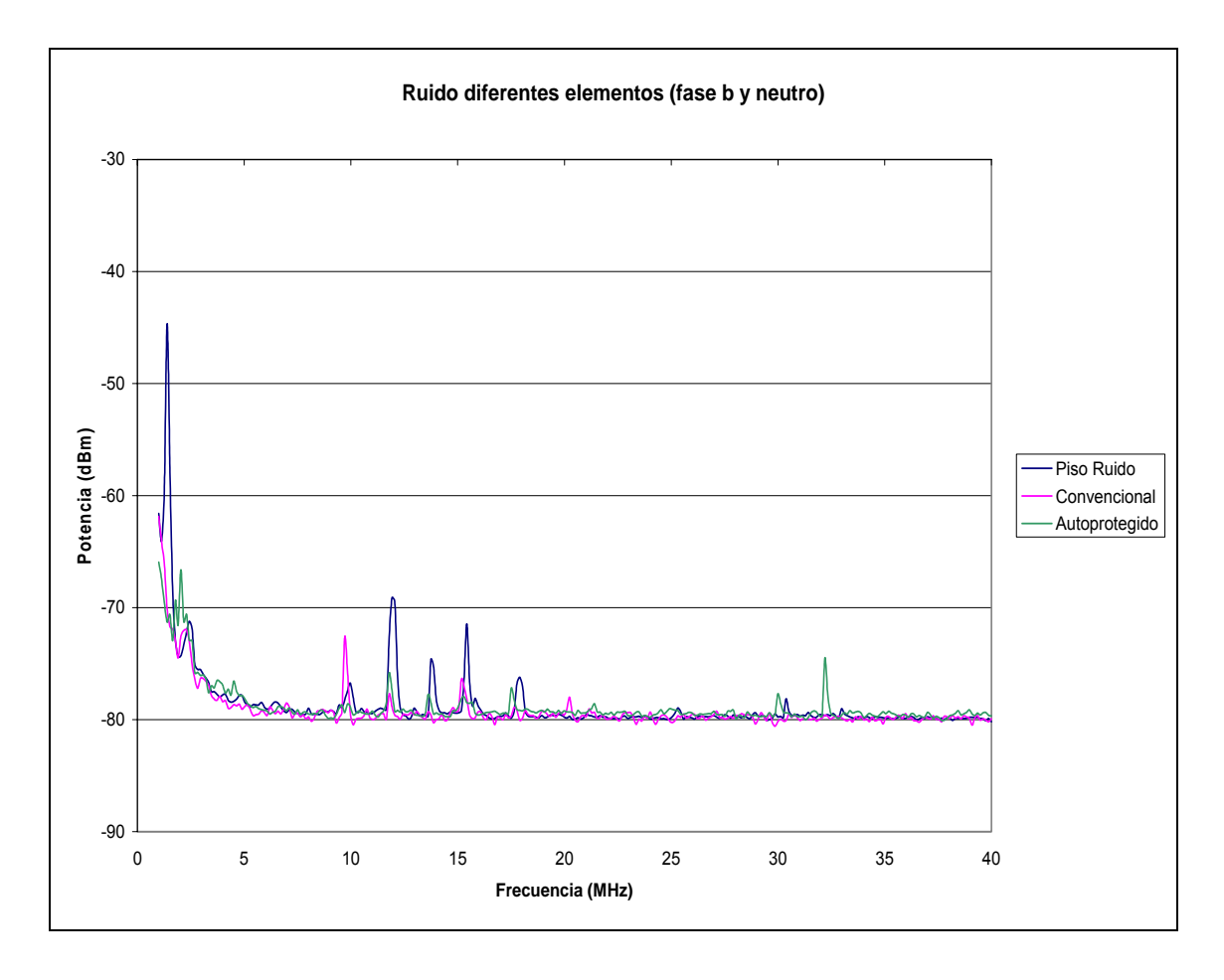

<span id="page-50-0"></span>Figura 6.2.2 Ruido presente en la línea y transformadores medidos entre la fase *b* respecto al neutro con carga.

Es posible observar como el transformador autoprotegido sigue siendo el que presenta menor ruido con respecto a la línea y al transformador convencional, además es posible observar como este atenúa las portadoras desde los 10 MHz hasta los 20 MHz, siendo esta zona como mayor presencia de portadoras dentro de la banda de radioaficionado, lo cual sería conveniente emplear frecuencias mayores a estas para la transmisión de datos con PLC. Al comparar la [Figura 6.2.1](#page-49-0) con la [Figura 6.2.2](#page-50-0) se puede observar que tanto la fase *a* como la fase *b* ambas respecto al neutro tienen un comportamiento muy similar.

En la figura 6.2.3 se muestra el ruido de los diferentes elementos con carga medidos desde la fase *a* y la fase *b*, esto con el fin de determinar y comparar las fases en las cuales las transmisiones de datos serían más eficientes.

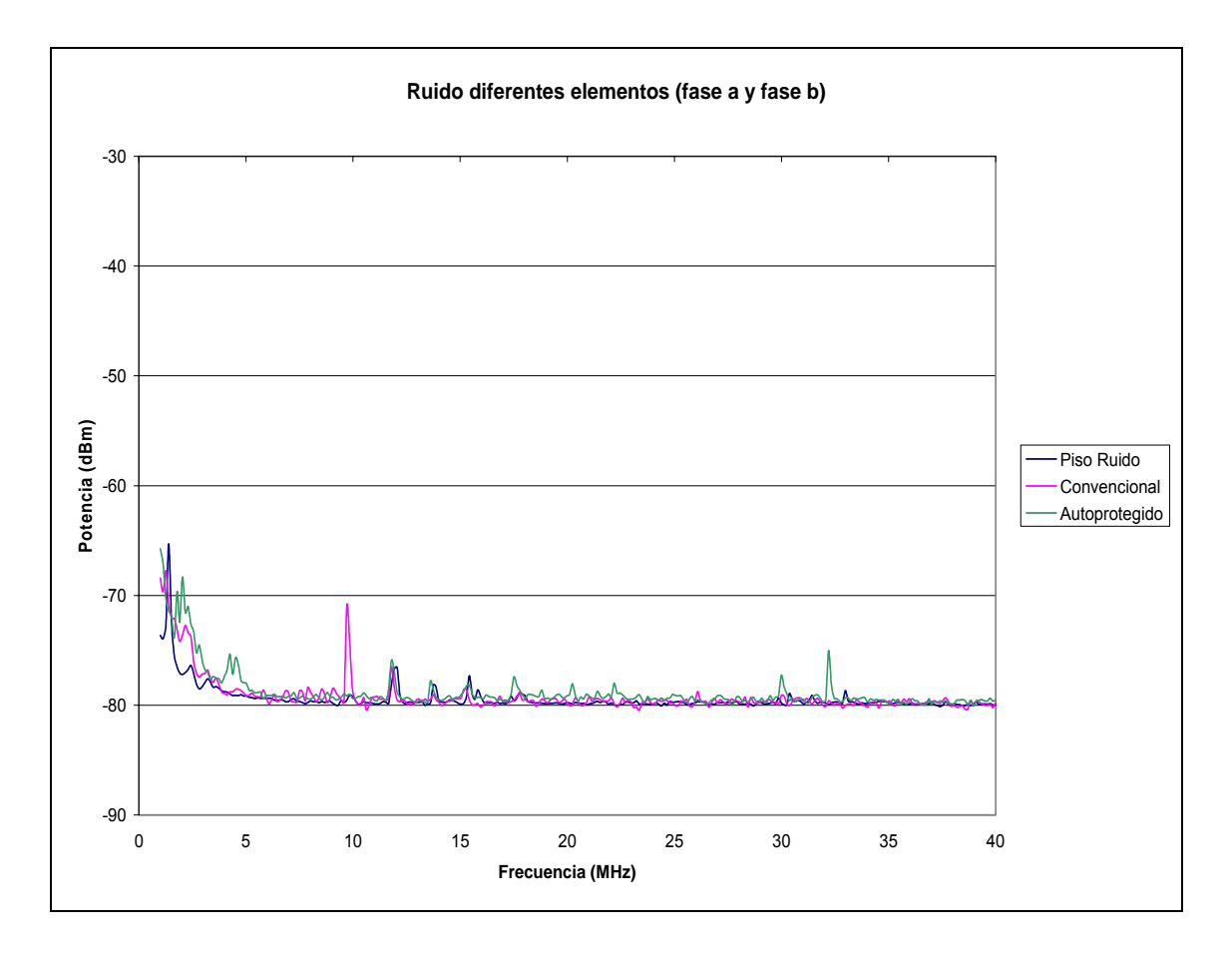

Figura 6.2.3 Ruido presente en la línea y transformadores medidos entre la fase a respecto a la fase b con carga.

Es posible observar como los niveles de ruido entre la fase *a* y la fase *b* son reducidos ya que se eliminó la referencia del neutro en las mediciones, se puede ver como el transformador autoprotegido sigue presentando menor cantidad de ruido introducido en las líneas de transmisión, las portadoras entre los 10 MHz y los 20 MHz son reducidas a excepción del transformador convencional que presenta una portadora cerca de los 10 MHz con una potencia de -71 dBm, la cual ha sido observada en las tres mediciones anteriores.

# *b) Resultados con carga de la señal PLC*

Las figuras que se muestran a continuación presentan tres señales PLC a diferentes distancias, se procedió a tomar las medidas en dos diferentes lugares de la ciudad de Cartago, el primer lugar donde hubiera carga y se

utilizara un transformador convencional en un tramo y el otro lugar donde hubiera un transformador autoprotegido en otro tramo.

Las mediciones fueron realizadas con carga en la línea, con el fin de poder determinar el efecto producido de la carga al compararlo con las mediciones realizadas sin carga. Estas fueron realizadas en el transcurso de la mañana, aproximadamente a las 11 a.m. hora que existe mayor consumo.

Se muestran las señales que se obtuvieron en los diferentes tramos con el fin de determinar las atenuaciones provocadas por la carga, la línea y los transformadores con carga. Se midió la densidad espectral de potencia en forma gráfica. Como se observará en las siguientes figuras no es posible determinar la atenuación en función de la distancia por lo cual se procedió a emplear el método de calculo de integrales para determinar la potencia en cada una de las señales para los diferentes tramos. El método empleado para calcular la función de las gráficas es Splines Cúbicos, hace una traza punto a punto para determinar la curva de mejor ajuste. Para obtener una curva mas precisa es necesario segmentar la gráfica en subdivisiones muy pequeñas y obtener la ecuación para cada tramo.

#### **Mediciones para la fase** *a* **y neutro.**

A continuación se presentan las PSD obtenidas de la señal PLC operando en modo 6 inyectando la señal entre la fase *a* y el neutro con carga, en cada una se presenta la señal a diferentes distancias.

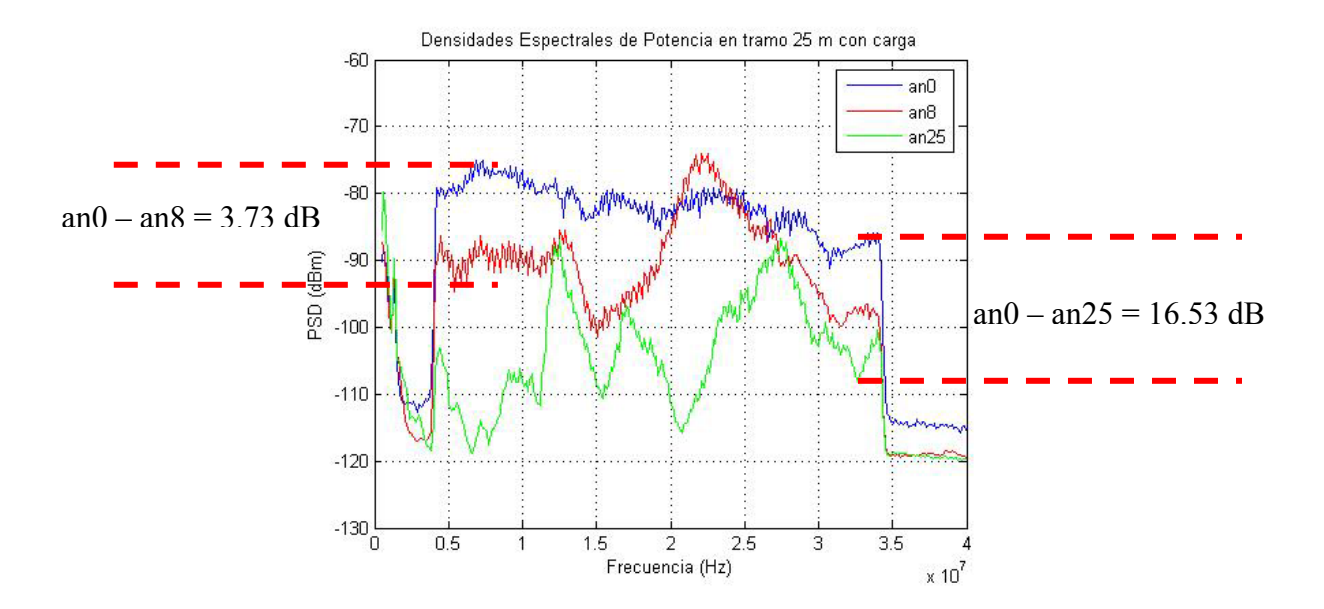

<span id="page-53-0"></span>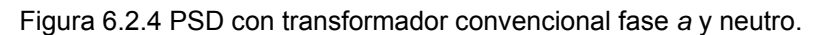

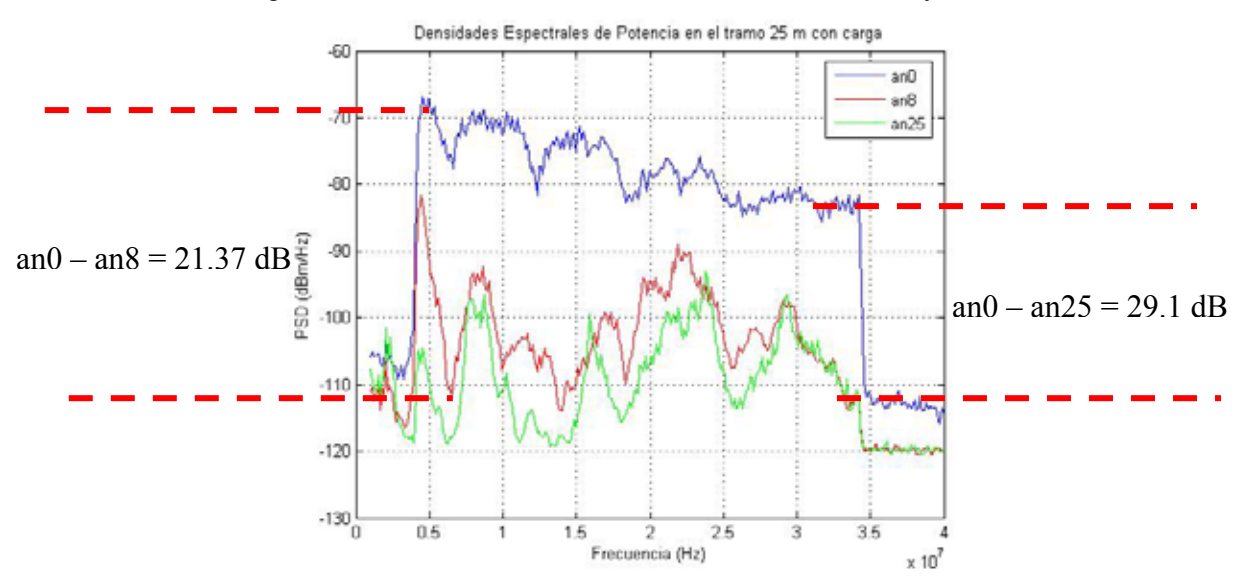

<span id="page-53-1"></span>Figura 6.2.5 PSD con transformador autoprotegido fase *a* y neutro.

## **Mediciones para la fase** *b* **y neutro.**

A continuación se presentan las PSD obtenidas de la señal PLC operando en modo 6 inyectando la señal entre la fase *b* y el neutro con carga, en cada una se presenta la señal a diferentes distancias.

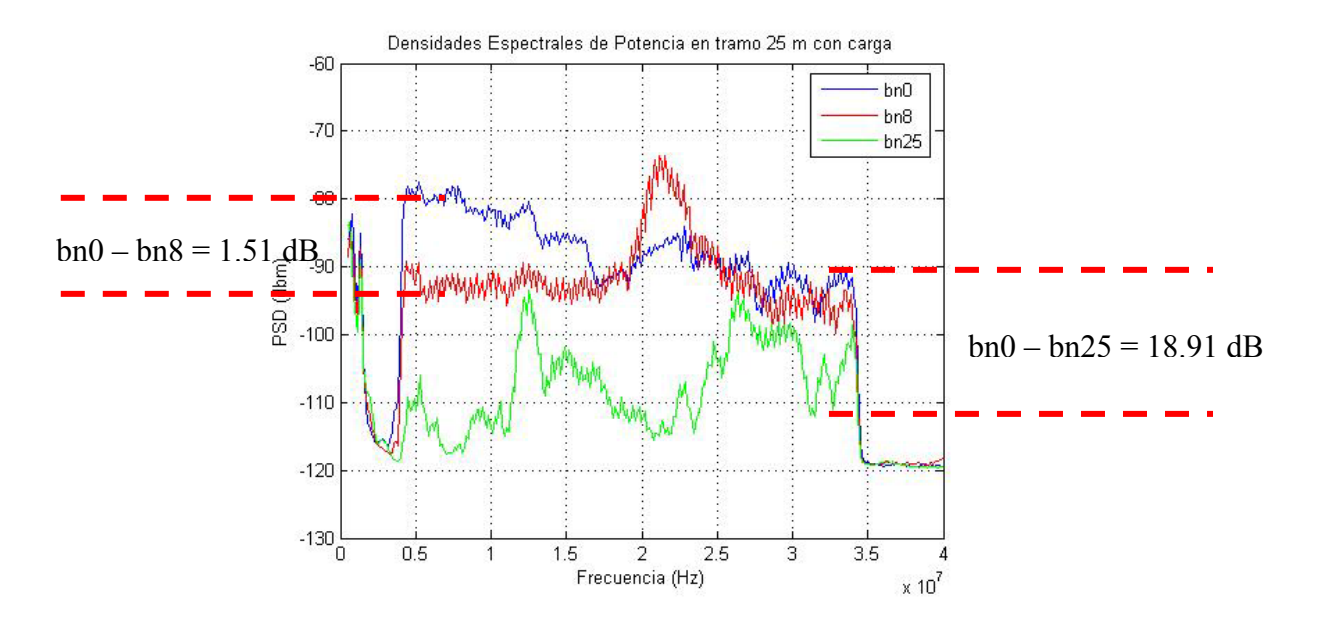

Figura 6.2.6 PSD con transformador convencional fase *b* y neutro.

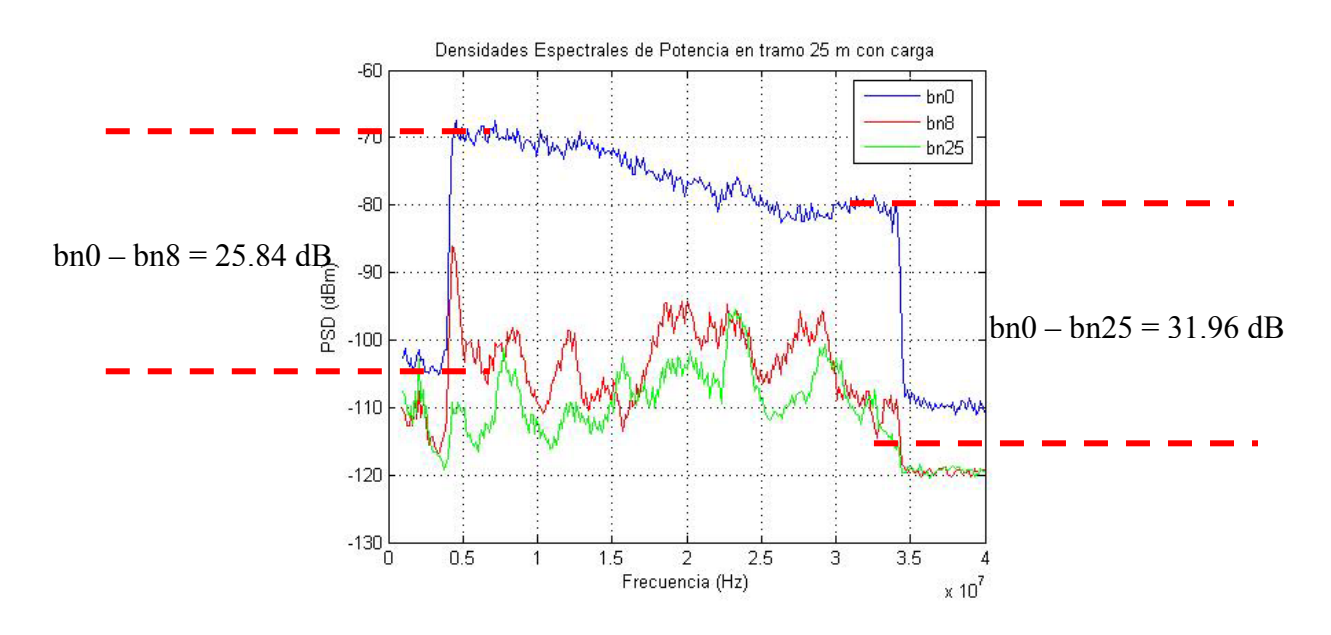

Figura 6.2.7 PSD con transformador autoprotegido fase *b* y neutro.

# **Mediciones para la fase** *a* **y fase** *b***.**

A continuación se presentan las PSD obtenidas de la señal PLC operando en modo 6 inyectando la señal entre la fase *a* y la fase *b* con carga, en cada una se presenta la señal a diferentes distancias.

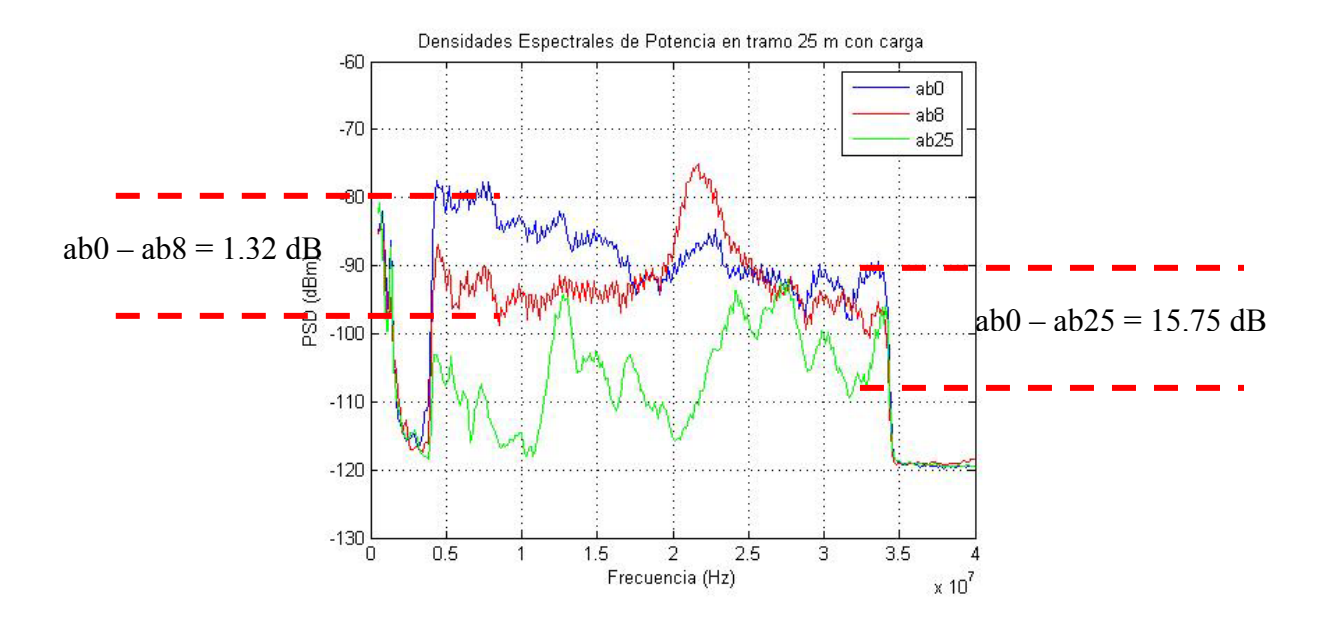

Figura 6.2.8 PSD con transformador convencional fase *a* y fase *b*.

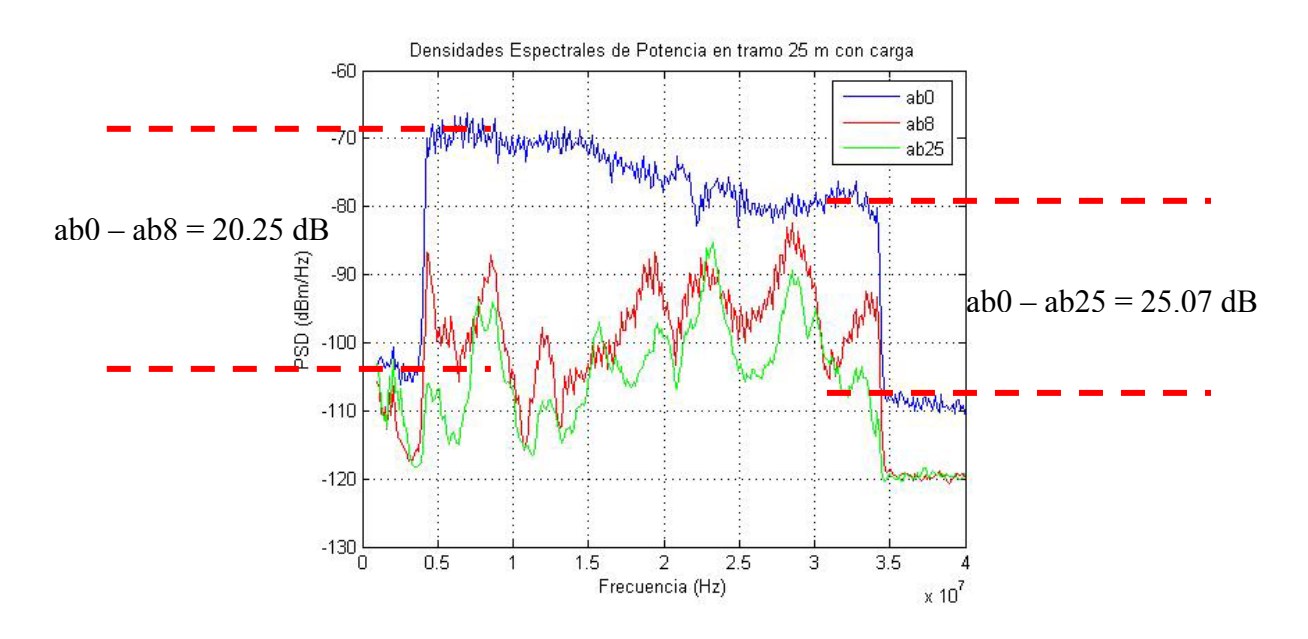

<span id="page-55-0"></span>Figura 6.2.9 PSD con transformador autoprotegido fase *a* y fase *b*.

En la [Figura 6.2.4](#page-53-0) a la [Figura 6.2.9,](#page-55-0) se puede observar como se ve afectada la señal respecto a la distancia. Cada señal tiene variaciones de potencia (atenuaciones) que van desde los 1.32 dB hasta los 31.96 dB.

Si comparamos en cada una de las figuras mencionadas anteriormente, se observa como el transformador autoprotegido atenúa más la señal al operar con carga. Por ejemplo, para la [Figura 6.2.4](#page-53-0) y la [Figura 6.2.5,](#page-53-1) la potencia atenuada en la distancia de 8 metros es de 3.73 dB para el convencional,

mientras que para el segundo, con transformador autoprotegido, la potencia atenuada es de 21.37 dB. Lo mismo ocurre si vemos la señal y el valor de la potencia atenuada para la máxima distancia. Este fenómeno ocurre al inyectar la señal en cualquiera de las fases, como se observa en las figuras, por lo que se deduce que el transformador autoprotegido atenúa más la señal al operar con carga, se debe considerar este efecto puesto que la tecnología PLC debe operar en las redes eléctricas con carga.

Más adelante se mostrarán los resultados de integrar cada señal, obteniendo así la potencia para cada una facilitando su comparación. De esta forma será más fácil determinar en que forma opera mejor la tecnología PLC según su atenuación.

Es importante ver también la variación de potencia que existe según donde se inyecte la señal, entre las fases o con respecto al neutro.

## **Resultados de potencia**

Los siguientes son los resultados de integrar los espectros para cada una de las señales PLC mostradas en la [Figura 6.2.4](#page-53-0) a la [Figura 6.2.9](#page-55-0)  utilizando transformadores con carga.

Tabla 6.2.1 Datos de potencia recibida en la línea de transmisión con carga, transformador autoprotegido.

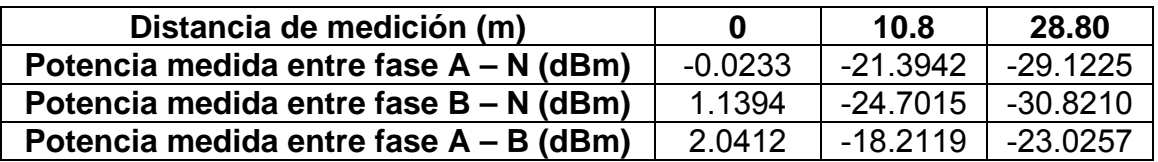

Tabla 6.2.2 Datos de potencia recibida en la línea de transmisión con carga, transformador convencional

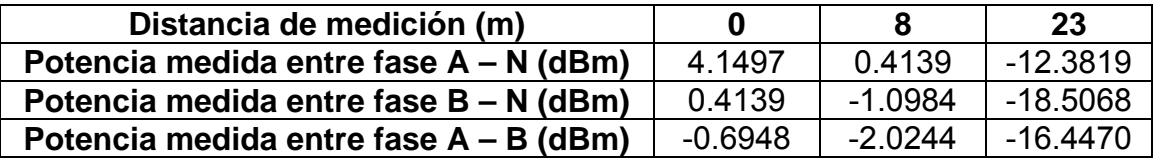

Las mediciones fueron tomadas en sólo tres puntos, debido a que no se busca aún ver tanto el comportamiento de la señal PLC, sino, que se busca ver el comportamiento de las líneas y los transformadores, comparando así cada uno de ellos en los puntos medidos nada más. Adelanta se hace un estudio del comportamiento de la señal PLC.

A continuación se presentan las respectivas figuras para las tablas anteriores. En la figura 6.2.10 se muestra la comparación de la atenuación presente en cada fase respecto al neutro y la atenuación entre fase y fase al utilizar el transformador convencional.

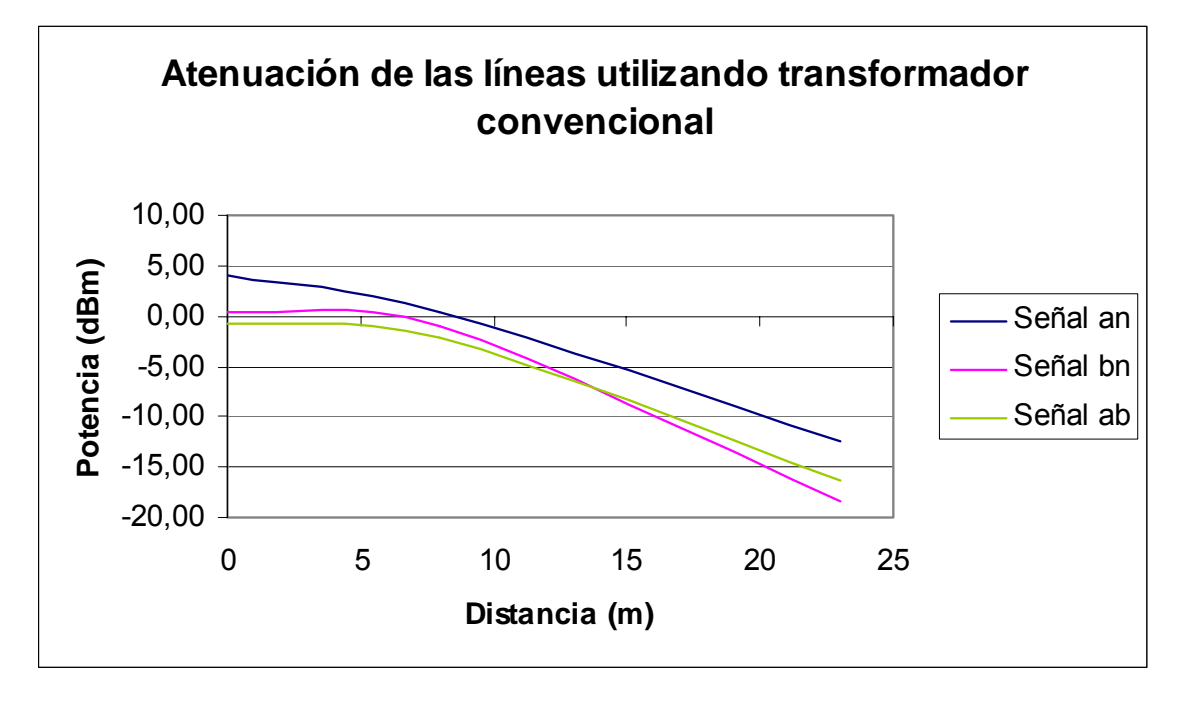

<span id="page-57-0"></span>Figura 6.2.10 Atenuación de la señal PLC en modo 6 con transformador convencional.

En la figura 6.2.11 se muestra la comparación de la atenuación presente en cada fase respecto al neutro y la atenuación entre fase y fase al utilizar el transformador autoprotegido.

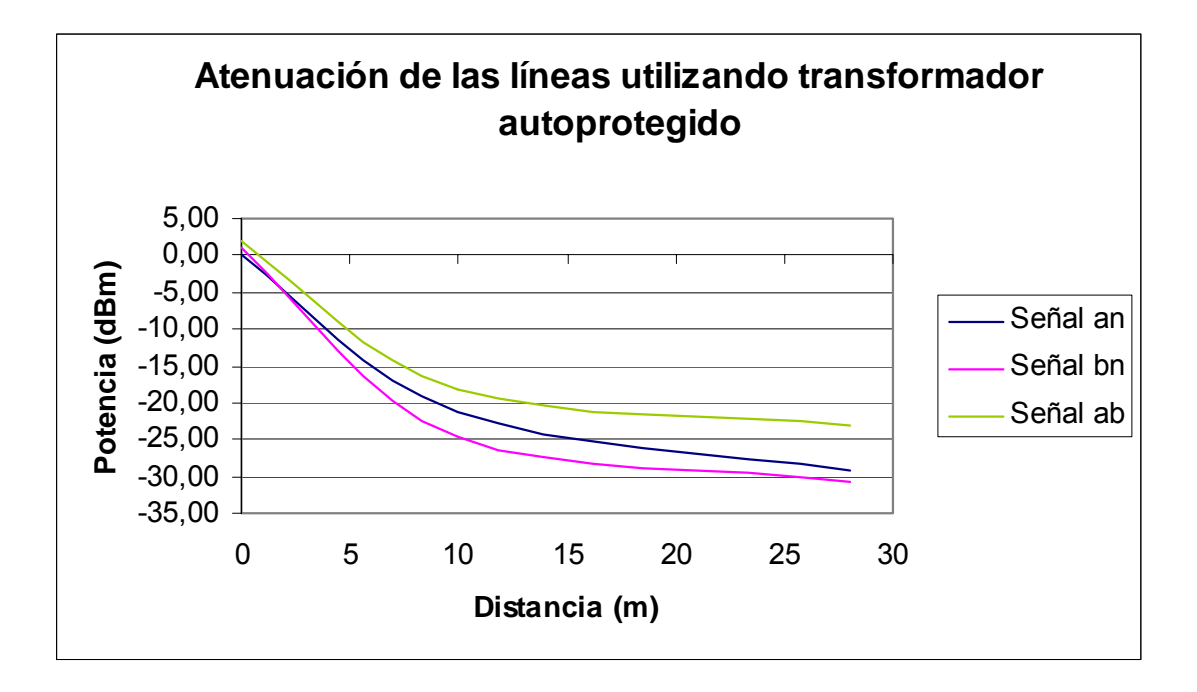

<span id="page-58-0"></span>Figura 6.2.11 Atenuación de la señal PLC en modo 6 con transformador autoprotegido.

De la [Figura 6.2.10](#page-57-0) se puede observar como el comportamiento para el transformador convencional es muy similar independientemente de donde se inyecte la señal. La menor atenuación se presenta al inyectar entre la fase *a* y el neutro, pero es muy similar a la atenuación ente la fase *b* y neutro, fase *a* y fase *b*. Dado que en estas pruebas se considera la carga, los resultados pueden variar por la cantidad de carga que exista en la red y las acometidas presentes en el tramo de medición, las cuáles afectan la atenuación de la señal.

La señal al trabajar con un transformador autoprotegido se tiene en la [Figura 6.2.11,](#page-58-0) donde se puede observar que la inyección en la fase *a* y fase *b* presenta una menor atenuación, mientras que la inyección en fase *a* y neutro y en la fase *b* y neutro son muy similares, siendo siempre ligeramente mayor la atenuación de esta última, esto debido a la distancia que existe entre los conductores, además de estar la fase *a* en medio del neutro y la fase *b*, afectando la señal.

En el transformador autoprotegido la variación entre la conexión fase fase y la conexión fase *b* – neutro es de -7.8 dB, mientras que la variación respecto a la conexión fase *a* – neutro es de -6.1 dB. Se tiene una mejor señal en las fases.

En el transformador convencional atenúa menos la señal al ser inyectada entre la fase *a* y el neutro. La variación entre esta y la conexión fase *b* – neutro es de -6.12 dB y la variación entre fase *a* y neutro respecto a la conexión entre fases es de -4.06 dB.

Con estos resultados obtenidos se determina que el transformador convencional atenúa menos la señal que un transformador autoprotegido al trabajar a plena carga, por lo que se deberá prestar atención a este hecho a la hora de diseñar redes PLC. Se mantiene la conclusión obtenida de las mediciones sin carga, donde se determina que la mejor forma de transmitir es utilizando las fases, debido a que el neutro presenta mayor ruido que una fase ya que este es común en toda la red eléctrica.

## *6.3 Atenuación*

 En el apéndice A.2 se puede observar el modelo obtenido para las líneas eléctricas de JASEC como un modelo de la línea bifilar [19], donde en dicho apéndice se pueden apreciar las ecuaciones [28] características para el modelo y a partir de las tablas presentes se obtuvo la atenuación de la señal PLC en función de la frecuencia. La [Figura 6.3.1](#page-60-0) muestra el comportamiento para un cable calibre 1/0 que es el que emplea JASEC en los tendidos eléctricos de baja tensión. En esta figura se muestra el gráfico obtenido a partir de las tablas del apéndice A.2.

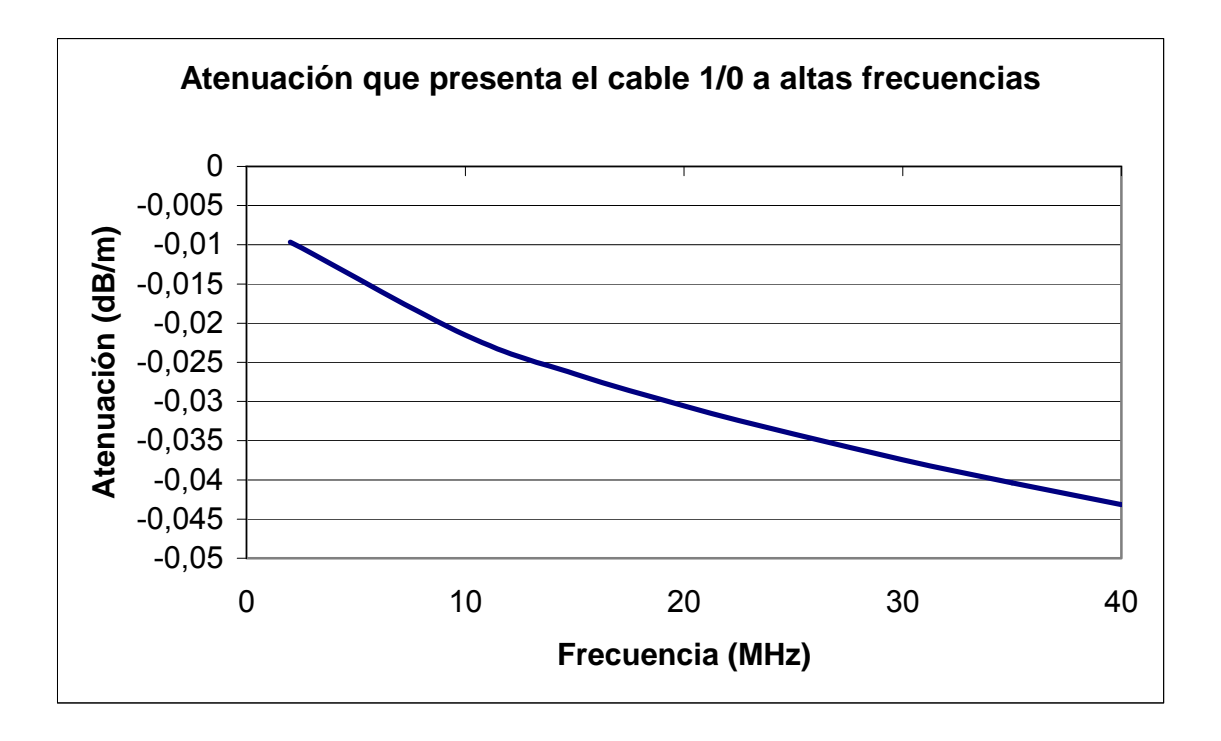

<span id="page-60-0"></span>Figura 6.3.1 Atenuación en función de la frecuencia para la señal PLC en cable 1/0.

Para ver el comportamiento de la señal PLC se procedió a medir la densidad espectral de potencia (PSD) de la señal en función de la distancia, con el fin de obtener la variación de esta en cada metro sin carga y calcular el valor de la integral de cada PSD obtenida que representa la potencia puesto que como se ha podido observar en figuras anteriores (ejemplo [Figura 6.2.5\)](#page-53-1) no es posible obtener la atenuación en función de la frecuencia, lo que se emplea es el calculo del valor de la integral de dicha PSD para obtener la potencia en dicho tramo y realizar el mismo procedimiento para diferentes distancias, lo que se grafica al fin es la potencia en función de la distancia, se deben emplear métodos para el cambio de escalas puesto que las unidades de una PSD se encuentran en dBm/Hz y para poder aplicar el método de integrales se requiere que las unidades se encuentren en watts/Hz [W/Hz]. En la siguiente tabla se muestran los resultados de los valores de potencia obtenidos a diferentes distancias y en la figura 6.3.2 se grafican estos datos.

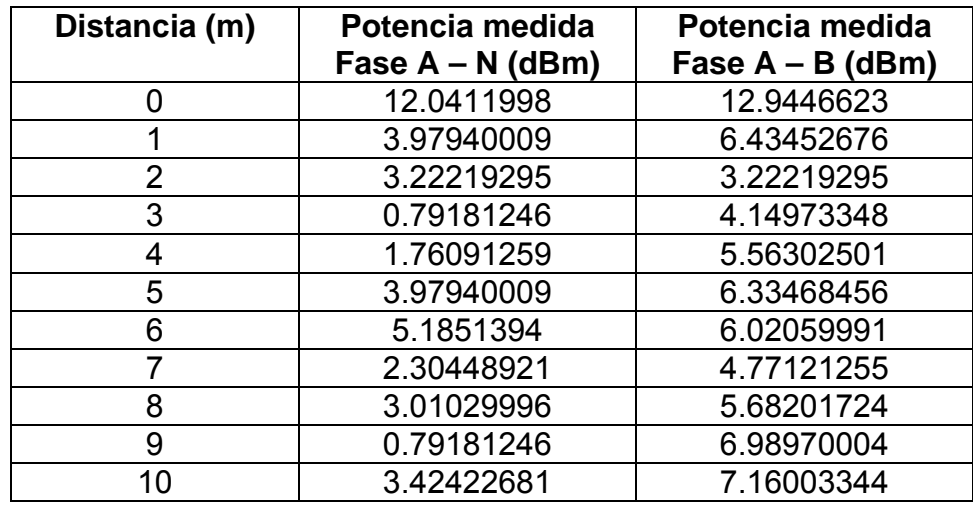

Tabla 6.3.1 Potencia recibida de la señal PLC.

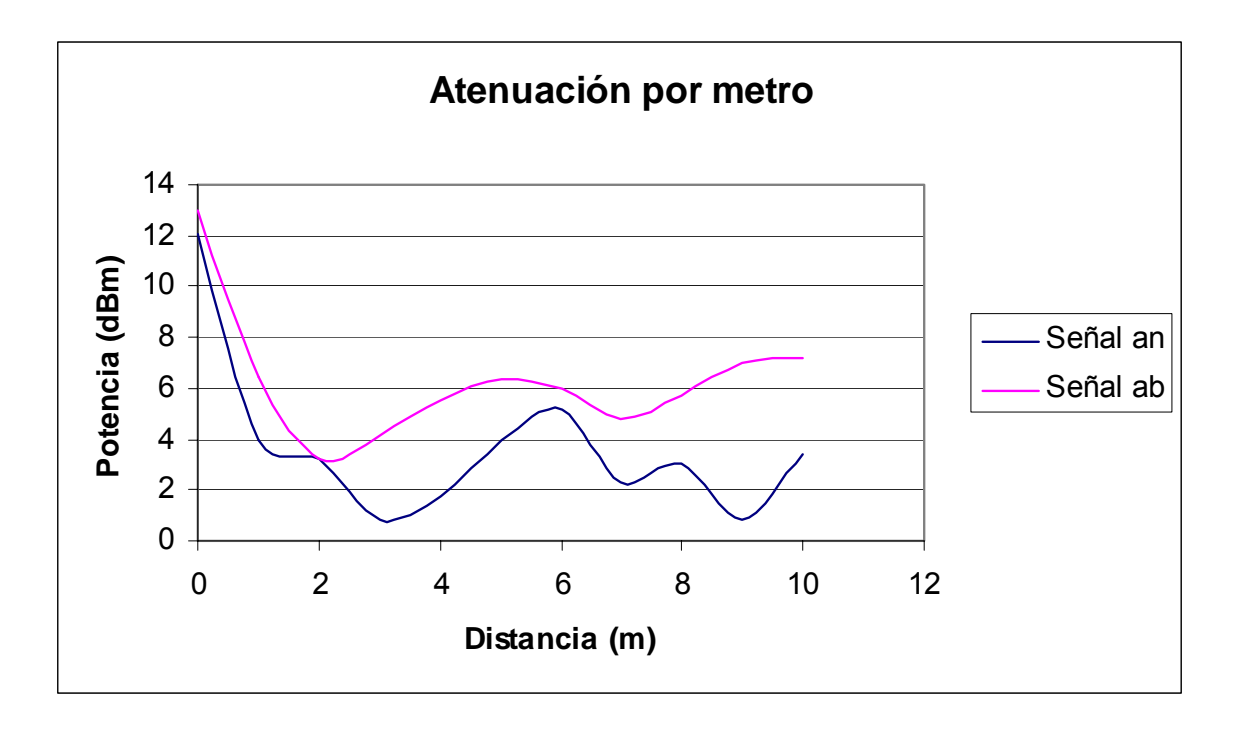

<span id="page-61-0"></span>Figura 6.3.2 Atenuación de la señal PLC operando en modo 6.

De la [Figura 6.3.2](#page-61-0) se puede observar la potencia por metro de la señal PLC, por el tipo de señal, es difícil determinar con precisión la atenuación presente por metro, por lo que sólo se pueden obtener estimados. Además, la atenuación y las distancias aproximadas máximas de alcance varían según el ruido en el medio y la carga presente, los cuales son variables aleatorias.

Se obtienen valores mayores de potencia al inyectar la señal entre fase y fase lo que provoca una menor atenuación. Además, la señal distorsiona más al utilizar el neutro, esto debido a que el neutro presenta mayor ruido que una fase al ser el común de toda la red eléctrica.

Es claro observar que no se obtiene un comportamiento lineal de la atenuación como se esperaría, como se puede observar en la [Figura 6.3.3](#page-62-0)  donde se muestra el comportamiento esperado para los diferentes modos de operación en los cuales trabajan los equipos PLC.

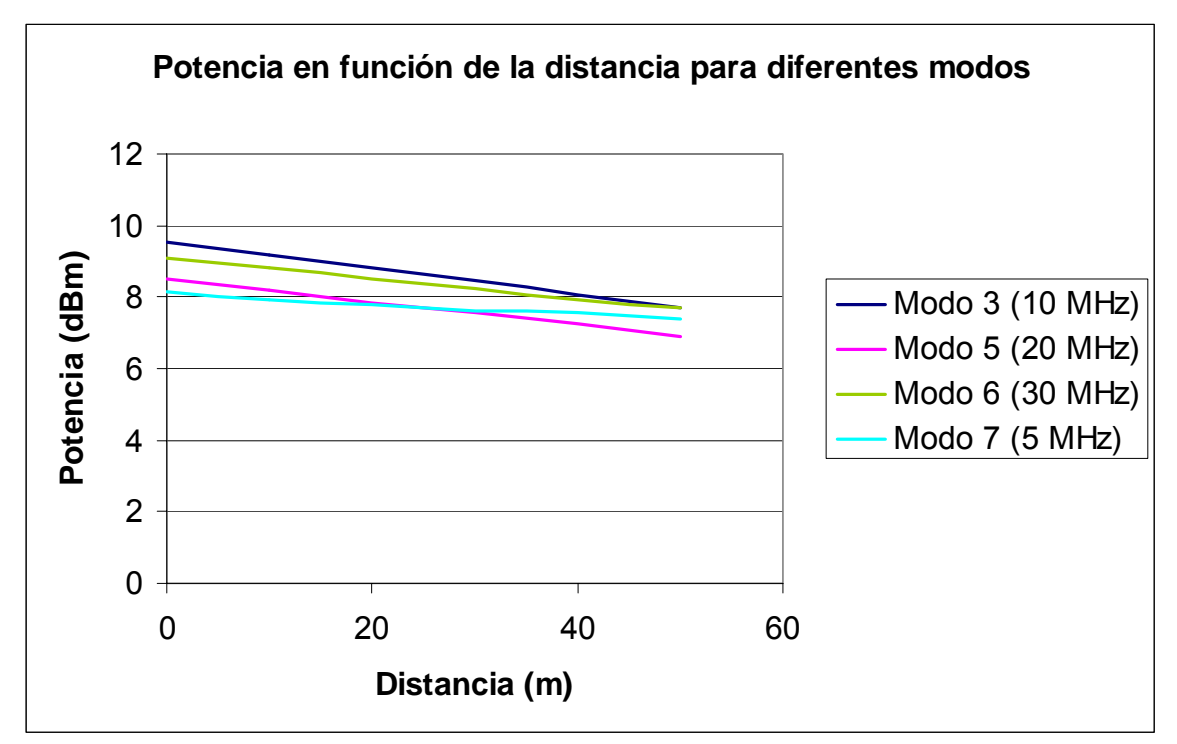

<span id="page-62-0"></span>Figura 6.3.3 Potencia en función de la distancia para los anchos de banda con los que trabajan equipos PLC.

El comportamiento obtenido se puede observar en la [Figura 6.3.4](#page-63-0) donde se muestra la atenuación teórica para un modo 6 en función de la distancia, además de la atenuación sin carga, con transformador convencional sin carga y transformador autoprotegido con carga. Es posible observar las grandes diferencias que existen entre todos, es por ello que no se puede conocer con exactitud y poder determinar los alcances que tiene PLC en la red eléctrica, únicamente estimarlos.

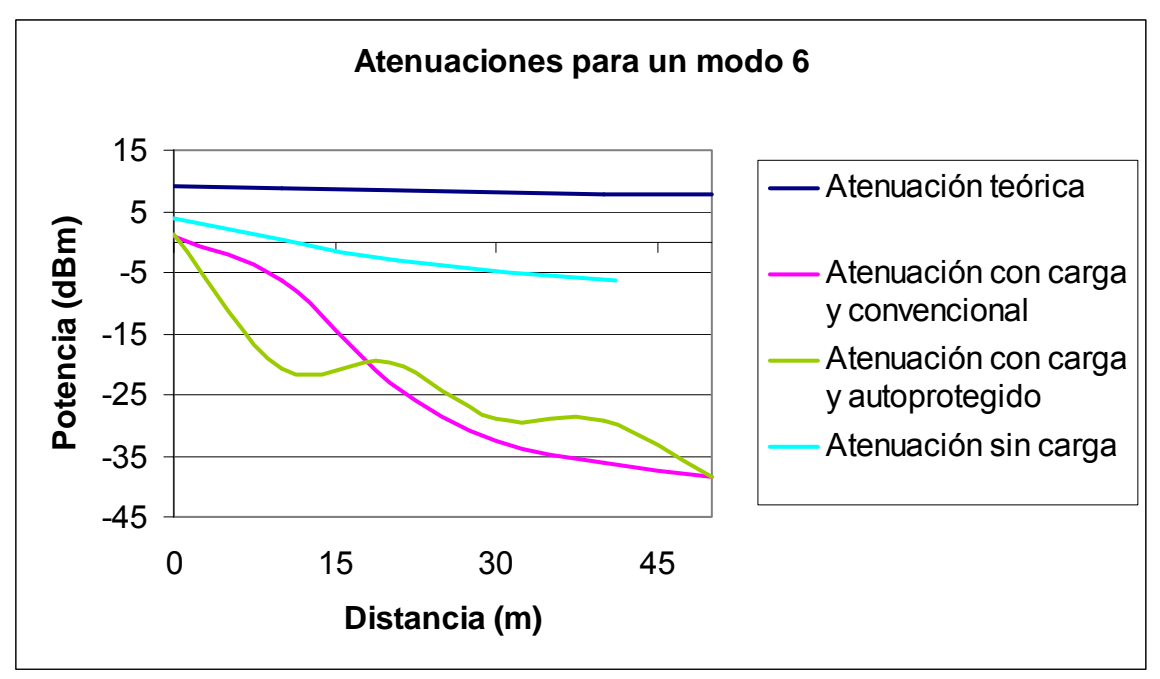

<span id="page-63-0"></span>Figura 6.3.4 Atenuación para un modo 6 para diferentes características de la red eléctrica.

Dicho comportamiento se debe a que se tomó el modelo de una línea bifilar en condiciones ideales, como se puede ver en la figura 6.3.5. Se muestran los parámetros distribuidos de dicha línea los cuales representan únicamente el cable 1/0 utilizado por JASEC para el tendido de baja tensión.

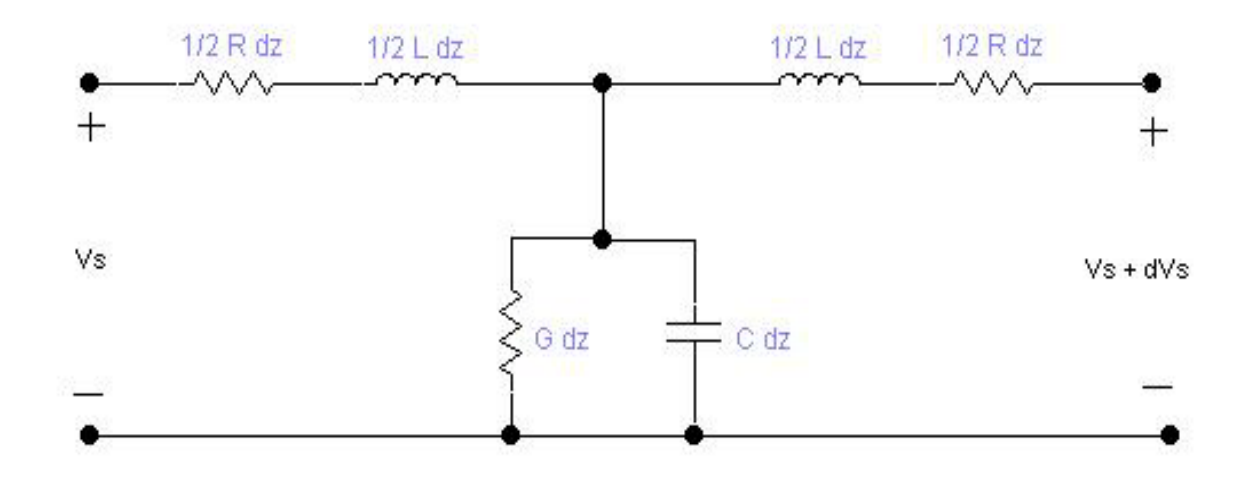

Figura 6.3.5 Modelo de una línea bifilar.

Se deben sumar a este modelo los parámetros de los transformadores, tanto el convencional como el autoprotegido, además, para este ultimo considerar el circuito interno en el bobinado secundario de protección por sobrecarga y cortocircuito. Estos no se obtuvieron puesto que no se

encontraron documentos por parte de la empresa que muestren los valores de dichos elementos para poder considerarlos en el modelo de la red eléctrica. Otro fenómeno que no se puede tener control sobre él es el clima, que va deteriorando los tendidos eléctricos, estos fenómenos influyen directamente en las características de los tendidos eléctricos puesto que los parámetros varían con ello, la resistencia de los cables de aluminio se vea afectada directamente con las condiciones climatológicas.

Se conoce que el funcionamiento de la tecnología PLC opera en sectores como viviendas, comercios e industrias, cada uno de estos elementos es una carga sobre la red eléctrica lo cual hace que no se tenga un modelo aproximado de la red eléctrica puesto que todos los parámetros distribuidos que conforman el modelo varían dependiendo de la carga que introduzca cada uno de estos elementos, además de los armónicos [21] que pueden estar presentes en la red eléctrica pero como se explica en A.14 no afectan las señales PLC puesto que esta opera a frecuencias muy altas donde los armónicos no se consideran en el análisis, es debido a esto que las diferencias que se pueden apreciar en la [Figura 6.3.4](#page-63-0) se deban a las variaciones de carga en la red.

Otro efecto a considerar es que las líneas eléctricas no fueron diseñadas para el transporte de datos a altas frecuencias, solo para el transporte de energía a bajas frecuencias (60 Hz para Costa Rica), al operar la tecnología PLC a altas frecuencias el tendido eléctrico se comporta como antenas al estar el cable desnudo (sin aislamiento), se debe considerar entonces la radiación de la señal un efecto en la atenuación de la señal.

#### *6.4 Potencia del ancho de banda de cada modo de operación.*

En la tabla 6.4.1, se muestran los resultados de integrar la PSD para cada modo de operación con el fin de obtener la potencia de la señal en todo el espectro (nuevamente, el procedimiento para calcular la potencia distribuida en cada espectro de los modos de operación se encuentra en la sección de apéndices).

| <b>Potencia</b> | Modo 1   | Modo 2   | Modo 3   | Modo 4   | Modo 5   | Modo 6   |
|-----------------|----------|----------|----------|----------|----------|----------|
| (dBm)           | 11.58362 | 10.41393 | 9.542425 | 9.542425 | 8.512583 | 9.08485  |
| <b>Potencia</b> | Modo 7   | Modo 8   | Modo 9   | Modo 10  | Modo 11  | Modo 12  |
| (dBm)           | 8.129134 | 8.388491 | 8.573325 | 10.21189 | 8.0618   | 7.075702 |

<span id="page-65-1"></span>Tabla 6.4.1 Potencia en cada modo de operación medida directamente de la tarjeta PLC. (Datos tomados de A.7)

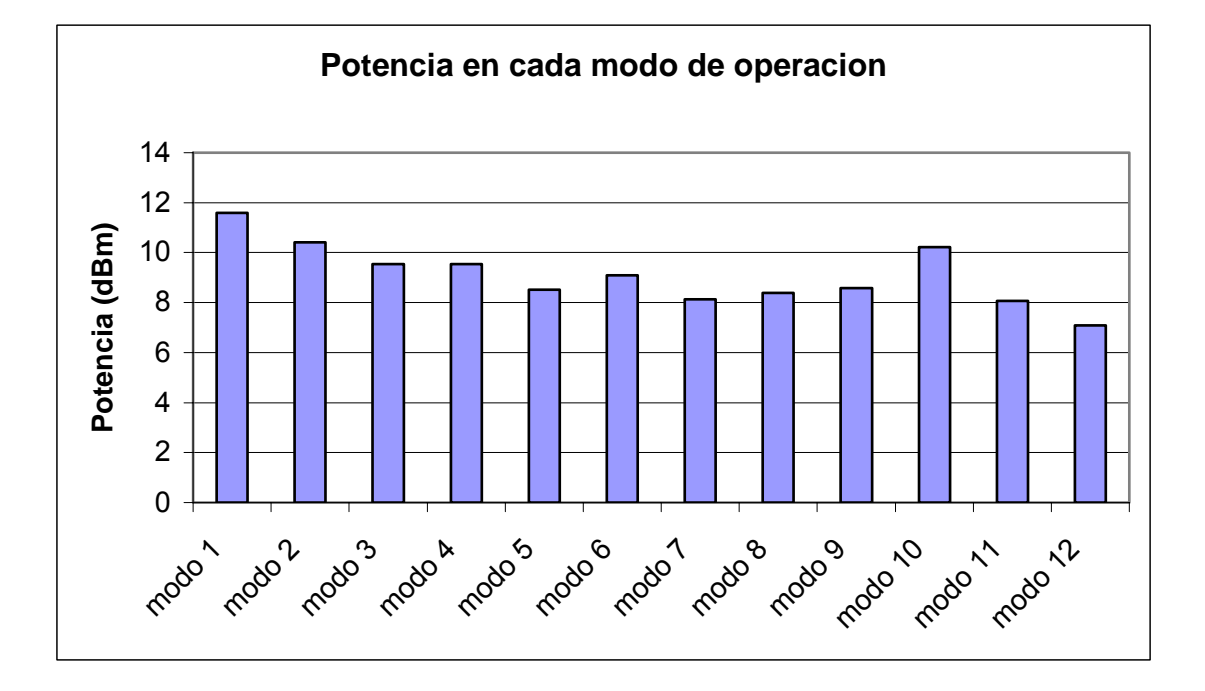

<span id="page-65-0"></span>Figura 6.4.1 Potencia de cada modo de operación de equipos PLC.

En la [Figura 6.4.1](#page-65-0) se muestra la potencia de cada modo de operación. El procedimiento para calcular la potencia en cada modo fue de integrar las densidades espectrales de potencia<sup>[9](#page-65-2)</sup> en unidades de W/Hz, al integrar sobre el ancho de banda de cada modo se obtiene la potencia distribuida en el espectro y se procedió a obtener unidades de dBm. Es posible observar que el modo en el cual se distribuye mayor potencia es el modo 1 con 11.58 dBm (ver [Tabla](#page-65-1)  [6.4.1\)](#page-65-1) En la figura 6.4.2 se muestran los rangos de operación de frecuencia para cada modo de operación.

<span id="page-65-2"></span> $9$  Ver apéndice A.7.

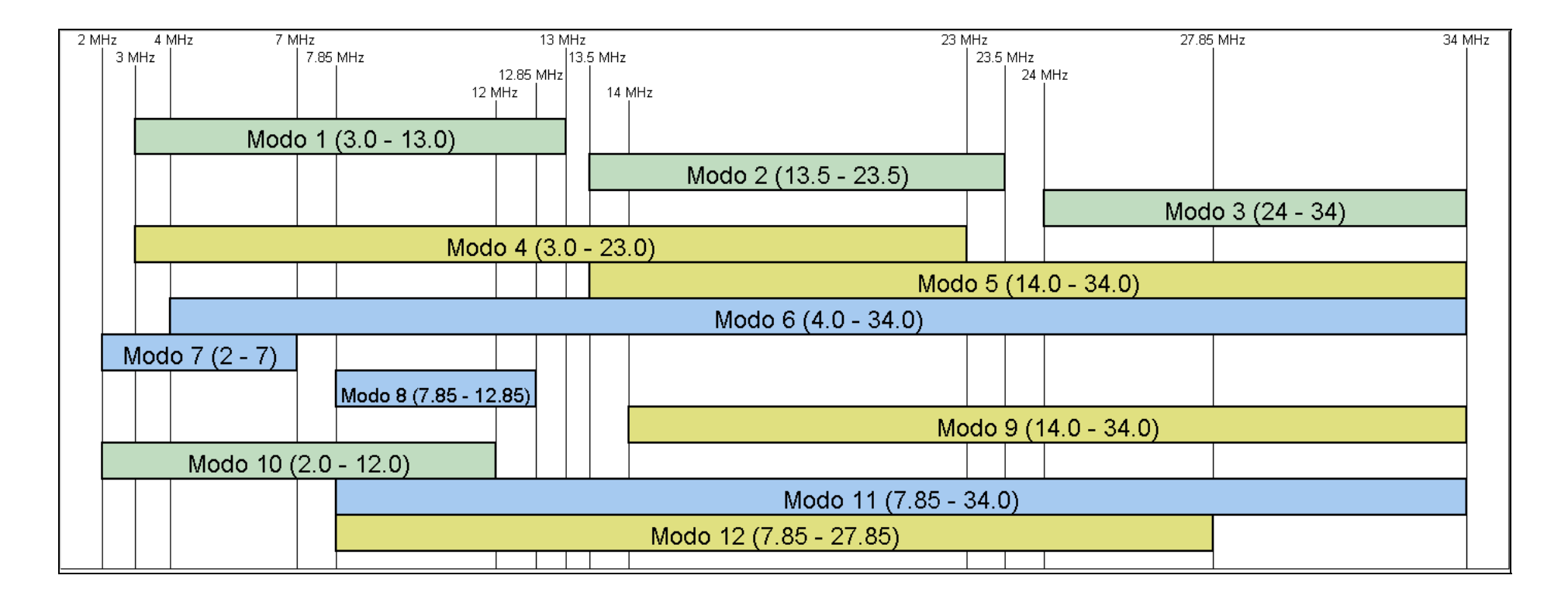

Figura 6.4.2 Modos de operación de los equipos PLC.

# *6.5 Resultados de potencia con carga para diferentes modos*

Sólo se realizaron mediciones inyectando la señal en la fase *b* y el neutro para considerar el peor de los casos, se ha observado en resultados anteriores que este tipo de inyección presenta la mayor atenuación.

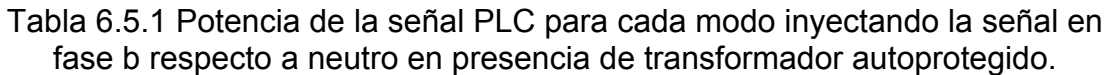

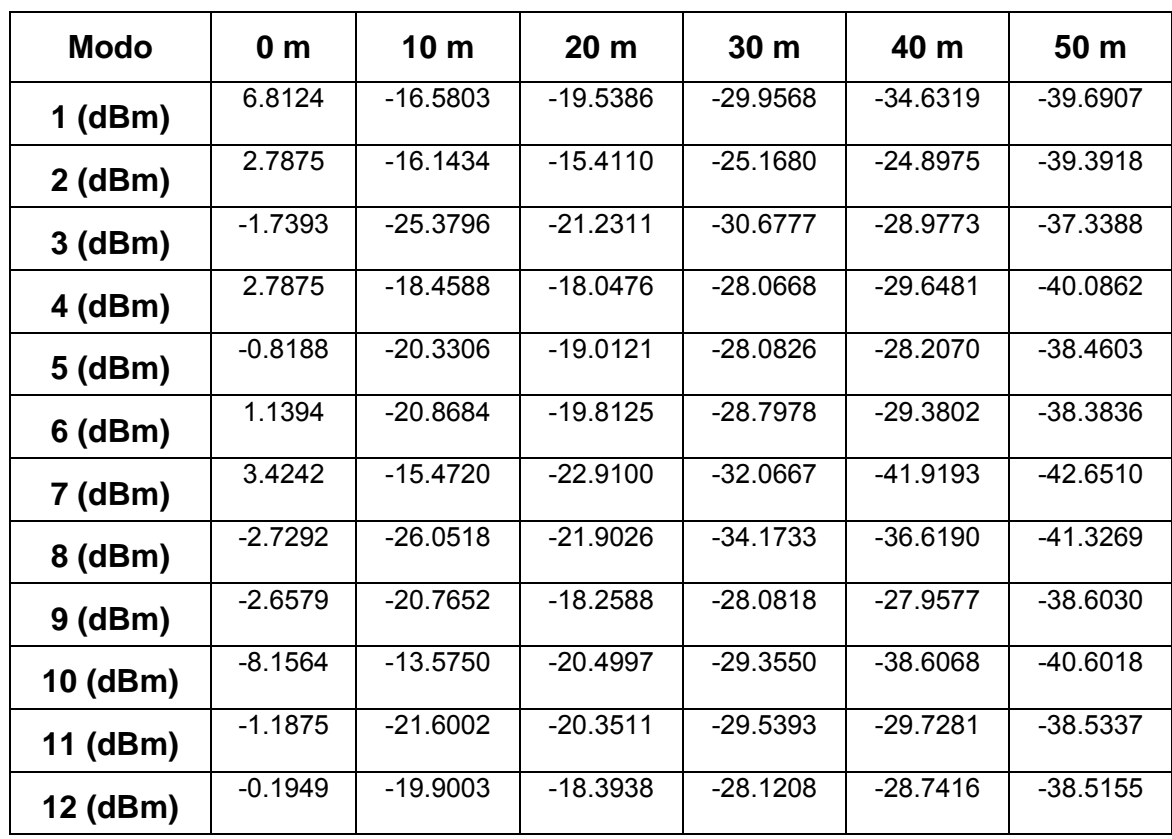

| <b>Modo</b> | 0 <sub>m</sub> | 10 <sub>m</sub> | 20 <sub>m</sub> | 30 <sub>m</sub> | 40 m       | 50 m       |
|-------------|----------------|-----------------|-----------------|-----------------|------------|------------|
| $1$ (dBm)   | $-2.000$       | $-8.84955$      | $-25.6263$      | $-31.8146$      | $-40.7821$ | $-42.8799$ |
| $2$ (dBm)   | 0.0            | $-2.9222$       | $-21.0059$      | $-33.4357$      | -37.3433   | $-38.0225$ |
| $3$ (dBm)   | $-4.5370$      | $-5.4579$       | $-23.3076$      | $-34.4038$      | $-37.0250$ | $-39.7645$ |
| $4$ (dBm)   | 2.3044         | $-5.8956$       | $-23.8149$      | $-31.0078$      | $-35.7805$ | $-39.0479$ |
| $5$ (dBm)   | $-2.3548$      | $-5.2873$       | $-23.6015$      | $-34.8827$      | $-38.2728$ | $-40.4313$ |
| $6$ (dBm)   | 0.7918         | $-6.2754$       | $-22.9549$      | $-32.4059$      | $-36.2428$ | $-38.3600$ |
| 7 (dBm)     | 2.0411         | $-13.2850$      | $-28.4548$      | $-35.1822$      | $-42.7102$ | $-44.4416$ |
| 8 (dBm)     | 2.3044         | $-12.2714$      | $-28.2093$      | $-34.3405$      | $-44.1693$ | -47.7332   |
| $9$ (dBm)   | $-2.5932$      | $-6.3361$       | $-24.0129$      | $-35.0051$      | $-38.3627$ | $-40.8932$ |
| 10 (dBm)    | 5.1851         | $-9.4726$       | -27.0036        | $-34.0115$      | -41.6434   | -43.0992   |
| 11 (dBm)    | $-0.7808$      | $-7.1717$       | $-23.6458$      | $-32.7154$      | $-36.7577$ | $-39.2078$ |
| 12 (dBm)    | 0.4139         | $-5.7591$       | $-22.2961$      | $-30.8890$      | $-36.0661$ | $-38.3761$ |
|             |                |                 |                 |                 |            |            |

Tabla 6.5.2 Potencia de la señal PLC para cada modo inyectando la señal en fase *b* respecto al neutro en presencia transformador convencional

Tabla 6.5.3 Anchos de banda de algunos modos de operación.

<span id="page-68-0"></span>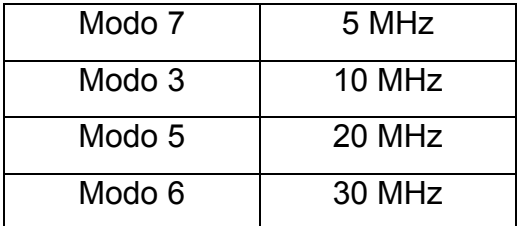

# *a) Resultados con transformador convencional*

Para las [Figura 6.5.1](#page-69-0) a la [Figura 6.5.4,](#page-70-0) el cruce de la recta llamada límite con la señal del modo, representa la potencia mínima necesaria para transmitir en dicho modo, a potencias inferiores a esta el equipo interpreta señal de ruido. Para poder determinar la potencia mínima de transmisión de cada modo se procede a ver las especificaciones de los equipos, los cuales la potencia mínima de recepción es de -70 dBm, esta potencia se refiere a cada frecuencia dentro del rango de operación. La línea límite es la potencia mínima de todo el

modo y no por cada frecuencia, esta se obtiene integrando en el rango de frecuencias para cada modo la potencia de -70 dBm.

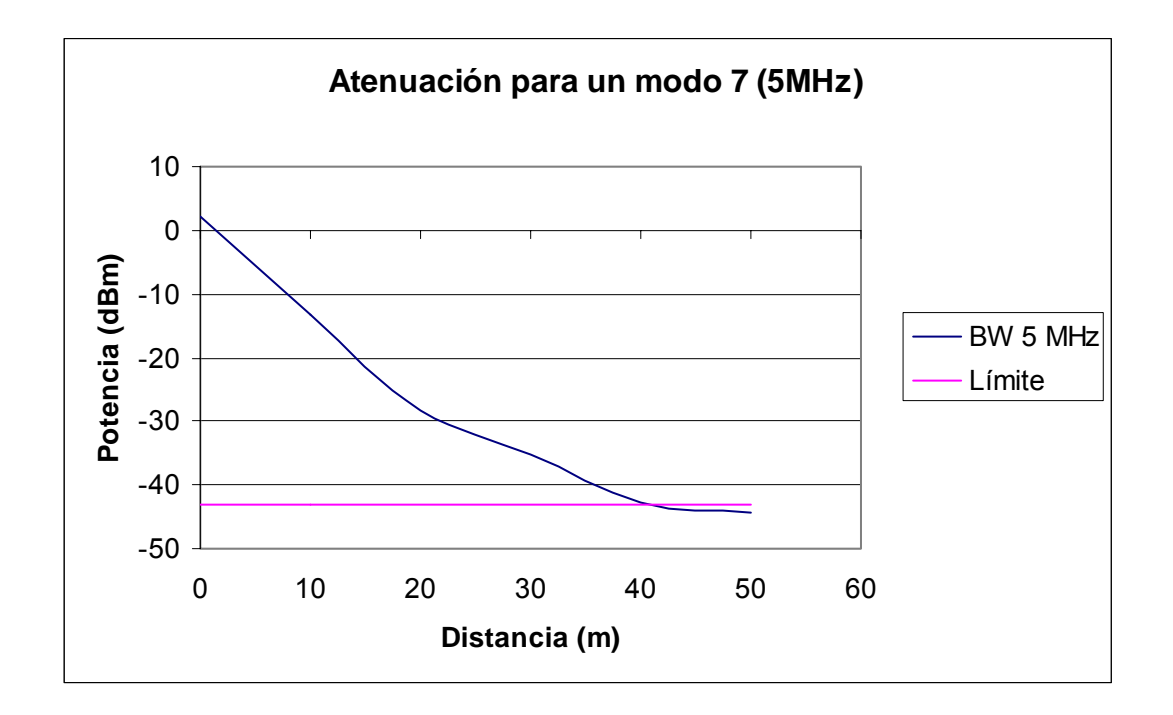

<span id="page-69-0"></span>Figura 6.5.1 Potencia en función de la distancia para un modo con ancho de banda de 5 MHz.

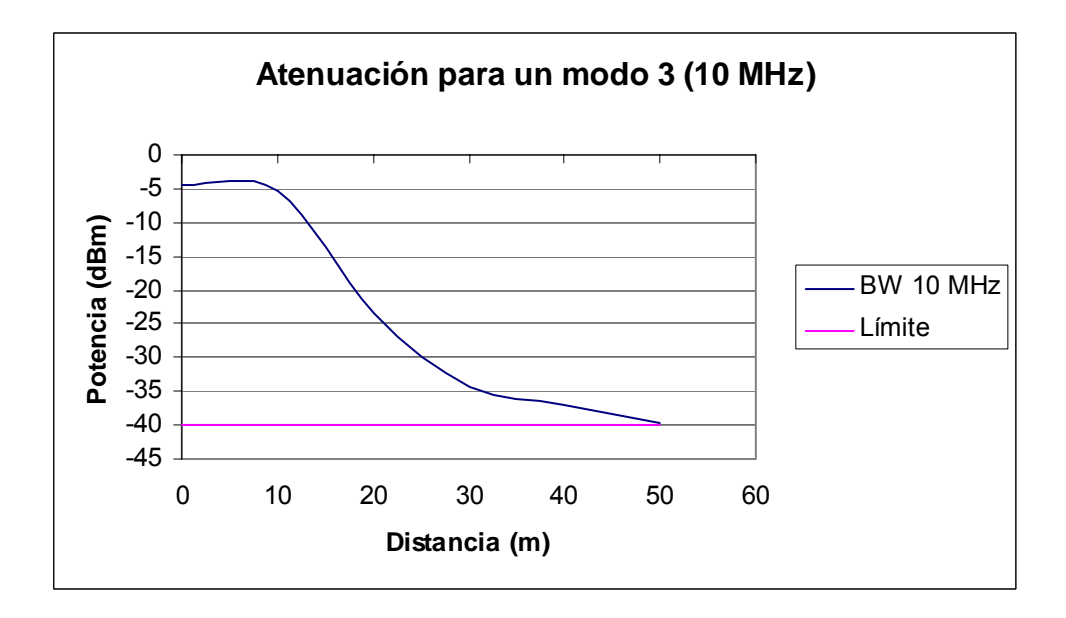

Figura 6.5.2 Potencia en función de la distancia para un modo con ancho de banda de 10 MHz.

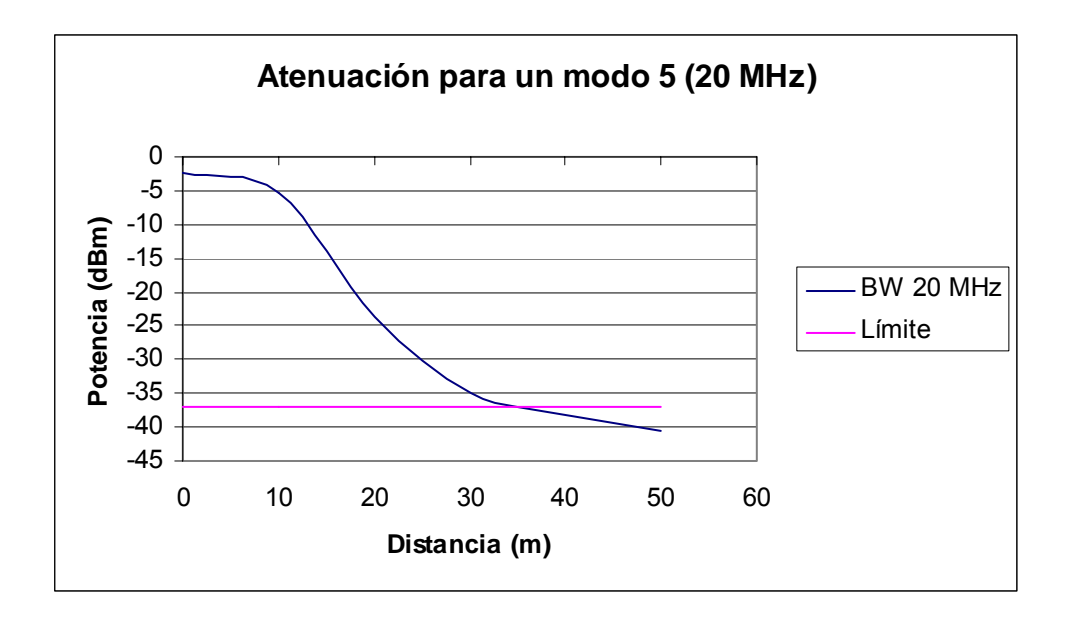

Figura 6.5.3 Potencia en función de la distancia para un modo con ancho de banda de 20 MHz.

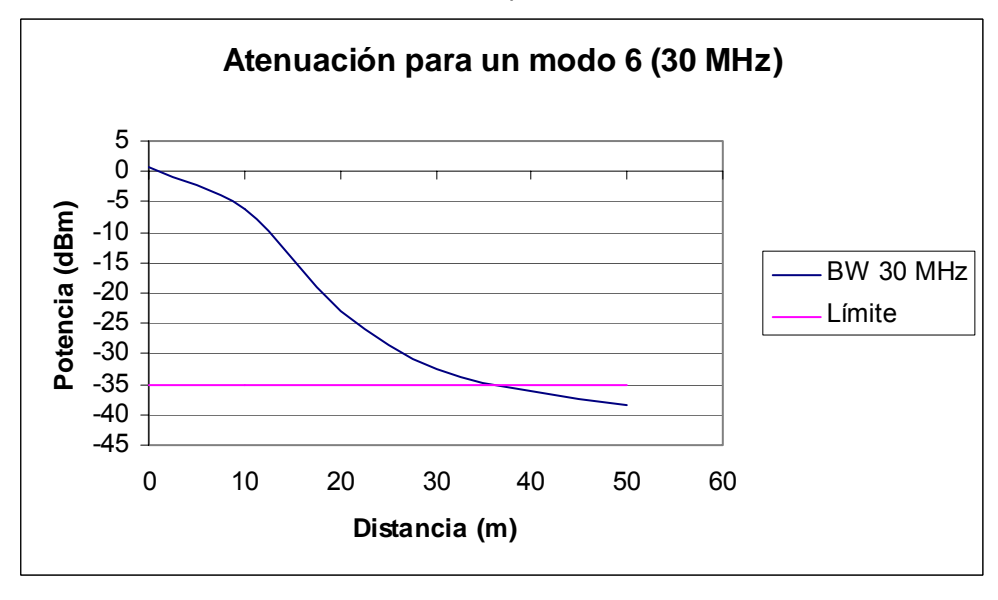

<span id="page-70-0"></span>Figura 6.5.4 Potencia en función de la distancia para un modo con ancho de banda de 30 MHz.

Los modos con ancho de banda de 10 MHz son los que alcanzan mayores distancias con transformador convencional, alcanzan aproximadamente distancias de 50 metros en el peor de los casos ya que se utiliza la fase b y el neutro, sin embargo, la variación de potencia al inyectar de esta forma respecto a la utilización de las fases o de la fase a respecto al neutro es muy baja al utilizar el convencional, como se observa en el [Figura](#page-57-0)  [6.2.10.](#page-57-0)

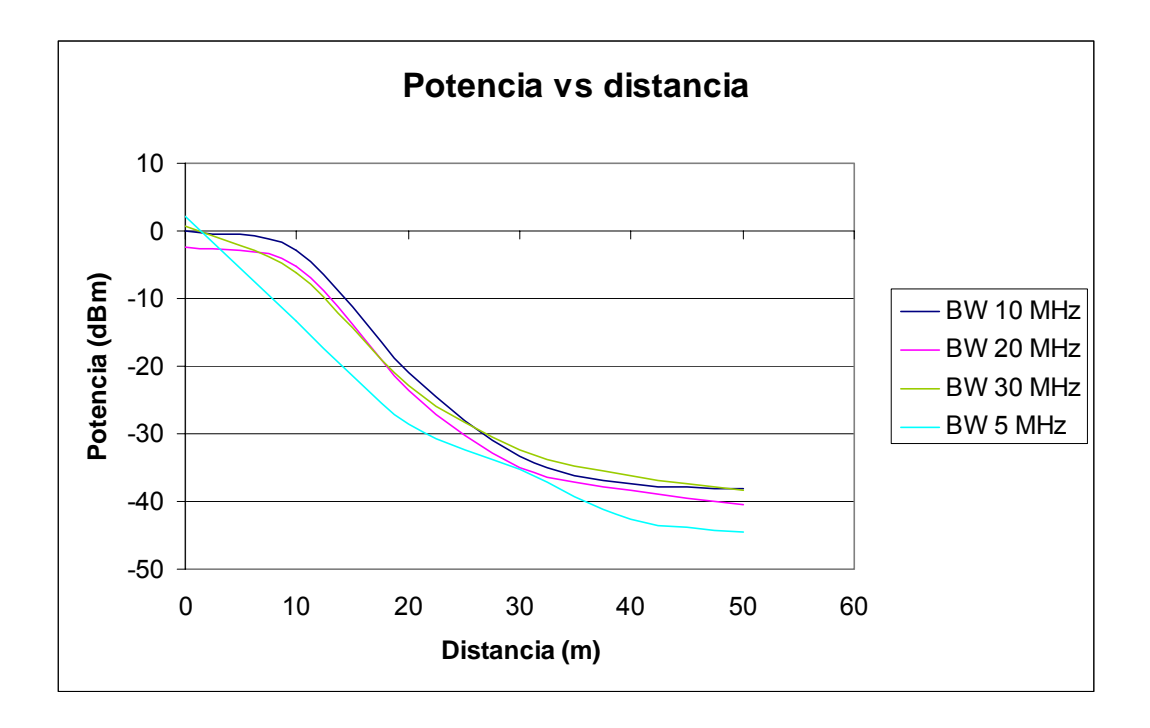

<span id="page-71-0"></span>Figura 6.5.5 Atenuación en función de la distancia para cada ancho de banda en transformador convencional.

En la figura anterior, se puede apreciar la potencia en función de la distancia para cada ancho de banda de los diferentes modos de operación. El ancho de banda de 5 MHz presenta la menor potencia, debido a que es el más angosto, mientras que el 30 MHz presenta mayor potencia al ser el más ancho junto con los modos con ancho de banda de 10 MHz.

Es posible observar el comportamiento de los modos a distintos anchos de banda, en la [Figura 6.5.5](#page-71-0) se aprecia la forma de la señal que se transporta sobre la red eléctrica el cual presenta comportamientos similares entre modos,

esto se puede apreciar en la
Tabla 6.5.2 donde se muestran los datos obtenidos al medir la potencia a diferentes distancias para los diferentes modos en un tramo con transformador convencional.

## *b) Resultados con transformador autoprotegido*

Para las [Figura 6.5.6](#page-72-0) a la [Figura 6.5.9,](#page-74-0) el cruce de la recta llamada límite con la señal del modo, representa la potencia mínima necesaria para transmitir, a potencias inferiores a esta el equipo reconoce la señal como ruido.

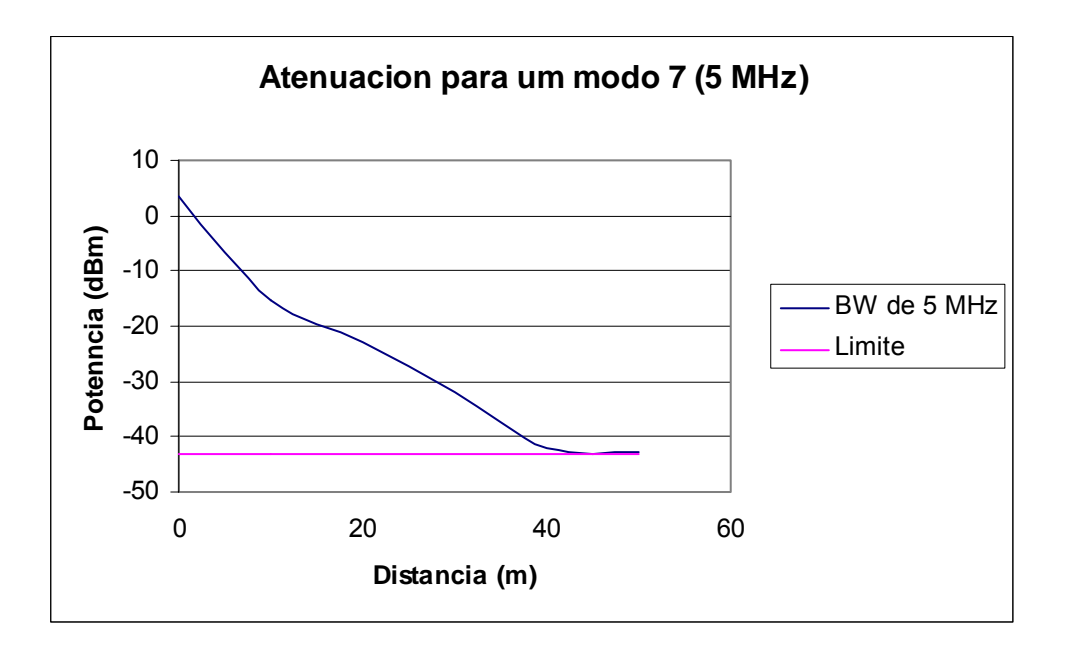

<span id="page-72-0"></span>Figura 6.5.6 Potencia en función de la distancia para un ancho de banda de 5 MHz.

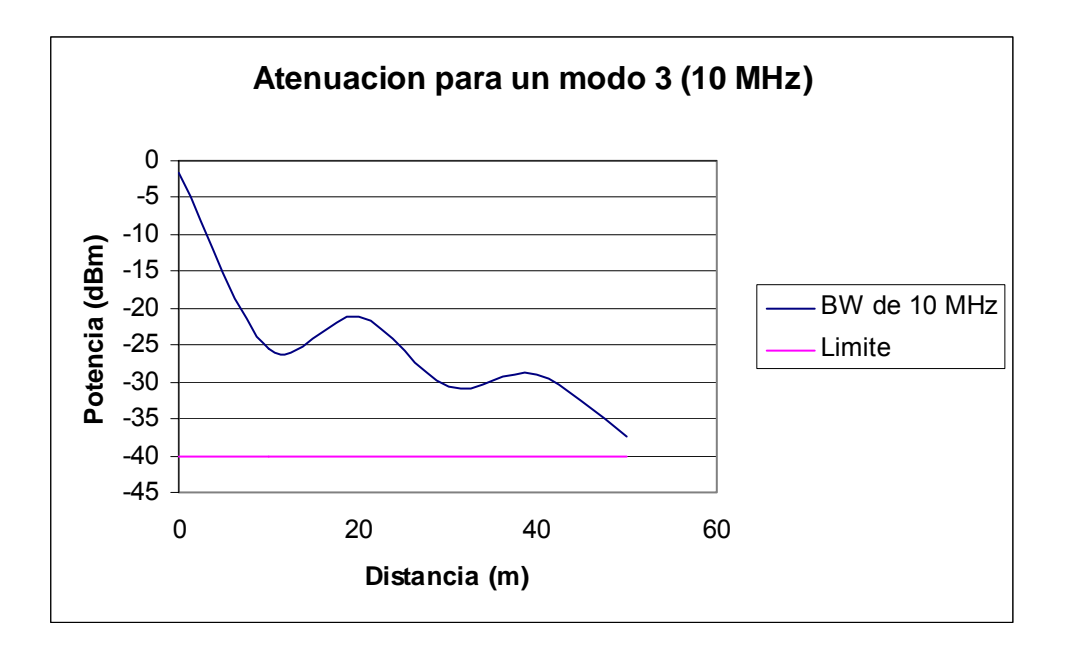

Figura 6.5.7 Potencia en función de la distancia para un modo con ancho de banda de 10 MHz.

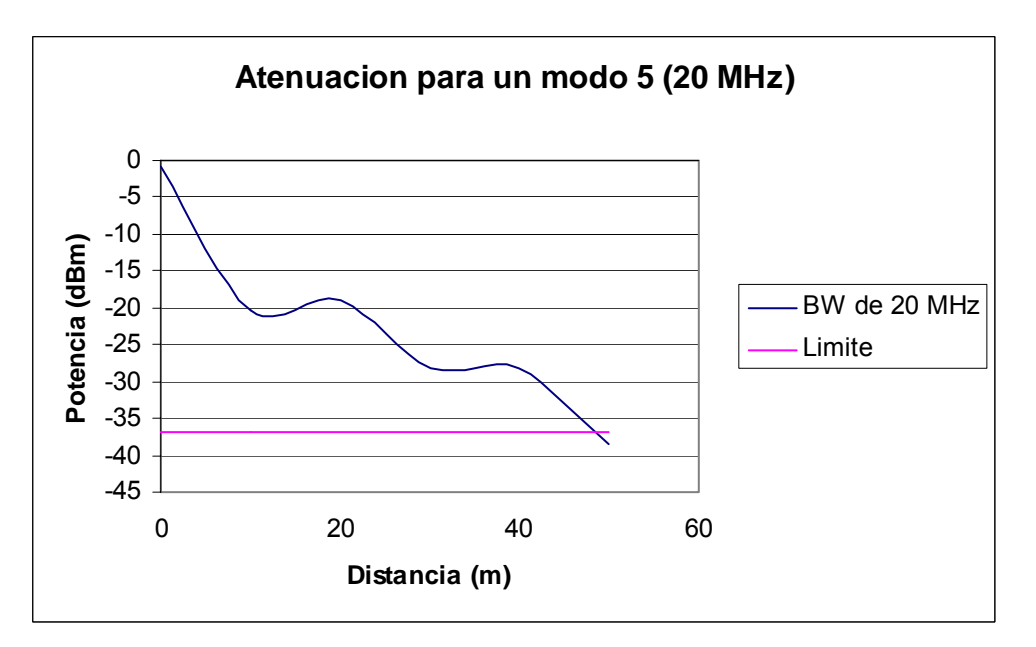

Figura 6.5.8 Potencia en función de la distancia para un modo con ancho de banda de 20 MHz.

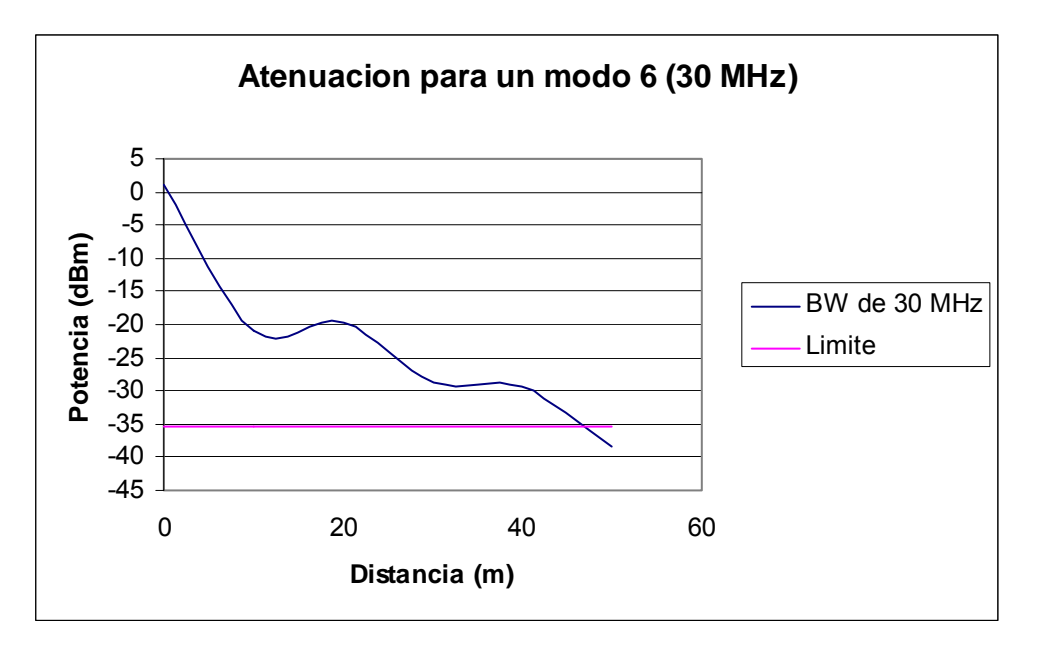

<span id="page-74-0"></span>Figura 6.5.9 Potencia en función de la distancia para un modo con ancho de banda de 30 MHz.

Los modos con ancho de banda de 10 MHz y 20 MHz son los que alcanzan mayores distancias con transformador autoprotegido, alcanzan aproximadamente distancias de 50 metros en el peor de los casos. Seguido de los ancho de banda de 30 MHz que alcanzan aproximadamente 45 metros. Los anchos de banda de 5 MHz se atenúan más rápido al trabajar junto a transformadores autoprotegidos ya que alcanzan distancias similares a los 40 metros.

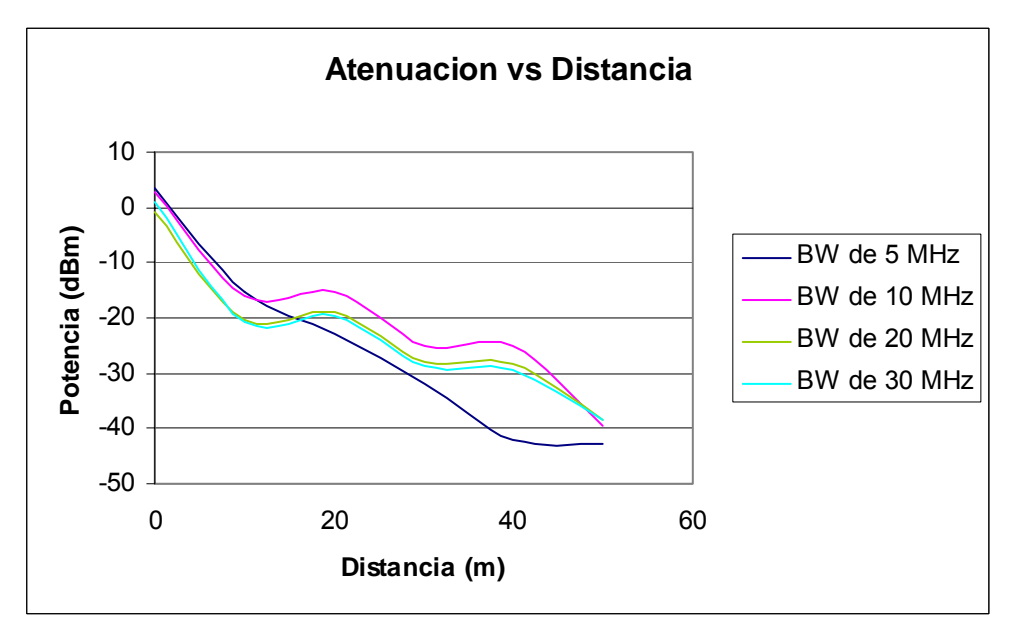

Figura 6.5.10 Atenuación en función de la distancia para cada ancho de banda con transformador autoprotegido.

En la figura anterior, se puede apreciar la potencia en función de la distancia para cada ancho de banda. El ancho de banda de 5 MHz presenta la menor potencia, debido a que es el más angosto, sin embargo, es importante ver como el ancho de banda de 10 MHz presenta una potencia mayor a los diferentes anchos de banda, alcanzando potencias similares a los 50 m, esto se puede ver en la

Tabla **6.5.1** donde se muestran las potencias de cada modo de operación a distancias desde 0 m hasta 50 m en saltos de 10 m.

Es recomendable usar los modos con anchos de banda de 10 MHz, ya que son los que inyectan mayor potencia a la señal.

#### *6.6 Implementación de red LAN con tecnología PLC de Toyocom*

Una vez realizado todo el estudio de la tecnología PLC, así como el funcionamiento de los diferentes elementos de la red eléctrica, incluyendo la determ inación de las distancias aproximadas a utilizar por cada modo de operación según la atenuación presente; se procede a dar las recomendaciones y modificaciones que permitan optimizar las transmisiones de radio frecuencia sobre la red eléctrica junto con los pasos necesarios para implementar una red PLC.

Tanto las r[ec](#page-67-0)omendaciones y modificaciones necesarias, así como los pasos [necesarios](#page-67-0) para la instalación de servicios PLC sobre la red se muestran en los apéndices A.9.

algunos escenarios típicos que se pueden encontrar normalmente en las instalaciones eléctricas. Finalmente, se escoge un escenario que se acople mejor a los alrededores de las instalaciones de oficinas centrales de JASEC, lugar d onde se implementa la red LAN con tecnología PLC, con el fin de dar las Con los criterios dados se diseñan algunas arquitecturas de red según características que esta presenta en la práctica y poner en funcionamiento todos los estudios realizados.

### a) *Calidad de servicio*

El procedimiento para definir QoS (calidad de servicio) tiene como objetivo garantizar anchos de banda y latencias según las aplicaciones de la red para obtener el funcionamiento óptimo de esta.

La calidad de servicio nos ayuda a hacer las limitaciones de ancho de banda para los usuarios. Los equipos PLC utilizan QoS hasta capa dos del modelo OSI, así que se utilizará este tipo de tráfico para hacer las pruebas respectivas. En estos equipos, antes de la transmisión a la interfaz PLC, los paquetes son clasificados usando Service Classifier (CoS).

El CoS utiliza criterios para realizar dicha tarea, entre los que están los estándares 802.1p (nivel 2). El CoS inspecciona el tráfico (paquetes) en tipos para luego priorizarlo.

Por defecto, en los equipos PLC la prioridad de los paquetes viene dada como se muestra a continuación.

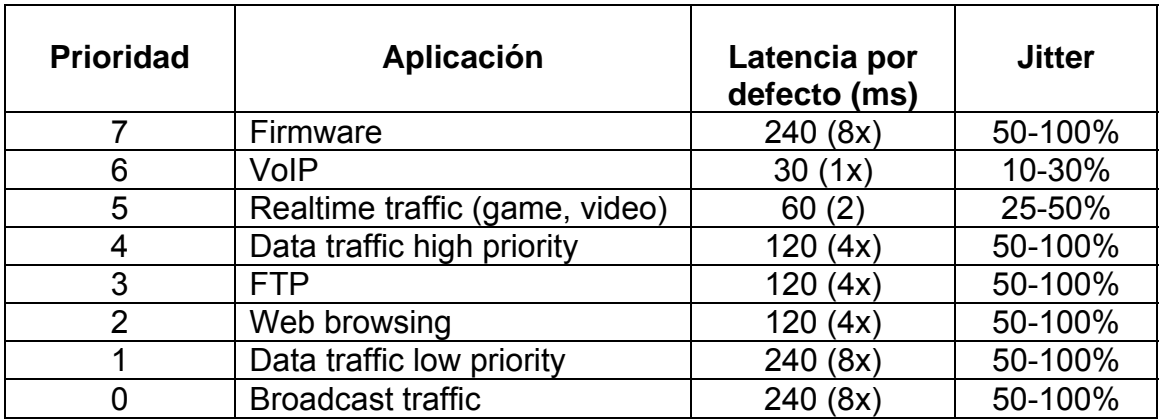

## Tabla 6.6.1 Prioridades de tráfico para el equipo PLC.

Las características de QoS proveen mejorar la red y hacerla más fiable ofreciendo los siguientes servicios:

- Ancho de banda dedicado.
- Mejorar las características de pérdida.
- Direccionar el tráfico congestionado y anular el innecesario.
- Formar el tráfico.
- Priorizar el tráfico.

En una red, la meta es mover información de un lugar a otro y las características que definen la calidad de este movimiento son:

- Pérdidas.
- Retraso.
- Variación del retraso, conocida también como Jitter.

La configuración a realizar en los módem para brindar calidad de servicio al usuario con una conexión de 512 Kbps es la siguiente:

QOS\_ENABLE = YES

QOS\_MAX\_TXINPUT\_TX = 512

QOS\_BWLIMIT = YES

COS\_CRITERION.1 = 8021p

Cabe resaltar que en pruebas realizadas no se ha podido determinar conexiones orientadas hacia la calidad de servicio al usuario, ya que se presentan variaciones muy grandes en la velocidad de la conexión. Esto se observa en el siguiente gráfico, el cuál fue obtenido en la red PLC utilizada para pruebas y como un plan piloto de JASEC.

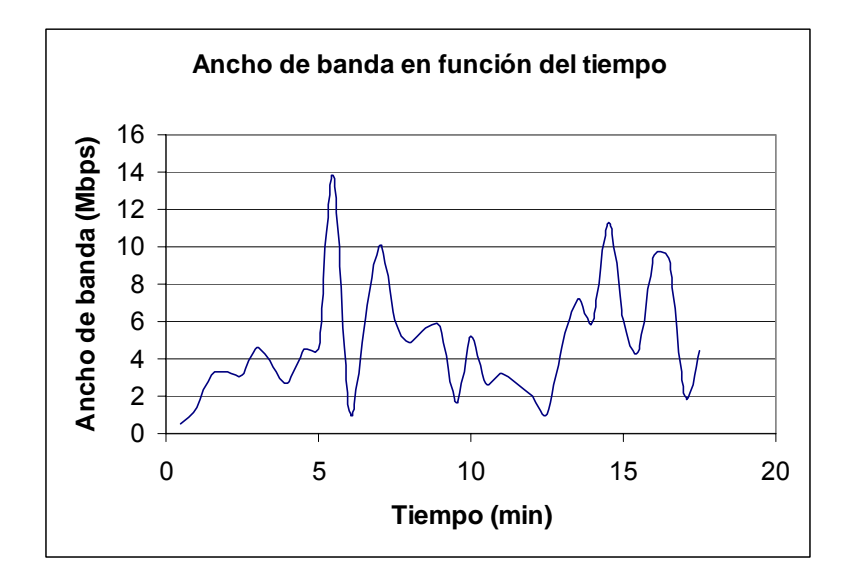

<span id="page-78-0"></span>Figura 6.6.1 Ancho de banda en función del tiempo.

Las velocidades de la figura anterior fueron tomadas con el servicio que brinda RACSA en la página [www.speed.racsa.co.cr](http://www.speed.racsa.co.cr/) la cuál es capaz de determinar la velocidad del enlace que se tiene con dicha empresa y es la que el usuario final compra a RACSA. La compañía ofreció un enlace de 20 Mbps y el equipo PLC estaba configurado sin limitaciones de ancho de banda.

Se ha determinado que la velocidad de la conexión esta sujeta a variaciones de ruido e interferencias en la línea eléctrica, las cuales son aleatorias. Además cargas presentes y problemas como conectar el módem en una regleta con varios dispositivos conectados en ella hacen que la velocidad hacia el usuario se vea muy afectada.

Es difícil ofrecer calidad de servicio alta al usuario en tramos donde exista mucha carga o se hayan obtenido problemas de baja potencia y dificultad de sincronizar los equipos PLC. Para poder brindar un servicio con calidad de servicio hacia el usuario y garantizar una velocidad de conexión estable se debe trabajar con velocidades de capa física suficientemente altas para evitar variaciones en los módem CPE.

En el apéndice A.10 es posible observar los resultados obtenidos en la red PLC implementada respecto a calidad de servicio. Se obtienen velocidades muy bajas en ciertos puntos de la red, así como variaciones significativas, tal como se muestra en la [Figura 6.6.1.](#page-78-0)

### b) *Servicios de Voz IP*

A continuación se muestra un diagrama, a manera de ejemplo, de la configuración de una red con servicios PLC. Este diagrama es aplicable a la red de pruebas PLC instalada en los alrededores de oficinas centrales JASEC, Cartago.

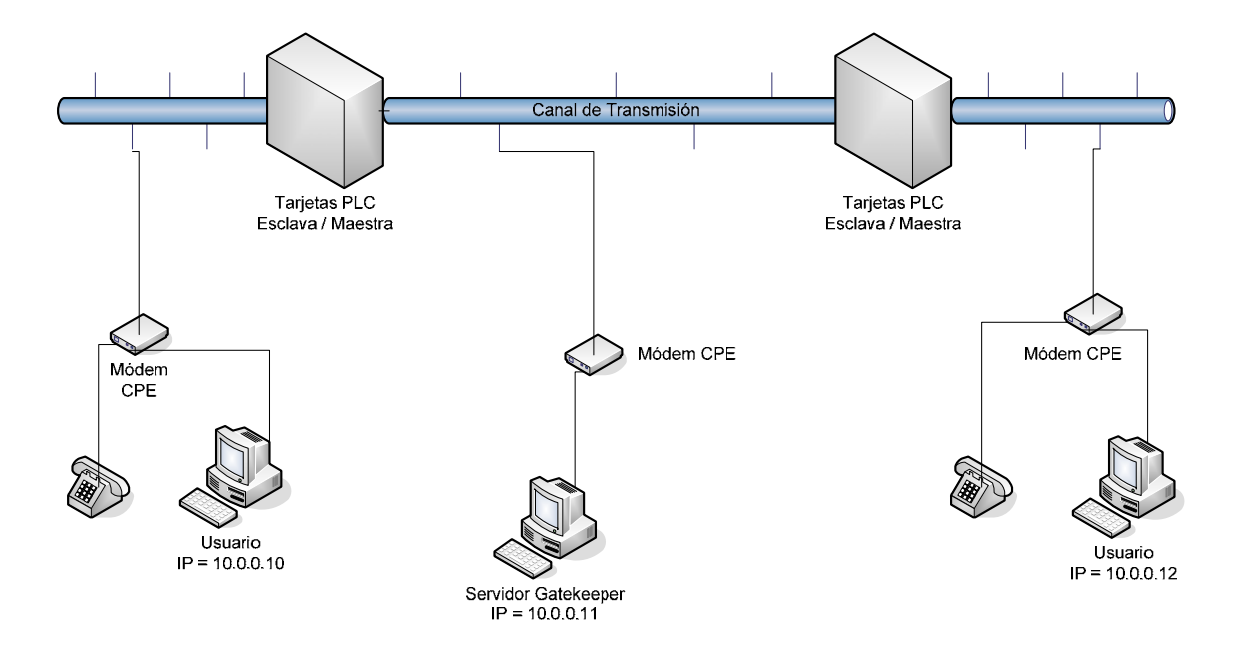

<span id="page-79-0"></span>Figura 6.6.2 Red PLC con servicios de Voz IP.

Para ofrecer servicios de voz IP, se necesita configurar un computador como servidor, el cual debe estar ejecutando el programa OpenH323 GateKeeper, o algún otro similar. También se requiere de al menos dos módem de usuario debidamente configurados con voz IP. Se puede montar una red similar a la de la [Figura 6.6.2](#page-79-0) para configurar este tipo de servicio.

Se requiere que exista una conexión considerable entre los módem configurados con voz IP, de al menos 512 Kbps, preferiblemente con calidad de servicio, esto si el usuario quiere ejecutar diferentes aplicaciones que requieran ancho de banda mientras usa el servicio de internet. La velocidad mínima recomendada sólo para ofrecer un buen servicio de voz IP es de 100 Kbps en ambas direcciones (subida y bajada). Cada módem deberá contar con un teléfono análogo para ofrecer el servicio.

Como se mencionó anteriormente, a pesar que en la red de pruebas se alcanzan velocidades suficientemente altas en algunos puntos, en otros son muy bajas lo que genera una dificultad de ofrecer un servicio de voz IP de alta calidad. Además, dicha red de pruebas, presenta variaciones considerables de velocidad en todos los puntos, generando pérdida de paquetes en ciertos momentos.

En el apéndice A.11 se detallan los procedimientos necesarios para implementar el servicio de voz IP, así como la configuración del equipo CPE y la instalación y ejecución del Gatekeeper.

#### c) *Autentificación de usuario*

Para la autentificación de usuarios se plantea una configuración dinámica en el equipo del cliente por razones de seguridad (modo de autoconfiguración). De esta manera se obtiene una dirección IP con un servidor DHCP y el fichero de autentificación el cuál es de tipo .txt.

A través del protocolo ICFP el maestro pasa al esclavo la VLAN en gestión, la tabla de traducción y ajusta las direcciones IP. Una vez que el esclavo está en la VLAN de gestión, por medio del protocolo DHCP, alcanza al servidor DHCP que le da la dirección IP y también le indica la dirección IP del servidor TFTP.

Una vez establecida la conexión con el servidor TFTP se descarga el fichero de autoconfiguración. En el servidor DHCP / TFTP se asocia la MAC, la IP y el perfil. El perfil tiene asociado el fichero de autoconfiguración.

Al servidor DHCP / TFTP se le conoce como servidor RADIUS, el cual, básicamente es como una base de datos de direcciones MAC de los módem del cliente. Cuando un módem sincroniza con algún maestro, publica la MAC y el RADIUS la recibe y la compara, si la MAC está en la base de datos, este procede con el procedimiento de autoconfiguración.

En la siguiente figura se muestra a manera de ejemplo el funcionamiento de la autentificación de usuarios.

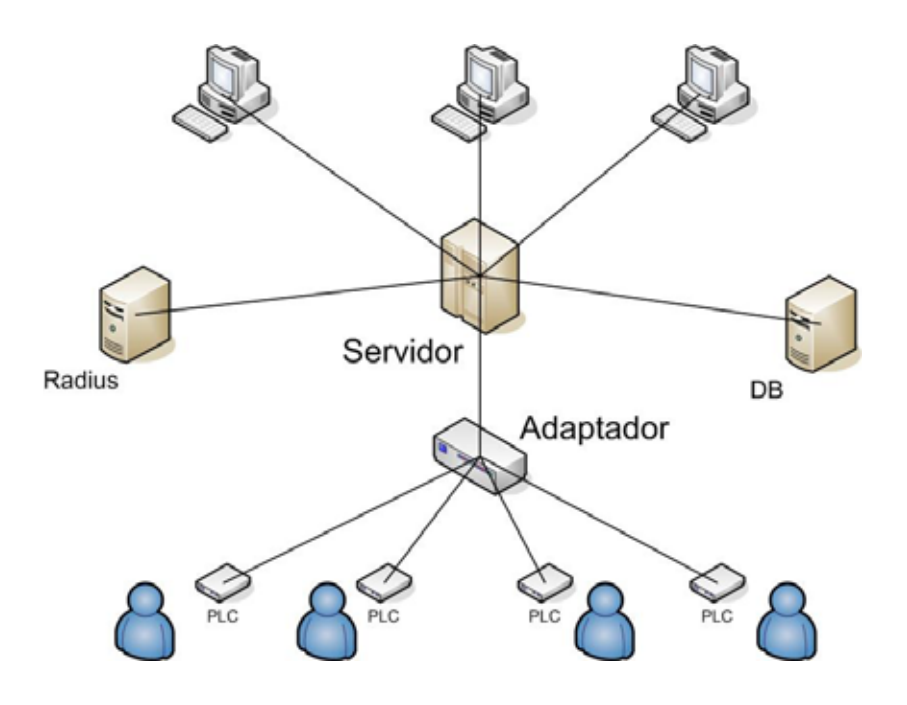

Figura 6.6.3 Esquema de interconexión.

A continuación se muestra a manera de protocolo el acceso de los módem con un maestro:

- 1. El módem inicia como CPE.
- 2. Busca enlace.
- 3. Se sincroniza con el maestro que encuentre, aunque no sea el suyo.
- 4. Al tener conectividad se descarga su IP y su autoconfiguración.
- 5. En su autoconfiguración le vienen dadas las especificaciones de su verdadero maestro entre otros.
- 6. Se desincroniza del anterior maestro y se sincroniza con el suyo.

### **Capítulo 7: Conclusiones y recomendaciones**

## **7.1 Conclusiones**

Con los resultados experimentales y las investigaciones teóricas de la tecnología PLC y los elementos en cuestión se obtienen los siguientes rubros:

- Las líneas de transmisión de la red eléctrica de JASEC no están diseñadas para transmitir a frecuencias superiores a 1 MHz. Al estar los cables sin aislante hace que se comporten como antenas.
- Tanto las bobinas de bloqueo como los bancos de condensadores funcionan como filtros pasabaja, provocando atenuación y desfase en la señal; por tanto no es posible transmitir una señal en frecuencias superiores a 1 MHz a través de estos elementos.
- El modelo del transformador para altas frecuencias presenta capacitancias parásitas, provocando que este funcione como filtro pasabajas derivando la señal PLC a tierra. Además, los transformadores operan por inducción debido a los bobinados y estos actúan como bobinas de choque para la señal PLC.
- La diferencia de un transformador convencional con un transformador autoprotegido está en el circuito de protección en el secundario que este presenta, y sin embargo, el transformador autoprotegido provoca atenuaciones considerables en la señal PLC por impedancia.
- El neutro de una red eléctrica, al ser común en toda la red, presenta mucho ruido, generando una mayor atenuación de la señal a transmitir.
- La longitud del cable para las fases está limitado por la carga de los transformadores, lo que provoca que en las fases la señal presente una menor atenuación.
- La atenuación es la principal limitante de la distancia de transmisión de la tecnología PLC.
- El ruido ambiente, el estado de calidad del cable, interferencias en la misma banda de operación, la potencia de transmisión, entre otras; aumentan la atenuación de la señal y disminuyen la velocidad de transferencia.
- Es posible utilizar máscaras de potencia para evitar interferencias con portadoras que se encuentren en la misma banda espectral de la tecnología PLC, sin embargo, el ancho de banda del modo operando se ve afectado así como la velocidad de transferencia.
- La tecnología PLC es flexible a diferentes escenarios, pues ofrece diferentes modos de operación para aplicar a diferentes escenarios, así como filosofías de trabajo.
- La velocidad de transferencia se ve limitada por los modos de operación, los modos con anchos de banda amplios presentan mayor velocidad de transferencia, mientras que lo modos con ancho de banda angostos presentan una velocidad menor.
- Los modos que mejor operan e inyectan más potencia a las líneas de transmisión son los modos con anchos de banda de 10 MHz.
- Al operar la tecnología PLC en lugares con mucha carga, propensos a ruido y a interferencias, se obtienen variaciones de velocidad considerables en la transferencia de datos.
- No es posible ofrecer calidad de servicio al cliente en lugares donde se trabaja con potencias bajas y propensos a ruidos aleatorios y sobre carga. Las velocidades de transmisión no se mantienen constantes y se ven afectadas por las variables citadas.
- La utilización de multiservicios, como voz IP, están limitados por la velocidad de transferencia obtenida en el cliente, sólo se podrán ofrecer en lugares donde se haya logrado establecer velocidades considerables de trabajo y estables.

### **7.2 Recomendaciones**

- Adquirir equipo como analizador de espectros, así como software (BWMeter, WhatsUp, Iperf, otros) para realizar mediciones en las diferentes capas de red del modelo OSI, de esta manera se pueden realizar mayores evaluaciones en el servicio de banda ancha.
- Dar a conocer a todo el personal encargado en el proyecto, los criterios, recomendaciones y modificaciones de la red eléctrica para ofrecer servicios con tecnología PLC.
- Las principales limitantes son el ruido, atenuación, interferencias, y la calidad de la capa física. En lugares donde no se conozcan bien estos parámetros es recomendable hacer una inspección técnica para definir la factibilidad la prestación del servicio.
- Revisar la instalación eléctrica del cliente. Debe tener una correcta distribución de electricidad, buena puesta a tierra, y tomacorrientes polarizados, además de cableado en buen estado.
- Evitar trabajar cerca de transformadores autoprotegidos, ya que atenúan más la señal debido al circuito de protección por sobrecargas en el secundario, se recomienda más si se da el caso utilizar tramos que presenten transformadores convencionales.
- Cada tramo presenta características diferentes, siempre se deberá medir la intensidad de la señal y probar diferentes modos, empezando por los de mayor ancho de banda para evitar problemas de rendimiento (throughput).
- Investigar la posibilidad de interferencias con entidades que operen en la misma banda espectral de la tecnología PLC.
- Utilizar las fases de las líneas de transmisión para transmitir la señal PLC, ya que estas presentan menos ruido. Se debe evitar el uso del neutro hasta donde sea posible, ya que este es quién presenta mayor ruido.
- No inyectar la señal entre la fase *b* y el neutro hasta donde sea posible, ya que esta forma de inyección presenta una atenuación mucho mayor.
- Se recomienda la utilización de la tecnología PLC de Toyocom en urbanizaciones nuevas con buenas instalaciones eléctricas, en edificios, hogares, y otros no propensos a ruido y donde no exista mucha carga.

## **Bibliografía.**

[1]. Banda Ancha a través de red eléctrica (PLC). *Características de las tecnologías PLC* [en línea].

<[http://www.hispazone.com/conttuto.asp?IdTutorial=95>](http://www.hispazone.com/conttuto.asp?IdTutorial=95) [Consulta: 5 enero 2006].

[2]. DS2. Manufactura de chips DS [en línea]. <[http://www.ds2.e](http://www.ds2.es/)[s>](http://www.ds2.es) [Consulta: 7 enero 2006].

[3]. Internet. *Definición y características de Internet.* [en línea]. [<http://es.wikipedia.org/wiki/Internet>](http://es.wikipedia.org/wiki/Internet) [Consulta: 6 enero 2006].

[4]. JASEC. *Información de la empresa encargada del proyecto* [en línea]. [<http://www.jasec.co.cr](http://www.jasec.co.cr/) > [Consulta: 10 enero 2006].

[5]. PLC de Costa Rica S.A. *Información de la empresa encargada de proveer los equipos necesarios para implantar tecnologías de transmisiones de datos por la red eléctrica* [en línea].

<[http://www.plcsistemas.com/Principal\\_E.htm>](http://www.plcsistemas.com/Principal_E.htm) [Consulta: 10 enero 2006].

[6].Power Line Communications. *Características generales de PLC* [en línea]. [<http://es.wikipedia.org/wiki/Power\\_line\\_communication>](http://es.wikipedia.org/wiki/Power_line_communication) [Consulta: 5 enero 2006].

[7]. PROPUESTA DEL PROYECTO TECNOLOGÍA PLC. *Proyecto PLC llevado a cabo en México* [en línea].

[<http://www.gestiopolis.com/Canales4/ger/proyectoplc.htm>](http://www.gestiopolis.com/Canales4/ger/proyectoplc.htm) [Consulta: 6 enero 2006].

[8].Red de computadoras. *Definición de redes de computadoras y características.* [en línea].

 [<http://es.wikipedia.org/wiki/Red\\_de\\_computadoras>](http://es.wikipedia.org/wiki/Red_de_computadoras) [Consulta: 5 enero 2006].

[9]. Stremler, Ferrel. Introducción a los sistemas de comunicación*.* 3ª Edición. México: Pearson Education, 1993.

[10]. TOYOCOM. *Equipo PLC como módems y otros* [en línea]. [<http://www.toyocom.co.jp/emglish>](http://www.toyocom.co.jp/emglish) [Consulta: 7 enero 2006].

[11]. WIMAX. *Definición de WiMax.* [en línea]. [<http://es.wikipedia.org/wiki/Wimax>](http://es.wikipedia.org/wiki/Wimax) [Consulta: 5 enero 2006].

[12]. xDSL (Línea digital de suscriptor) [en línea]. *Descripción de los servicios disponibles en xDSL.*

[<http://www.itq.edu.mx/vidatec/espacio/aisc/ARTICULOS/conexionesinterne](http://www.itq.edu.mx/vidatec/espacio/aisc/ARTICULOS/conexionesinternet/paginas/xdsl.htm) [t/paginas/xdsl.htm>](http://www.itq.edu.mx/vidatec/espacio/aisc/ARTICULOS/conexionesinternet/paginas/xdsl.htm) [Consulta: 5 enero 2006].

[13]. Descripción [tecnica](http://www.monografias.com/trabajos6/juti/juti.shtml) detallada sobre VoIP [en línea]. *Características sobre VoIP.* 

*<*[http://www.monografias.com/trabajos11/descripip/descripip.shtml>](http://www.monografias.com/trabajos11/descripip/descripip.shtml) 

[Consulta: 3 Marzo 2006]

[14]. Descripción del transformador [en línea]. *Funcionamiento del transformador.* 

<[http://www.itlp.edu.mx/publica/tutoriales/electronica/tem3\\_4\\_.htm](http://www.itlp.edu.mx/publica/tutoriales/electronica/tem3_4_.htm) >

[Consulta: 23 enero 2006]

[15]. Control Nacional de Radio [en línea]. *Descripción de la distribucion de frecuencias para Costa Rica.* 

[<http://www.controlderadio.go.cr/marcojuridico.php>](http://www.controlderadio.go.cr/marcojuridico.php) [Consulta: 7 marzo 2006]

[16]. Datos sobre la red eléctrica con PLC [en línea]. *Información de PLC.<[http://www.maxitrucos.com/articulos/montse/plc\\_datos\\_sobre\\_red\\_ele](http://www.maxitrucos.com/articulos/montse/plc_datos_sobre_red_electrica.htm)* [ctrica.htm](http://www.maxitrucos.com/articulos/montse/plc_datos_sobre_red_electrica.htm)> [Consulta 8: marzo 2006].

[17]. Información de los elementos en la red eléctrica [en línea]. *Breve descripción de cada componente.* 

[<http://www.ing.unlp.edu.ar/sispot/libros/altatens/at-01/cap1.htm>](http://www.ing.unlp.edu.ar/sispot/libros/altatens/at-01/cap1.htm) 

[Consulta: 8 marzo 2006].

[18]. El transformador [en línea]. *Circuito del transformador.* 

[<http://endrino.cnice.mecd.es/~jhem0027/transformador/eltransformador.ht](http://endrino.cnice.mecd.es/~jhem0027/transformador/eltransformador.htm) [m](http://endrino.cnice.mecd.es/~jhem0027/transformador/eltransformador.htm)> [Consulta: 10 marzo 2006].

[19]. Líneas de transmisión [en línea]. *Modela de las líneas de la red eléctrica.* [<http://elec.itmorelia.edu.mx/tovar/2modlineas-01.htm>](http://elec.itmorelia.edu.mx/tovar/2modlineas-01.htm)

[Consulta: 20 marzo 2006].

[20]. Cable de cobre y aluminio [en línea]. *Comparación entre ambos tipos de cables para red eléctrica.* <[http://bdd.unizar.es/Pag2/Tomo1/TEMA2/2-](http://bdd.unizar.es/Pag2/Tomo1/TEMA2/2-2.HTM) [2.HTM](http://bdd.unizar.es/Pag2/Tomo1/TEMA2/2-2.HTM)> [Consulta: 3 abril 2006]

[21]. Armónicas [en línea]. Causa de armónicas. [<http://bdd.unizar.es/Pag2/Tomo1/TEMA2/2-2.HTM>](http://bdd.unizar.es/Pag2/Tomo1/TEMA2/2-2.HTM) [Consulta: 7 abril 2006]

[22]. Banco de capacitores [en línea]. *Modelado para un banco de capacitores.* [<http://bdd.unizar.es/Pag2/Tomo1/TEMA2/2-2.HTM>](http://bdd.unizar.es/Pag2/Tomo1/TEMA2/2-2.HTM)

[Consulta: 20 marzo 2006]

[23]. Banco de capacitores [en línea]. *Conexión del banco de capacitores en la red eléctrica.* 

*<*[http://electrica.frba.utn.edu.ar/electrotecnia/legarreta1/doclega3/doclega3.h](http://electrica.frba.utn.edu.ar/electrotecnia/legarreta1/doclega3/doclega3.htm) [tm](http://electrica.frba.utn.edu.ar/electrotecnia/legarreta1/doclega3/doclega3.htm)>. [Consulta: 20 marzo 2006].

[24]. PLC [en línea]. *Comparación de PLC con otros servicios comerciales.* 

[<http://www.cujae.edu.cu/revistas/telematica/Articulos/110.htm>](http://www.cujae.edu.cu/revistas/telematica/Articulos/110.htm) [Consulta: 19 abril 2006]

[25]. Resistencia [en línea]. *Resistencia y la temperatura.* 

[<http://es.geocities.com/lorenpri/g3resisyt.htm>](http://es.geocities.com/lorenpri/g3resisyt.htm) [Consulta: 20 marzo 2006]

[26]. Series de Fourier [en línea]. Desarrollo de algunas series de Fourier.

[<http://mwt.e-technik.uni-](http://mwt.e-technik.uni-/)

[m.de/lehre/basic\\_mathematics/fourier\\_es/node2.php3>](http://mwt.e-technik.uni-m.de/lehre/basic_mathematics/fourier_es/node2.php3) [Consulta: 2 mayo 2006]

[27]. IFCP [en línea]. *Protocolo ifcp.* 

*<*[http://www.callgps.com/la/white\\_papers/SD-03-05-SAN.asp>](http://www.callgps.com/la/white_papers/SD-03-05-SAN.asp)

[28]. William H. Hayt, Jr. Teoría electromagnética. 5ª Edición. México: Mc Graw Hill, 1991.

[29]. Instituto Tecnológico de Costa Rica. Instalaciones eléctricas residenciales. Programa de Técnicos en electricidad.

## **Apéndices.**

## **A.1 Glosario, abreviaturas y simbología.**

- I.C.E.: Instituto costarricense de electricidad. Entidad que brinda la mayor cantidad de servicios eléctricos y de telecomunicaciones en el país.
- MÓDEM: Modulador demodulador. Dispositivo que modula señales digitales a analógicas para que se puedan transmitir por cable empleado en telefonía.
- CATV: (del inglés Cable Televisión). Es un tipo de tecnología para brindar internet a través de la televisión por cable.
- WiMAX: (del inglés Worldwide Interoperability for Microwave Access, intercomunicacion Mundial para Acceso por [Microondas\)](http://es.wikipedia.org/wiki/Microondas) es un estándar de transmisión inalámbrica de datos (802.16d) diseñado para ser utilizado en el área metropolitana o [MAN](http://es.wikipedia.org/wiki/MAN) proporcionando accesos concurrentes en áreas de hasta 48 kilómetros de radio y a velocidades de hasta 70 [Mbps](http://es.wikipedia.org/wiki/Mbps), utilizando tecnología portátil [LMDS.](http://es.wikipedia.org/wiki/LMDS)
- xDSL: Línea digital de suscriptor, donde se pueden derivar una serie de tecnologías DSL como ADSL, SDSL, UDSL, VDSL, RADSL. A continuación se da a muestra la más utilizada en Costa Rica, ADSL. ADSL.- la más común en el ámbito doméstico. La "A" está por "Asimétrico" ya que el ancho de banda la línea se divide de forma desigual para la subida y la bajada. Las líneas ADSL disponen siempre de mucha más capacidad para descargar datos de INTERNET que para subirlos a la red.
- PLC (Power Line Comunications), también denominada BPL (Broadband over Power Lines) es una tecnología basada en la transmisión de datos utilizando como infraestructura la [red eléctrica](http://es.wikipedia.org/wiki/Sistema_de_suministro_eléctrico). Esto implica la capacidad de ofrecer, mediante este medio, cualquier servicio basado en IP, como podría ser [telefonía IP](http://es.wikipedia.org/wiki/Voz_sobre_IP), [Internet](http://es.wikipedia.org/wiki/Internet) , [videoconferencia](http://es.wikipedia.org/wiki/Videoconferencia), datos a alta velocidad, etc.
- RF (Radio Frecuencia), se aplica a la porción del espectro electromagnético en el que se pueden generar ondas electromagnéticas aplicando corriente alterna a un medio material.

**A.2 Componentes de la red eléctrica a considerar para la transmisión de datos a altas frecuencias.** 

## **A.2.1 Líneas de Transmisión**

Circuito equivalente [19].

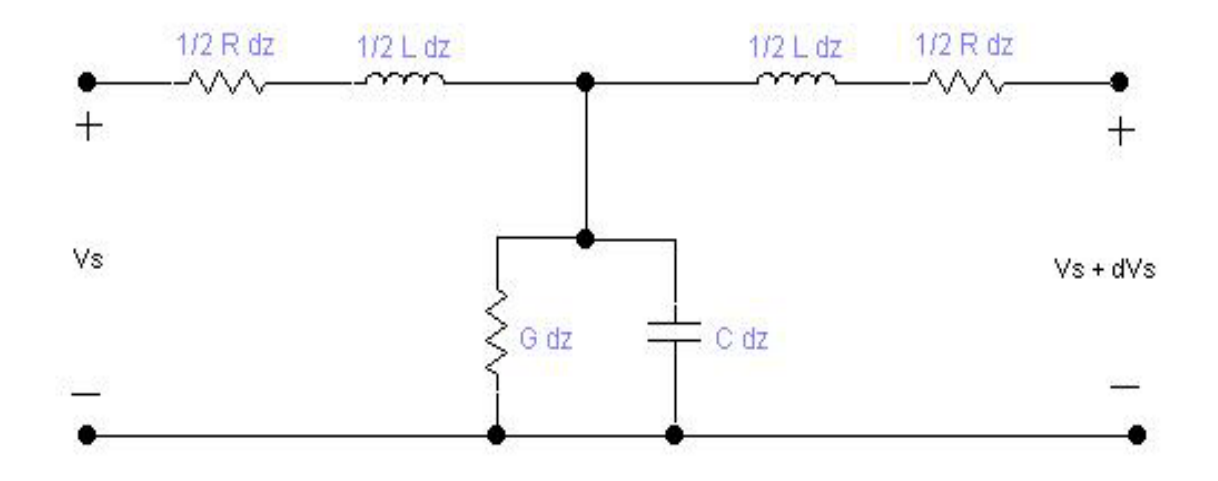

Figura A.2.1.1. Modelo de la línea de transmisión.

Ecuaciones según [28].

$$
\frac{dV_s}{dz} = -(R + j\varpi L)I_s \tag{A.2.1.1}
$$

$$
\frac{dI_s}{dz} = -(G + j\varpi C)V_s
$$
 (A.2.1.2)

$$
V_s = V_o * e^{-\gamma z}
$$
 (A.2.1.3)

$$
\gamma = \sqrt{j\omega\mu.(\sigma + j\omega\varepsilon)} = \alpha + j\beta = \sqrt{(R + j\omega L).(G + j\omega C)}
$$
(A.2.1.4)

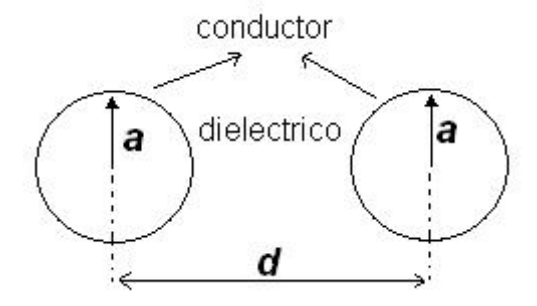

Figura A.2.1.2. Diagrama de una línea bifilar**.** 

Ecuaciones para una línea Bifilar a altas frecuencia:

$$
G = \frac{\pi \sigma_{\text{aire}}}{\cosh^{-1} \left( \frac{d}{2a} \right)} \text{ [S/m]}
$$
 (A.2.1.5)

$$
C = \frac{\pi \varepsilon}{\cosh^{-1}\left(\frac{d}{2a}\right)} \text{ [F/m]}
$$
 (A.2.1.6)

$$
L_{\text{EXT}} = \frac{\mu}{\pi} \cosh^{-1} \left( \frac{d}{2a} \right) \text{ [H/m]} \tag{A.2.1.7}
$$

$$
R = \frac{1}{\pi.a.\delta.\sigma_{material}} [\Omega/m]
$$
 (A.2.1.8)

$$
\delta = \frac{1}{\sqrt{\pi . f . \mu . \sigma_{material}}} \text{ [m]}
$$
 (A.2.1.9)

Ecuaciones para una línea Bifilar a baja frecuencia:

$$
G = \frac{\pi \sigma_{aire}}{\cosh^{-1} \left( \frac{d}{2a} \right)} \text{ [S/m]} \tag{A.2.1.10}
$$

$$
C = \frac{\pi \varepsilon}{\cosh^{-1}\left(\frac{d}{2a}\right)} \quad \text{[F/m]} \tag{A.2.1.11}
$$

$$
L_{\text{EXT}} = \frac{\mu}{\pi} \left[ \frac{1}{4} + \cosh^{-1} \left( \frac{d}{2a} \right) \right] \text{ [H/m]} \tag{A.2.1.12}
$$

$$
R = \frac{\rho}{a_{material}} L \text{ [\Omega/m]} \tag{A.2.1.13}
$$

Constantes utilizadas:

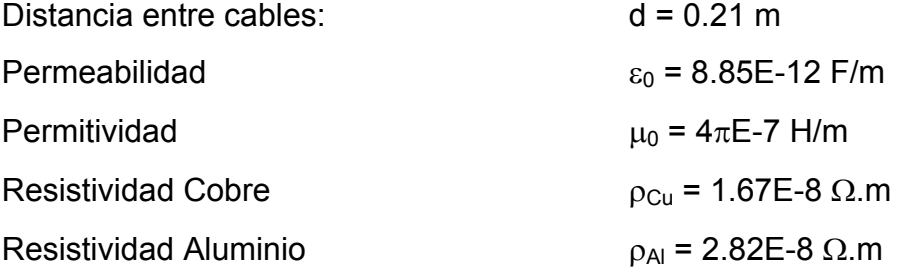

A continuación se muestran las tablas donde se presentan los cálculos realizados para cable calibres 4/0 y 14, la escogencia de estos se debe al diámetro del cable que es el de mayor calibre y el de menor calibre respectivamente, así se puede tener una idea de cómo varían los que presentan calibres intermedios, los cuales son los más utilizados en instalaciones eléctricas. Seguidamente se presentan los gráficos obtenidos para altas y bajas frecuencia en los cables citados anteriormente [20].

| <b>Calibre</b> | Resistencia     | Amperaje Máximo (A)* | Dimensiones                                  |                         |        |        |  |  |
|----------------|-----------------|----------------------|----------------------------------------------|-------------------------|--------|--------|--|--|
| <b>AWG</b>     | $\Omega$ /100 m | <b>TIPO DE CABLE</b> | Diám.<br>mm                                  | Area<br>cm <sub>2</sub> |        |        |  |  |
| No             |                 |                      | NM<br>UF<br><b>USE,THW</b><br><b>TW,THWN</b> |                         |        |        |  |  |
|                |                 |                      |                                              |                         |        |        |  |  |
| 4/0            | 0,01669         | 211                  | 248                                          |                         | 13,412 | 1,4129 |  |  |
| 3/0            | 0,02106         | 178                  | 216                                          |                         | 11,921 | 1,1161 |  |  |
| 2/0            | 0,02660         | 157                  | 189                                          |                         | 10,608 | 0,8839 |  |  |
| 1/0            | 0,03346         | 135                  | 162                                          |                         | 9,462  | 0,7032 |  |  |
| 2              | 0,05314         | 103                  | 124                                          |                         | 7,419  | 0,4322 |  |  |
| 4              | 0,08497         | 76                   | 92                                           |                         | 5,874  | 0,2710 |  |  |
| 6              | 0,1345          | 59                   | 70                                           |                         | 4,710  | 0,1742 |  |  |
| 8              | 0,2101          | 43                   | 54                                           |                         | 3,268  | 0,0839 |  |  |
| 10             | 0,3339          | 32                   | 32                                           | 30                      | 2,580  | 0,0523 |  |  |
| 12             | 0,5314          | 22                   | 22                                           | 20                      | 2,047  | 0,0329 |  |  |
| 14             | 0,8432          | 16                   | 16                                           | 15                      | 1,621  | 0.0206 |  |  |

Figura A.2.1.3. Características de los cables según la norma AWG.

| Calibre | Resistencia ohm/m | Diámetro mm | Area cm2 | L(H/m)      | C(F/m)    | G(S/m) | Atenuación (Np/m; rad/m)                     |
|---------|-------------------|-------------|----------|-------------|-----------|--------|----------------------------------------------|
| 4/0     | 0.0001669         | 13,412      | 1,4129   | 3,02162E-06 | 3,809E-12 |        | 1,85444860393645E-007+1,2922702964231E-006i  |
| 3/0     | 0.0002106         | 11,921      | 1.1161   | 3,11594E-06 | 3,69E-12  |        | 2,25681148837753E-007+1,2980030251952E-006i  |
| 2/0     | 0.000266          | 10,608      | 0,8839   | 3,20924E-06 | 3,579E-12 |        | 2,74633195008772E-007+1,30680135545447E-006i |
| 1/0     | 0.0003346         | 9.462       | 0,7032   | 3,30072E-06 | 3.477E-12 |        | 3,3233539314879E-007+1,31958307004666E-006i  |
|         | 0.0005314         | 7.419       | 0.4322   | 3,49542E-06 | 3.277E-12 |        | 4,81427425770005E-007+1,36374184189714E-006i |
|         | 0.0008497         | 5.874       | 0.271    | 3.68213E-06 | 3.107E-12 | 0      | 6,87058739514254E-007+1,44832369862747E-006i |
|         | 0.001345          | 4,71        | 0.1742   | 3.8589E-06  | 2,96E-12  | 0      | 9,45905178167167E-007+1,58690022409785E-006i |
|         | 0.002101          | 3,268       | 0,0839   | 4,15113E-06 | 2.747E-12 |        | 1,22937690603677E-006+1,76970291141629E-006i |
| 10      | 0.003339          | 2.58        | 0.0523   | 4,34018E-06 | 2,624E-12 | 0      | 1,60990185565219E-006+2,0519562136966E-006i  |
| 12      | 0,005314          | 2.047       | 0,0329   | 4,52559E-06 | 2,514E-12 |        | 2,0719696193835E-006+2,43109767087708E-006i  |
| 14      | 0.008432          | 1.621       | 0,0206   | 4,71286E-06 | 2.412E-12 |        | 2,62732001304901E-006+2,91865337159453E-006i |

Tabla A.2.1.1 Datos a baja frecuencia con cable de cobre.

Tabla A.2.1.2 Datos a alta frecuencia (2 MHZ) con cable de cobre.

| <b>Calibre</b> | Resistencia ohm/m | Diámetro mm | Area cm2 | L(H/m)    | C(F/m)    | G(S/m) | Atenuación (Np/m; rad/m)                     |
|----------------|-------------------|-------------|----------|-----------|-----------|--------|----------------------------------------------|
| 4/0            | 4,16E-01          | 13,412      | 1,4129   | 2,92E-06  | 3,8E-12   |        | 4,7451164267658E-004+4,19211740635569E-002i  |
| 3/0            | 5,26E-01          | 11.921      | 1,1161   | 3,02E-06  | $3,7E-12$ | 0      | 5,81891440531715E-004+4,19225270137257E-002i |
| 2/0            | 6,64E-01          | 10,608      | 0,8839   | 3,11E-06  | 3,6E-12   | 0      | 7,12671469936072E-004+4,1924546201385E-002i  |
| 1/0            | 8.35E-01          | 9.462       | 0.7032   | $3,2E-06$ | $3.5E-12$ |        | 8,70140292990776E-004+4,19275186207995E-002i |
|                | 1,36E+00          | 7.419       | 0,4322   | $3,4E-06$ | $3,3E-12$ |        | 1,33416982932782E-003+4,19397148619478E-002i |
|                | 2,17E+00          | 5.874       | 0.271    | 3,58E-06  | $3,1E-12$ |        | 2,01556788865699E-003+4,19669177743825E-002i |
|                | $3,37E+00$        | 4.71        | 0,1742   | 3,76E-06  | $3E-12$   |        | 2,98403191852601E-003+4,20245656736483E-002i |
| 8              | 7.00E+00          | 3.268       | 0.0839   | 4,05E-06  | 2,7E-12   | 0      | 5,71055973749976E-003+4,23056753413009E-002i |
| 10             | 1,12E+01          | 2.58        | 0.0523   | 4,24E-06  | 2,6E-12   | 0      | 8,65100586330176E-003+4,28018641651842E-002i |
| 12             | 1.78E+01          | 2,047       | 0.0329   | 4,43E-06  | $2,5E-12$ | 0      | 1,28618997881237E-002+4,38473276235592E-002i |
| 14             | 2,85E+01          | 1.621       | 0,0206   | 4,61E-06  | 2,4E-12   | 0      | 1,88080401615399E-002+4,59445540655919E-002i |

| Calibre | Resistencia ohm/m | Diámetro mm | Area cm2 | L(H/m)     | C(F/m)    | G(S/m) | Atenuación (Np/m; rad/m)                 |
|---------|-------------------|-------------|----------|------------|-----------|--------|------------------------------------------|
| 4/0     | 1,86E+00          | 13,412      | .4129    | 2,92E-06   | 3,8E-12   |        | 2,12220973565693E-003+0,838372454939547i |
| 3/0     | 2,35E+00          | 11,921      | .1161    | 3,02E-06   | $3,7E-12$ |        | 2,6025358074882E-003+0,838373808405194i  |
| 2/0     | 2,97E+00          | 10,608      | 0,8839   | $3,11E-06$ | $3.6E-12$ |        | 3,1876012502163E-003+0,83837582874802i   |
| 1/0     | $3,73E+00$        | 9,462       | 0,7032   | $3,2E-06$  | $3,5E-12$ |        | 3,89218203666115E-003+0,838378803708805i |
|         | 6,08E+00          | 7.419       | 0,4322   | 3,4E-06    | $3,3E-12$ |        | 5,96945886631085E-003+0,838391020864582i |
|         | 9,69E+00          | 5,874       | 0,271    | 3,58E-06   | $3,1E-12$ |        | 9,02378486934539E-003+0,838418331216922i |
| 6       | 1,51E+01          | 4,71        | 0,1742   | 3,76E-06   | 3E-12     |        | 1,33770639803736E-002+0,838476484624307i |
| 8       | $3,13E+01$        | 3,268       | 0.0839   | 4,05E-06   | $2.7E-12$ |        | 2,57621288582156E-002+0,838765495660444i |
| 10      | $5.02E + 01$      | 2.58        | 0.0523   | 4,24E-06   | 2,6E-12   |        | 3,94600968330091E-002+0,839297902219033i |
| 12      | 7,98E+01          | 2.047       | 0.0329   | 4,43E-06   | 2,5E-12   |        | 6,00133367967124E-002+0,840515002852821i |
| 14      | 1,27E+02          | 1,621       | 0.0206   | 4,61E-06   | $2,4E-12$ |        | 9,16447481771903E-002+0,843363877158406i |

Tabla A.2.1.3 Datos a alta frecuencia (40 MHz) con cable cobre.

Tabla A.2.1.4 Datos a baja frecuencia con cable aluminio.

| <b>Calibre</b> | Resistencia ohm/m | Diámetro mm | Area cm2 | L(H/m)     | C(F/m)                  | G(S/m) | Atenuación (Np/m; rad/m)                     |
|----------------|-------------------|-------------|----------|------------|-------------------------|--------|----------------------------------------------|
| 4/0            | 0,000199589       | 13,412      | 1,4129   | 3,0216E-06 | 3,8088E-12              |        | 2,20818503410999E-007+1,29781876015864E-006i |
| 3/0            | 0,000252666       | 11,921      | 1,1161   | 3,1159E-06 | 3,6897E-12              |        | 2,6905120715522E-007+1,30624210028113E-006i  |
| 2/0            | 0,000319041       | 10,608      | 0,8839   | 3,2092E-06 | 3.579E-12               |        | 3,26432976849349E-007+1,31866025919933E-006i |
| 1/0            | 0,000401024       | 9.462       | 0,7032   |            | 3,3007E-06 3,4767E-12   |        | 3,93341004624582E-007+1,33625215103045E-006i |
|                | 0,000652476       | 7,419       | 0,4322   |            | 3,4954E-06 3,2774E-12   |        | 5,75861556286723E-007+1,39986998577241E-006i |
|                | 0.00104059        | 5.874       | 0.271    |            | 3,6821E-06 3,1065E-12   |        | 8,07482456024468E-007+1,50917849880335E-006i |
|                | 0,001618829       | 4.71        | 0,1742   |            | 3,8589E-06 2,9604E-12   |        | 1,08115184208173E-006+1,67104907791335E-006i |
|                | 0.003361144       | 3,268       | 0,0839   |            | 4,1511E-06 2,7469E-12   |        | 1,66233662091125E-006+2,09376308564302E-006i |
| 10             | 0.005391969       | 2.58        | 0,0523   |            | 4,3402E-06   2,6244E-12 |        | 2,14155054940101E-006+2,49097954101103E-006i |
| 12             | 0,008571429       | 2,047       | 0,0329   |            | 4,5256E-06 2,5145E-12   |        | 2,71227517409674E-006+2,99559917240562E-006i |
| 14             | 0,01368932        | 1.621       | 0,0206   |            | 4,7129E-06   2,4124E-12 |        | 3,41579770347409E-006+3,64464003759098E-006i |

|         | Resistencia |             |          |            |           |        |                                              |
|---------|-------------|-------------|----------|------------|-----------|--------|----------------------------------------------|
| Calibre | ohm/m       | Diámetro mm | Area cm2 | L(H/m)     | C(F/m)    | G(S/m) | Atenuación (Np/m; rad/m)                     |
| 4/0     | 5,12E-01    | 13,412      | 1,4129   | 2,92E-06   | 3,8E-12   | 0      | 5,84675331843678E-004+4,19225657470015E-002i |
| 3/0     | 6,48E-01    | 11,921      | 1,1161   | 3,02E-06   | $3,7E-12$ |        | 7,16972680007055E-004+4,1924619537831E-002i  |
| 2/0     | 8.19E-01    | 10.608      | 0,8839   | $3,11E-06$ | 3,6E-12   | 0      | 8,78090304084267E-004+4,19276843642733E-002i |
| 1/0     | $1,03E+00$  | 9,462       | 0,7032   | $3,2E-06$  | $3,5E-12$ | 0      | 1,07207002917069E-003+4,19321953600744E-002i |
|         | 1,67E+00    | 7,419       | 0,4322   | 3,4E-06    | $3,3E-12$ |        | l,64353794079196E-003+4,19506959481106E-002i |
|         | 2,67E+00    | 5,874       | 0,271    | 3,58E-06   | $3,1E-12$ | 0      | 2,48211092315278E-003+4,1991910509083E-002i  |
|         | 4.15E+00    | 4,71        | 0.1742   | 3,76E-06   | 3E-12     | 0      | 3,67217458870931E-003+4,20790273150172E-002i |
| 8       | $8,62E+00$  | 3,268       | 0.0839   | 4,05E-06   | 2,7E-12   | 0      | 7,00445037683516E-003+4,24996705710709E-002i |
| 10      | 1.38E+01    | 2,58        | 0.0523   | 4,24E-06   | 2,6E-12   | 0      | l,05549759154634E-002+4,32269266793744E-002i |
| 12      | 2,20E+01    | 2,047       | 0.0329   | 4,43E-06   | $2,5E-12$ | 0      | ,55435452393796E-002+4,47075102435445E-002i  |
| 14      | $3,51E+01$  | 1,621       | 0,0206   | 4,61E-06   | 2,4E-12   | 0      | 2,24025950835068E-002+4,75293166376665E-002i |

Tabla A.2.1.5 Datos a alta frecuencia (2 MHz) con cable de aluminio.

Tabla A.2.1.6 Datos a alta frecuencia (40 MHz) con cable de aluminio.

|         | Resistencia | <b>Diámetro</b> |          |           |           |        |                                          |
|---------|-------------|-----------------|----------|-----------|-----------|--------|------------------------------------------|
| Calibre | ohm/m       | mm              | Area cm2 | L(H/m)    | C(F/m)    | G(S/m) | Atenuación (Np/m; rad/m)                 |
| 4/0     | 2,29E+00    | 13.412          | 1,4129   | 2,92E-06  | 3,8E-12   | 0      | 2,61498918257852E-003+0,838373847156282i |
| 3/0     | $2,90E+00$  | 11,921          | 1,1161   | 3,02E-06  | $3,7E-12$ |        | 3,20684481600536E-003+0,838375902135119i |
| 2/0     | 3,66E+00    | 10,608          | 0,8839   | 3,11E-06  | 3,6E-12   |        | 3,92775759235188E-003+0,838378969623465i |
| 1/0     | 4,60E+00    | 9,462           | 0,7032   | $3,2E-06$ | $3,5E-12$ | 0      | 4,79593218530833E-003+0,838383486474254i |
|         | 7,49E+00    | 7,419           | 0,4322   | $3.4E-06$ | $3,3E-12$ |        | 7,35548939703304E-003+0,838402035214294i |
|         | 1,19E+01    | 5,874           | 0,271    | 3,58E-06  | $3,1E-12$ |        | 1,11188024213886E-002+0,838443496721446i |
|         | 1,86E+01    | 4.71            | 0,1742   | 3,76E-06  | $3E-12$   |        | 1,64821736125409E-002+0,838531771296827i |
|         | 3,86E+01    | 3,268           | 0,0839   | 4,05E-06  | 2,7E-12   |        | 3,17364292978116E-002+0,838970244032396i |
| 10      | $6,19E+01$  | 2,58            | 0.0523   | 4,24E-06  | 2,6E-12   | 0      | 4,85951179480593E-002+0,839776967364303i |
| 12      | $9,84E+01$  | 2,047           | 0.0329   | 4,43E-06  | $2,5E-12$ | 0      | 7,38518588302474E-002+0,841616282209348i |
| 14      | 1,57E+02    | 1,621           | 0,0206   | 4,61E-06  | 2,4E-12   | 0      | 0,112586943457347+0,845895791019359i     |

### **A.2.2 El Transformador**

Los Transformadores de Potencia trabajan a frecuencias entre 25 y 400 Hz., con núcleo de hierro para concentración del camino del enlace de flujo.

Los circuitos equivalentes para los diferentes transformadores tiene la siguiente forma:

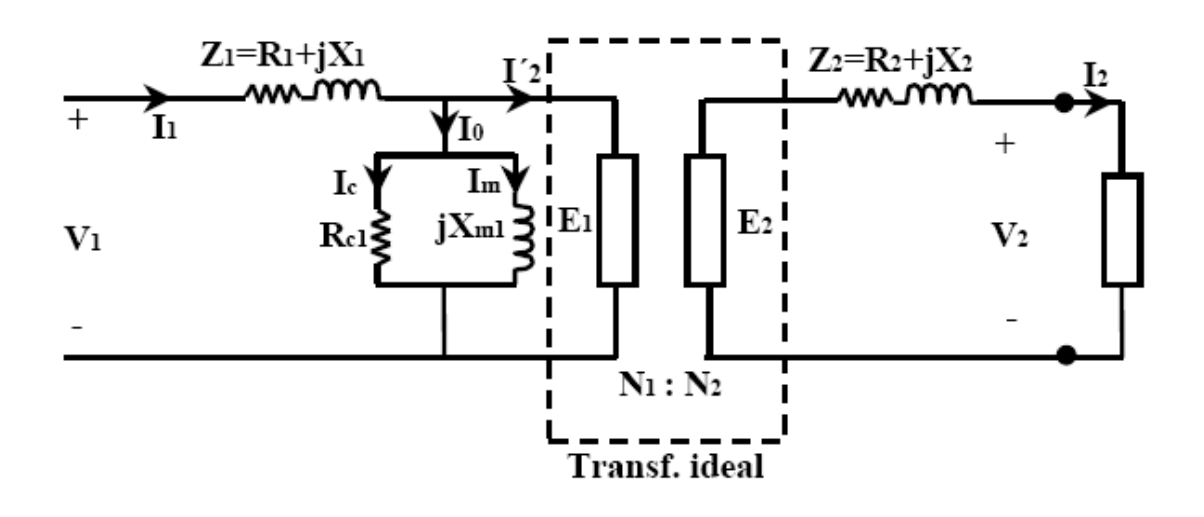

Figura A.2.2.1. Circuito equivalente del transformador (Baja Frecuencia) [18].

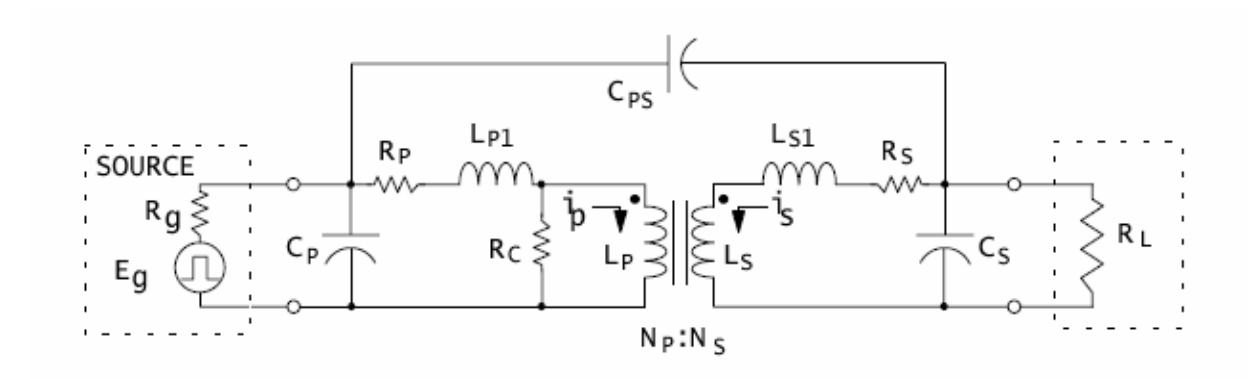

Figura A.2.2.2. Circuito equivalente del transformador (Alta Frecuencia).

Es de apreciar en el circuito de la figura A.2.2.2 la presencia de condensadores tanto en la entrada del primario con en la salida del secundario como además el condensador que conectan ambos bobinados, estos condensadores se comportan como filtros (pasabajas), donde a altas frecuencia se comportan como cortos circuitos llevando los datos de altas frecuencias a tierra.

Al no poder obtenerse los parámetros, y JASEC tampoco conocerlos, se asumen los valores típicos de los diferentes elementos dados por los fabricantes de transformadores.

Simulación del comportamiento del transformador a altas frecuencias.

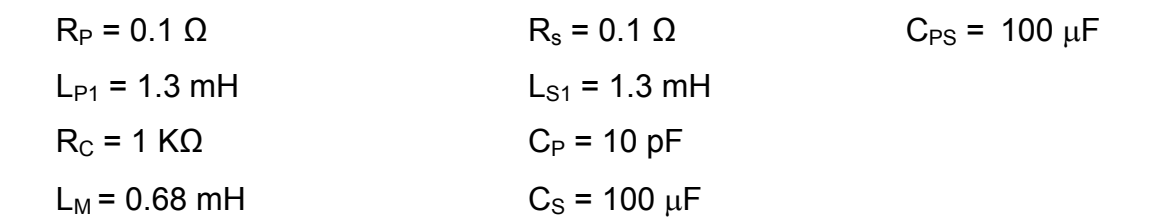

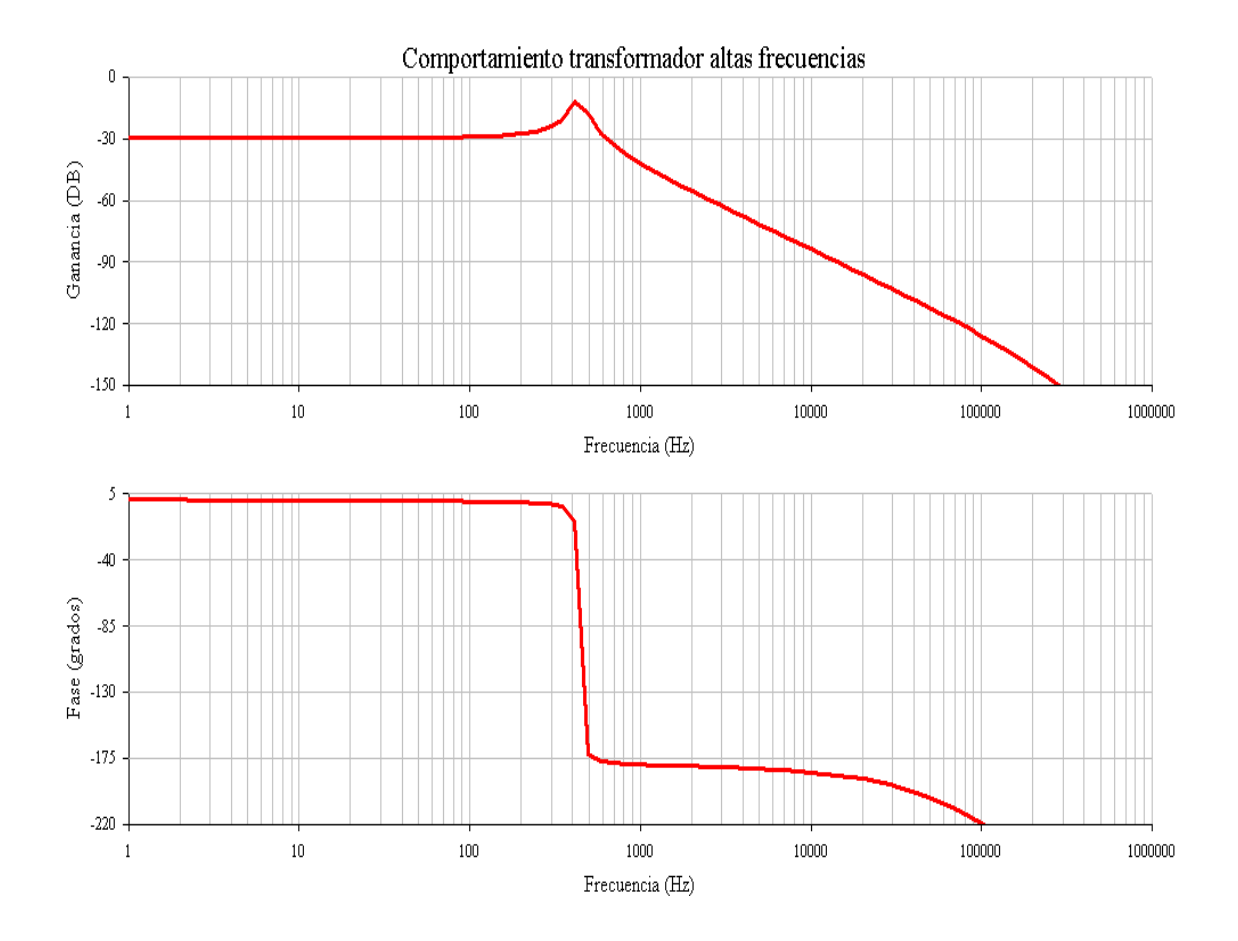

Figura A.2.2.3. Simulación del circuito equivalente del transformador a altas frecuencias.

Entre los parámetros del transformador cabe citar la relación de transformación de 7620 V a 240 V, frecuencias de operación típica de 25 a 400 Hz, se puede observar en la figura A.2.2.3 como a frecuencias menores a los 400 Hz el transformador tiene un comportamiento lineal, no presenta perdidas en cuanto a caídas de tensión y no hay cambios de fase, al superar los 400 Hz la tensión de salida se atenúa y presenta cambio de fase, por tal motivo no se pueden emplear los transformadores para la transmisión de datos a altas frecuencias. Además no hay un contacto directo entre primario y secundario, sino que se trata de solamente inducción. Los bobinados primario y secundario del transformador actúan como bobinas de choque, que impiden que las señales de 1MHz o superiores se induzcan entre los bobinados.

### **A.2.3 Banco de Condensadores**

Empleados en la red eléctrica para corregir el factor de potencia y obtener la mayor eficiencia de la energía que se transmite por la red eléctrica a los usuarios [22]. Puede conectarse tanto en delta como en estrella [23].

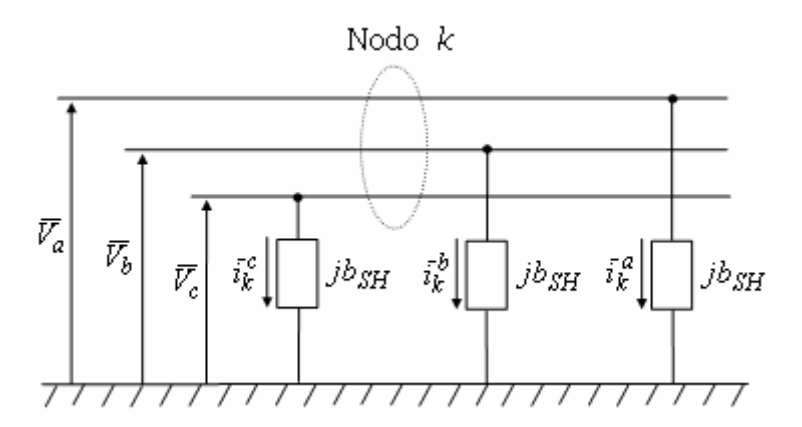

Figura A.2.3.1. Banco de condensadores configuración estrella (Y).

Estos capacitores funcionan como filtros a pasabajas por lo tanto afectan la transmisión de datos por el tendido eléctrico a altas frecuencias.

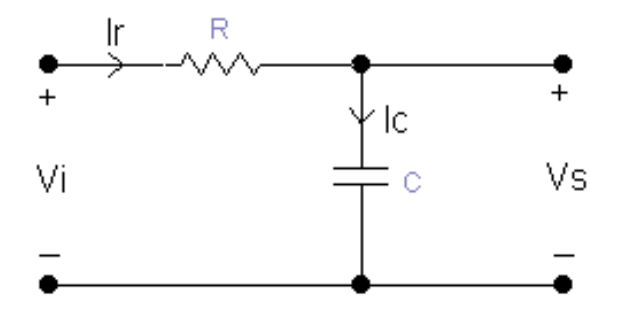

Figura A.2.3.2. Circuito equivalente del banco de capacitores para 1 fase.

Análisis:

$$
I_R = I_C \tag{A.2.3.1}
$$

$$
I_R = \frac{V_i - V_s}{R}
$$
 (A.2.3.2)

$$
I_c = C \frac{dV_s}{dt}
$$
 (A.2.3.3)

Al sustituir e igualar (A.2.3.2) y (A.2.3.3) en (A.2.3.1) y empleando Laplace se obtiene:

$$
\frac{V_I - V_S}{R} = sCV_S
$$

Luego de hacer operaciones matemáticas y despejar  $V_s$  en términos de  $V_l$ :

$$
\frac{V_I}{R} = V_S \left( sC + \frac{1}{R} \right)
$$

La función de transferencia queda expresada como:

$$
\frac{V_s}{V_t} = \frac{\frac{1}{2}}{s + \frac{1}{2}} \tag{A.2.3.4}
$$

De (A.2.3.4) se puede obtener la magnitud y la fase de la función de transferencia la cual que da entonces

$$
\frac{V_s}{V_I} = \frac{\frac{1}{\sqrt{RC}}}{\sqrt{\omega^2 + (\frac{1}{\sqrt{RC}})^2}} \tan^{-1}(\varpi RC)
$$
 (A.2.3.5)

Donde la frecuencia de resonancia (frecuencia de corte) se puede obtener de (A.2.3.5) del denominador el cual es

$$
\varpi_0 = \frac{1}{RC}
$$
\n
$$
f_C = \frac{1}{2\pi RC}
$$
\n(A.2.3.6)

Al emplearse un banco de condensadores este se comportara como filtro pasabajas lo cual afecta la transmisión de datos a altas frecuencias, ya sea por atenuación o por desfase de la señal.

Simulación del comportamiento del banco de condensadores a altas **frecuencias** 

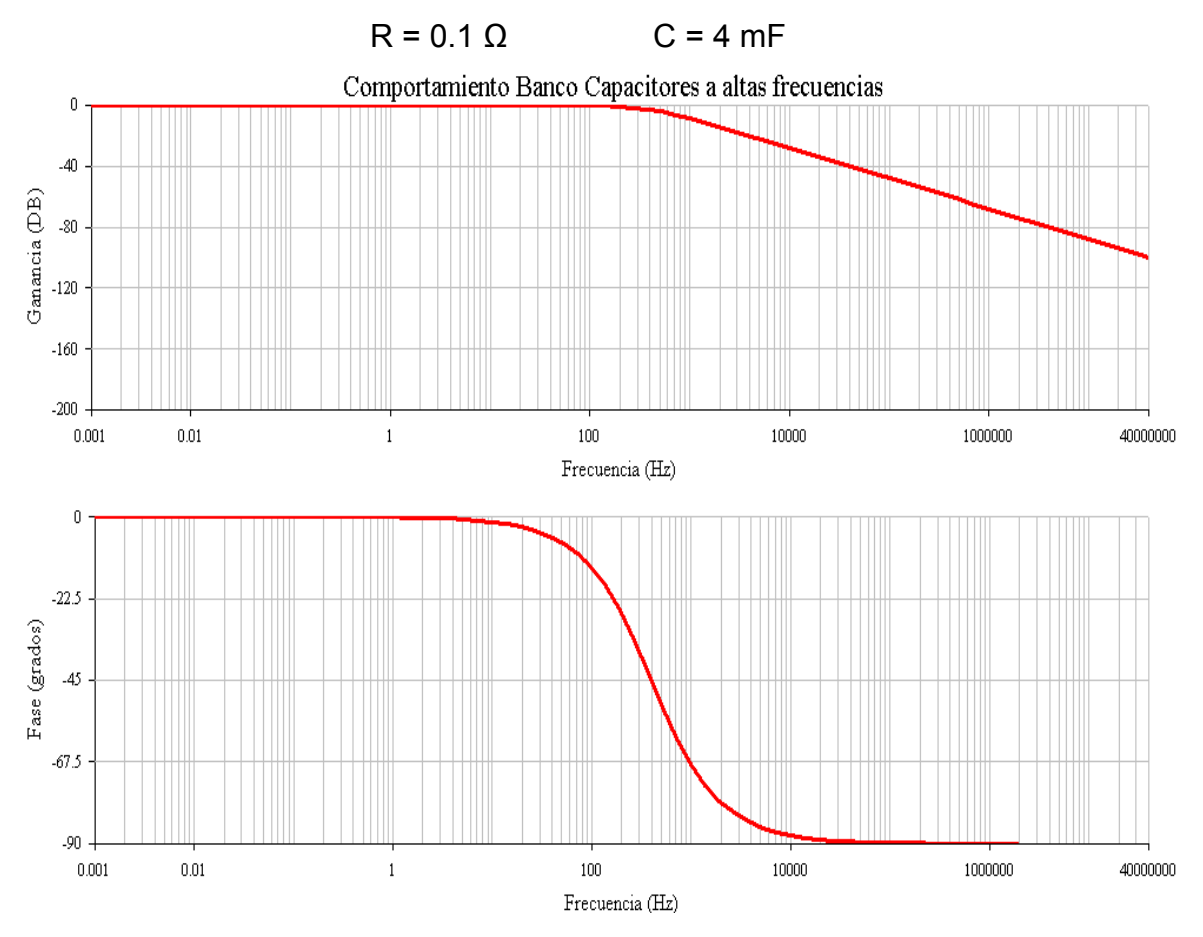

De la ecuación A.2.3.5 se toman valores de:

Figura A.2.3.3. Simulación del circuito equivalente del banco de condensadores a altas frecuencias.

En la figura A.2.3.3 se muestra el comportamiento del banco de condensadores en un rango de frecuencias (1 Hz a 40 MHz), la cual muestra que no es posible transmitir datos a la frecuencia de corte (A.2.3.6), ya que la señal se atenúa en - 3 dB que representa la mitad de la potencia a transmitir y el desfase que provoca en la señal.

### **A.2.4 Bobina de bloqueo**

Es un dispositivo destinado a ser instalado en serie en una línea de alta tensión. Su impedancia es despreciable a la frecuencia de la red, pero debe ser selectivamente elevada en cualquier banda de frecuencia utilizable para la transmisión por onda portadora.

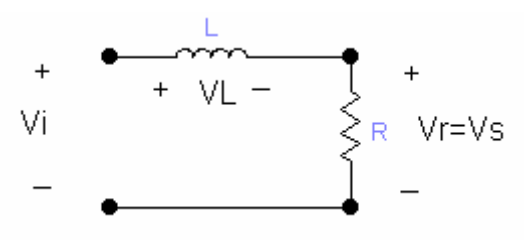

Figura A.2.4.1. Circuito equivalente de la bobina de bloqueo para 1 fase.

Análisis

Realizando una malla en el circuito anterior tenemos:

$$
V_{i} = V_{L} + V_{R}
$$
 (A.2.4.1)

$$
V_R = V_S \tag{A.2.4.2}
$$

$$
I = \frac{V_i - V_s}{jWL}
$$
 (A.2.4.3)

$$
V_i = I(R + jwL) \tag{A.2.4.4}
$$

Sustituyendo las ecuaciones anteriores y al despejar para encontrar la función de transferencia Vs/Vi se tiene:

$$
\frac{V_s}{V_i} = \frac{R/L}{jw + R/L}
$$
 (A.2.4.5)

Al aplicar Laplace se obtiene:

$$
\frac{V_s}{V_i} = \frac{R/L}{s + R/L}
$$
 (A.2.4.6)

Se puede obtener la magnitud y la fase de la función de transferencia:

$$
\frac{V_{s}}{V_{i}} = \frac{R_{f}}{\sqrt{\omega^{2} + (R_{f})^{2}}} \tan^{-1}(W_{f})
$$
\n(A.2.4.7)

La frecuencia de corte se puede obtener del denominador:

$$
W_0 = \frac{R}{L}
$$
  

$$
f_C = \frac{R}{2\pi L}
$$
 (A.2.4.8)

Simulación del comportamiento del banco de capacitores a altas frecuencias. De la ecuación (A.2.4.6) se toman valores de:

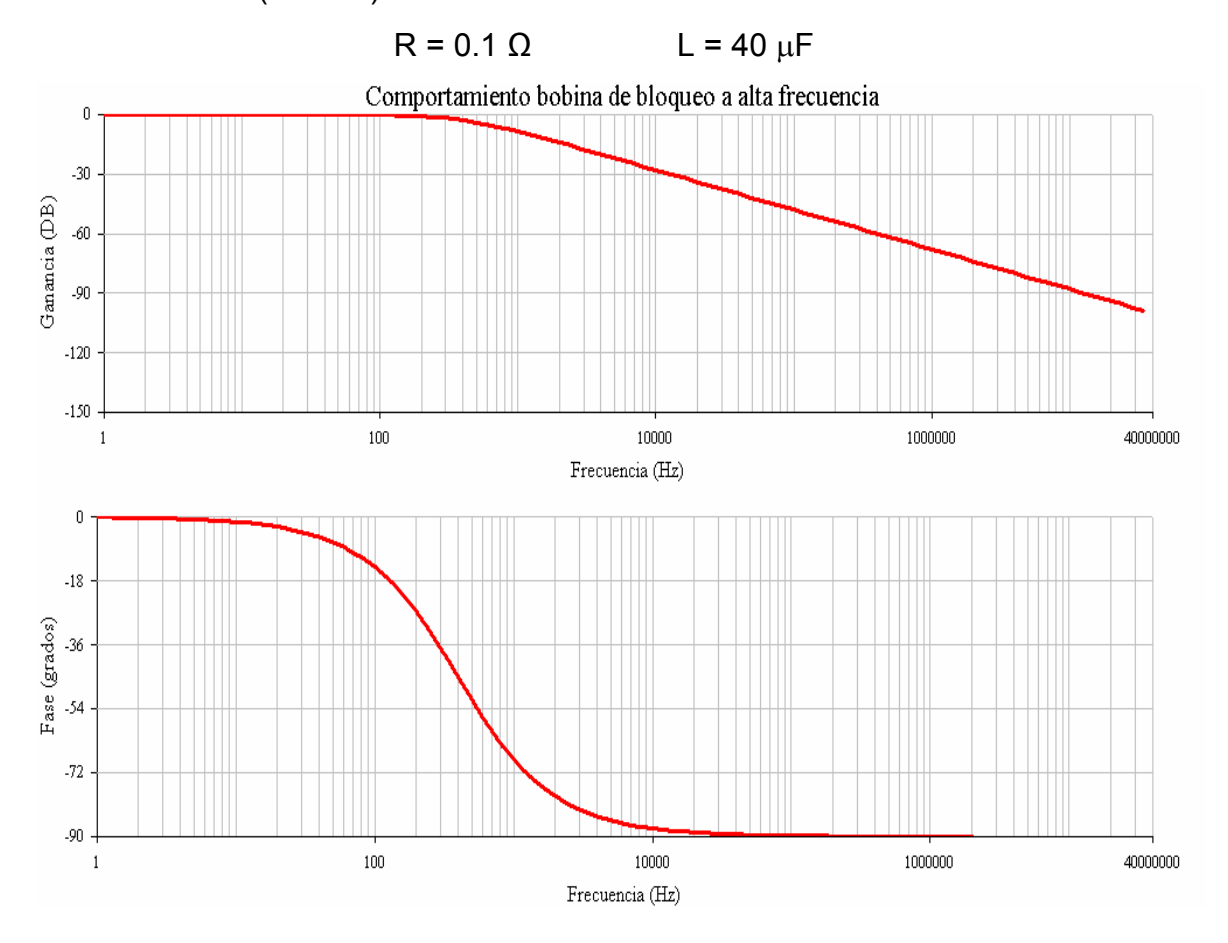

Figura A.2.4.2. Simulación del circuito equivalente de la bobina de bloqueo a altas frecuencias.

En la figura A.2.4.2 se muestra el comportamiento de la bobina de bloqueo en un rango de frecuencias (1 Hz a 40 MHz), la cual muestra al igual que el banco de condensadore<sup>10</sup> que no es posible transmitir datos a la frecuencia de corte (A.2.4.8) ya que la señal se atenúa en – 3 dB que representa la mitad de la potencia a transmitir y el desfase que provoca en la señal.

<span id="page-101-0"></span> $\overline{a}$ <sup>10</sup> Apéndice A.2.3 Comportamiento del banco de condensadores para la transmisión de datos a altas frecuencias (Mayores 1 MHz)

**A.3 Determinación del polinomio característicos para describir el comportamiento de las PSD** 

### **A.3.1 Polinomio interpolante de Lagrange**

Para ilustrar la forma en que opera este método, veamos un caso simple, del polinomio interpolante que pasa por tres puntos  $(x_0, y_0)$   $(x_0, y_0)$  v  $(x_0, y_0)$ .

Puede verificarse fácilmente que el siguiente polinomio de grado menor o igual que dos:

$$
P(x) = \frac{(x-x_1)(x-x_2)}{(x_0-x_1)(x_0-x_2)}y_0 + \frac{(x-x_0)(x-x_2)}{(x_1-x_0)(x_1-x_2)}y_1 + \frac{(x-x_0)(x-x_1)}{(x_2-x_0)(x_2-x_1)}y_2
$$

$$
P(x_0) = y_0 \t P(x_1) = y_1 \t P(x_2) = y_2
$$
\ncumple\n
$$
P(x_0) = y_0 \t P(x_1) = y_1 \t P(x_2) = y_2
$$
\nfor  $x_0$  and  $y_0$  are  $x_0$  and  $y_0$ .

polinomio de interpolación.

En general, el polinomio de interpolación de Lagrange que pasa por los

$$
n+1 \text{puntos} (x_0, y_0), (x_0, y_0), \dots, (x_n, y_n) \text{tiene la forma.}
$$

$$
P(x) = \sum_{i=0}^{n} \prod_{j=0, j \neq i}^{n} \frac{(x - x_j)}{(x_i - x_1)} y_i
$$

Para una cantidad considerable de puntos, si bien es cierto que resulta interesante la determinación del polinomio interpolante, también es cierto que los polinomios de grado alto tienden a tener muchas oscilaciones que al cabo les restan importancia para la aproximación numérica y más todavía para la visualización gráfica. Alternativamente, otra técnica muy valiosa es el uso de splines cúbicos.

### **A.3.2 Spline Cúbicos**

Para un conjunto numeroso de puntos no es muy útil calcular el polinomio interpolante que pasa por estos puntos, pues éste tiende a tener grandes oscilaciones. Más aconsejable es hacer una interpolación secuencial de grado bajo sobre subconjuntos más pequeños del total de puntos, definiendo así una función a trozos.

El spline cúbico (*k*=3) es el spline más empleado, debido a que proporciona un excelente ajuste a los puntos tabulados y su cálculo no es excesivamente complejo.

Sobre cada intervalo  $[t_0, t_1], [t_1, t_2], \ldots, [t_{n-1}, t_n]$ , S está definido por un polinomio cúbico diferente. Sea Si el polinomio cúbico que representa a S en el intervalo [ti,ti+1], por tanto:

$$
S(x) = \left\{ \begin{array}{ll} S_0(x) & \quad x \in [t_0,t_1) \\ S_1(x) & \quad x \in [t_1,t_2) \\ \vdots & \vdots \\ S_{n-1}(x) & \quad x \in [t_{n-1},t_n] \end{array} \right.
$$

Los polinomios Si-1 y Si interpolan el mismo valor en el punto ti, es decir, se cumple:

$$
Si-1(ii) = yi = Si(ii)
$$
 (1 \n $\leq i \leq n-1$ )

Por lo que se garantiza que S es continuo en todo el intervalo. Además, se supone que S' y S'' (primera y segunda derivada respectivamente) son continuas, condición que se emplea en la deducción de una expresión para la función del spline cúbico.

Aplicando las condiciones de continuidad del spline S y de las derivadas primera S' y segunda S'', es posible encontrar la expresión analítica del spline.

La expresión resultante es:

$$
S_i(x) = \frac{z_i}{6h_i}(t_{i+1}-x)^3 + \frac{z_{i+1}}{6h_i}(x-t_i)^3 + \left(\frac{y_{i+1}}{h_i} + \frac{z_{i+1}h_i}{6}\right)(x-t_i) + \left(\frac{y_i}{h_i} - \frac{z_ih_i}{6}\right)(t_{i+1}-x)
$$

En la expresión anterior, hi=ti+1-ti y  $z_0, z_1, \ldots, z_n$  son incógnitas. Para determinar sus valores, utilizamos las condiciones de continuidad que deben cumplir estas funciones. El resultado (que tampoco vamos a demostrar) es:

$$
h_{i-1}z_{i-1}+2(h_i+h_{i-1})z_i+h_iz_{i+1}=\frac{6}{h_{i-1}}(y_{i+1}-y_i)-\frac{6}{h_{i-1}}(y_i-y_{i-1})
$$

La ecuación anterior, con  $i = 1, 2, ..., n - 1$  genera un sistema de n-1 ecuaciones lineales con n+1 incógnitas  $z_0, z_1, \ldots, z_n$ . Podemos elegir z0 y z1 de forma arbitraria y resolver el sistema de ecuaciones resultante para obtener los valores de  $z_1, z_2, \ldots, z_{n-1}$ . Una elección especialmente adecuada es

hacer z0=z1=0. La función spline resultante se denomina spline cúbico natural y el sistema de ecuaciones lineal expresado en forma matricial es:

en donde:

$$
h_i = t_{i+1} - t_i
$$
  

$$
u_i = 2(h_i + h_{i-1}) - \frac{h_{i-1}^2}{u_{i-1}}
$$

$$
b_i = \frac{6}{h_i}(y_{i+1} - y_i)
$$

$$
\nu_i = b_i - b_{i-1} - \frac{h_{i-1} \nu_{i-1}}{u_{i-1}}
$$

A manera de explicación de la implementación de este método empleando Matlab como herramienta de trabajo se realizara la demostración correspondiente.

Considérese la figura A.3.1 como la densidad espectral de potencia obtenida en el analizador de espectros R&S FSH3 para un modo 6.

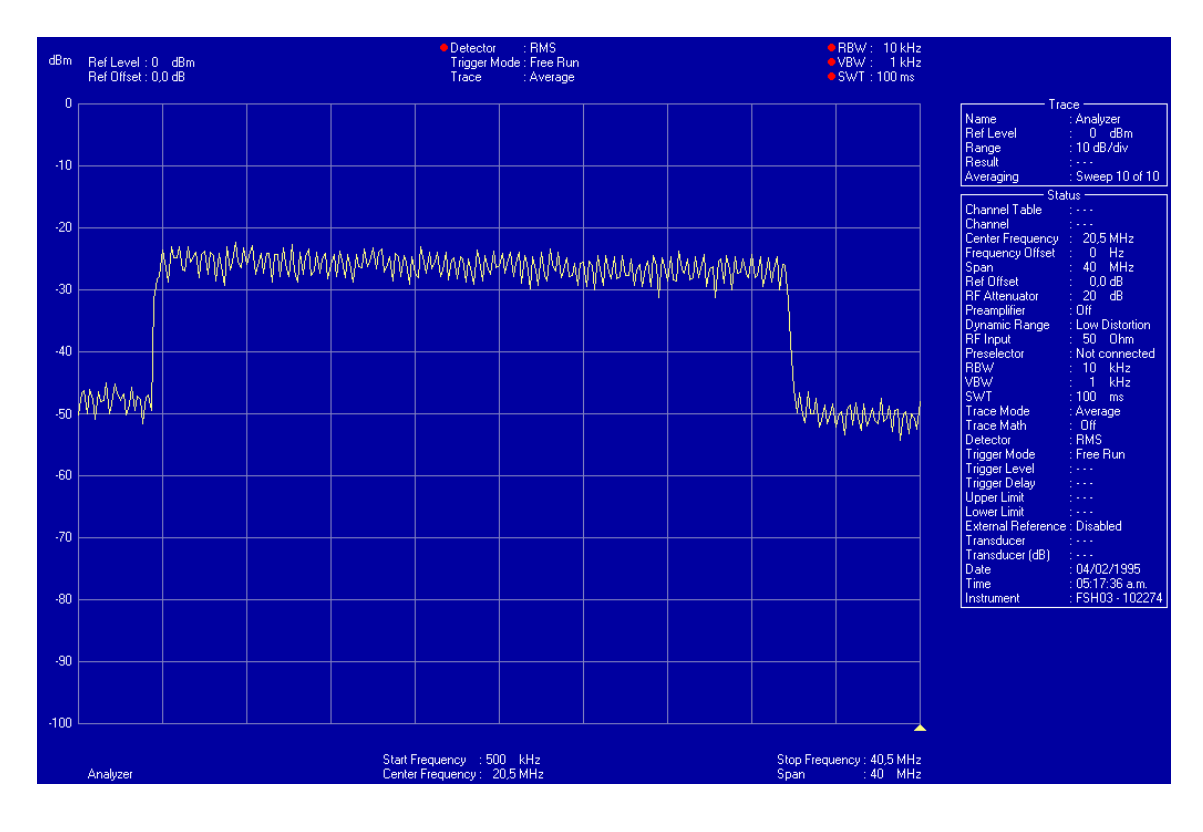

Figura A.3.1. Densidad espectral de potencia modo 6.

Tomando datos punto a punto es posible graficar dicha la figura A.3.1 en Matlab. El procedimiento que se debe emplear para realizar dicha función es de la siguiente manera.

- En el programa FSH View (programa para comunicar el analizador de espectros R&S FSH3 con la PC) es posible visualizar la figura A.3.1. Una de las propiedades del programa es que permite copiar los datos de la grafica para manipularlos en diversos programas.
- Una vez obtenidos los datos, en Matlab se crean dos variables, una contiene todos los puntos de las frecuencias y la otra variable contiene todos los datos de potencia de la grafica (como se puede observar en la figura A.3.1 la potencia esta dada en dBm).
- Empleando el siguiente comando en Matlab es posible obtener la figura A.3.2, la cual muestra la densidad espectral de potencia del modo 6.

# *plot (var\_frec,var\_pot)*

Donde "var frec" es la variable que contiene los valores para el eje x que para este caso representa la frecuencia, *"var\_pot"* es la variable que contiene los valores para el eje y que para este caso representa la potencia de la señal en dBm.

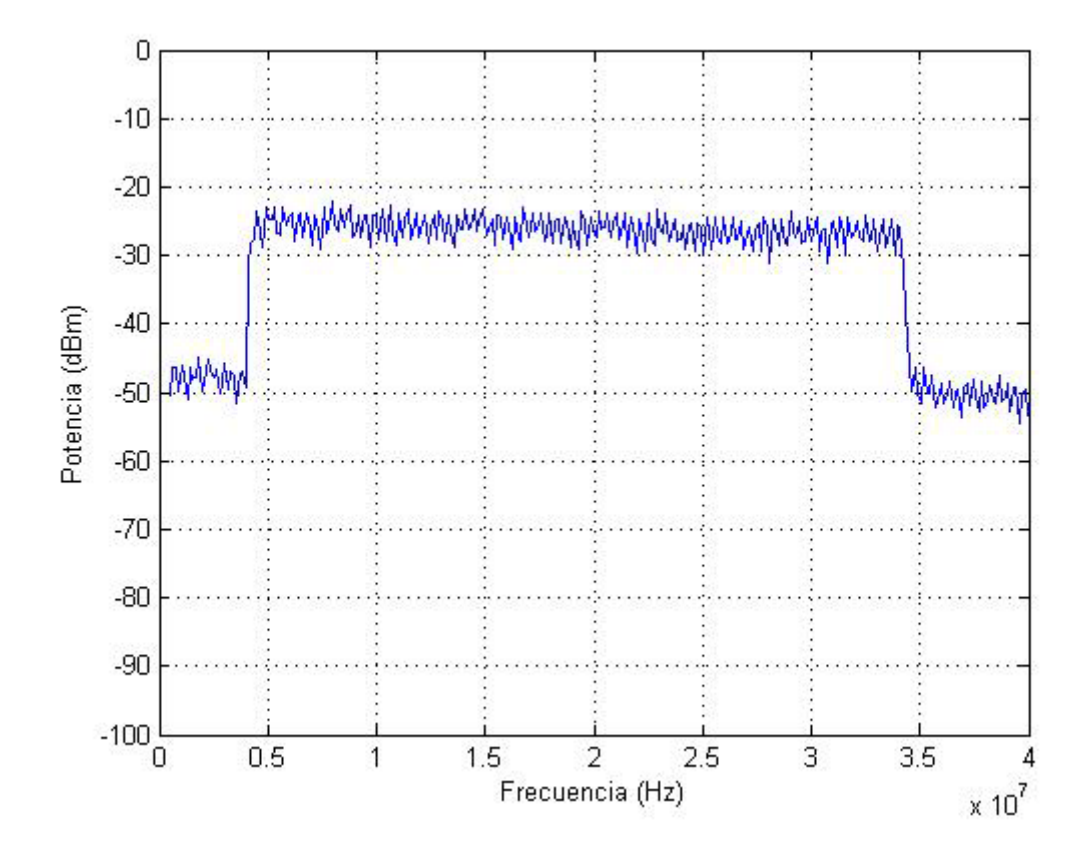

Figura A.3.2. Densidad espectral de potencia modo 6 empleando Matlab.

Es posible observar la concordancia entre la figura A.3.1 y la figura A.3.2.

Para poder determinar la potencia dispersa en el ancho de banda del modo se procede a obtener la integral de dicha función con límites dentro del ancho de banda. Para poder determinar la función de la figura A.3.2 se procede a emplear el método de spline cúbicos explicado anteriormente. Este método obtiene de la grafica (como caso de ejemplo se tomara la figura A.3.2) una serie de ecuaciones en el intervalo de cada frecuencia. El analizador R&S FSH3 se configuró para tener un SPAN de 40 MHz y una frecuencia central de 20.5 MHz, además de tener una resolución de ancho de banda de 10 KHz, ancho de banda de video de 1 KHz (RBW y VBW respectivamente por sus siglas en ingles). Por lo tanto el intervalo entre cada frecuencia dentro del SPAN es de 140 KHz ( $\Delta f$  = 140 KHz), por lo tanto Matlab calcula

aproximadamente 300 ecuaciones para cada intervalo de frecuencia y a partir de esta se construye la grafica que se muestra en la figura A.3.3, la cual representa la densidad espectral de potencia del modo 6 obtenida por el método de spline cúbicos. Para obtener dicha figura es necesario emplear el comando de matlab.

## *fnplt (spline(var\_frec,var\_pot))*

Donde *fnplt* es el comando de Matlab para graficar funciones. Spline es el comando para obtener las ecuaciones que depende de las variables dentro del paréntesis*, var\_frec* y *var\_pot* son los datos que se obtienen del programa FHS View para la grafica que se presente.

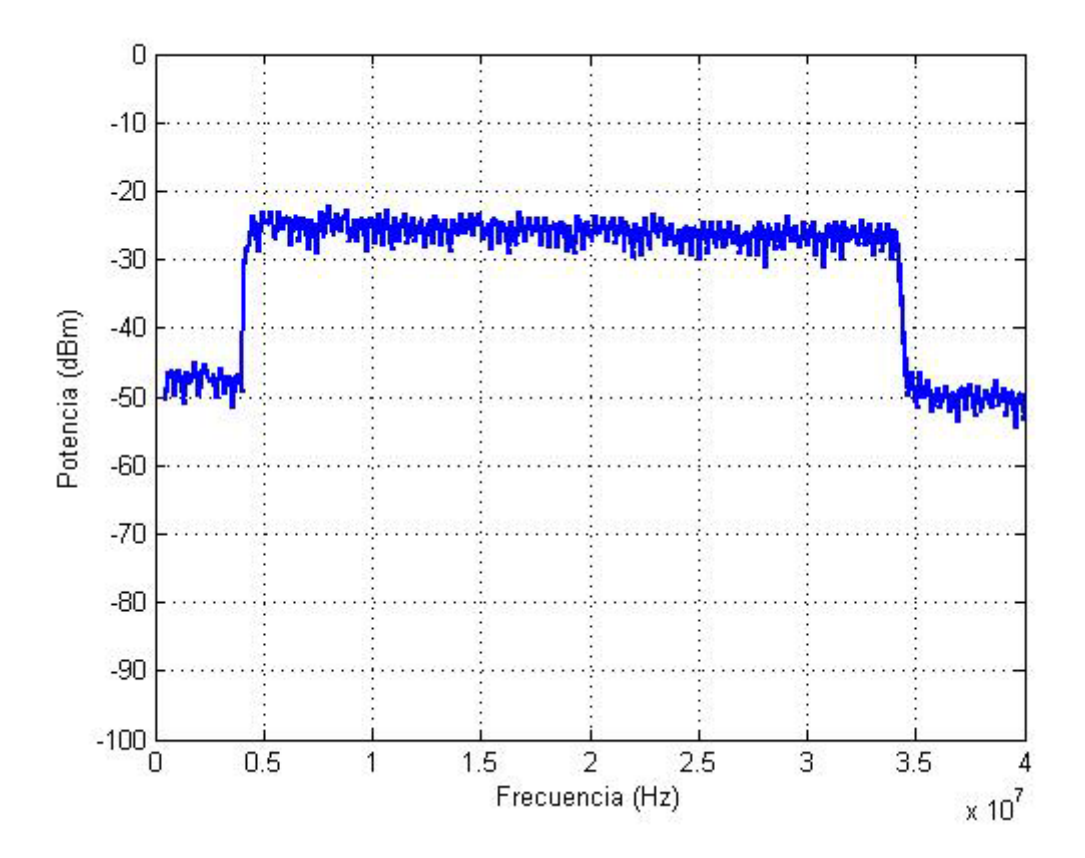

Figura A.3.3. Densidad espectral de potencia modo 6 empleando Matlab con el comando fnplt y spline.

Para poder determinar la escogencia del método es necesario comparar los resultados tanto de la figura A.3.2 como la figura A.3.3 ya que estos muestran la densidad espectral de potencia para el modo 6, donde la figura A.3.2 se obtuvo a partir de los datos obtenidos del programa FSH View, la
figura A.3.3 se obtuvo a partir de las ecuaciones obtenidas para cada intervalo de frecuencia obtenidas del mismo programa. La figura A.3.4 muestra esta comparación. Para obtener dicha figura es necesario emplear el comando de Matlab

# *Splinetool (var\_frec,var\_pot)*

splinetool es una interfaz grafica (GUI), en la cual los menús iniciales proveen la escogencia de varios datos incluyendo la opción de importar datos del área de trabajo. Splinetool (x,y) abre la interfaz con los datos específicos de *x* y *y*  que son vectores del mismo tamaño

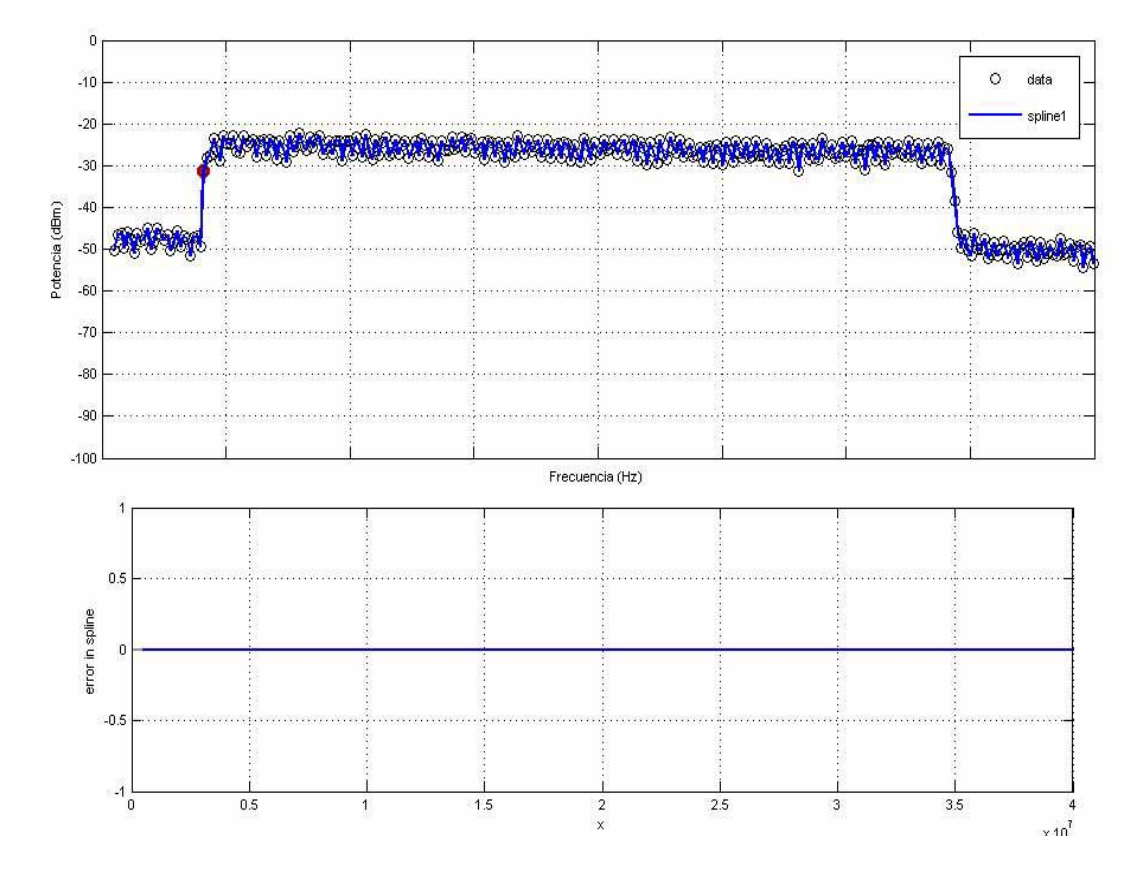

Figura A.3.4. Densidad espectral de potencia modo 6 empleando Matlab con el comando fnplt y spline.

De la figura A.3.4 se puede observar como primer punto la muestra de los datos así como la traza obtenida por splines, es posible observar como estas trazas concuerdan con los datos obtenidos a partir del programa FSH View para la densidad espectral de potencia del modo 6 además la figura A.3.4 muestra una grafica que muestra el error al emplear este método el cual es de CERO, lo cual implica la mejor escogencia del método, ya que es muy flexible y exacto.

#### **A.4 Procedimiento para cambio escalas.**

Es posible obtener del analizador de espectros R&S FSH3 densidades espectrales de potencia de cierta señal, se puede observar esta en diferentes unidades entre las cuales se pueden citar:

- dBm
- dBmV
- $\bullet$  dB $\mu$ V
- V
- W

Donde la más empleada en el área de las telecomunicaciones son los dBm, la cual es una escala logarítmica con referencia a 1 mW, para poder calcular cierta potencia en estas unidades se emplea la formula:

$$
Potencia[dBm] = 10 * Log \left( \frac{Potencia[W]}{1mW} \right) \tag{A.4.1}
$$

De la ecuación (A.4.1) es posible también obtener la potencia en watts si esta presenta unidades de dBm, esta conversión se muestra en la ecuación (A.4.2)

$$
Potencia[W] = 1mW * 10^{\frac{potential(Bm]}{10}}
$$
 (A.4.2)

Una unidad muy conveniente también en el área de telecomunicaciones son los W/Hz y sus correspondientes unidades dBm/Hz. Como se explico anteriormente el analizador de espectros empleado no muestra esta escala por lo cual es necesario a partir de las unidades de W obtener W/Hz y de dBm obtener dBm/Hz, esto con el fin de aplicar splines cúbicos a los datos y obtener las respectivas ecuaciones y así poder calcular la integral de dichas señales para obtener la potencia distribuida en el ancho de banda dependiendo del modo de operación. El método de las integrales se explicará posteriormente por lo cual este apartado se enfocara en el cambio de escalas para obtener las graficas.

En la figura A.4.1 se muestra la densidad espectral de potencia del modo 6 obtenida en el analizador de espectros R&S FSH3.

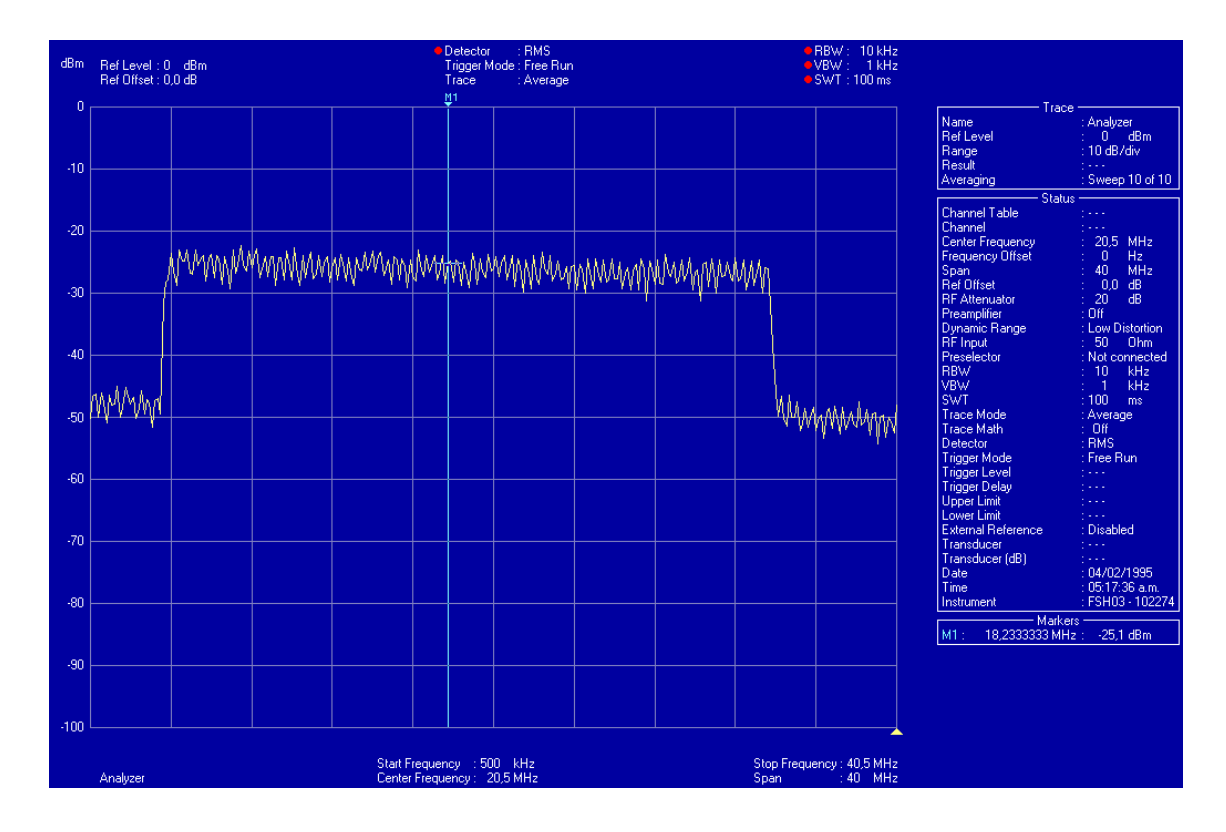

Figura A.4.1. Densidad espectral de potencia modo 6.

Se puede observar a la derecha de la figura A.4.1 los parámetros con la cual fue tomada la medición y presenta la configuración del analizador de espectros. Es posible observar la frecuencia central, SPAN, RBW, VBW SWT.

Para poder a partir de una grafica con valores en watts obtener watts/Hz basta con dividir el valor que muestra el marker del analizador entre la resolución de ancho de banda (RBW)

$$
Noise\left[\frac{W}{Hz}\right] = \frac{potencia[W]}{RBW[Hz]}
$$
\n(A.4.3)

A partir de la ecuación (A.4.3) es posible pasar gráficos que presenten escala vertical en watts a watts/Hz, la cual es necesaria para poder integrar la señal y obtener la distribución de potencia en el ancho de banda de integración.

Como en la mayoría de los casos las señales en comunicaciones están en unidades de dBm es necesario poder obtener dBm/Hz, esto se realiza primeramente empleando una variación de la ecuación (A.4.1).

$$
Noise\left[\frac{dBm}{Hz}\right] = 10 * log\left(\frac{Potencia[W]}{RBW[Hz]}\right)
$$
\n(A.4.4)

Por propiedades de los logaritmos es posible descomponer (A.4.4) en:

$$
Noise\left[\frac{dBm}{Hz}\right] = 10 * log\left(\frac{potencia[W]}{1mW}\right) - 10 * log(RBW[Hz])
$$
 (A.4.5)

Por lo tanto, para las graficas que se presenten en unidades de watts basta con dividir los valores correspondientes de potencia entre el RBW del analizador de espectros, además si las mediciones presentan unidades de dBm basta con calcular el logaritmo de RBW del analizador de espectros por un factor de 10.

A manera de ejemplo, todas las mediciones fueron tomadas con las siguientes configuraciones en el analizador de espectros R&S FSH3.

- RBW: 10 KHz
- VBW: 1 KHz
- SWT: 100 ms

Por lo tanto las mediciones pueden cambiar de una escala a otra de la siguiente manera

$$
Noise\left[\frac{W}{Hz}\right] = \frac{potencia[W]}{10[KHz]}
$$
\n
$$
Noise\left[\frac{dBm}{Hz}\right] = 10 * log\left(\frac{potencia[W]}{1mW}\right) - 10 * log(10KHz)
$$
\n
$$
Noise\left[\frac{dBm}{Hz}\right] = potencia[dBm] - 40[dB.Hz]
$$
\n
$$
(A.4.7)
$$

A partir de (A.4.6) y (A.4.7) es posible obtener los gráficos necesarios para aplicar el método de integrales para calcular la potencia distribuida en el ancho de banda.

#### **A.5 Método de integrales**

Como se obtienen espectros como los que se observan en la figura A.3.1 para poder determinar la potencia distribuida en dicho espectro se necesita integrar dicha función para poder determinar la potencia.

El analizador por defecto presenta unidades en la escala vertical de dBm, es necesario hacer una conversión de escala para obtener unidades de dBm/Hz la cual se obtiene al aplicar la ecuación (A.4.5), en el caso más general, esto para poder determinar la potencia distribuida del espectro al aplicar la integral de la PSD. Otro método consiste es cambiar la escala de las densidades espectrales de potencia, con lo cual empleando la ecuación (A.4.2) es posible obtener el espectro de la figura 1 en unidades de watts. Se debe obtener unidades de watts/Hz para que al aplicar la integral se obtenga la potencia del espectro, por lo cual esta se obtiene aplicando la ecuación (A.4.3).

$$
P = \int_{f_0}^{f_M} PSD \bigg[ \frac{W}{Hz} \bigg] df \qquad \qquad W = \frac{W}{Hz} Hz \qquad (A.5.1)
$$

$$
P = \int_{f_0}^{f_M} PSD \bigg[ \frac{dBm}{Hz} \bigg] \cdot df \qquad \qquad \text{dBm} = \frac{dBm}{Hz} Hz \qquad (A.5.2)
$$

Procedimiento.

- Obtener PSD del analizador de espectros R&S FSH3 unidades de dBm (como ejemplo observar la figura A.3.1).
- Usar la ecuaciones (A.4.2) para obtener unidades de watts y luego usar la ecuación (A.4.3) para obtener unidades de W/Hz. (figura A.4.1 unidades de dBm se puede representar también como se muestra en la figura A.5.1 en unidades de W/Hz).
- Emplear Matlab para obtener las ecuaciones por Splines Cúbicos que describen el comportamiento de la PSD. (Siguiendo con el ejemplo observar la figura A.5.1).
- Emplear Matlab para calcular la integral de la PSD empleando la ecuación (A.5.1), cuyo resultado representa el área bajo la curva (figura A.5.1) que es la potencia (en watts) distribuida en el espectro.

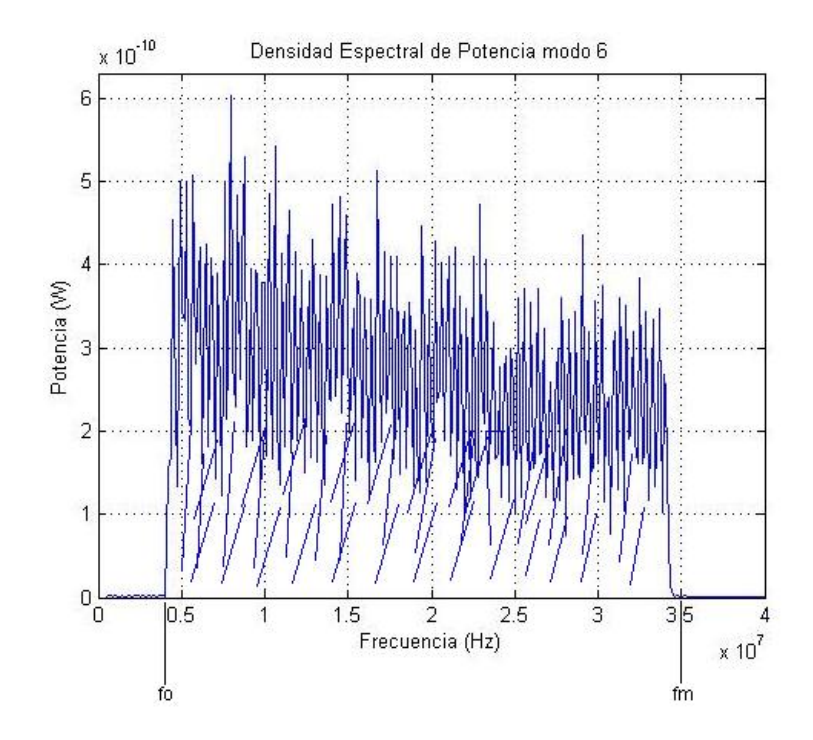

Figura A.5.1. Densidad espectral de potencia modo 6 unidades W/Hz.

#### **A.6 Splines Cúbicos e integrales en Matlab.**

Como se explicó anteriormente, para calcular las ecuaciones que describen el comportamiento de las densidades espectrales de potencia (PSD) se empleará los splines cúbicos usando Matlab como herramienta, se explicó también como obtener a partir de los gráficos de las PSD del analizador de espectros y manipuladas con FSH View en escalas de watts y dBm las correspondientes graficas en w/Hz y dBm/Hz aplicando las ecuaciones (A.4.6) y (A.4.7). Se explicará en este apartado el método que se emplea en Matlab para calcular las integrales.

A partir de hacer splines cúbicos de los datos obtenidos de las PSD se obtienen una serie de funciones que describen el comportamiento de cada una de ellas, por tanto en Matlab hay que manipularlas como tales, como funciones.

Como se puede observar, si obtenemos el grafico PSD podemos aplicar la integral dentro del ancho de banda del modo y así se obtiene la potencia distribuida en el espectro.

Los comandos necesarios de Matlab para calcular la integral de una serie de funciones como lo son los splines cúbicos es:

 $Diff(fhval(fnint(spline(x,y)),fvalor\_inicial~valor-final]))$ 

Donde el comando *spline(x,y)* se explicó con anterioridad.

*Fnint* 

```
Sintaxis
intgrf = finint(f)intgrf = finint(f, value)
```
fnint(f,value) es la descripción de una integral indefinida de una función univariante cuya descripción esta contenida en f.

*fnval* 

```
 Sintaxis
```

```
v = \text{fnyal}(f, x)
```
 $v = \text{fnyal}(x, f)$ 

 $v = \frac{f(x)}{g(x)}$  y  $v = \frac{f(x)}{g(x)}$  ambas proveen el valor  $f(x)$  en el punto x de la función f cuya descripción esta contenida en f.

Por lo tanto, el comando *diff(fnval(fnint(f),[a b]))* provee la integral definida sobre el intervalo [a .. b] de la función descrita por f.

# **A.7 Señales de los modos de operación.**

A continuación se muestran los diferentes modos utilizados por la tecnología PLC los cuales fueron medidos directamente de la tarjeta.

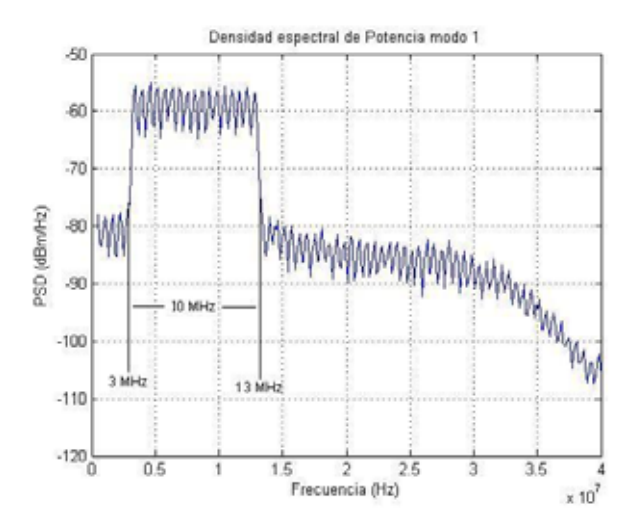

Figura A.7.1. Densidad Espectral de Potencia modo 1

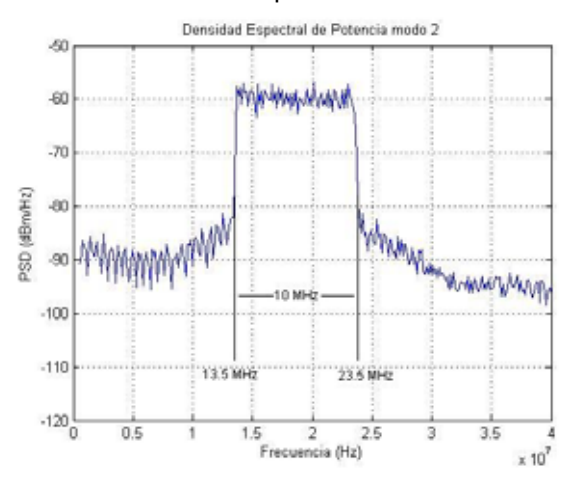

Figura A.7.2. Densidad Espectral de Potencia modo 2

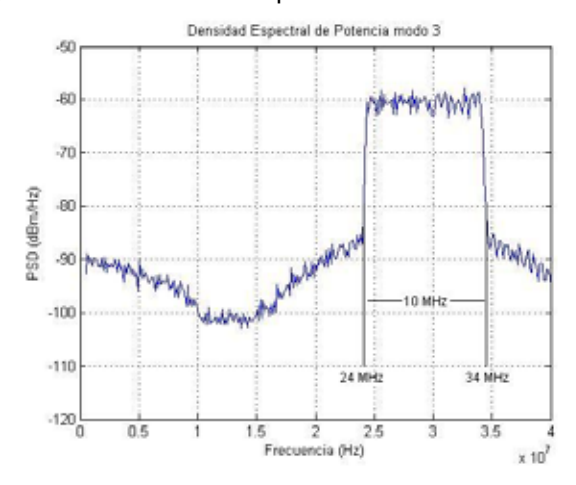

Figura A.7.3. Densidad Espectral de Potencia modo 3

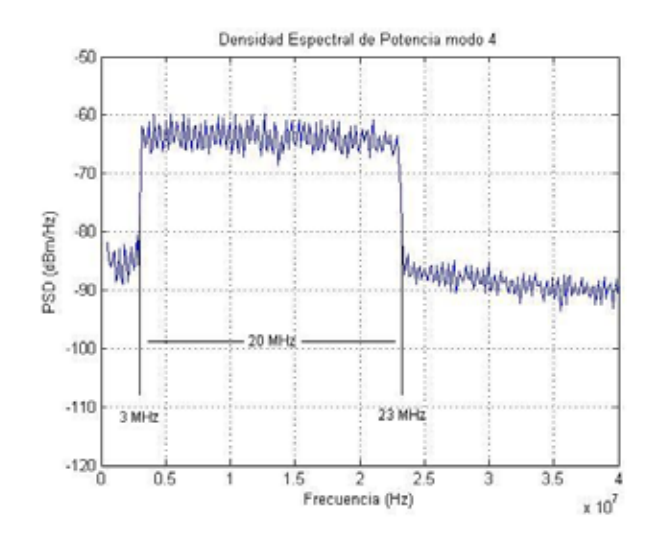

Figura A.7.4. Densidad Espectral de Potencia modo 4

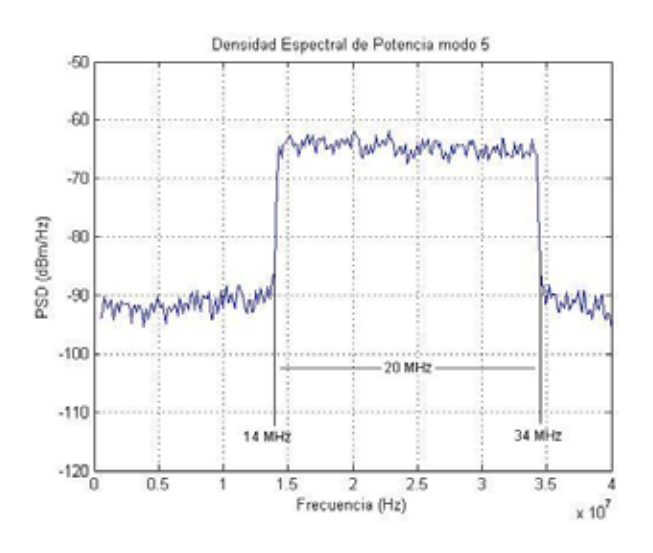

Figura A.7.5. Densidad Espectral de Potencia modo 5

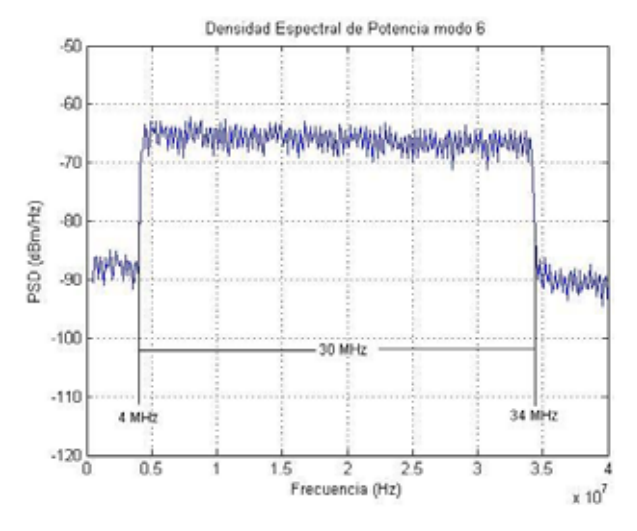

Figura A.7.6. Densidad Espectral de Potencia modo 6

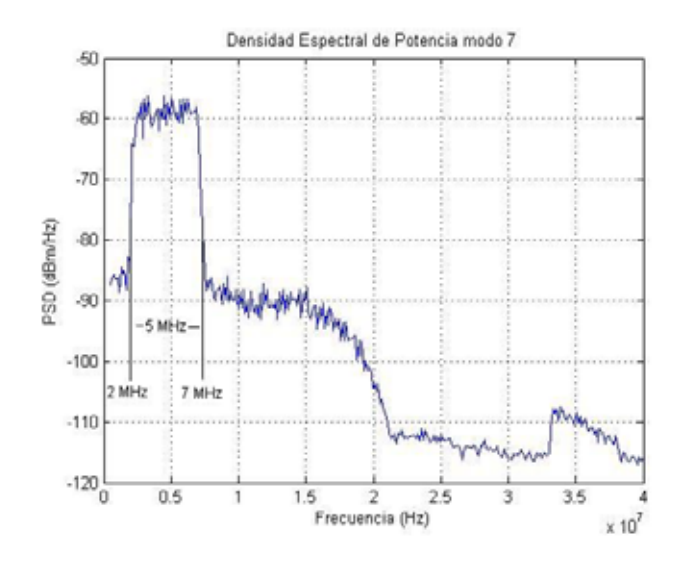

Figura A.7.7. Densidad Espectral de Potencia modo 7.

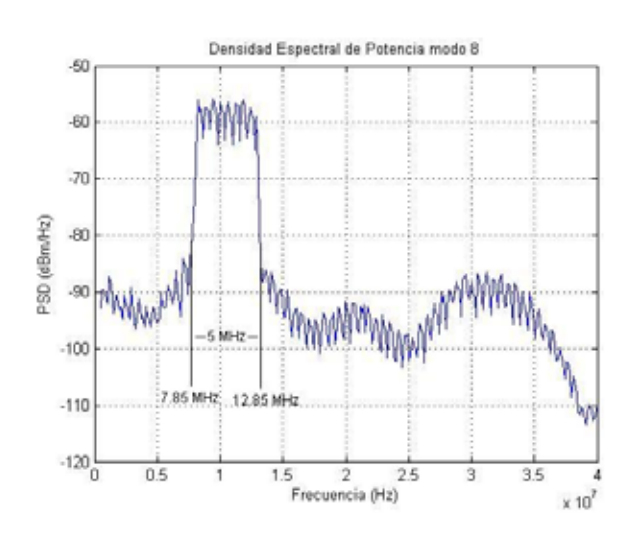

Figura A.7.8. Densidad Espectral de Potencia modo 8

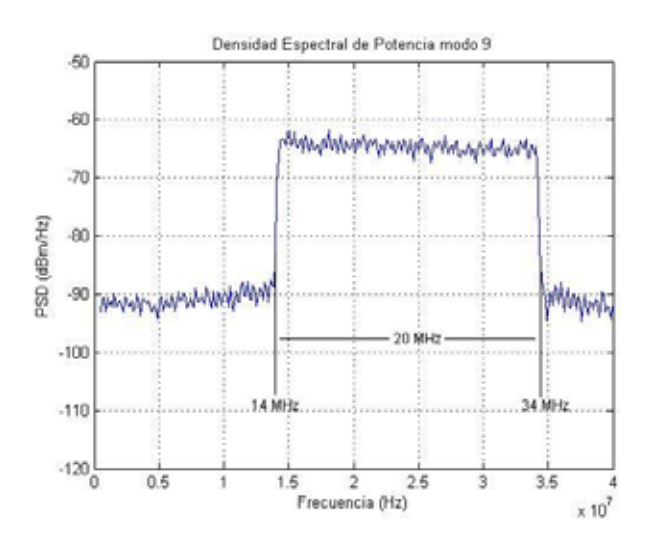

Figura A.7.9. Densidad Espectral de Potencia modo 9

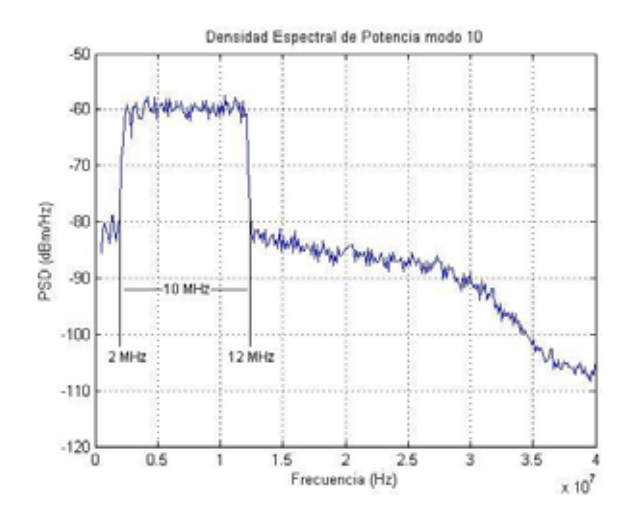

Figura A.7.10. Densidad Espectral de Potencia modo 10

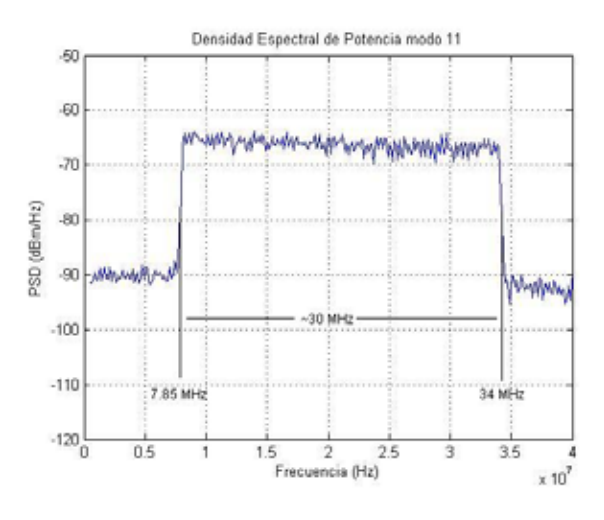

Figura A.7.11. Densidad Espectral de Potencia modo 11

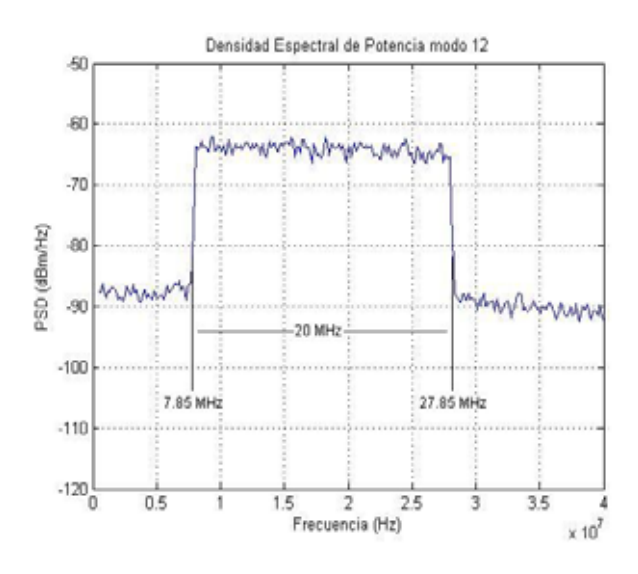

Figura A.7.12. Densidad Espectral de Potencia modo 12

#### **A.8 Protocolo de pruebas para elementos de red eléctrica**

#### **Parte I. Pruebas sin carga.**

En esta etapa se realizarán cinco pruebas:

- a. Con la línea libre.
- b. Con un transformador convencional.
- c. Con un transformador autoprotegido.
- d. Con equipo PLC en las líneas sin ningún transformador.
- e. Con equipo PLC en las líneas y un transformador convencional.
- f. Con equipo PLC en las líneas y un transformador autoprotegido.

En las pruebas se necesitará de un tramo de línea de baja tensión, aproximadamente de 40 metros (dichas mediciones se realizaron en la red de pruebas implantada para tal fin en la subestación el Bosque), donde se colocará un transformador autoprotegido y en el otro extremo de la línea otro de tipo convencional, esto por simplicidad. Se colocarán equipos PLC que serán empleados como generadores para inyectar datos sobre el tendido eléctrico.

En la prueba a), se medirá con el analizador de espectros la potencia a diferentes tramos de la línea para determinar el nivel de ruido presente en las líneas, este será el nivel que se tomará como referencia. En esta parte los transformadores y el equipo PLC estarán apagados.

En la prueba b) se procederá a realizar las pruebas poniendo en funcionamiento el transformador convencional, esto con el fin de verificar los efectos que produce en el tendido eléctrico. En esta prueba se debe obtener los niveles de ruido que introducen los transformadores en el tendido eléctrico que puedan afectar las transmisiones de datos sobre la misma, se hará midiendo el nivel de la densidad espectral de potencia con el analizador de espectros. Se tomará como referencia las mediciones del punto a) para distinguir propiamente el nivel introducido por el transformador y el introducido por la línea.

La prueba c) se realizará exactamente igual a la prueba b), con la diferencia que en esta prueba se utilizará un transformador autoprotegido.

En la prueba d) se procederá a conectar el equipo PLC en la línea con los transformadores apagados. Utilizando las mediciones de la prueba a) como referencia se podrá determinar el ruido introducido propiamente por el equipo PLC y la potencia con la que estos transmiten. En esta prueba también se determinará la atenuación presente al aumentar la distancia, esto se hará midiendo la atenuación de la potencia.

En las pruebas e) y f) solo varía el transformador a utilizar. En estas pruebas se podrá determinar el ruido presente al utilizar un transformador en la red eléctrica y el equipo PLC y como afecta el transformador y el ruido para la transmisión de datos en un tramo donde estos se presentan. Al igual que en las diferentes pruebas se medirá la densidad espectral de potencia con el analizador de espectros así como su atenuación al variar la distancia.

Equipo a utilizar:

- Un equipo PLC DSS9002 o DSS9001.
- Un transformador de tipo convencional.
- Un transformador de tipo autoprotegido.
- Líneas de transmisión, aproximadamente de 40 metros de longitud.
- Un analizador de espectros.
- Un computador

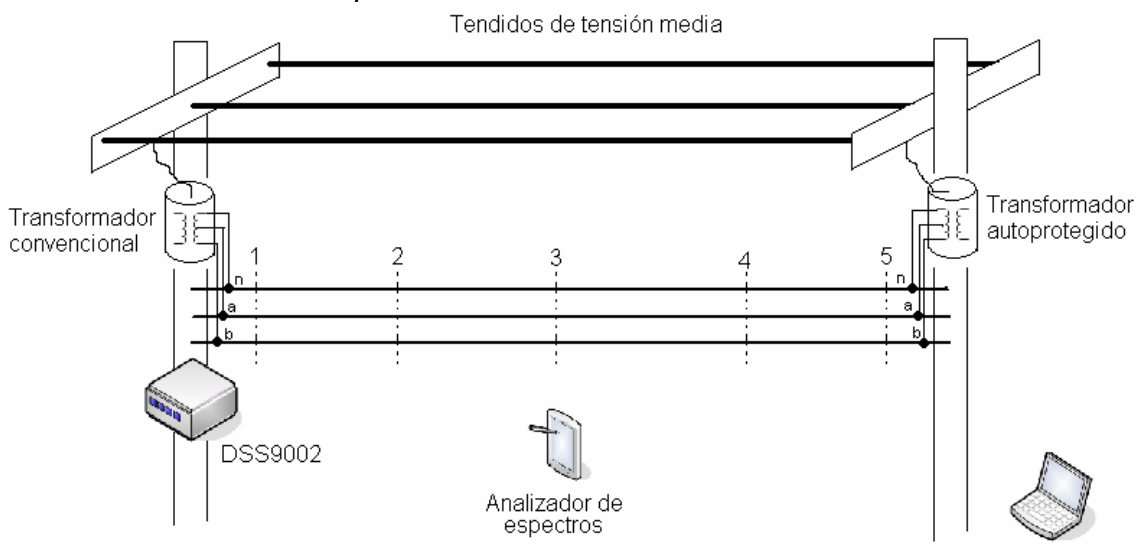

Figura A.8.1. Diagrama de circuito de prueba para mediciones.

#### **Parte II. Pruebas con carga**

Se realizarán las pruebas en condiciones de operación normal de una red eléctrica, para tal efecto estas se realizaran en el centro de Cartago. En esta etapa se realizarán tres pruebas, todas donde exista suficiente carga:

- a. En un tramo donde exista un transformador convencional.
- b. En un tramo donde exista un transformador autoprotegido.
- c. Con un equipo PLC y algún transformador en operación.

Se procederá a documentar todos los resultados obtenidos con el fin de obtener diferentes modos de operación del tendido eléctrico con características diferentes, como carga, horas pico, etc.

En las pruebas a), b) y c) se harán mediciones de potencia con el analizador de espectros y tomando como referencia las mediciones de la parte I se podrá determinar el ruido introducido al existir carga.

Adicionalmente se harán mediciones de atenuación de potencia respecto a la distancia para ver como influye la carga en la atenuación de una línea.

Equipo a utilizar:

- Equipo PLC DSS9002 o DSS9001.
- Instalaciones eléctricas de Cartago centro.
- Un analizador de espectros.
- Un computador

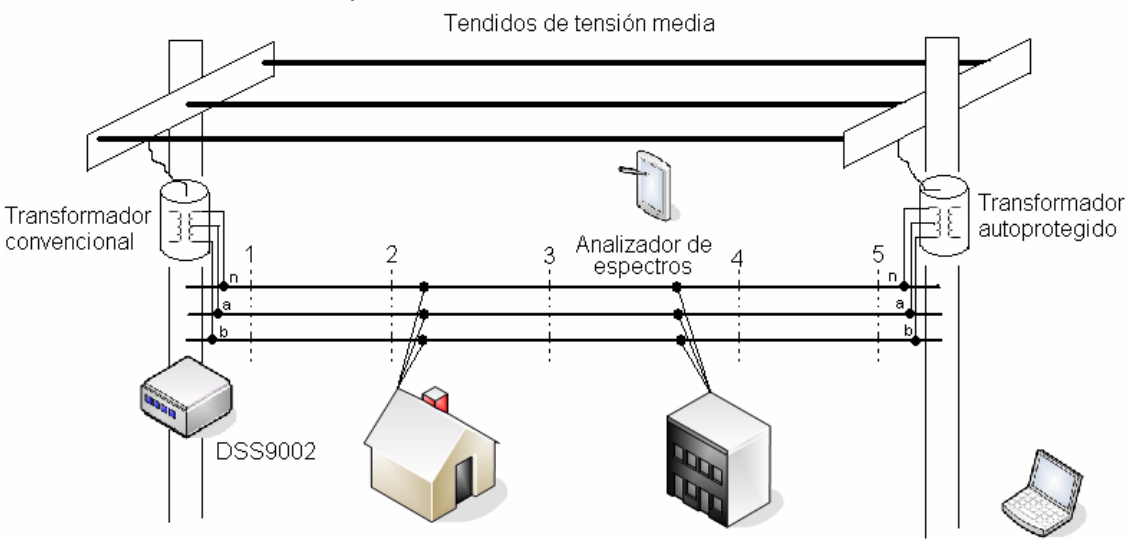

Figura A.8.2. Diagrama de circuito de prueba para mediciones con carga.

# **A.9 Criterios y recomendaciones para implementar red PLC**

## **A.9.1 Recomendaciones para la transmisión de datos**

- 1. Evitar trabajar cerca de transformadores autoprotegidos, ya que atenúan más la señal debido al circuito de protección por sobrecargas en el secundario, se recomienda más si se da el caso utilizar tramos que presenten transformadores convencionales.
- 2. Utilizar modos angostos y de alta frecuencia (mayores a 20 MHz) al trabajar alrededor de un transformador. Se recomienda usar modos de ancho de banda de 10 MHz para no tener problemas de rendimiento del ancho de banda en la red.
- 3. Cada tramo presenta características diferentes, siempre se deberá medir la intensidad de la señal y probar diferentes modos, empezando por los de mayor ancho de banda para evitar problemas de rendimiento (throughput).
- 4. En la ciudad de Cartago, evitar modos de operación en frecuencias de los 2 MHz a los 20 MHz en la medida de lo posible, ya que es el rango de frecuencias en las que se determino mayores perturbaciones presentes por ruido y por radiofrecuencias según se ha encontrado en las pruebas.
- 5. Enmascarar la señal según sea necesario para evitar interferencias con otros equipos, se debe investigar sobre la distribución de frecuencias para Costa Rica [15]. También se deben evitar las interferencias entre modo y modo al retransmitir la señal.
- 6. Utilizar las fases para los tramos que sólo se transmite la señal ya que existe menor ruido y menor carga, por ende se tienen menores atenuaciones y se logran distancias mayores de transmisión.
- 7. Potencia mínima de recepción de los equipos es -70 dBm, tener presente esto para la puesta de repetidores en darse el caso. No es recomendable trabajar muy cerca de esta potencia, debido a que al ser la carga variables aleatorias, la potencia de la señal puede estar aumentando o disminuyendo según sea el caso. Si se trabaja cerca de esta potencia habrán momentos en que se puede perder el enlace o la conexión.
- 8. Hacer las mediciones de potencia preferiblemente a las horas pico de consumo de energía eléctrica, ya que la temperatura esta estrechamente ligada con la atenuación en las líneas debido a la variación de la resistencia con esta [25].

## **A.9.2 Criterios a considerar**

A continuación se presentan los criterios imprescindibles que se deben tomar en cuenta para ofrecer el servicio al cliente.

#### *Conexión eléctrica*

Unas de las principales características que debe tener el cliente que quiera optar por este servicio es tener una buena instalación eléctrica en la vivienda, se debe corroborar la misma por parte del personal encargado de la instalación del servicio, los cables deben estar en buen estado y con buen aislamiento, es decir, sin cortes, rupturas o partes fundidas, buena puesta a tierra en la vivienda la cual debe ser inferior a 25 Ω según datos suministrados por JASEC; buena distribución de cables en la vivienda, tomacorrientes correctamente polarizados y con una buena conexión a tierra, estas son consideraciones mínimas para prestar el servicio.

#### *Cantidad de acometidas*

Una de las consideraciones que se debe tomar en cuenta es la cantidad de acometidas que se encuentran en un tramo con tecnologías PLC, ya que la sobrecarga de estas afecta tanto al transformador por exceso de carga y la señal por atenuación y pérdidas en la línea. Los transformadores vienen con especificaciones de capacidad y carga de línea, se recomienda no sobrepasar sus límites, así se ofrece un mejor servicio al cliente, además todo esto es en beneficio de él.

Si el cliente se encuentra en un tramo donde existen muchos usuarios exigiendo demanda de potencia, se recomienda primero ver el nivel de potencia de la señal en el punto final del cliente (medidor) para asegurar que el servicio se puede brindar, al existir muchas acometidas hace que la señal se divida en varios paralelos, perdiendo así la intensidad de la señal.

Lo que implica esto es que en un principio se puede ofrecer un buen servicio en zonas como residenciales o urbanizaciones, donde la cantidad de viviendas sea moderada y no exista alta demanda de consumo eléctrico para evitar perdidas por atenuación lo que conlleva a implantar más equipos en los postes de alumbrado publico para regenerar la señal.

El personal encargado debe verificar entonces y examinar el tramo donde se encuentre un cliente potencial para determinar si se le puede brindar el servicio con buena calidad y sin interferencias, dándole al cliente las velocidades de conexión que este requiera.

#### *Distancias*

Se debe tener principal atención a las distancias del cliente que requiera de estos servicios en referencia al último repetidor, ya que el servicio PLC se ve afectado con la distancia por ruido, atenuación e interferencia, además que el ancho de banda disponible se ve reducido conforme exista mayor distancia desde el repetidor esto debido a que la potencia de la señal se ve afectada. Al existir poca potencia empiezan a presentarse problemas de latencia en la señal así como de pérdidas de datos, de ahí la reducción del ancho de banda.

La tecnología PLC es muy sensible al ruido dado el medio de transmisión utilizado, así que también se debe tomar en cuenta las posibles interferencias de carga que existan en los alrededores, como maquinaria de alta potencia.

Se debe tener énfasis entonces en determinar las distancias a las cuales se les pueda brindar el servicio desde el último repetidor al que se encuentre, ya que no en todo el tramo el servicio es eficiente con anchos de banda razonables y competitivos con otros servicios.

#### *Transmisión de la señal PLC*

La señal puede ser distribuida tanto entre fase y neutro y entre fases. Donde la mejor forma de distribuir sería entre fases debido a la disminución de ruido, esta distribución solo se emplea para el caso de transporte de señal de un punto a otro ya que no hay equipos de media tensión. Para dar el servicio a los clientes se debe de distribuir entre fase a y neutro o fase b y neutro, ya que los módems trabajan a 120 V. Sin embargo, al inyectar la señal entre fases, siempre existirá parte de la señal entre las fases y el neutro, por lo que en algunos casos según la potencia se podrán utilizar la fase y el neutro para brindar servicio aunque la señal sea transmitida entre fases, pero se debe tener mucha precaución ya que la potencia es menor. La potencia mínima de recepción es de -70 dBm por frecuencia.

Se ha determinado que la línea que presenta mayor ruido es el neutro debido a que está conectado a toda la red eléctrica, mientras que las fases se utilizan en trayectos.

Se cuenta únicamente con equipos que trabajan a baja tensión, utilizada por la mayoría de equipos y dispositivos eléctricos y electrónicos, esta presenta mucho ruido debido a estos factores por lo cual no se podría cubrir grandes distancias con estos equipos para distribuir la señal.

#### *Interferencias*

Están las interferencias con entidades que empleen comunicación en onda corta, como los taxistas, el problema se soluciona al enmascarar la señal por software de los equipos PLC. Antes de realizar una instalación se debe verificar que la señal esté enmascarada.

Las interferencias dependen de la localización del servicio, sin embargo, una interferencia presente en la ciudad de Cartago es la de taxistas, la cuál se deberá tomar en cuenta en todo el trayecto.

# **A.9.3 Pasos para determinar la factibilidad técnica**

- 1. Revisar la instalación eléctrica del cliente. Debe tener una correcta distribución de electricidad, buena puesta a tierra, y tomacorrientes polarizados, además de cableado en buen estado.
- 2. Examinar la localización del cliente, distancia del último repetidor, cantidad de acometidas, ya que todas estas influyen en la calidad del servicio.
- 3. Evitar tramos donde existan bancos de capacitores y bobinas de bloqueo ya que estos actúan como filtros pasa bajas lo cual implica que la señal no se puede transmitir por estos tramos. Para más información de estos elementos refiérase al avance 1.
- 4. Revisar el tipo de transformador que se encuentra en el tramo para prestar el servicio, ya que como se han analizado, el convencional y el autoprotegido presentan características diferentes ante la transmisión de señales a las frecuencias de trabajo PLC.
- 5. Revisar entre que líneas se está enviando la señal, y medir el nivel de potencia presente en el cliente, este debe ser superior a los -70 dBm. Trabajar hasta donde sea posible con potencias mayores.
- 6. Revisar posibles fuentes de interferencia, como los taxistas, maquinaria de alta potencia, entre otros.
- 7. En caso de alguna entidad que trabaje en onda corta y exista un tramo que transmita señal PLC recurrir a enmascarar las frecuencias para evitar interferencias con los mismos.
- 8. Tomar en cuenta las distancias permitidas por modo de operación dadas.

## **A.10. Calidad de servicio**

#### **A.10.2 Resultados de pruebas calidad de servicio**

A continuación se muestra un diagrama de la red PLC a las cuales se le realizaron las pruebas de calidad de servicio. Se muestran las direcciones ip de cada tarjeta PLC.

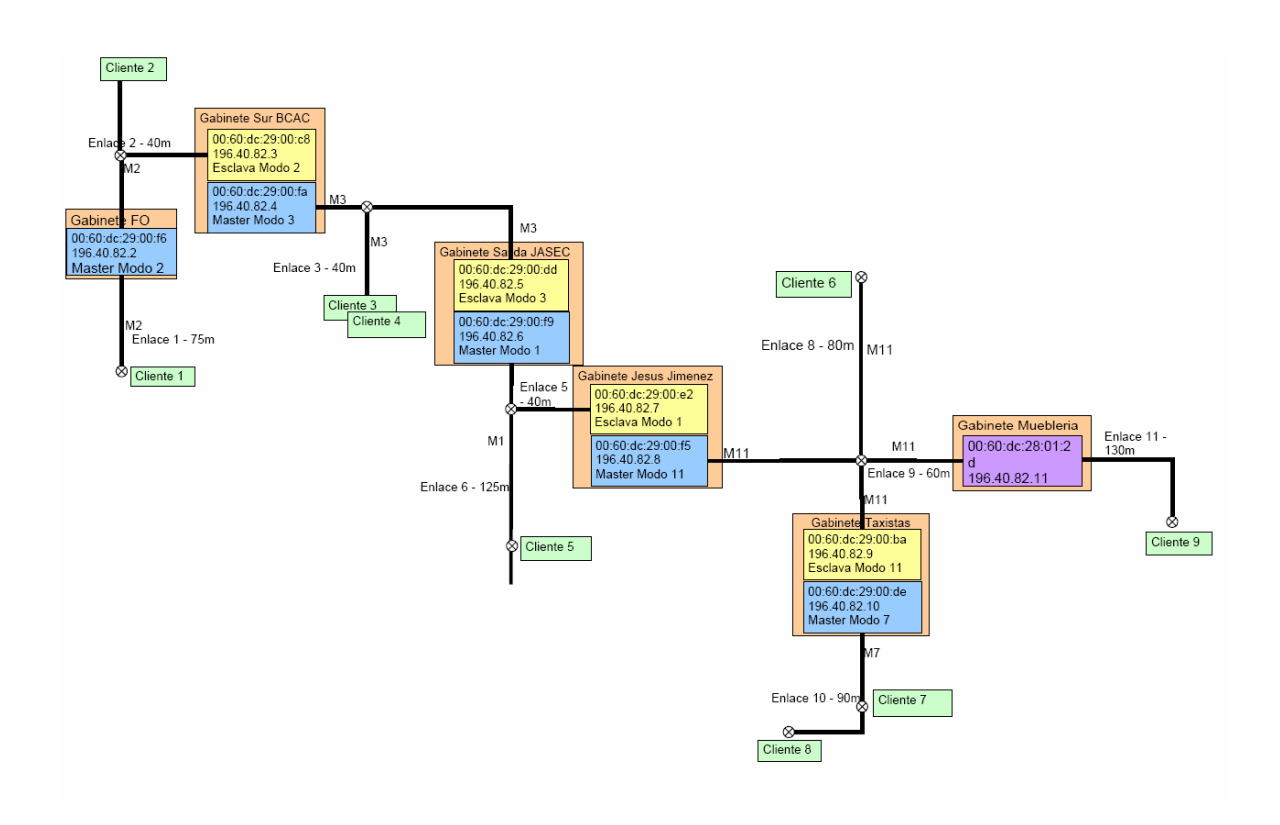

Figura A.10.2.1. Distribución de los gabinetes y direcciones IP del equipo PLC.

En la siguiente figura se muestra un diagrama de la localidad de la red PLC y la ubicación del equipo a utilizar para realizar las pruebas citadas anteriormente.

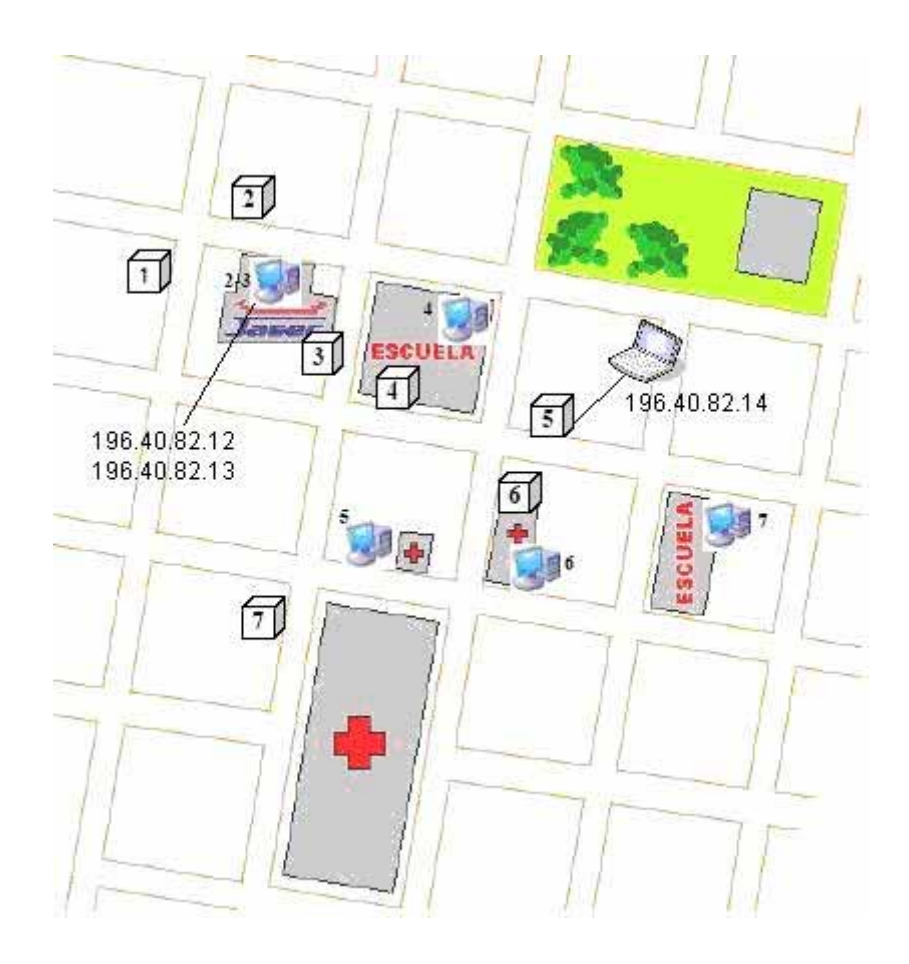

Figura A.10.2.2. Localización de la red PLC Cartago Centro.

La dirección IP 196.40.82.2 está en el gabinete de salida (que da conexión con la fibra óptica implantada por RACSA). La dirección IP 196.40.82.14 está en la mueblería, la cual se utiliza en un computador portátil. La dirección IP 196.40.82.13 se encuentra continua a la dirección IP 196.40.82.12 que son computadores presentes en el stand de JASEC (oficinas centrales), pero el MODEM a la cual esta conectado el computador con la dirección 196.40.82.13 esta conectado a una regleta y presenta problemas de velocidad de transmisión de datos.

# *Pruebas de conectividad*

Tabla A.10.2. 1 Resultados al hacer la prueba de ping a distintas direcciones.

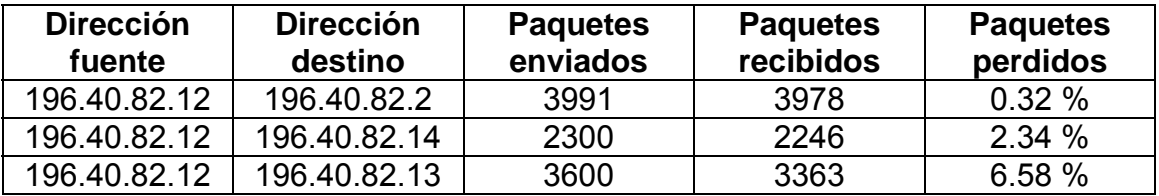

Se puede apreciar de la tabla A.10.2.11 los resultados de conectividad entre los computadores en oficinas centrales con dispositivos conectados en el

exterior, cabe resaltar el porcentaje de paquetes perdidos cuando los computadores del stand de JASEC están enviando datos entre si, un 6.58 % del total de paquetes transmitidos se pierden esto debido a los problemas que presenta el computador con la dirección IP 196.40.82.13 ya que el módem de este computador se encuentra conectado a una regleta con otros elementos lo cual provoca perdidas de potencia de la señal, además de interferencias por parte de estos equipos y atenuaciones.

# *Pruebas de velocidad y transferencia de archivos*

# *Utilizando el programa BWMeter:*

En la tabla A.10.2.2 se muestran los resultados al transferir un archivo de 24.4 Mb de una PC a otra, donde se utilizó un computador con dirección IP 196.40.82.14 ubicado en las cercanías de la mueblería y un computador ubicado en el stand de JASEC con dirección IP 196.40.82.12. La transferencia se realizó del computador de la mueblería al computador del stand de JASEC. Los resultados fueron medidos en el computador localizado en la mueblería.

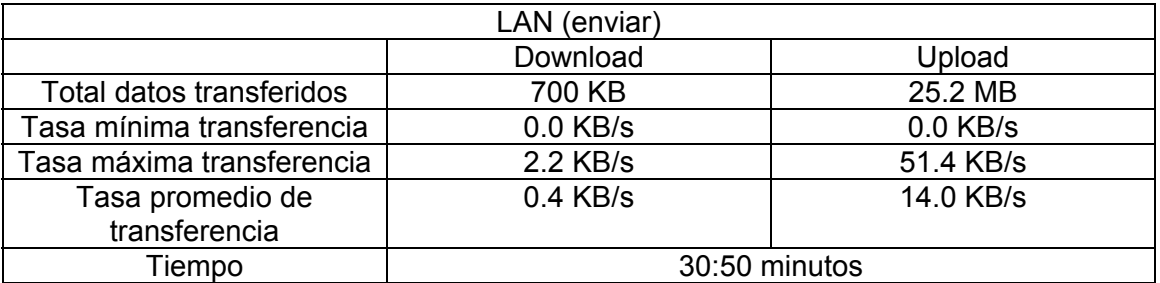

Tabla A.10.2.2 Resultados de prueba al enviar un archivo.

En la tabla A.10.2.3 se muestran los resultados al transferir un archivo de 24.4 Mb de una PC a otra, donde se utilizó un computador con dirección IP 196.40.82.14 ubicado en las cercanías de la mueblería y un computador ubicado en el stand de JASEC con dirección IP 196.40.82.12. La transferencia se realizó del computador ubicado en el stand de JASEC al computador ubicado en la mueblería. Los resultados fueron medidos en el computador localizado en las cercanías de la mueblería.

Tabla A.10.2.3 Resultados de pruebas al recibir un archivo.

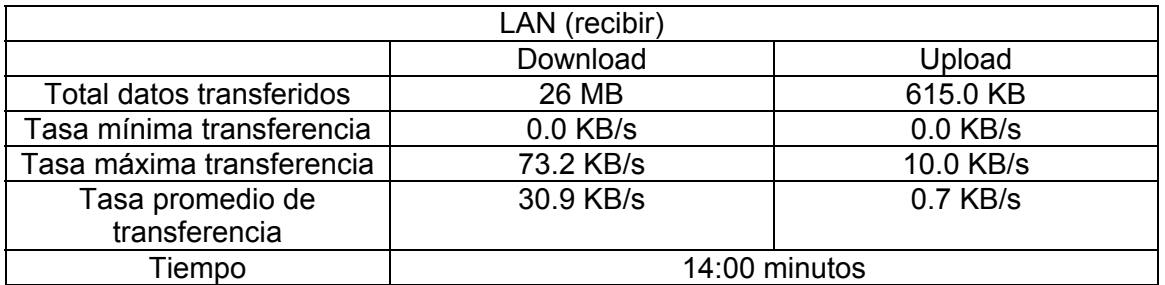

Es posible observar de las tablas A.10.2.2 y A.10.2.3 la variación de tiempo que existe en el proceso de Upload y Download, donde se puede ver de la tabla A.10.2.2 (proceso Upload) el tiempo que toma enviar un archivo de tamaño de 25.2 MB es de 30 minutos aproximadamente mientras que para el proceso de download (tabla A.10.2.3) para recibir un archivo de 26 MB le toma solo 14 minutos, es posible observar que le toma el doble de tiempo el mandar un archivo de un tamaño determinado que recibirlo, esto se debe a que los módem ubicados en el stand de JASEC se encuentran en un trayecto con un modo 3 de operación (ancho de banda de 10 MHz) mientras que el trayecto donde se ubicó el módem de la mueblería se encuentra en un modo 11 de operación (ancho de banda de 30 MHz). A pesar que este último trayecto presenta mayor ancho de banda, existe una mayor atenuación de la señal y de poca inmunidad al ruido debido a la separación que existe entre portadoras lo cual implica una mayor perdida de paquetes, mientras que el modo de 10 MHz de ancho de banda presenta menor separación entre portadoras lo cual provoca que sea menos afectado por el ruido y se ve afectado en menor razón en cuanto a atenuación con la distancia.

La tecnología PLC también opera en modo Full dúplex, con dos canales de transmisión, uno de Upload y otro de Download. Se observa también de las mediciones de las tablas A.10.2.2 y A.10.2.3 que no tienen el mismo ancho de banda. El canal de download presenta un mayor ancho de banda que el canal de upload. De las tablas A.10.2.2 y A.10.2.3 se puede obtener la velocidad para los dos procesos. En el proceso de Upload se obtuvo una velocidad promedio de 14 KB/s lo cual implica un enlace de 112 kbps. Para el proceso de download se obtuvo una velocidad promedio de 30.9 KB/s lo cual implica un enlace de 247 kbps.

En la figura A.10.2.3 se observa un gráfico realizado por el programa utilizado (BWMeter) del comportamiento de la LAN al estar realizando las pruebas con los resultados de la tabla 3. (download).

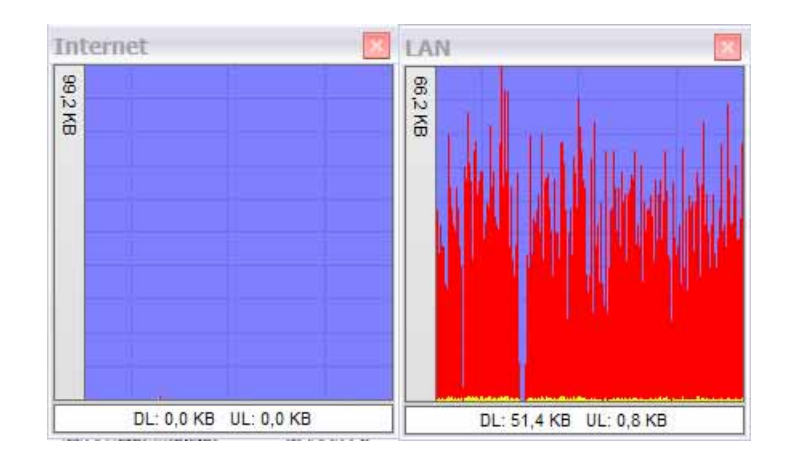

Figura A.10.2.3. Comportamiento de la LAN al transferir un archivo.

De la figura anterior, es importante ver las variaciones que existen en la velocidad al bajar un archivo, donde hay picos altos y picos bajos de velocidad. Además, es importante ver como hay sectores que la transferencia es muy baja, cerca de cero KB/segundo.

Se obtiene un gráfico similar al subir un archivo también y realizar diferentes mediciones, de esto se puede concluir los resultados de la tabla A.10.2.3 donde se obtiene una velocidad de transferencia máxima alcanzada de bajada de 73.2 KB/s y un promedio de 30.9 KB/s.

En la tabla A.10.2.4 se muestran los resultados al transferir un archivo de 1.1 MB del computador ubicado en las cercanías de la mueblería con dirección IP 196.40.82.14 a la página [www.rapidshare.de](http://www.rapidshare.de/). Esto con el fin de verificar y probar el servicio de Upload (subir o mandar información hacia Internet) de la red PLC hacia la WAN.

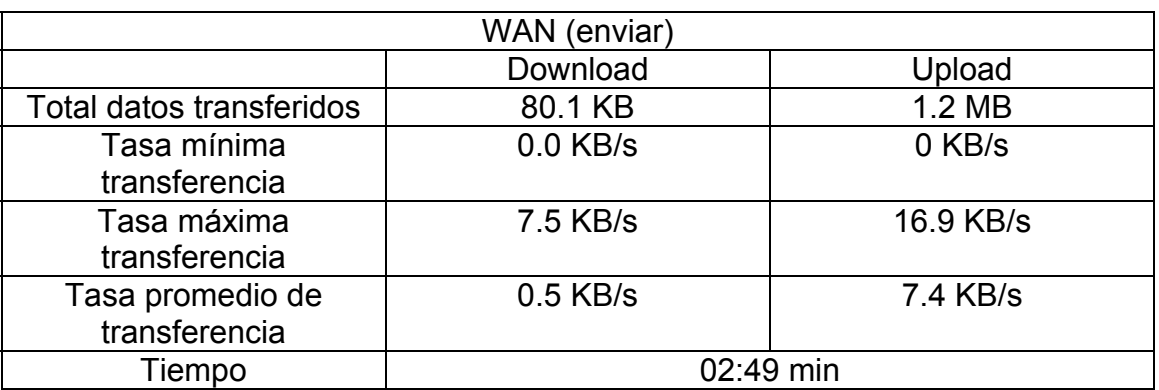

Tabla A.10.2.4 Resultados de pruebas al enviar un archivo.

En la tabla A.10.2.5 se muestran los resultados recibir un archivo de 1.1 MB de la página [www.rapidshare.de](http://www.rapidshare.de/) al computador ubicado en las cercanías de la mueblería con dirección IP 196.40.82.14. Esto con el fin de verificar y probar el proceso de download (bajar información desde Internet) en la red PLC.

Tabla A.10.2.5 Resultados de prueba al recibir un archivo.

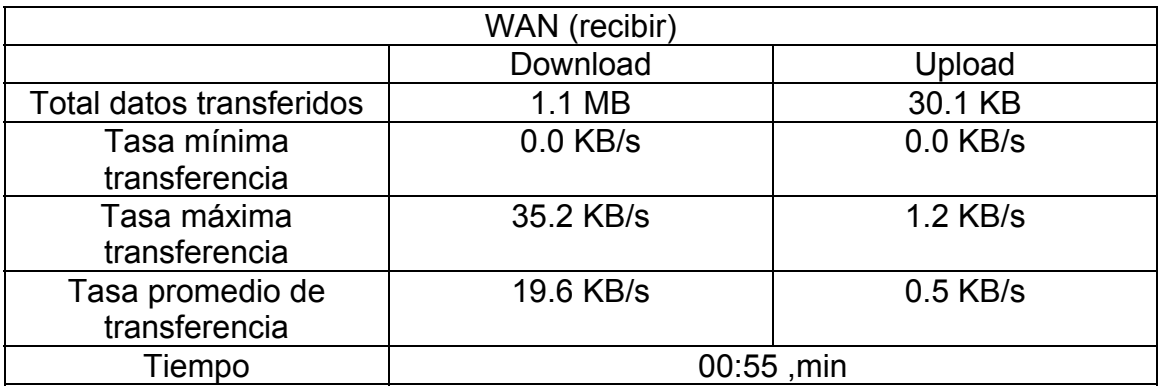

En la tabla A.10.2.6 se muestran los resultados recibir un archivo de 19 MB de un servidor de la UCR al computador ubicado en las cercanías de la mueblería con dirección IP 196.40.82.14. Esto con el fin de verificar y probar el proceso de download (bajar información desde Internet) en la red PLC.

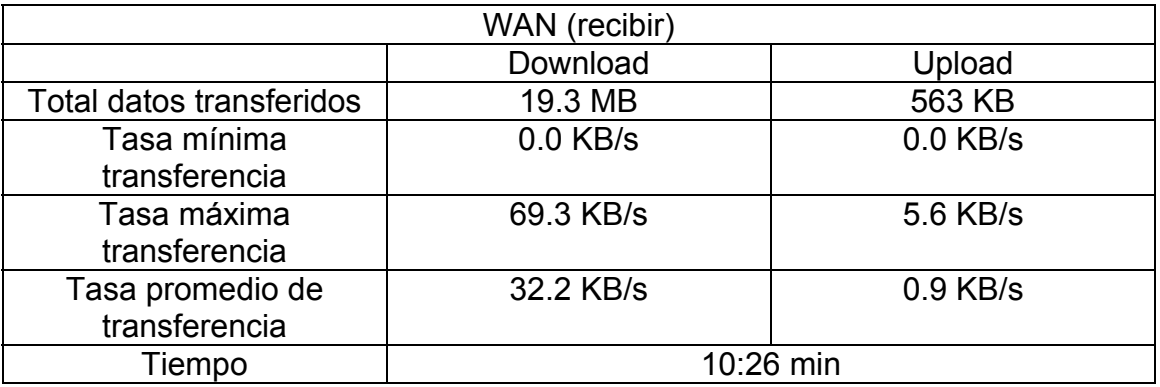

Tabla A.10.2.6 Resultados de prueba al recibir un archivo.

Los resultados que se observan en las tablas anteriores, son referentes al comportamiento de la red PLC orientado a la conexión con la WAN (para este caso Internet), donde en la tabla A.10.2.4 se observan los resultados obtenidos en cuanto al proceso de Upload desde la red PLC hacia Internet (en este caso una pagina en Internet utilizada para almacenamiento y descarga de archivos). Se observa la velocidad promedio del enlace con esta pagina que es de 7.4 KB/s mientras que el proceso de download hacia la misma pagina y descargando el mismo archivo que se subió en este servidor se obtiene una velocidad de 19.6 KB/s, lo cual muestra la diferencia entre los canales presentes en la red PLC, donde se obtiene un ancho de banda mayor en el canal de bajada, alcanzando un enlace de 156.8 kbps.

En la tabla A.10.2.6 se muestran los resultados al recibir un archivo de un servidor de la UCR. Se utilizó este debido a que este servidor presenta limitaciones de ancho de banda muy altas, lo que impide que la velocidad de la red de este servidor no limite a la red PLC. Para este caso se observa que la tasa promedio de transferencia es similar a la de la red PLC, aproximadamente 32.2 KB/s. Es importante detallar que se alcanza esta velocidad debido a que la velocidad de la LAN PLC es quien limita el ancho de banda.

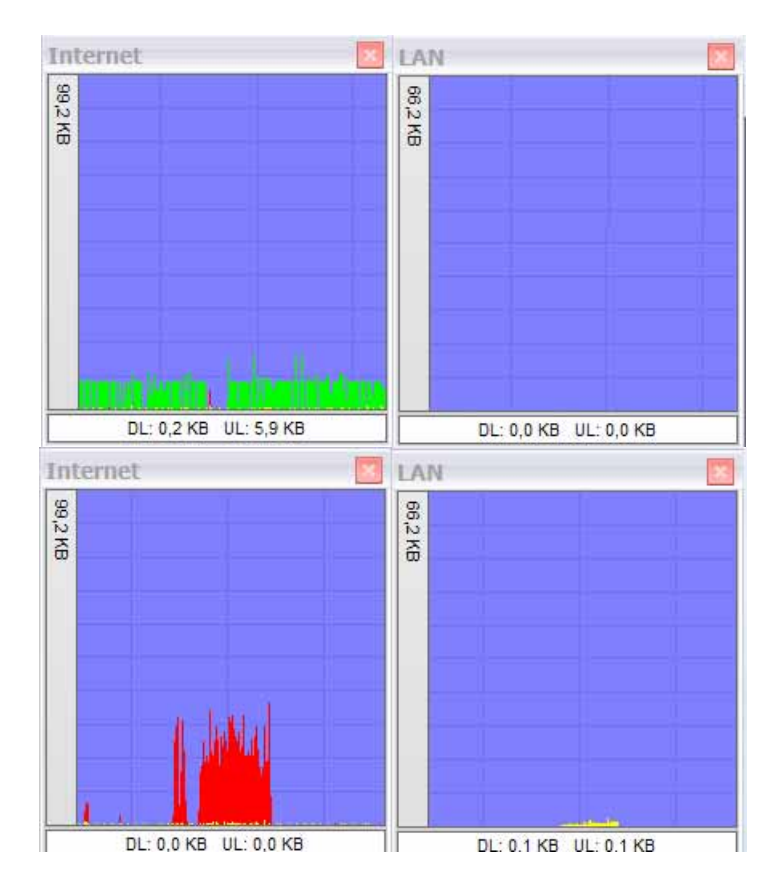

Figura A.10.2.4. Comportamiento de la WAN al transferir archivos. Verde = subir, Rojo = bajar.

En la figura A.10.2.4 se observa un gráfico dado por el programa en uso (BWMeter) al subir y bajar archivos. Al igual que se observó con el comportamiento de la LAN, se observan períodos donde la tasa de transferencia es prácticamente cero KB/segundos. Además, se puede observar como existen picos máximos y mínimos de velocidad, tanto para bajar o subir un archivo, esto es, no se obtiene una velocidad o una taza de transferencia promedio para ofrecer al usuario final ya que el enlace esta variando constantemente en cuanto a velocidad. Además de la figura A.10.2.4 es posible observar la diferencia en el ancho de banda para los dos canales, Upload y Download.

# *Pruebas con RACSA:*

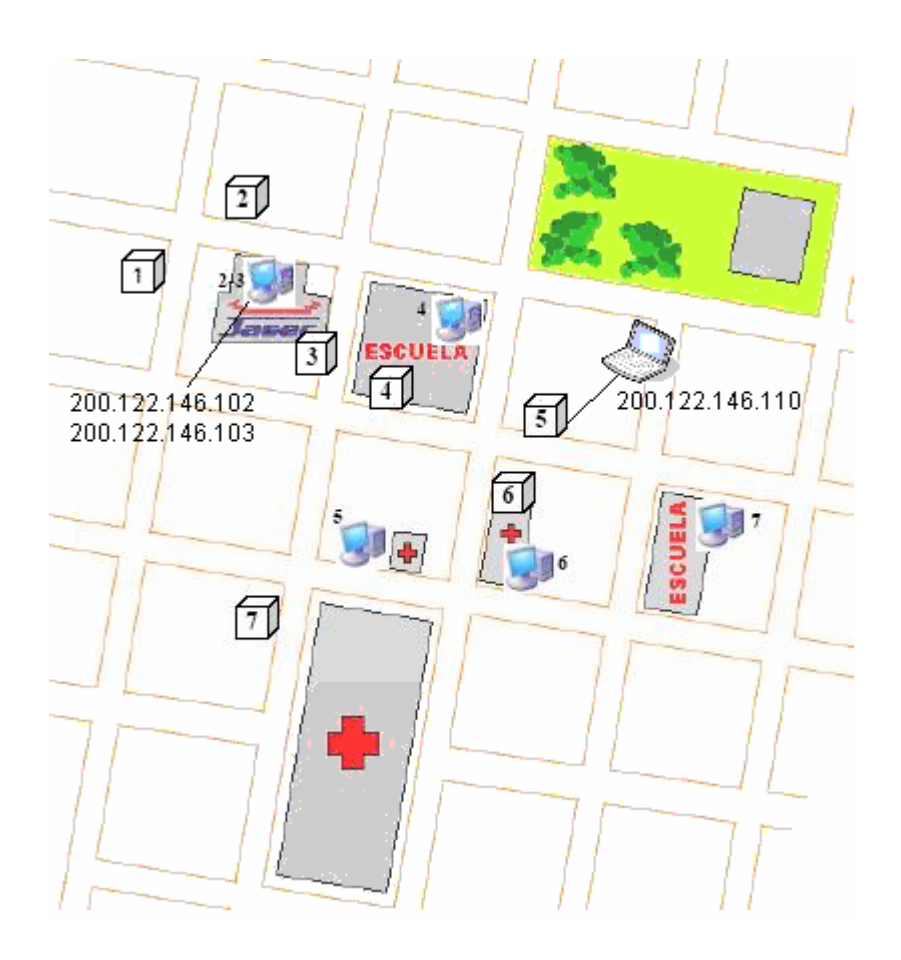

Figura A.10.2.5. Localización de los computadores con direcciones para acceso a Internet Cartago Centro.

Las siguientes mediciones de la tabla A.10.2.7 y A.10.2.9 fueron realizadas el martes 9 de mayo a las 4:55 p.m. con la página [www.speed.racsa.co.cr](http://www.speed.racsa.co.cr/) en las oficinas centrales de JASEC. Esto con el fin de verificar la velocidad de la red PLC con RACSA.

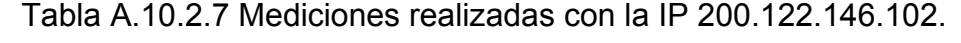

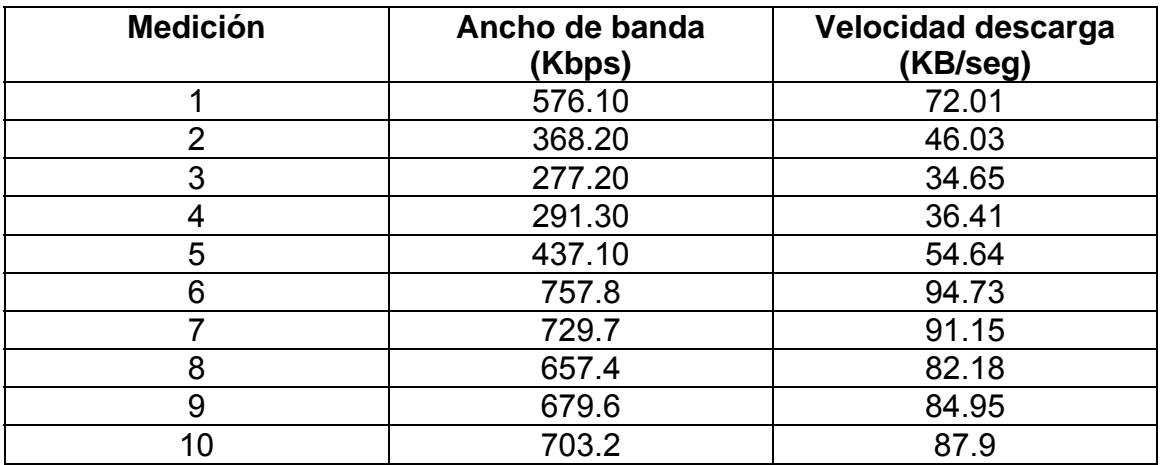

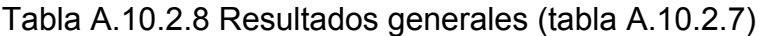

|                         | <b>Promedio</b> | Desviación estándar |
|-------------------------|-----------------|---------------------|
| Ancho banda (kbps)      | 547.76          | 187.09              |
| <b>Velocidad (KB/s)</b> | 68.47           | 23.38               |

Tabla A.10.2.9 Mediciones realizadas con la IP 200.122.146.103.

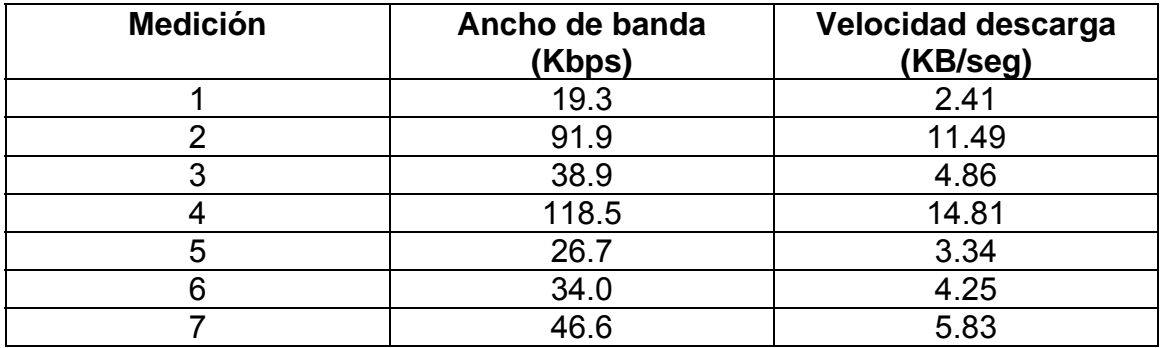

Tabla A.10.2.10 Resultados generales (tabla A.10.2.9)

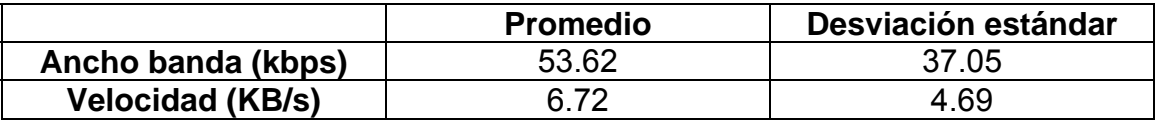

El computador con la dirección IP 200.122.146.103 se encontraba conectada a una regleta. Haciendo ping continuo se pierde un 3% del total de paquetes transmitidos además de tener velocidades de conexión relativamente bajas en comparación a las observas en la tabla A.10.2.7 que muestran las mediciones realizadas en el computador con la dirección IP 200.122.146.102.

Las pruebas muestran las velocidades de descarga (download) no así las pruebas de subida (upload) debido a que el usuario final recibe más información desde Internet que hacia este.

Las siguientes mediciones de la tabla A.10.2.11 fueron realizadas el miércoles 10 de mayo a las 8:00 a.m. con la página [www.speed.racsa.co.cr](http://www.speed.racsa.co.cr/) en las oficinas centrales de JASEC.

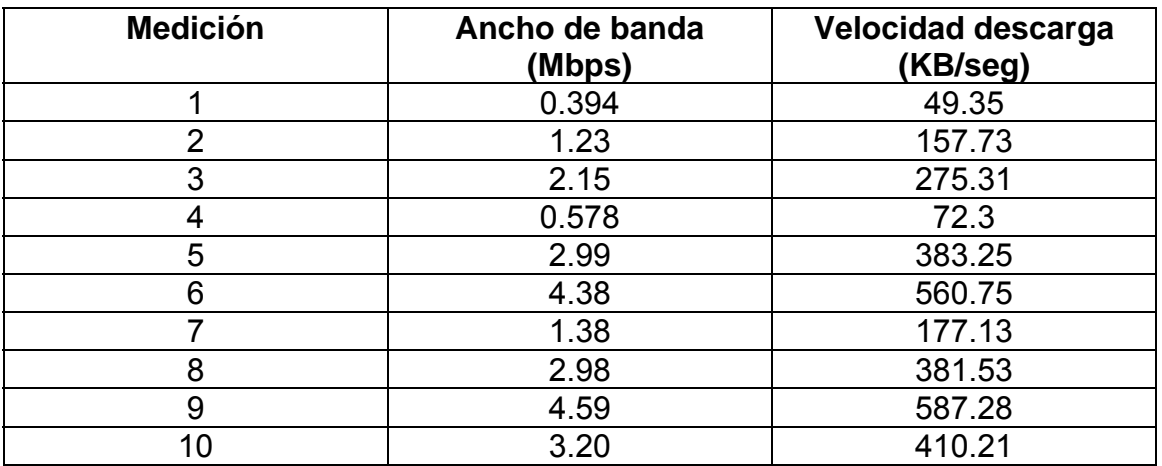

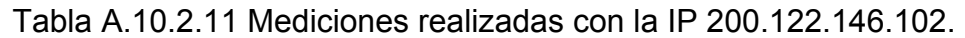

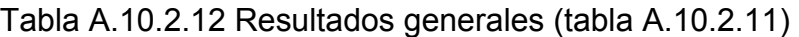

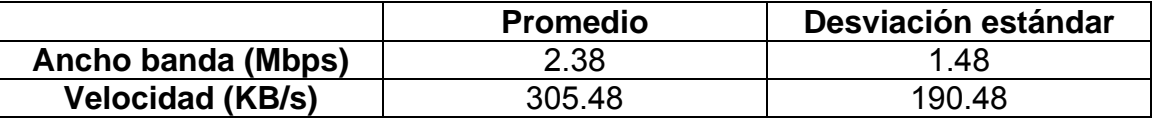

Es posible observar tanto en la tabla A.10.2.7 y la tabla A.10.2.11 que son mediciones realizadas en el mismo computador ubicado en el stand de JASEC pero en diferentes días y a diferentes horas, se muestra en la tabla A.10.2.9 que para determinado día aproximadamente 5:00 p.m. considerada una hora pico en cuanto a consumo eléctrico las velocidades obtenidas en la red PLC son inferiores a las tomadas un determinado día aproximadamente 8:00 a.m. (tabla A.10.2.11) donde se considera una hora de bajo consumo eléctrico, esto implica y confirma lo expuesto en la teoría.

En horas picos las corrientes en las líneas de transmisión aumentan provocando un aumento en la temperatura de los mismos lo que conlleva a un aumento de la resistencia del material provocando esto un aumento en la constante de atenuación de la línea obteniendo así velocidades en los enlaces menores que cuando las líneas se encuentran a plena carga.

Es posible observar en la figura A.10.2.6 la variación del enlace en el tiempo, lo cual muestra que no se puede ofrecer un servicio a determinadas velocidades ya que este varía mucho en el medio, que son las líneas eléctricas como medios de transmisión, además de los modos de operación que se estén empleando en la red PLC. La figura A.10.2.6 muestra una velocidad máxima de aproximadamente 14 Mbps y una velocidad mínima de aproximadamente 1 Mbps, con variaciones de estos en el tiempo.

La siguiente figura muestra los resultados de algunas mediciones realizadas el jueves 11 de mayo a las 10:00 a.m. con la página [www.speed.racsa.co.cr](http://www.speed.racsa.co.cr/).

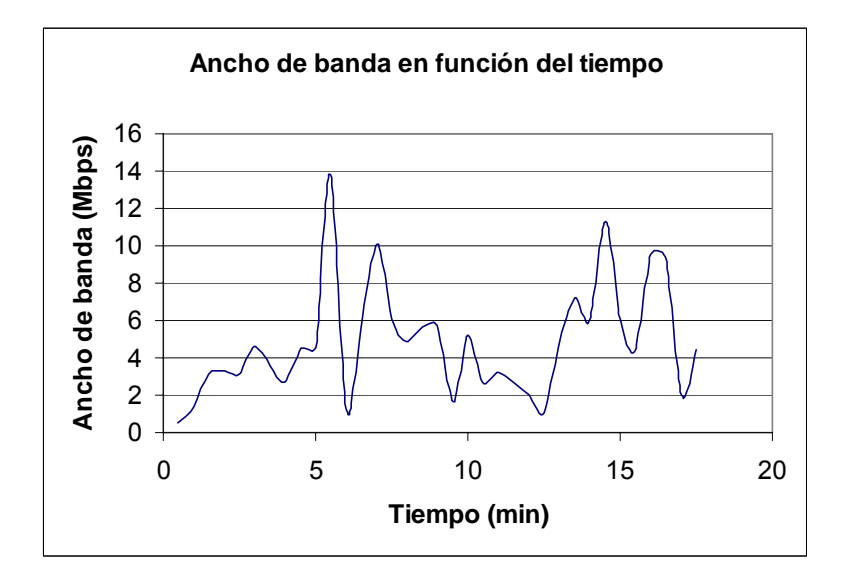

Figura A.10.2.6. Ancho de banda en función del tiempo.

Las siguientes mediciones fueron realizadas el miércoles 10 de mayo a las 11:45 a.m. con la página [www.speed.racsa.co.cr](http://www.speed.racsa.co.cr/) en las cercanías de la mueblería.

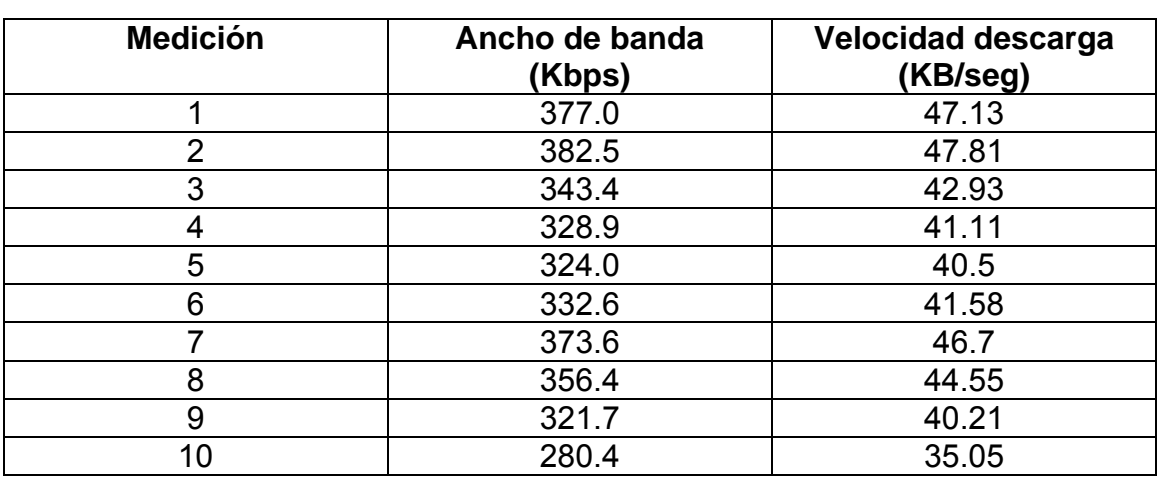

Tabla A.10.2.13 Mediciones realizadas con la IP 200.122.146.110, ubicada en la mueblería.

Tabla A.10.2.14 Resultados generales (tabla A.10.2.13)

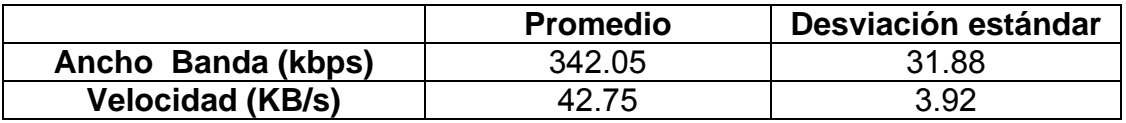

Las mediciones que se muestran en la tabla A.10.2.13 fueron realizadas con el computador de la mueblería, se puede apreciar las variaciones de velocidad si se comparan con las obtenidas en el computador del stand de JASEC en oficinas centrales, donde se muestra el efecto de los modos de operación en los que se encuentran conectados los módems de cada una de las computadoras utilizadas.

Los computadores y los módems ubicados en el stand de JASEC en oficinas centrales se encuentran en un modo 3 de operación con ancho de banda de 10 MHz lo cual implica mayor traslape entre las 1536 portadoras haciendo estas más inmunes al ruido y la atenuación por distancias. El computador y el módem ubicados en la mueblería se encuentran en un modo 11 de operación que a pesar de presentar un ancho de banda de 30 MHz existe menos traslape entre las portadoras haciendo que el ruido las afecte y haya mayor atenuación debido a las distancias.

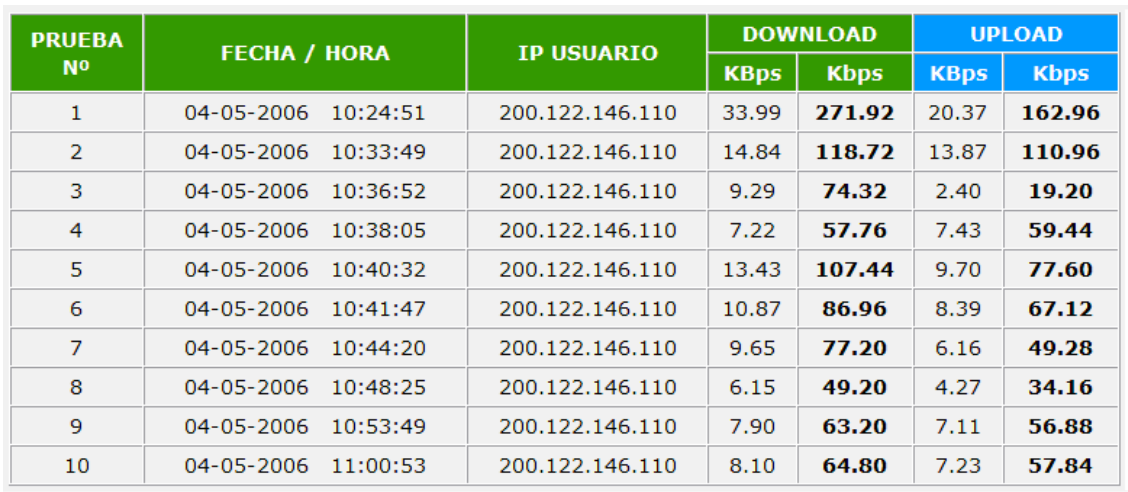

#### *Resultados dados por la página* www.abeltronica.com/velocimetro/pt.

Figura A.11.2.6. Resultados de velocidad obtenidos de www.abeltronica.com/velocimetro/pt

De la figura A.10.2.6 se observan resultados similares a los obtenidos con RACSA respecto a la variación existente en el tiempo de la velocidad, tanto para upload como para download.

#### *Resultados utilizando el programa Iperf:*

Tabla A.10.2.15 Pruebas con Iperf (envia 196.40.82.14 recibe 196.40.82.12). TCP window size: 512 KBytes.

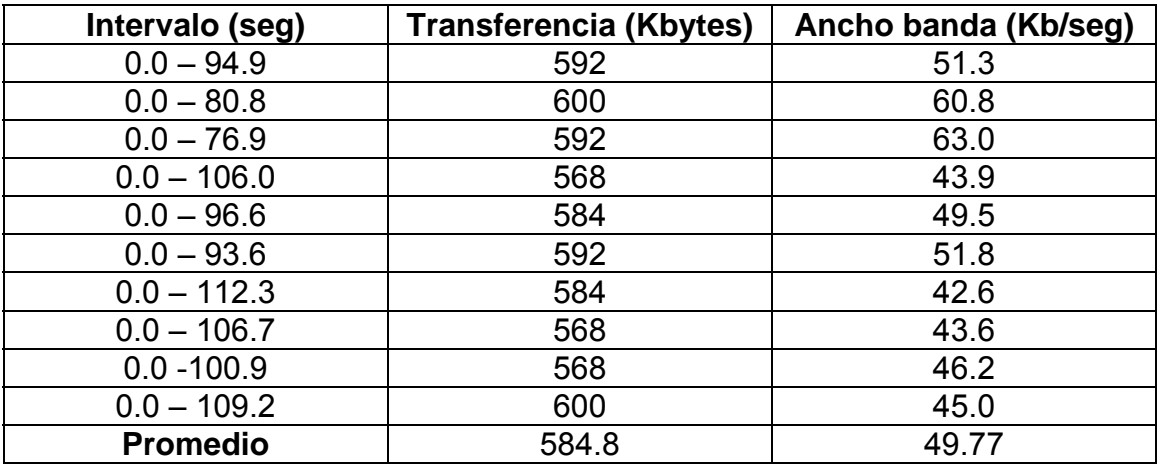

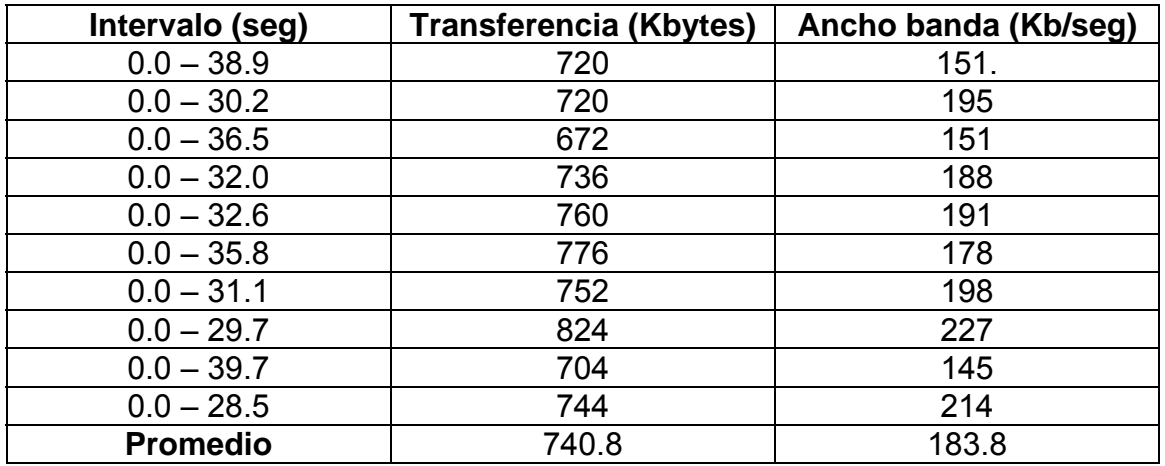

Tabla A.10.2.16 Pruebas con Iperf (envía 196.40.82.12 recibe 196.40.82.14). TCP window size: 512 KBytes

De las tablas A.10.2.15 y A.10.2.16 se puede observar como se siguen manteniendo los resultados de obtener un ancho de banda mayor en una dirección (download) que en otra (upload).

Tabla A.10.2.17 Promedio de los resultados obtenidos utilizando el WhatsUp Gold.

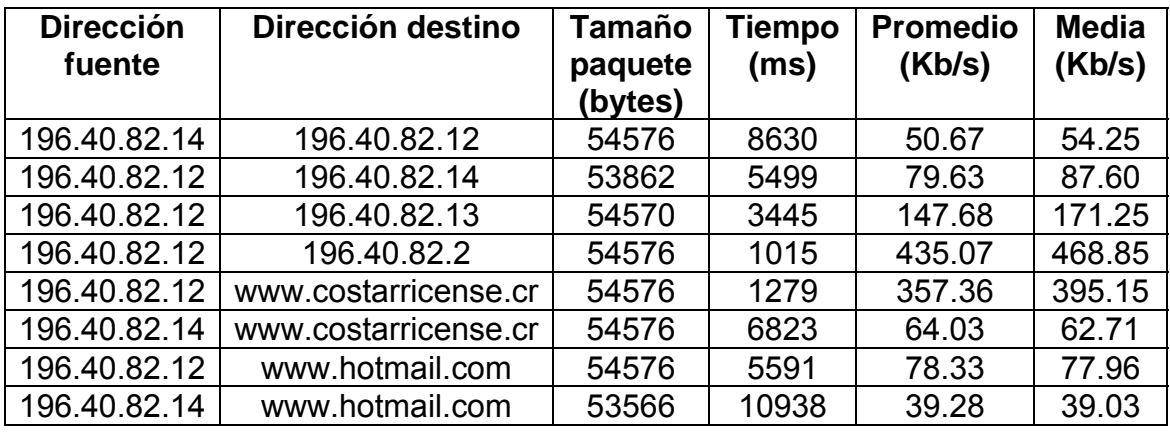

De la tabla A.10.2.17 se obtienen las velocidades dadas con el programa WhatsUp Gold. De ahí se puede observar las variaciones de velocidad existentes entre equipos PLC en diferentes ubicaciones respecto a páginas de Internet u otros equipos PLC.

# **A.11 Multiservicios IP (VoIP)**

VoIP (Voice Over Internet Protocol / Voz Sobre Protocolo de Internet) toma las señales de audio análogas y las convierte en datos digitales que son transmitidos por medio del Internet. VoIP es una tecnología verdaderamente revolucionada que está transformando completamente los sistemas de telefonía del mundo.

Las pruebas de Voz IP (VoIP) se harán de forma interna, utilizando teléfonos dentro de la red PLC implantada, con el fin de evitar aspectos legales, como permisos con las entidades correspondientes.

El protocolo de los paquetes de voz es RTP, se apoya en UDP; pero la señalización se apoya en TCP. El estándar utilizado para voz IP es el H.323, el cuál es definido por ITU (International Telecommunications Union).

El VoIP comprende una serie de estándares y se apoya en una serie de protocolos que cubren los distintos aspectos de [la comunicación,](http://www.monografias.com/trabajos/lacomunica/lacomunica.shtml) los cuales deberán ser considerados para realizar las pruebas:

Direccionamiento:

- 1. RAS (Registration, Admision and Status). Protocolo de [comunicaciones](http://www.monografias.com/trabajos/lacomunica/lacomunica.shtml) que permite a una estación H.323 localizar otra estación H.323 a través de el Gatekeeper. Este es el utilizado por la tecnología PLC
- 2. DNS (Domain Name Service). [Servicio](http://www.monografias.com/trabajos14/verific-servicios/verific-servicios.shtml) de resolución de nombres en direcciones IP.

Señalización:

- 1. Q.931 Señalización inicial de llamada.
- 2. H.225 Control de llamada: señalización, [registro](http://www.monografias.com/trabajos7/regi/regi.shtml) y admisión, y paquetización / sincronización del flujo de voz.
- 3. H.245 Protocolo de control para especificar mensajes de apertura y cierre de canales para flujo de voz.

Compresión de Voz:

- 1. Requeridos: G.711 y G.723. La tecnología PLC utiliza G.711.
- 2. Opcionales: G.728, G.729 y G.722. La tecnología PLC utiliza el G.729.

Transmisión de Voz:

- 1. UDP. La transmisión se realiza sobre paquetes UDP, pues aunque UDP no ofrece integridad en los datos, el aprovechamiento del ancho de banda es mayor que con TCP.
- 2. RTP (Real Time Protocol). Maneja los aspectos relativos a la temporización, marcando los paquetes UDP con la información necesaria para la correcta entrega de los mismos en recepción.

Control de la Transmisión:

1. RTCP (Real Time Control Protocol). Se utiliza principalmente para detectar situaciones de congestión de la red y tomar, en su caso, [acciones](http://www.monografias.com/trabajos4/acciones/acciones.shtml) correctivas.

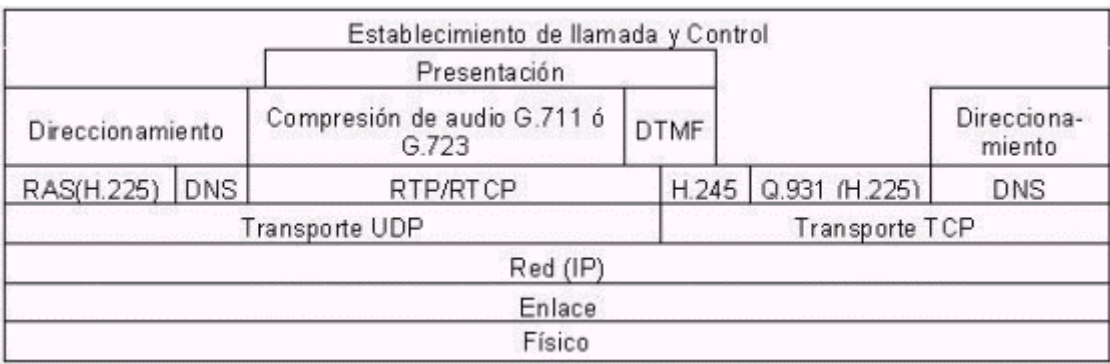

Figura A.12.1. Pila de protocolos VoIP.

# **Características.**

Para ofrecer servicios de voz IP, se necesita configurar un computador como servidor, el cual debe estar ejecutando el programa OpenH323 GateKeeper, o algún otro similar. También se requiere de al menos dos módem de usuario debidamente configurados con voz IP. Se puede montar una red similar a la de la figura A.12.2 para configurar este tipo de servicio.

Se requiere que exista una conexión considerable entre los módem configurados con voz IP, de al menos 512 Kbps, preferiblemente con calidad de servicio. Cada módem deberá contar con un teléfono análogo para verificar el funcionamiento.

# **Equipos**

- ¾ Dos módem debidamente configurados con VoIP.
- ¾ Un computador para ejecutarse como el GateKeeper de la red. Debe instalarse en este el programa OpenH323 Gatekeeper o similar.
- ¾ Dos teléfonos de tipo analógico.
- ¾ Una tarjeta maestra PLC debidamente configurada, la cuál será la responsable de sincronizar los módem.

#### **Procedimiento**

- 1. Configurar la red PLC, similar a la figura 6.6.2.
- 2. Verificar conectividad en los diferentes puntos, esto se puede verificar utilizando la herramienta ping.
- 3. Configurar el equipo PLC (módem CPE) para ser utilizado con voz IP.
- 4. En el resto de equipos se configura VoIP de manera deshabilitada.
- 5. Configurar un computador como Gatekeeper. Se debe tener instalado el OpenH323 Gatekeeper.
- 6. Realizar varias llamadas a manera de prueba a los diferentes computadores en operación.
- 7. La factibilidad se determinará por la calidad del sonido a través del teléfono así como las velocidades de conexión existentes en la red, las cuales pueden ser medidas con el procedimiento de calidad de servicios.

# **Configuración de los módem CPE**

Cada módem a utilizar en la red PLC con servicios de VoIP debe tener como mínimo configurado:

```
VOIP_ENABLE = ENABLED 
VOIP_GATEKEEPERIP = 10.0.0.11 (Dir ip del GK, ver figura A.12.2) 
VOIP_DIALPLAN = (21xxxxxxx.T)
VOIP_G729ON = NO 
VOIP_LINE1NUMBER = 210050550 (# de teléfono, varía en cada módem) 
VOIP_INBANDDTMF = ENABLED 
VOIP_ALTERNATEGK = ENABLED 
VOIP_ALTGKIP = DISABLED 
VOIP_GKDISCOVERY = DISABLED 
VOIP_FULLRRQ1 = DISABLED 
VOIP_CALLSIGPORT1 = 1720 
VOIP G711USS = NOVOIP G711UPACK = 40VOIP_G711ASS = NO 
VOIP G711APACK = 40VOIP G729SS = NOVOIP_G729PACK = 4 
VOIP_JB_TYPE = ADAPTIVE 
VOIP_FJB_DELAY = 40 
VOIP_AJB_MAXDELAY = 190 
VOIP_COUNTRY = CR 
VOIP_TIMETOLIVE = 100 
VOIP_RTP_TOS = 0x05 
VOIP_CALLSIG_TOS = 0x05
```
#### **Instalación y ejecución del Gatekeeper**

# *Instalación:*

- $\triangleright$  Descomprimir los archivos.
- ¾ Copiar el archivo opengk.exe y las tres librerías en la unidad principal  $(C:)/$ .
- ¾ Desde el DOS, escribir C:/ opengk.exe debug.
- $\triangleright$  En la aplicación, seleccionar Control, y luego install.
- ¾ Reiniciar la computadora, luego deberá aparecer en la barra de tareas el programa.

# *Ejecución:*

- ¾ Sobre el icono del programa ubicado en la barra de tareas, hacer doble clic para abrir el programa.
- ¾ Se abrirá el explorador, con la siguiente dirección [http://localhost:1719.](http://localhost:1719/)
- $\triangleright$  Seleccionar status.
- $\triangleright$  En dicha pantalla se puede observar la identificación de los nodos registrados, así como información de las llamadas en curso.

# **A.12 Fallos y averías típicas en una red PLC**

Durante la realización del proyecto para la puesta en marcha de la red PLC es posible encontrar algunas fallas y averías típicas en la red, las más destacadas se muestran a continuación.

- 1. Velocidades de conexión muy bajas al usuario final.
	- Chequear velocidad con el servicio brindado por RACSA, esto se hace accesando la página [www.speed.racsa.co.cr](http://www.speed.racsa.co.cr/). y verificar que la velocidad sea similar a la configurada en el módem.
	- Revisar sincronización con su respectivo maestro, esto a nivel de consola del módem.
	- Chequear la ubicación de conexión del módem, ya que si este se encuentra en una regleta la cual alimenta diversos equipos se presentan una reducción en la potencia lo cual provoca las bajas velocidades de conexión.
	- Medir la densidad espectral de potencia en el punto final de conexión y corroborar que se encuentren dentro de los niveles permitidos. Si no se encuentra dentro de los niveles permitidos hacer mediciones en diferentes puntos para ubicar un tomacorriente con mejor señal.
	- Ver la posibilidad de inyectar la señal PLC del maestro entre otras líneas a las utilizadas.
	- Reubicación del módem y conectar este directamente en un toma corriente.
- 2. Desconfiguración de equipos en gabinetes.
	- Ubicar equipos desconfigurados, esto se puede realizar empleando un computador con conexión y utilizando la herramienta ping a los diferentes equipos que conforman la red, con el fin de mapear la red y ubicar el (los) equipo(s) desconfigurados.
	- Descargar la configuración del equipo por TFTP, una vez realizado esto, verificar que se aceptó el archivo de configuración y luego chequear conectividad de la red.
	- Ingresar al equipo por consola y chequear los parámetros que se desconfiguraron y corregir el problema, una vez realizado esto, chequear conectividad con la red.
- 3. Desconfiguración de equipos de usuarios (CPE).
	- Verificar conectividad con algún maestro por consola del módem.
	- Verificar que el parámetro de autoconfiguración del módem se encuentre habilitado, caso contrario habilitarlo desde consola del módem, esto con el fin de obtener archivo de configuración desde el servidor.
	- Si el módem no recibe el archivo de configuración desde el servidor, descargarlo directamente por puerto Ethernet utilizando un computador. También se puede configurar de manera remota,

pero este debe quedar funcionando por autoconfiguración para evitar problemas en las siguientes sesiones que inicie el usuario.

- 4. Cortes de fluido eléctrico.
	- El equipo presenta el problema que al ser desconectado tiende a perder algunos parámetros ya configurados. Si sucede algún corte eléctrico se debe revisar la configuración de los gabinetes y hacer los cambios necesarios.
- 5. Perdidas de conexión.
	- Realizar pruebas de conectividad desde diferentes puntos de la red, se puede realizar utilizando la herramienta ping. Esto se hace con el fin de determinar puntos donde la red este perdiendo comunicación.
	- Revisar los enlaces donde no haya conectividad, ver la configuración del equipo, que sea la correcta y que este trabajando en su respectivo modo de operación.
	- Revisar la sincronía con otros equipos y ver si es la correspondiente.
	- Hacer mediciones de potencia de la señal PLC. Ver la posibilidad de inyectar en otras líneas
	- Revisar la ubicación del módem del usuario (CPE) así como su configuración. Si este está desconfigurado ver el punto 3.
- 6. No se sincronizan los módem con las tarjetas maestras.
	- Medir los niveles de potencia de la señal PLC en el punto de conexión del módem. Si el nivel es muy bajo reubicar el módem en un punto donde la potencia sea aceptable.
	- Revisar la configuración del módem. Ver punto 3.
	- Revisar la configuración del equipo en los gabinetes. Ver punto 2.
	- Hacer pruebas cambiando el módem ya que cabe la posibilidad que el equipo esté dañado.
	- Cambiar la inyección de la señal a otras líneas.
- 7. Ruido aleatorio por variaciones de carga.
	- Hacer mediciones de potencia en los puntos donde se pierda el enlace o la velocidad sea muy baja.
	- Inyectar la señal en otras líneas y ver si la potencia mejora.
	- Considerar la reubicación del repetidor si la potencia es muy baja.
	- Considerar la posibilidad de ubicar otro repetidor. Esto sólo si el problema es muy grave de manera que no exista conexión en un amplio sector de la red.
- 8. Interferencias.
	- Hacer mediciones de potencia y ubicar interferencias en la banda de trabajo.
	- Investigar si existe alguna interferencia aleatoria, como las señales de radio frecuencia.
- Aplicar máscaras de potencia a los equipos que estén sujetos a estas interferencias.
- 9. Tierras con alta impedancia.
	- Medir el nivel de tierra recomendado por la entidad encargada. JASEC pide niveles de 25 Ohm.
	- Si el nivel es mayor al pedido por la entidad, se debe recomendar al usuario que revise la instalación y haga los cambios necesarios.
- 10. Nivel de potencia.
	- Medir los niveles de potencia en diferentes puntos, estos se deben encontrar en los niveles adecuados de operación.
	- Si en algún punto la potencia es inferior al nivel mínimo, justificar la razón de esta, ya sea por ruido, interferencia, carga, o atenuación. Ver el punto necesario de este documento para realizar los cambios y corregir el nivel de potencia.
	- Ver la posibilidad de utilizar otros modos así como la reubicación de los repetidores.
	- Ver la posibilidad de inyectar la señal PLC en otras líneas, ya sea entre fases o entre fase y neutro.

# *Revisión recomendada de la red PLC*

A continuación se muestra un diagrama como recomendación para realizar una revisión periódica de la red implantada y así ofrecer un mejor servicio a los usuarios.

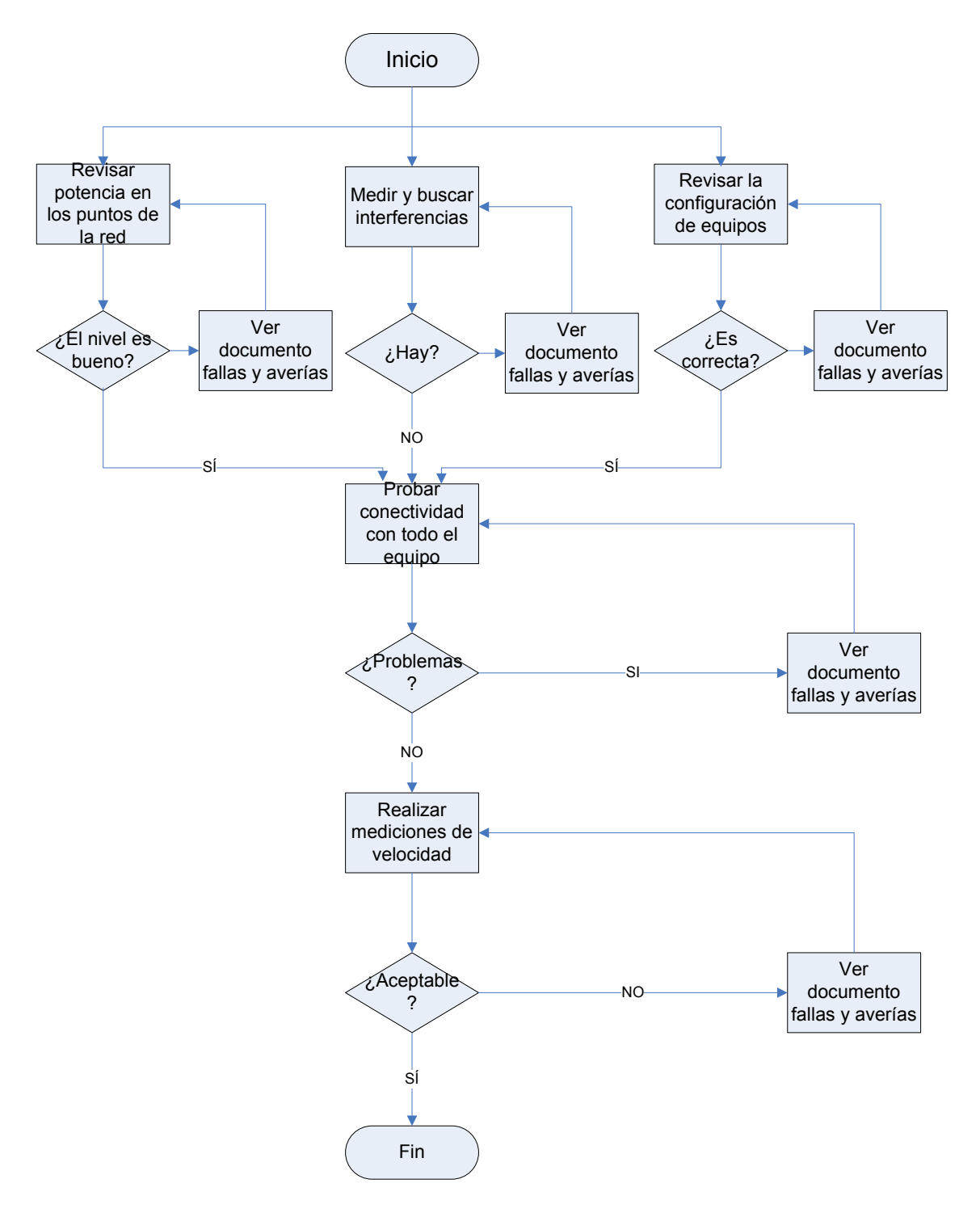

Figura A 12.2 Diagrama de revisión de estado de la red PLC.

## *A.13 Medición de armónicas*

Dada la razón que en la empresa JASEC ni en PLC de Costa Rica existe equipo para hacer mediciones de armónicas directamente, se procedió a investigar otro método adecuado para hacer estas mediciones, sin embargo se determinó que no sería necesario medir las armónicas, como se explicará a continuación.

El método a utilizar para la medición de armónicas consiste en medir la señal de tensión de la línea, preferiblemente a horas pico, con un osciloscopio de rayos catódicos empleando puntas de atenuación para mayor seguridad, y así poder apreciar la forma de onda de la tensión. Se procede a obtener la función de esta onda por algún método numérico. Una vez obtenida la función se aplica la transformación de Fourier a un periodo, cada coeficiente de Fourier representa una armónica.

Sin embargo, al tomar la señal de una fase, la frecuencia fundamental de la red es 60 Hz, en las series de Fourier [26], los coeficientes que mayores problemas presentan a los equipos son el tercero, quinto y noveno, por lo que la frecuencia que se verá más afectada es a 360 Hz, muy lejana a la de operación de PLC que inicia en 2 MHz.

Para obtener que coeficiente afecta la frecuencia de 2 MHz, habría que tomar más de 30 mil coeficientes, y dado que al aumentar la cantidad cada coeficiente tiende a disminuir su magnitud, por lo que seria insignificante tomar tantos coeficientes.

Fourier se aplica a funciones continuas en un intervalo dado, dada una función *f* la serie de Fourier en el intervalo [0,T] es:

$$
f(t) = \frac{a_0}{2} + \sum_{n=1}^{\infty} [a_n \cos(n\omega_0 t) + b_n \sin(n\omega_0 t)]
$$

Donde

$$
a_n = \frac{1}{\pi} \int_0^T f(t) \cos(n\omega t) dt
$$
 n = 0,1,2,...  

$$
b_n = \frac{1}{\pi} \int_0^T f(t) \operatorname{sen}(n\omega t) dt
$$
 n = 1,2,...

### **A.14 Información sobre la empresa**

#### **A.14.1 Historia JASEC.**

El 12 de octubre de 1964, por la voluntad y el apoyo del pueblo cartaginés, nace JASEC. En el Salón de Sesiones de la Municipalidad de Cartago, se produce el traspaso de instalaciones eléctricas, subestaciones, equipo rodante y del escaso material de mantenimiento y repuestos del ICE a JASEC.

Con la asistencia del Ingeniero Joaquín Alberto Fernández, subgerente del ICE, ingenieros y abogados de la institución, la Junta Directiva del Servicio Nacional de Electricidad, el Gobernador de la Provincia Y la Municipalidad de Cartago, se llevó a cabo el acto con solemnidad. Se abría una nueva era de progreso para Cartago.

A pocas horas de este acontecimiento, la Junta Administrativa del Servicio Eléctrico, tomó el control del sistema y fue trazando un nuevo plan de trabajo que obedeció a las metas que el pueblo delineó en cuatro años de acción cívica:

- a. Dar servicio eléctrico a cientos de abonados cuyas solicitudes estaban congeladas.
- b. Dotar de nuevos circuitos a zonas que carecían de electricidad, entre ellas, El Alto de Ochomogo, Bermejo, Linda Vista, la Pithaya, ciudadela LB.Johnson, Loyola, La Lima, Quircot, Tobosi, Tablón, Quebradilla, Pueblo Nuevo, Tejar, Lourdes, Caballo Blanco, Cruz de Caravaca, el Alto de Oreamuno.
- c. Dotar de iluminación a mercurio a la Avenida el Comercio y a la Avenida Segunda, iluminación del Estadio y de Calle Sexta.
- d. Construcción de líneas de transmisión a las Cóncavas y Subestación "La Voz de la Víctor".

Paulatinamente, el alumbrado público sustituyó las bombillas de 50 watts, labor que se llevó a cabo en un tiempo record de 10 meses.

"Desde sus primeros años de existencia la Junta Administrativa del Servicio Eléctrico de Cartago, se impuso como meta, dotar a la provincia de un sistema eléctrico eficiente y confiable, con la certeza de que dicha consideración contribuiría al desarrollo cartaginés."

Miembros que conforman la Junta Directiva de la Junta Administrativa de Servicio Eléctrico de Cartago (JASEC).

- Ing. Elías Chávez Brenes. **Presidente.**
- Msc. Víctor Hugo Orozco Delgado. **Vicepresidente.**
- Sra. Vera Quesada Monge. **Secretaria.**
- Licda. Jeimy Rojas Alvarado. **Directora.**
- Sr. Eduardo Villalta Mata. **Director.**
- Sr. Rolando Rodríguez Brenes. **Director.**
- Lic. Federico Jiménez Delgado. **Director.**

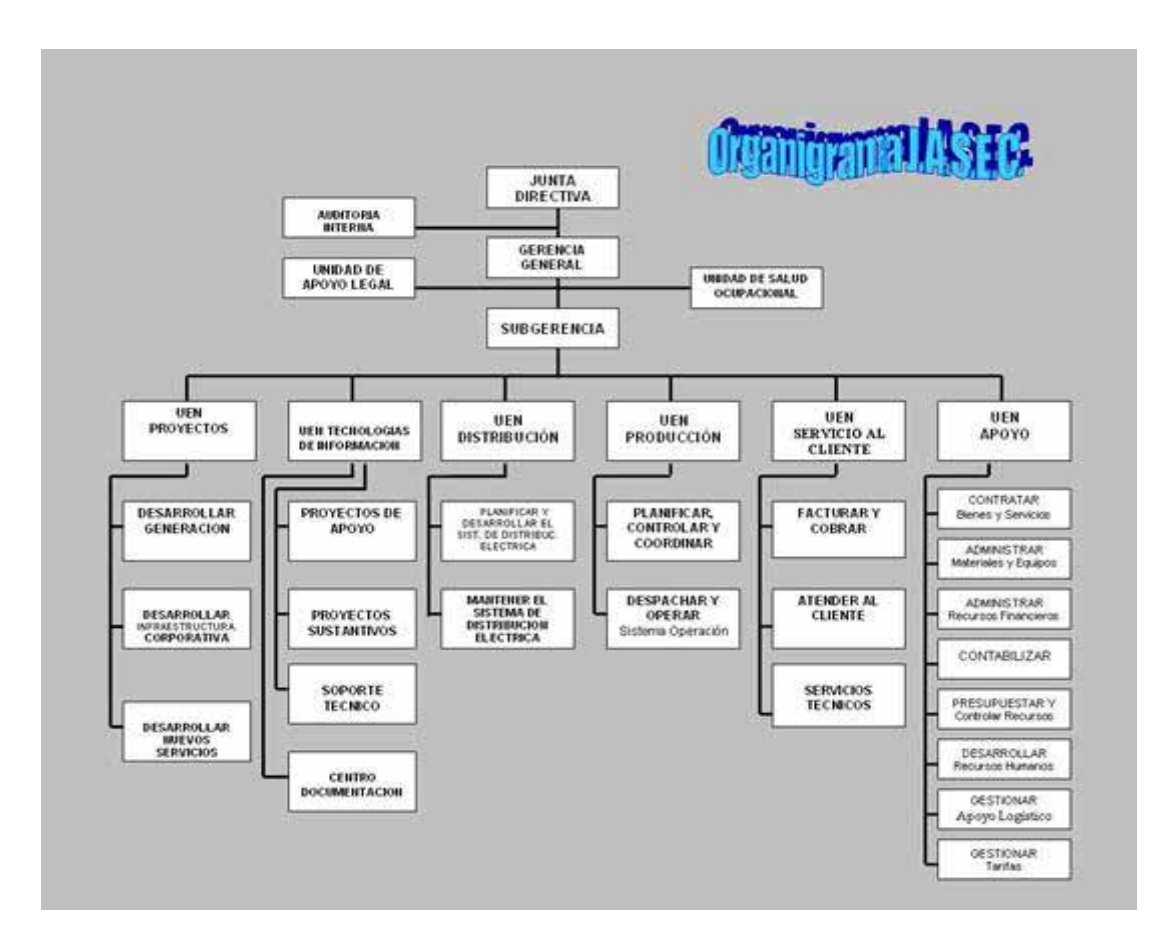

Figura A.14.1 Organigrama de la institución. [4]

JASEC sirve a cinco cantones de la provincia de Cartago: Cantón Central, Oreamuno, El Guarco, Paraíso y Alvarado.

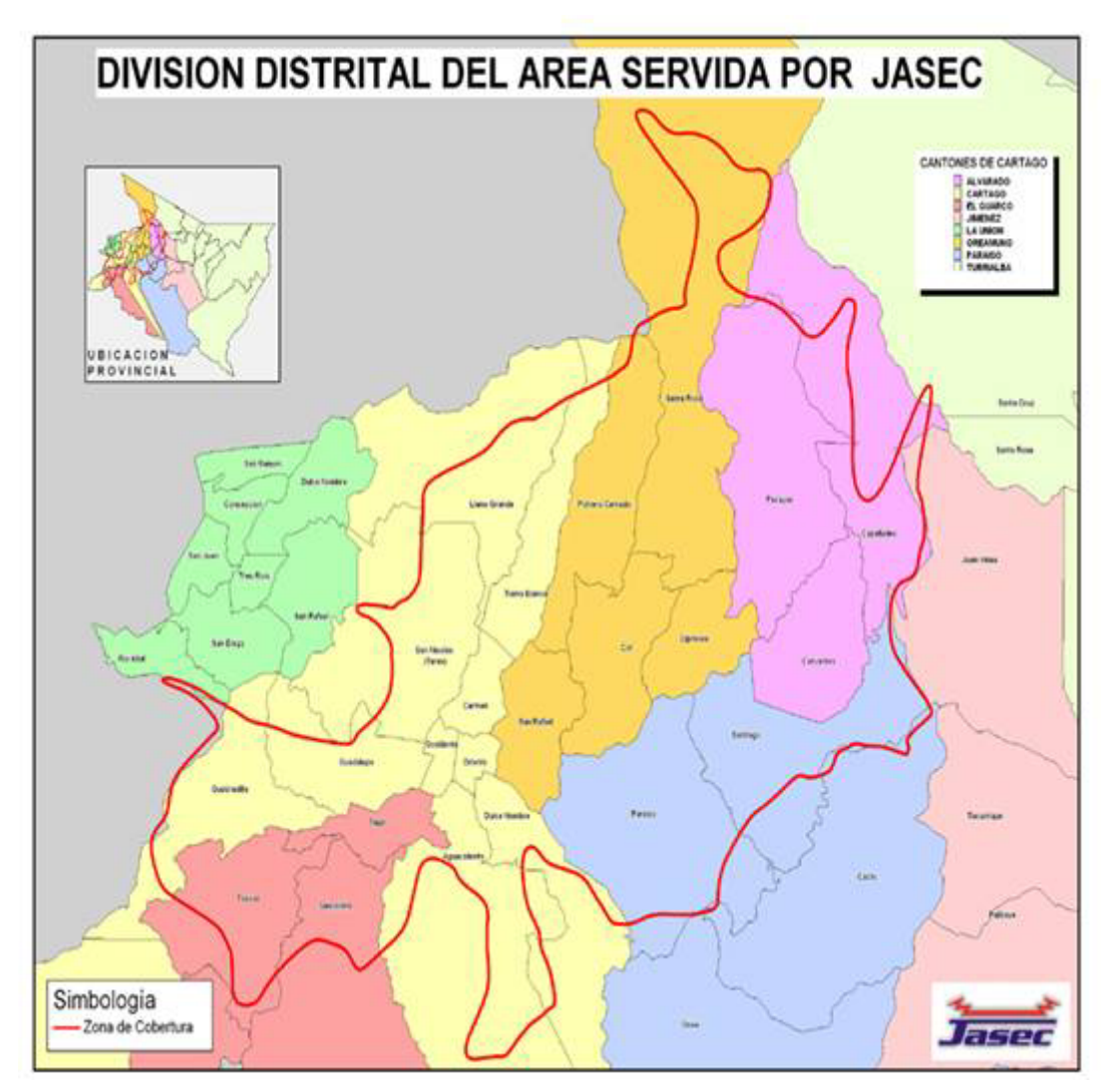

Figura A.14.2 Cobertura de JASEC en la provincia de Cartago. [4]

# **Anexos.**

# *Analizador Espectros Portátil Rohde & Schawrz FSH3.*

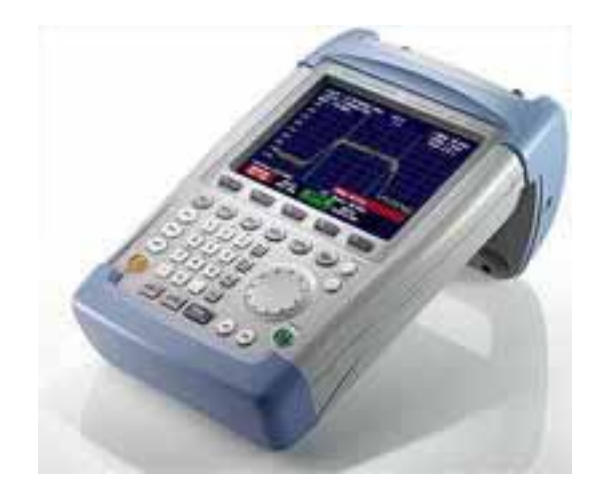

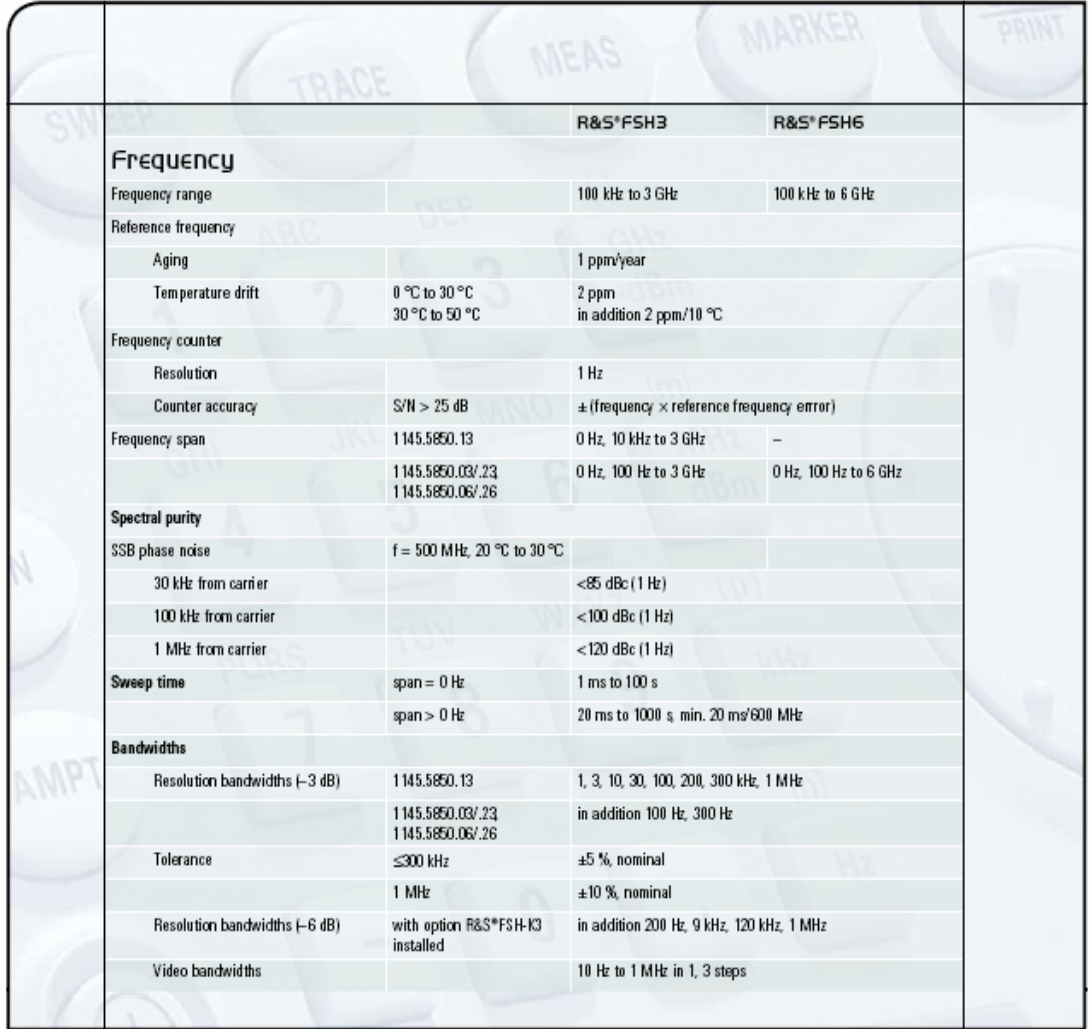